# NGM Detect<sup>™</sup> PCR Amplification Kit **USER GUIDE**

Catalog Number A31832 Publication Number 100044085 Revision D

**For Research, Forensic, or Paternity Use Only. Not for use in diagnostic procedures. For licensing and limited use restrictions visit [thermofisher.com/HIDlicensing.](http://thermofisher.com/HIDlicensing)**

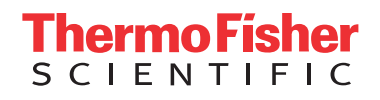

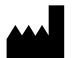

Life Technologies Ltd | 7 Kingsland Grange | Woolston, Warrington WA1 4SR | United Kingdom

For descriptions of symbols on product labels or product documents, go to [thermofisher.com/symbols-definition.](https://www.thermofisher.com/symbols-definition)

The information in this guide is subject to change without notice.

DISCLAIMER: TO THE EXTENT ALLOWED BY LAW, THERMO FISHER SCIENTIFIC INC. AND/OR ITS AFFILIATE(S) WILL NOT BE LIABLE FOR SPECIAL, INCIDENTAL, INDIRECT, PUNITIVE, MULTIPLE, OR CONSEQUENTIAL DAMAGES IN CONNECTION WITH OR ARISING FROM THIS DOCUMENT, INCLUDING YOUR USE OF IT.

#### **Revision history:** Pub. No. 100044085

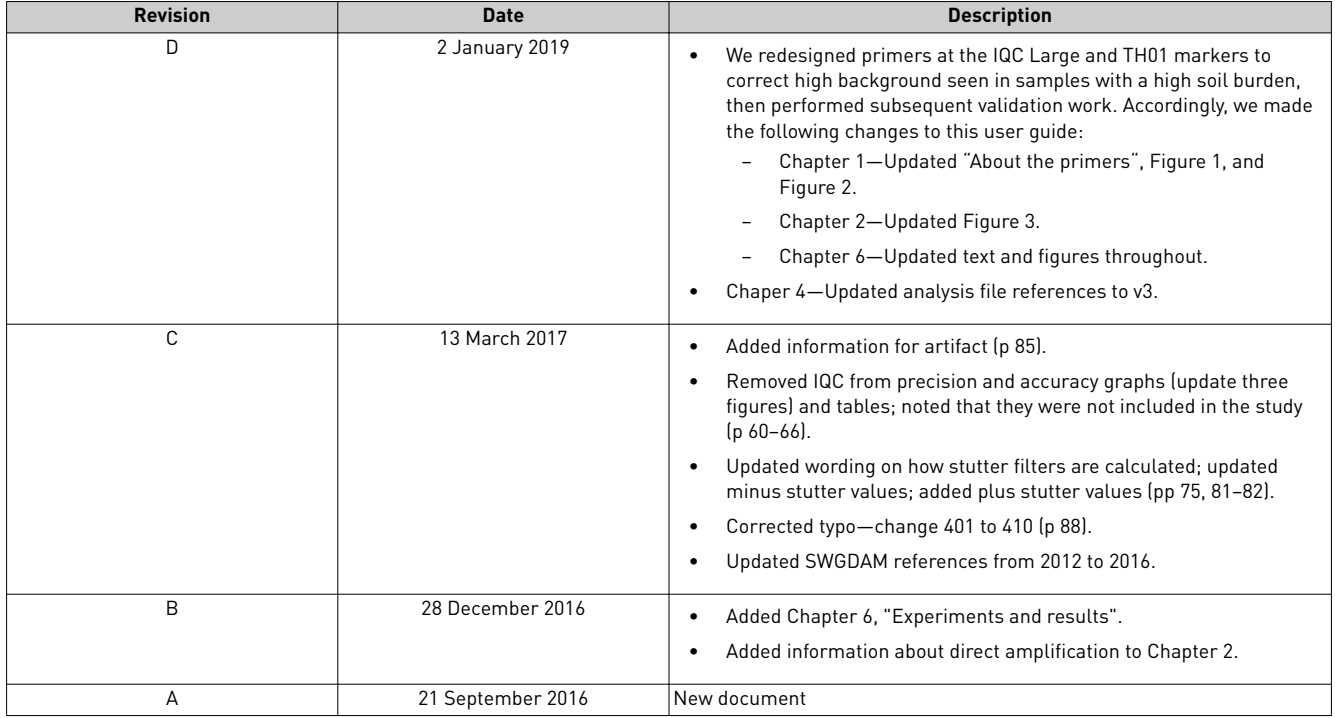

**Important Licensing Information**: These products may be covered by one or more Limited Use Label Licenses. By use of these products, you accept the terms and conditions of all applicable Limited Use Label Licenses.

**Trademarks**: All trademarks are the property of Thermo Fisher Scientific and its subsidiaries unless otherwise specified. Windows and Windows Vista are trademarks of Microsoft Corporation. Whatman and FTA are trademarks of Whatman Limited. NUCLEIC-CARD and Copan are trademarks of Copan Italia S.P.A., and used by Life Technologies under their permission. Harris Micro-Punch is a trademark of Harris, Joel S. TA Shunderson Communications. VWR Scientific is a trademark of VWR International, Inc. Robbins Scientific is a trademark of Molecular Bioproducts, Inc. Agilent is a trademark of Agilent Technologies, Inc. Adobe, Acrobat, and Reader are trademarks of Adobe Systems Incorporated.

©2019 Thermo Fisher Scientific Inc. All rights reserved.

## Contents

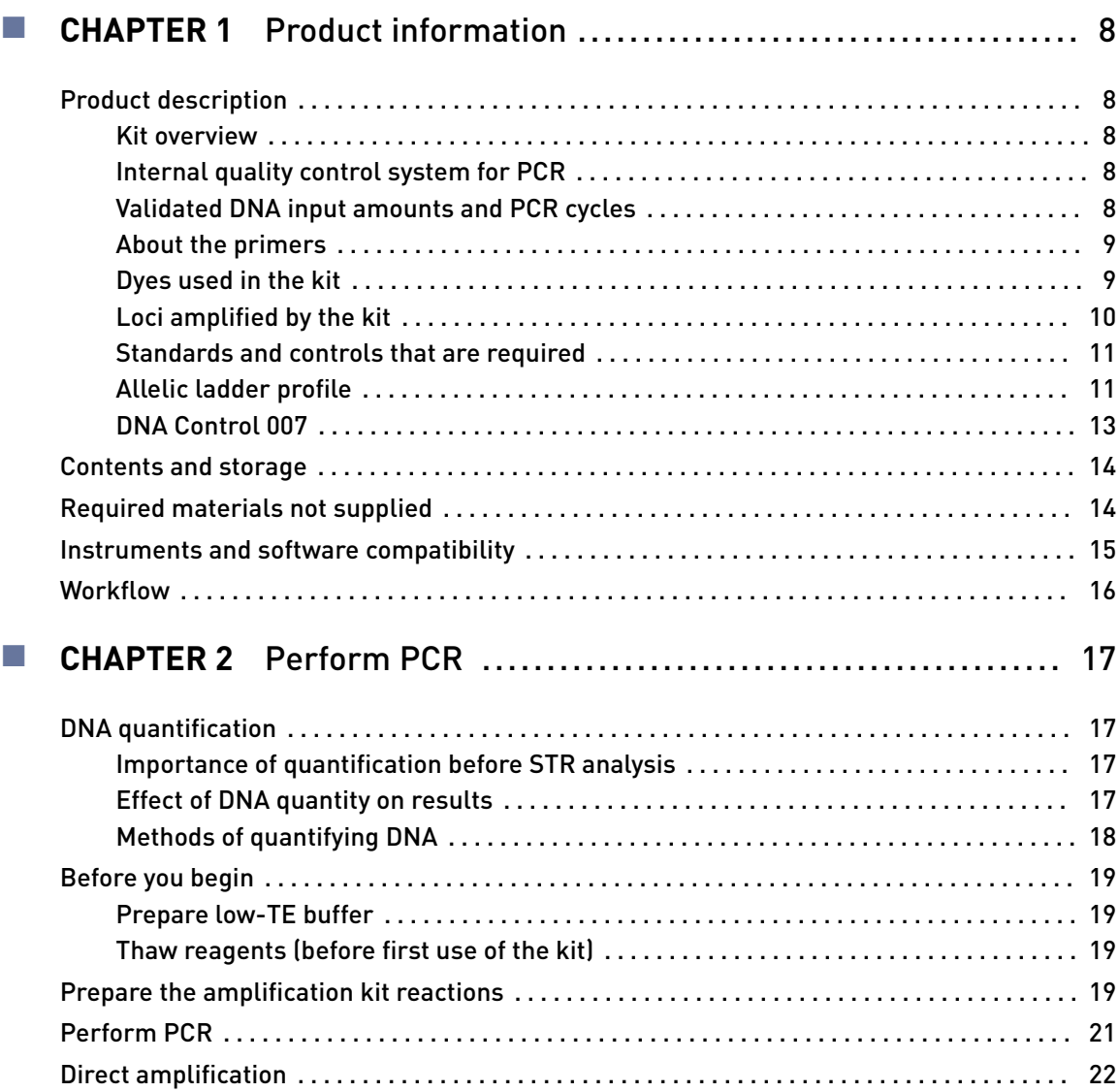

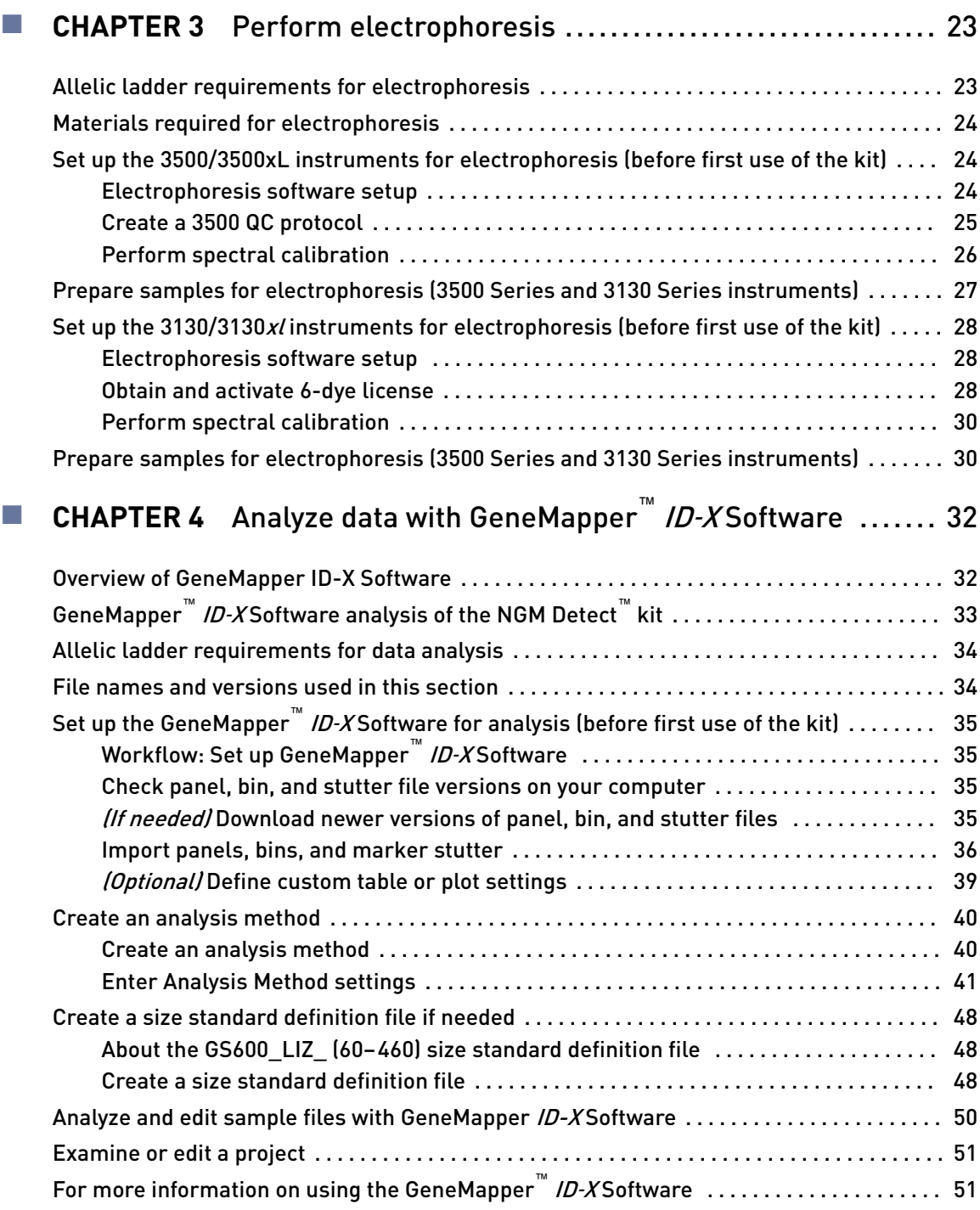

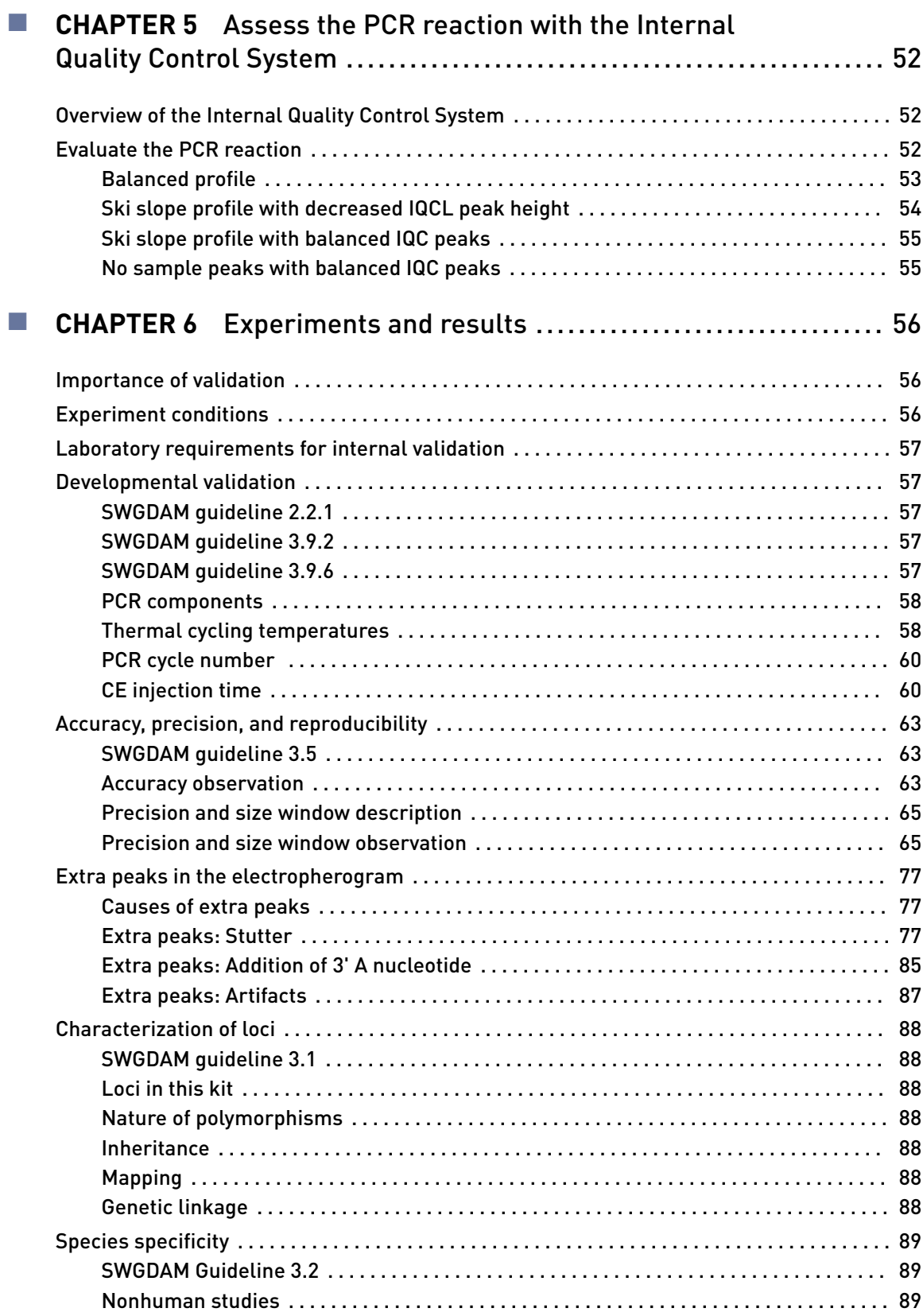

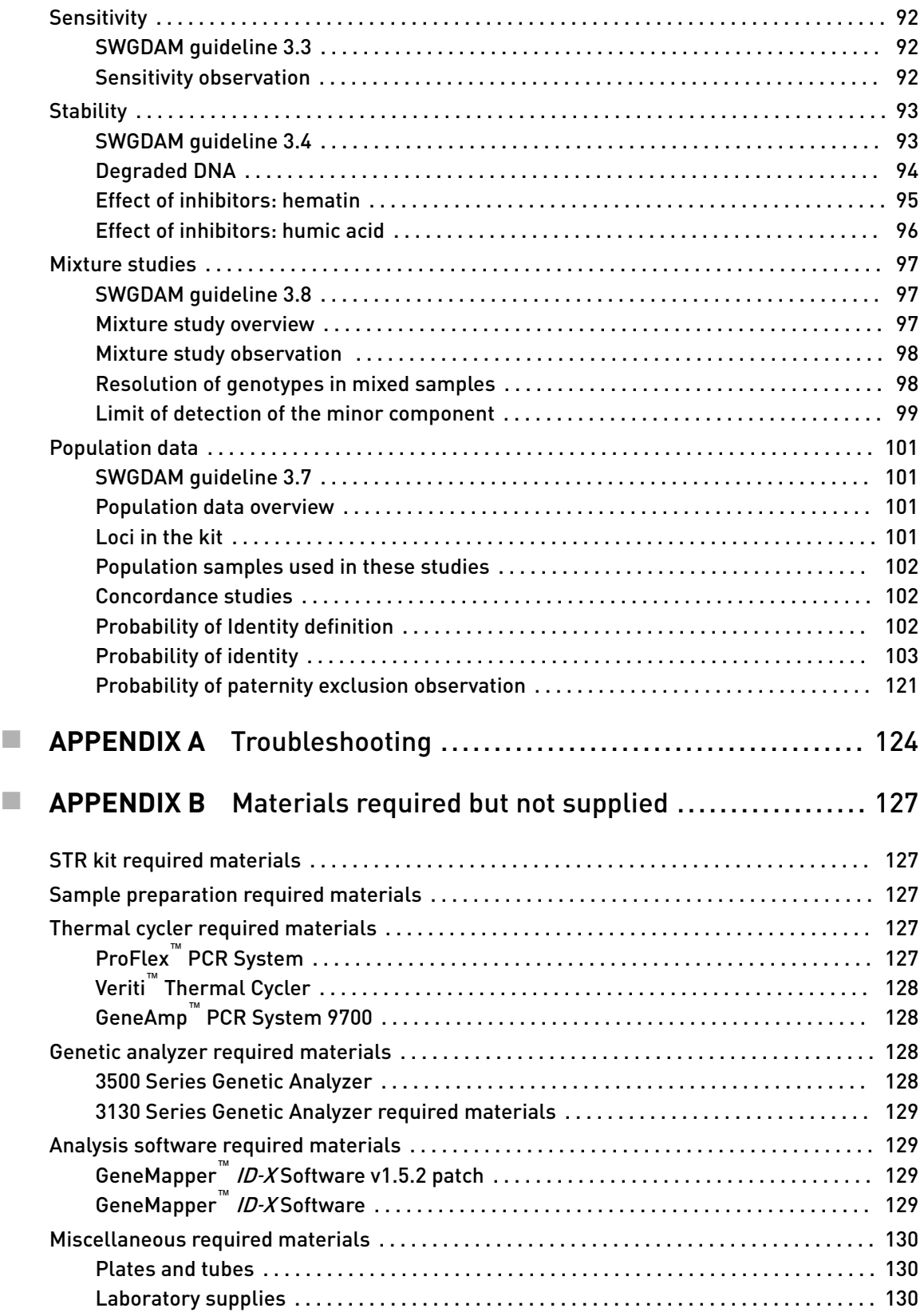

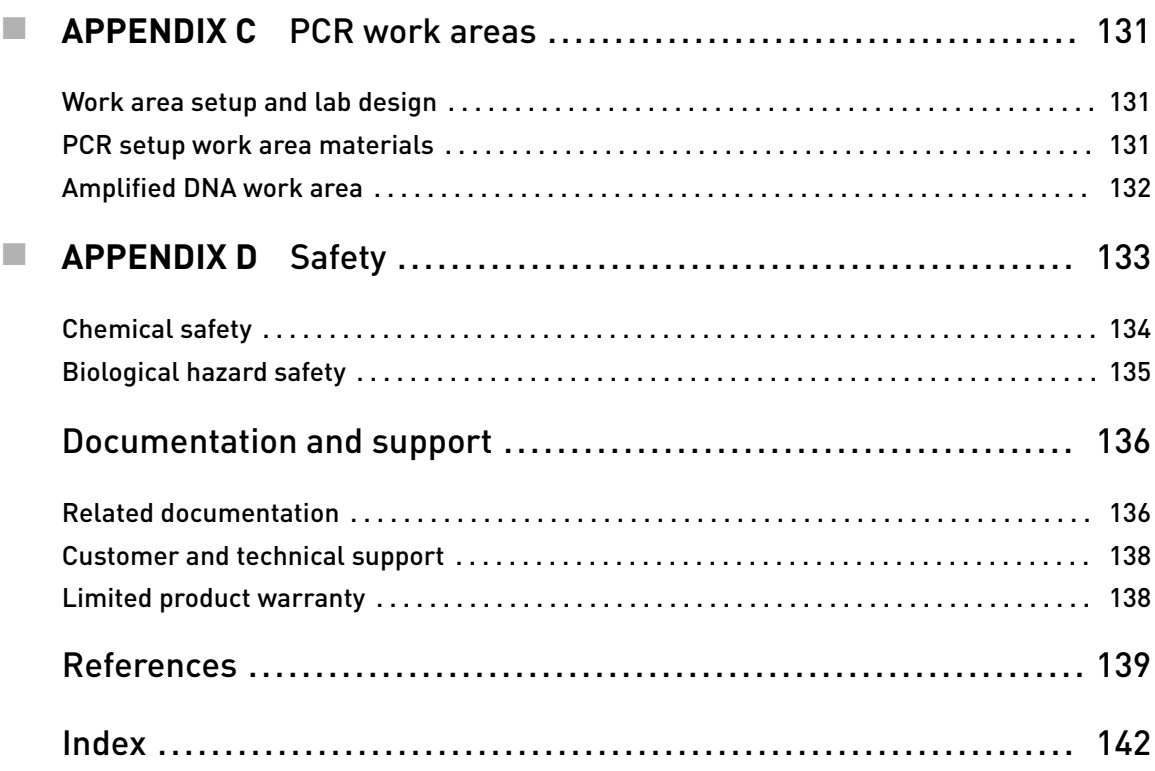

<span id="page-7-0"></span>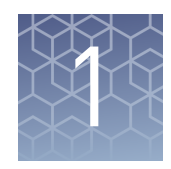

## Product information

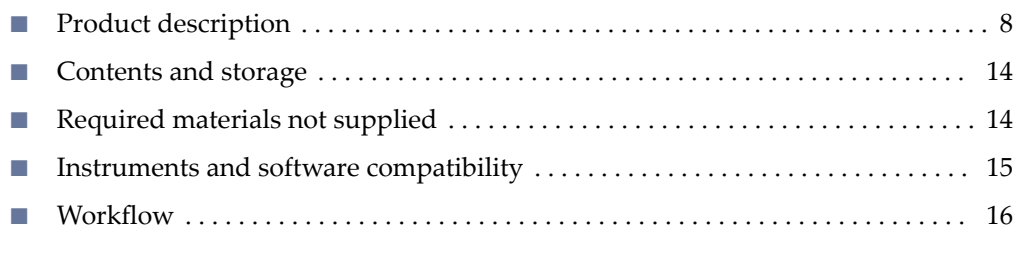

IMPORTANT! Before using this product, read and understand the information in the "Safety" appendix in this document.

### **Product description**

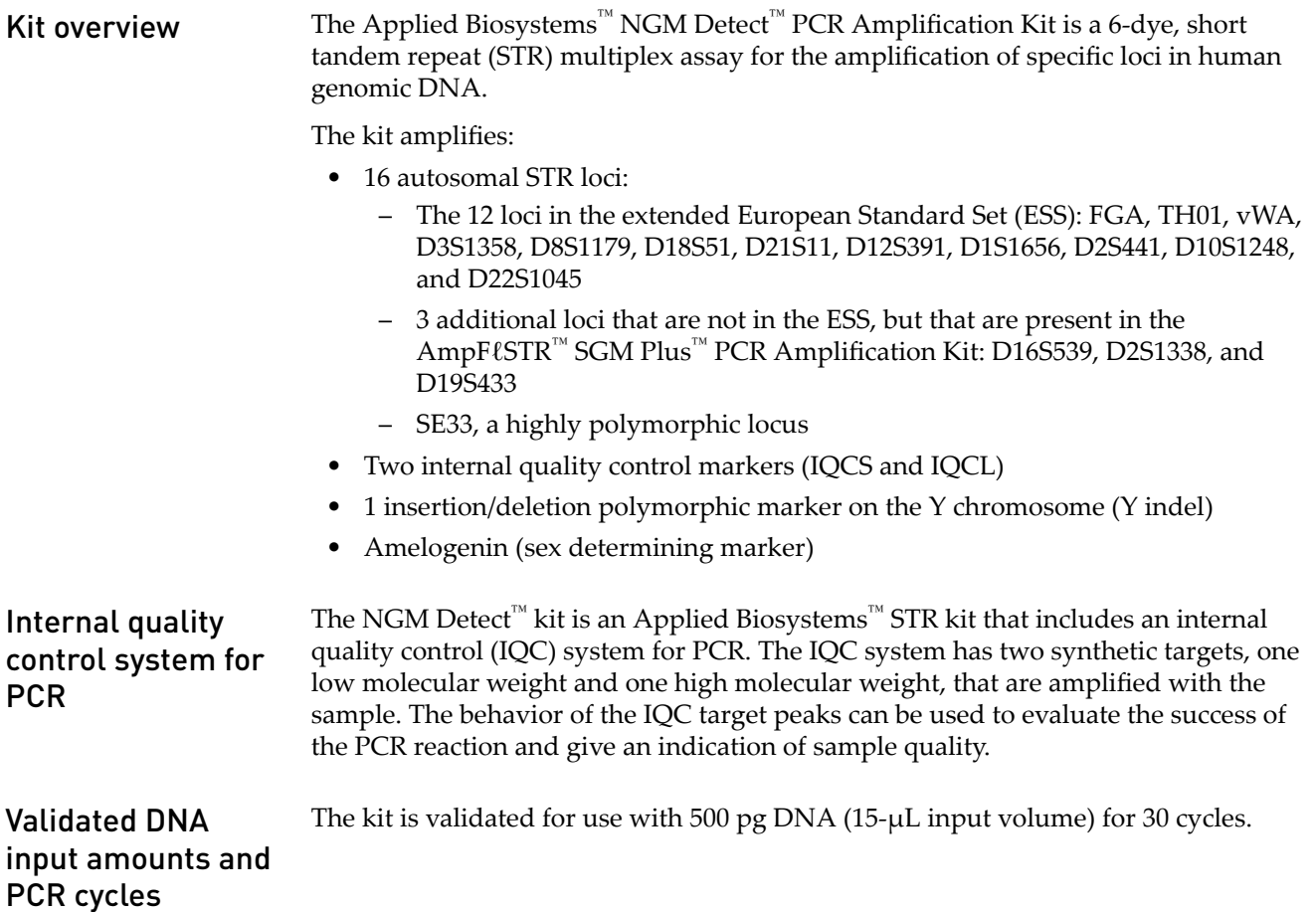

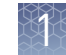

#### <span id="page-8-0"></span>The NGM Detect<sup>™</sup> kit primers are manufactured using the same synthesis and purification improvements as the primers in the GlobalFiler<sup>™</sup> kit, Identifiler<sup>™</sup> Plus kit, and NGM SElect<sup>™</sup> kit. These improvements enhance the assay signal-to-noise ratio and simplify the interpretation of results. About the primers

The primers that are used in the NGM Detect<sup>™</sup> kit are unique when compared with primers for corresponding STR loci in the GlobalFiler™, Identifiler™ Plus, and NGM SElect<sup>™</sup> kits except for one D12 primer and one TH01 primer that are shared with the GlobalFiler™ and NGM SElect™ kits.

#### Changes to the IQC Large and TH01 primers

A small number of laboratories reported high background with the original formulation of the NGM Detect<sup>™</sup> kit when samples with a high soil burden were run. After internal investigations, we determined that cross-reactivity of the IQC Large and TH01 primers with soil-associated microbial DNA caused the background artifact peaks. Accordingly, we redesigned primers for both markers. We did not make any other changes to the NGM Detect<sup>™</sup> kit formulation, protocols, or workflow.

The updated formulation of the NGM Detect<sup>™</sup> kit was re-validated with internal and external testing. Other than correcting the soil-associated background issue, the performance of the updated formulation assay is fully comparable to that of the original kit. Unless otherwise indicated, the data in Chapter 6, "Experiments and results" are from the re-validation study.

See the *Technical Note: Updated NGM Detect*<sup>™</sup> PCR Amplification Kit: Validation and *Comparative Study* for studies directly related to soil specificity and a direct comparison of the NGM Detect™ kit original formulation to the updated formulation.

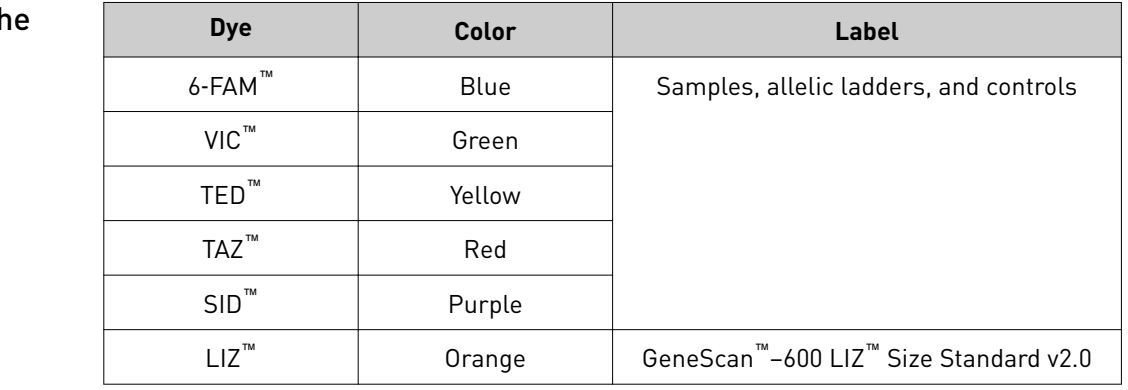

#### Dyes used in th kit

<span id="page-9-0"></span>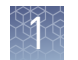

### Loci amplified by the kit

Table 1 NGM Detect™ kit loci and alleles

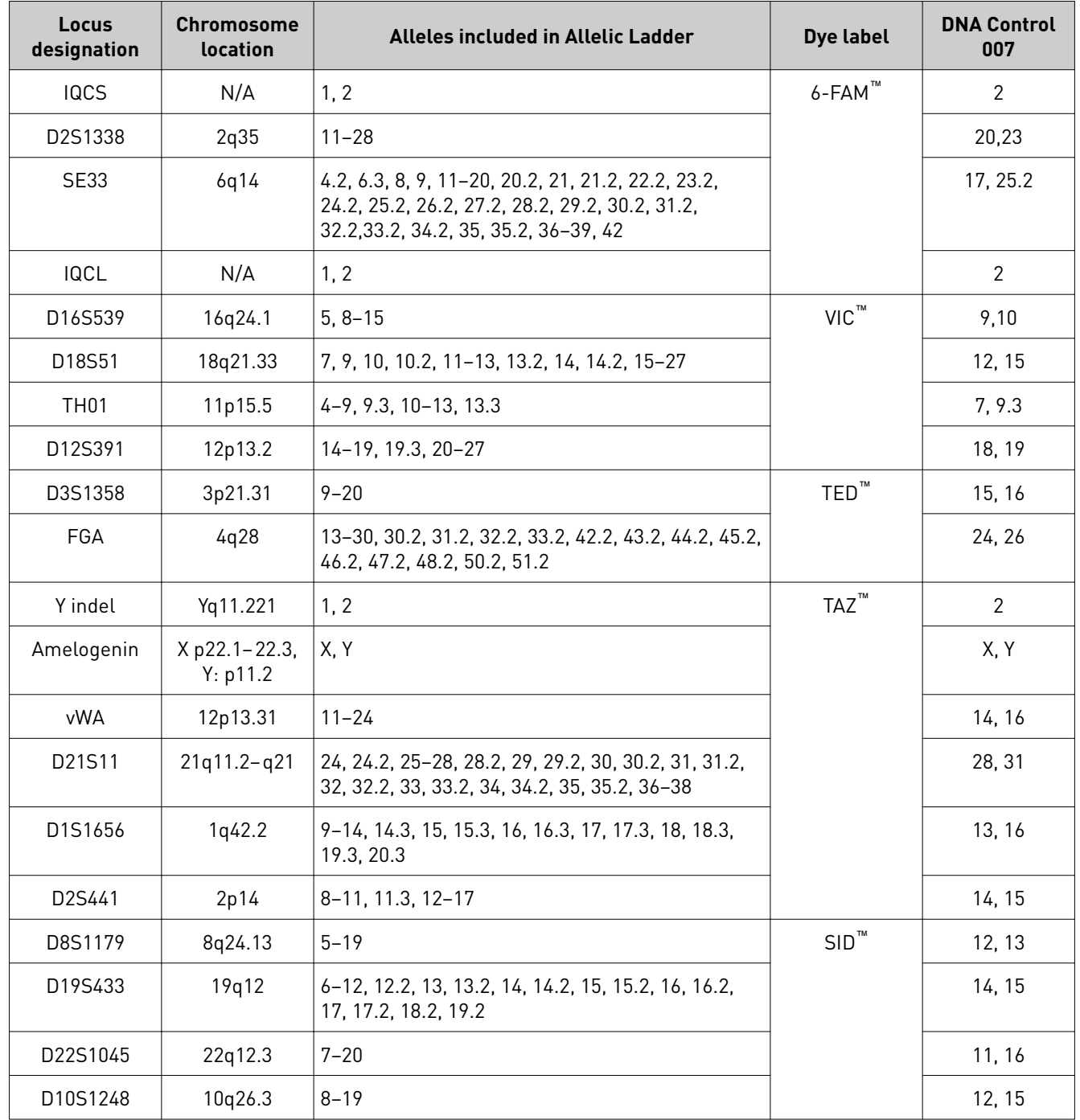

#### <span id="page-10-0"></span>Standards and controls that are required

For the NGM Detect<sup>™</sup> kit, the panel of standards needed for PCR amplification, PCR product sizing, and genotyping are:

- **DNA Control 007**—A positive control for evaluating the efficiency of the amplification step and STR genotyping using the NGM Detect<sup>™</sup> Allelic Ladder. DNA Control 007 is present in the kit. See ["DNA Control 007" on page 13.](#page-12-0)
- **GeneScan™–600 LIZ™ Size Standard v2.0**—Used for obtaining sizing results. This standard, which has been evaluated as an internal size standard, yields precise sizing results for PCR products. Order the GeneScan<sup>™</sup>–600 LIZ<sup>™</sup> Size Standard v2.0 (Cat. No. 4408399) separately.
- **NGM Detect™ Allelic Ladder**—Developed for accurate characterization of the alleles amplified by the kit. The Allelic Ladder is present in the kit and allows automatic genotyping of most of the reported alleles for the loci in the kit. See "Allelic ladder profile" on page 11.

The allelic ladder profile appears on the next page. Allelic ladder

profile

<span id="page-11-0"></span>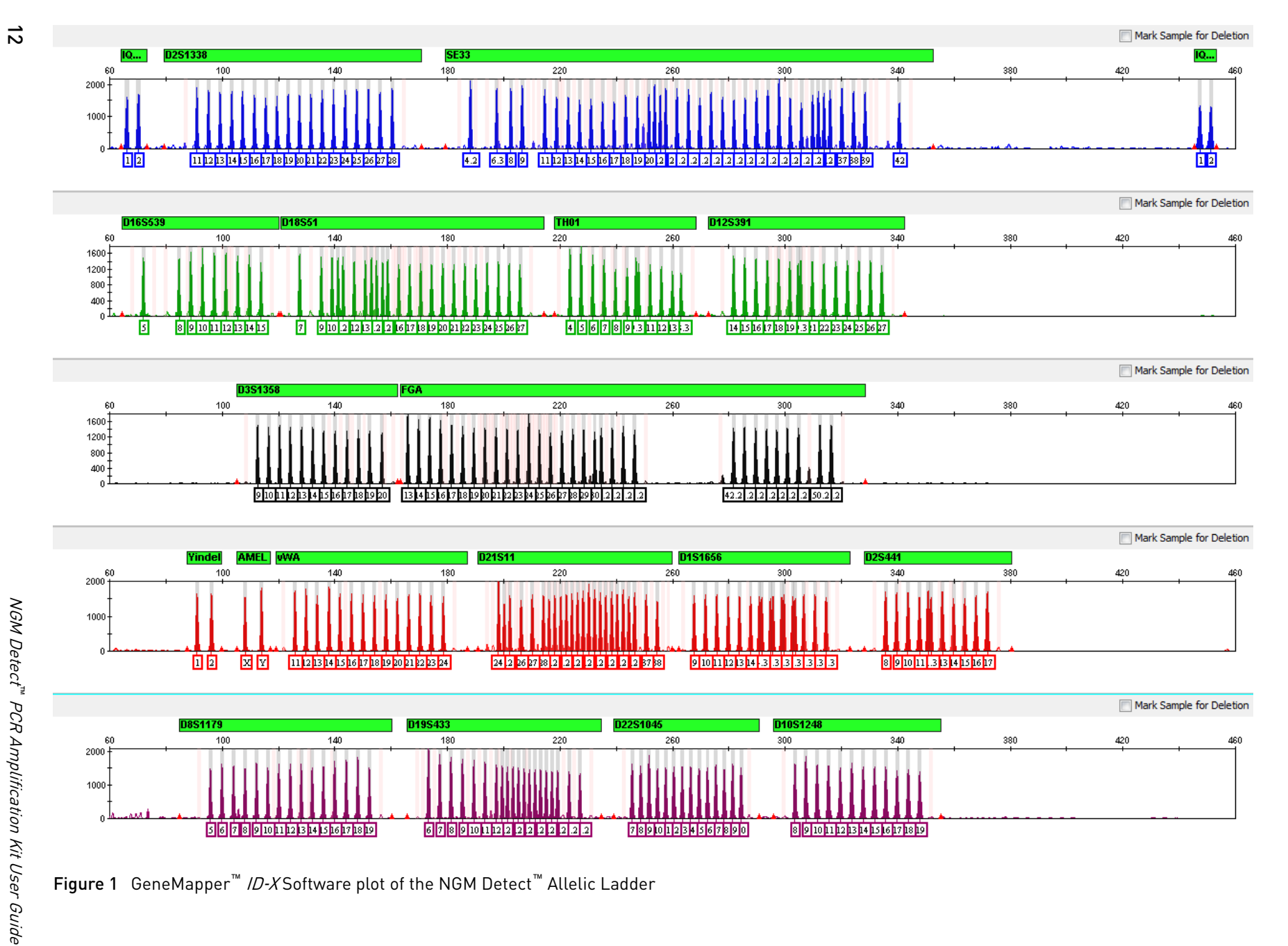

Figure 1 GeneMapper<sup>™</sup> /D-XSoftware plot of the NGM Detect<sup>™</sup> Allelic Ladder

 $\mathbb{Z}^2$ 

### <span id="page-12-0"></span>DNA Control 007

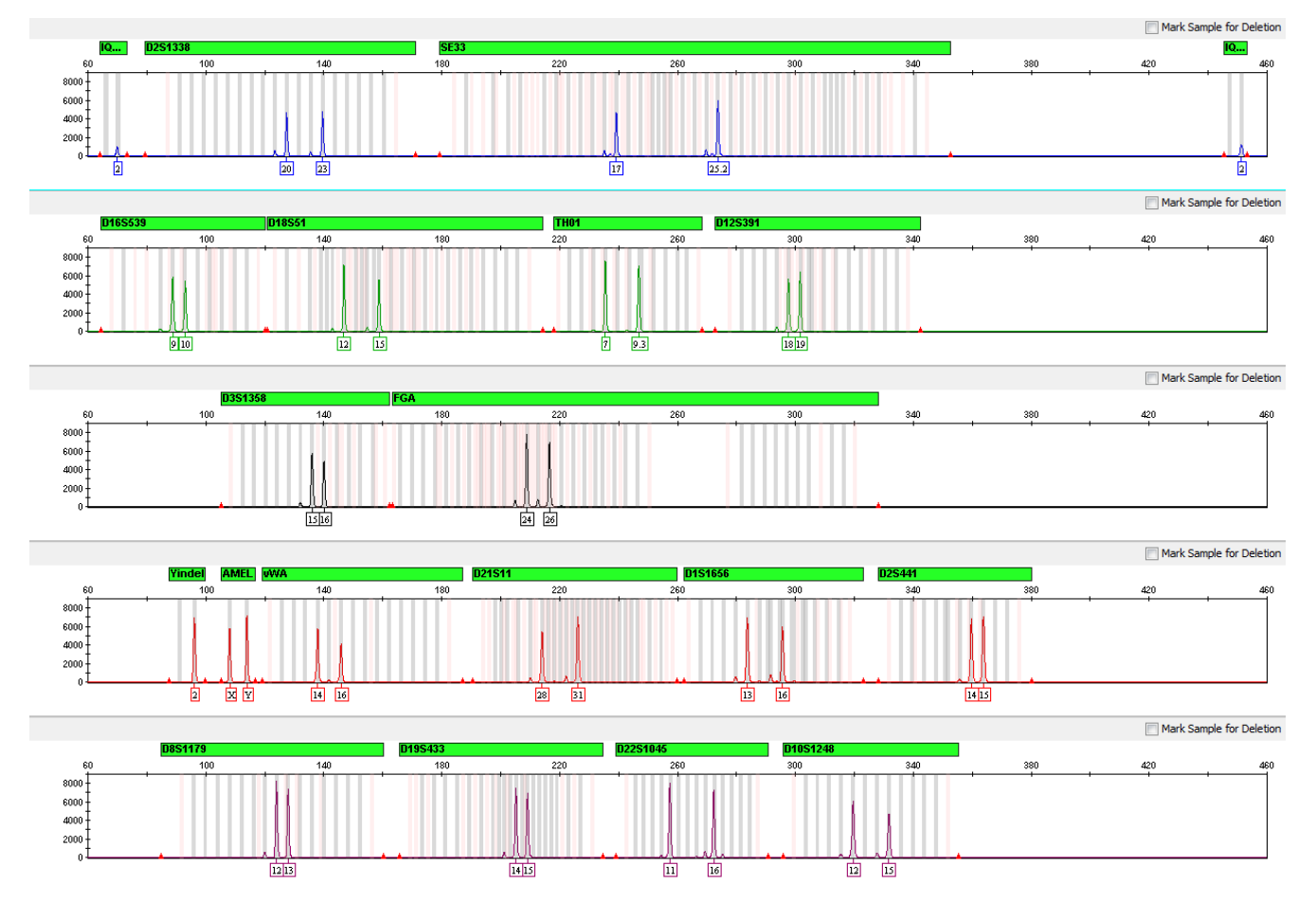

Figure 2 DNA Control 007 (500 pg) amplified with the NGM Detect™ kit and analyzed on an Applied Biosystems™ 3500xL Genetic Analyzer (Y‑axis scale 0 to 8,000 RFU).

<span id="page-13-0"></span>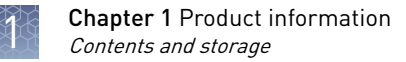

### **Contents and storage**

The NGM Detect<sup>™</sup> kit (Cat. No. A31832) contains sufficient quantities of the following reagents to perform 200 amplifications with a 25 µL total reaction volume.

IMPORTANT! The fluorescent dyes attached to the primers are light-sensitive. Protect the primer set, amplified DNA, allelic ladder, and size standard from light when not in use.

IMPORTANT! Do not refreeze kit components after thawing.

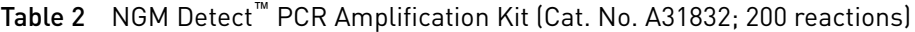

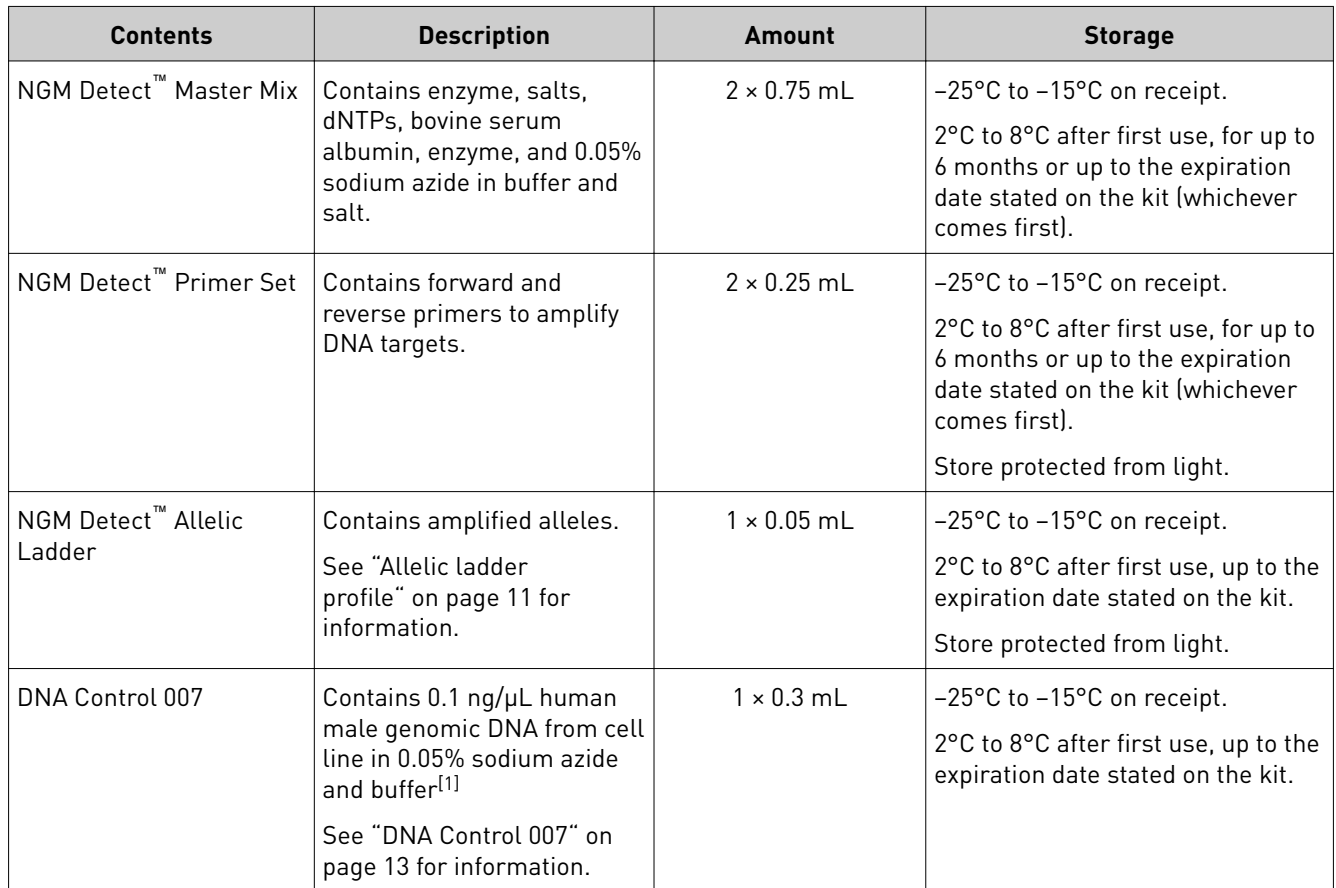

[1] DNA Control 007 is included at a concentration that is appropriate for use as an amplification control (that is, to provide confirmation of the capability of the kit reagents to generate a profile of expected genotype). It is not designed for use as a DNA quantification control. If you quantify aliquots of DNA Control 007, the concentration may differ from the labeled concentration.

### **Required materials not supplied**

See [Appendix B, "Materials required but not supplied"](#page-126-0).

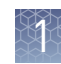

### <span id="page-14-0"></span>**Instruments and software compatibility**

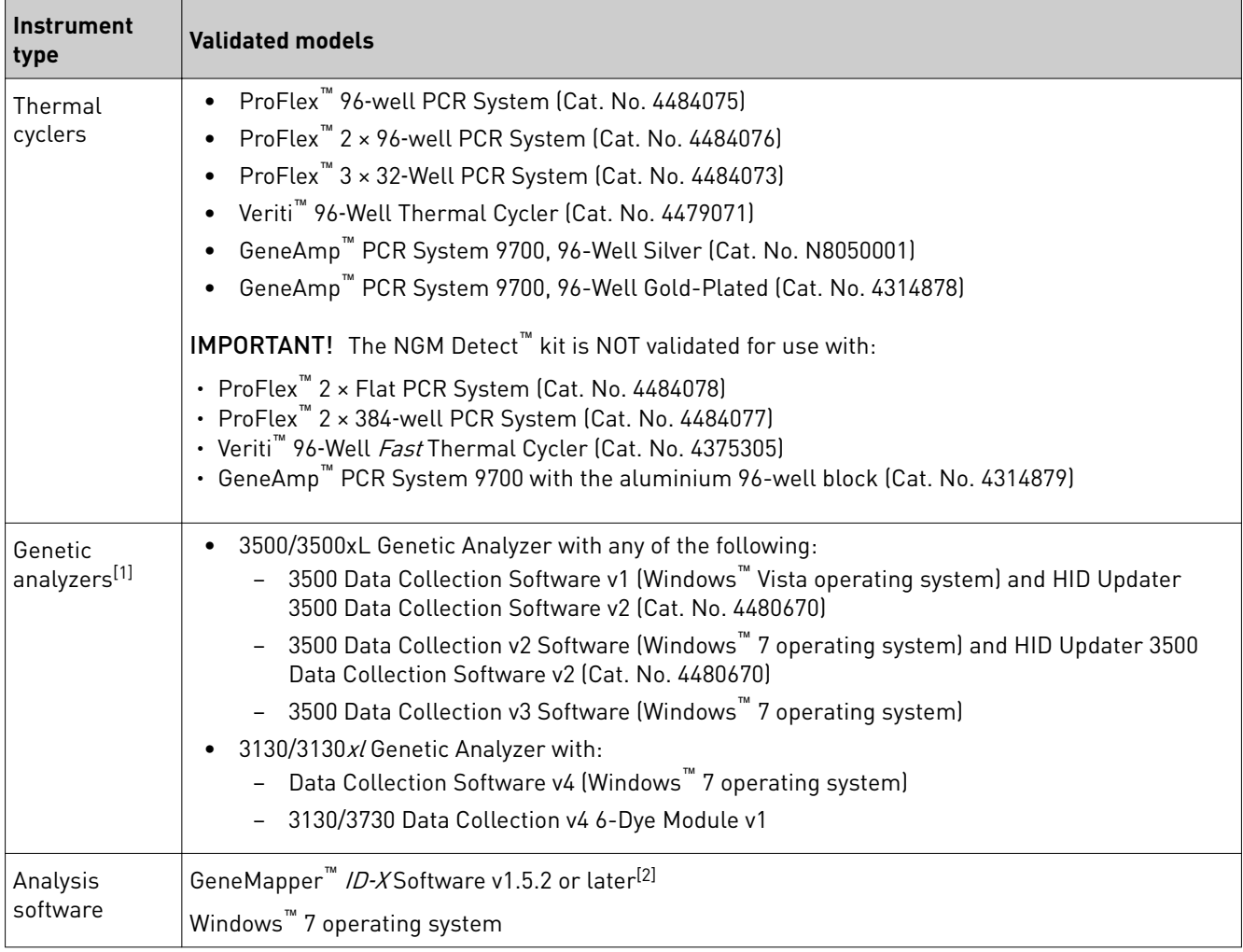

 $[1]$  We conducted validation studies using the 3130x/, 3500, and 3500xL configurations.

 $^{[2]}$  GeneMapper™ *ID-X* Software v1.2 to v1.5 can be used to analyze NGM Detect™ PCR Amplification Kit data. However, some genotype quality assessment features of the NGM Detect™ kit are not included in earlier versions of the software. Refer to [Chapter 4, "Analyze data with](#page-31-0)  [GeneMapper](#page-31-0)™ ID‑X Software" for more details.

<span id="page-15-0"></span>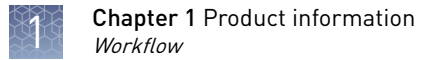

### **Workflow**

#### **Extract DNA**, see:

#### [www.thermofisher.com/hid-sampleprep](http://www.thermofisher.com/us/en/home/industrial/forensics/human-identification/forensic-dna-analysis/sample-preparation-extraction.html)

#### ▼

#### **Quantify DNA**

["DNA quantification" on page 17](#page-16-0)

#### ▼

#### **Perform PCR**

["Prepare the amplification kit reactions" on page 19](#page-18-0)

#### ▼

["Perform PCR" on page 21](#page-20-0)

#### ▼

#### **Perform electrophoresis**

["Set up the 3500/3500xL instruments for electrophoresis \(before first use of the kit\)" on page 24](#page-23-0) or ["Set up the 3130/3130xl instruments for electrophoresis \(before first use of the kit\)" on page 28](#page-27-0)

#### ▼

["Prepare samples for electrophoresis \(3500 Series and 3130 Series instruments\)" on page 27](#page-26-0)

#### ▼

#### **Analyze data**

"Set up the GeneMapper™ ID‑[X Software for analysis \(before first use of the kit\)" on page 35](#page-34-0)

#### ▼

["Create an analysis method" on page 40](#page-39-0)

#### ▼

["Create a size standard definition](#page-47-0) file if needed" on page 48

#### ▼

["Analyze and edit sample files with GeneMapper ID-X Software" on page 50](#page-49-0)

#### ▼

["Examine or edit a project" on page 51](#page-50-0)

#### ▼

[Chapter 5, "Assess the PCR reaction with the Internal Quality Control System"](#page-51-0)

# Perform PCR

<span id="page-16-0"></span>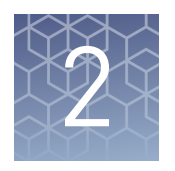

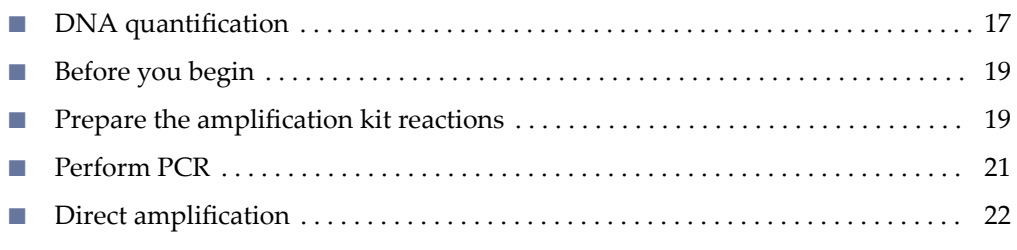

## **DNA quantification**

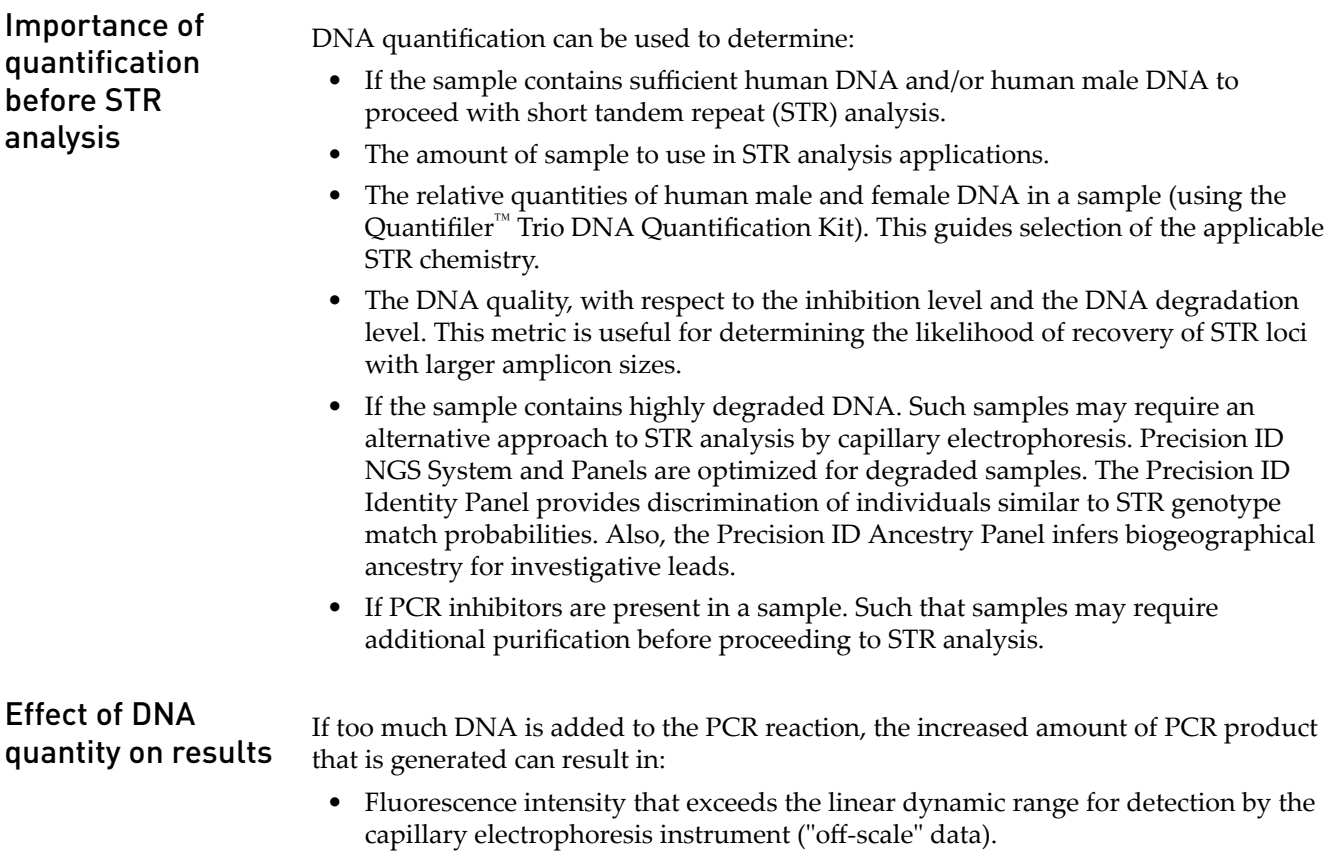

<span id="page-17-0"></span>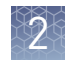

Off-scale data are a problem because:

- Quantification (peak height and area) for off-scale peaks is not accurate. For example, an allele peak that is off-scale can cause a corresponding stutter peak to appear higher in relative intensity, therefore increasing the calculated percent stutter.
- Multicomponent analysis of off-scale data are not accurate. This inaccuracy results in poor spectral separation ("pull-up").
- False signals of inhibition by the IQC system, although none is present.
- A reduction in the IQCL peak height.
- Incomplete +A nucleotide addition.

To address these problems, rerun the amplification reaction using less DNA.

If too little DNA is added to the PCR reaction, the total number of allele copies added to the PCR is extremely low. Unbalanced amplification of the alleles may occur because of stochastic fluctuation.

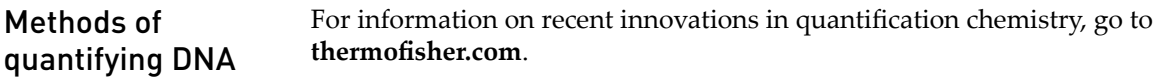

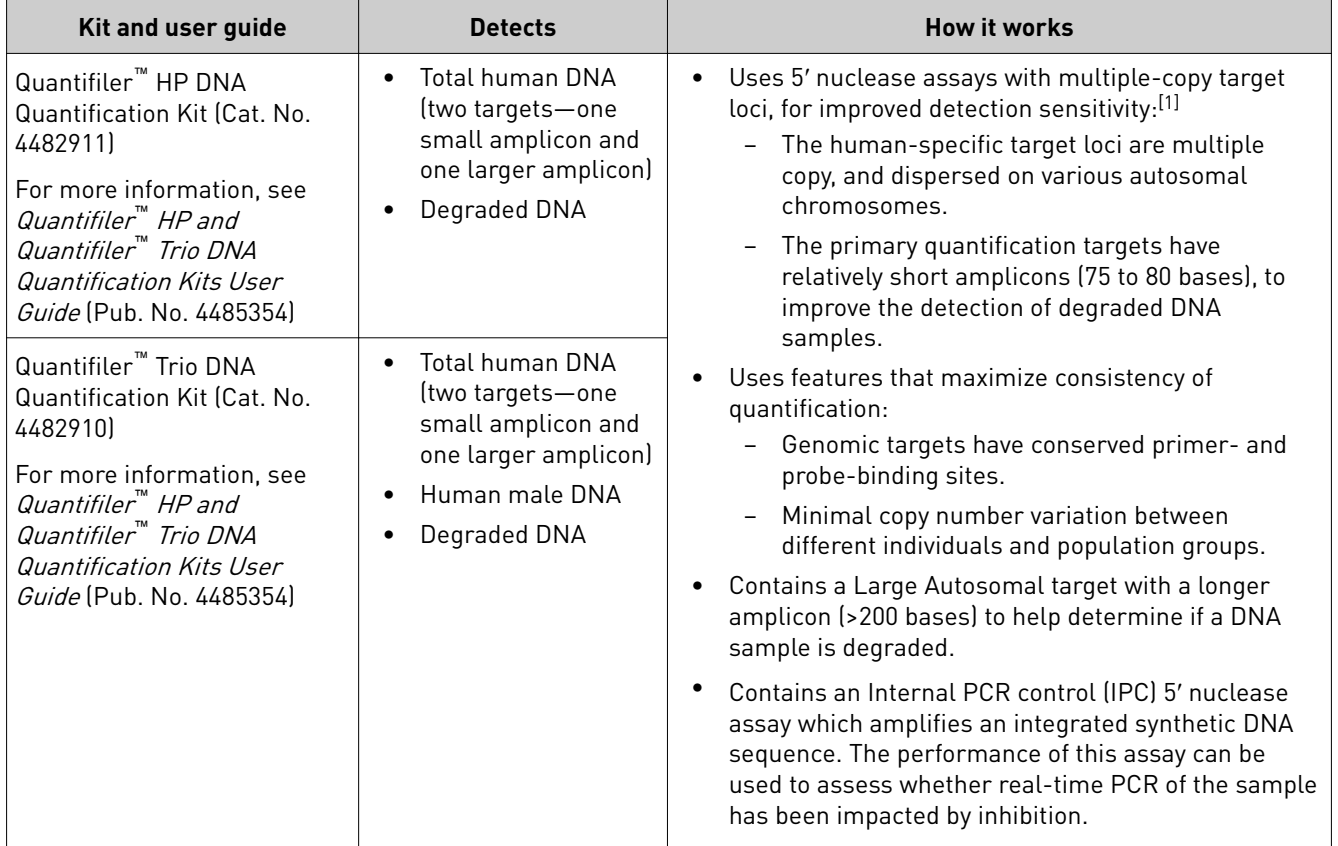

[1] The detection sensitivity of the Quantifiler™ HP Kit and the Quantifiler™ Trio Kit is improved over the Quantifiler™ Duo Kit.

### <span id="page-18-0"></span>**Before you begin**

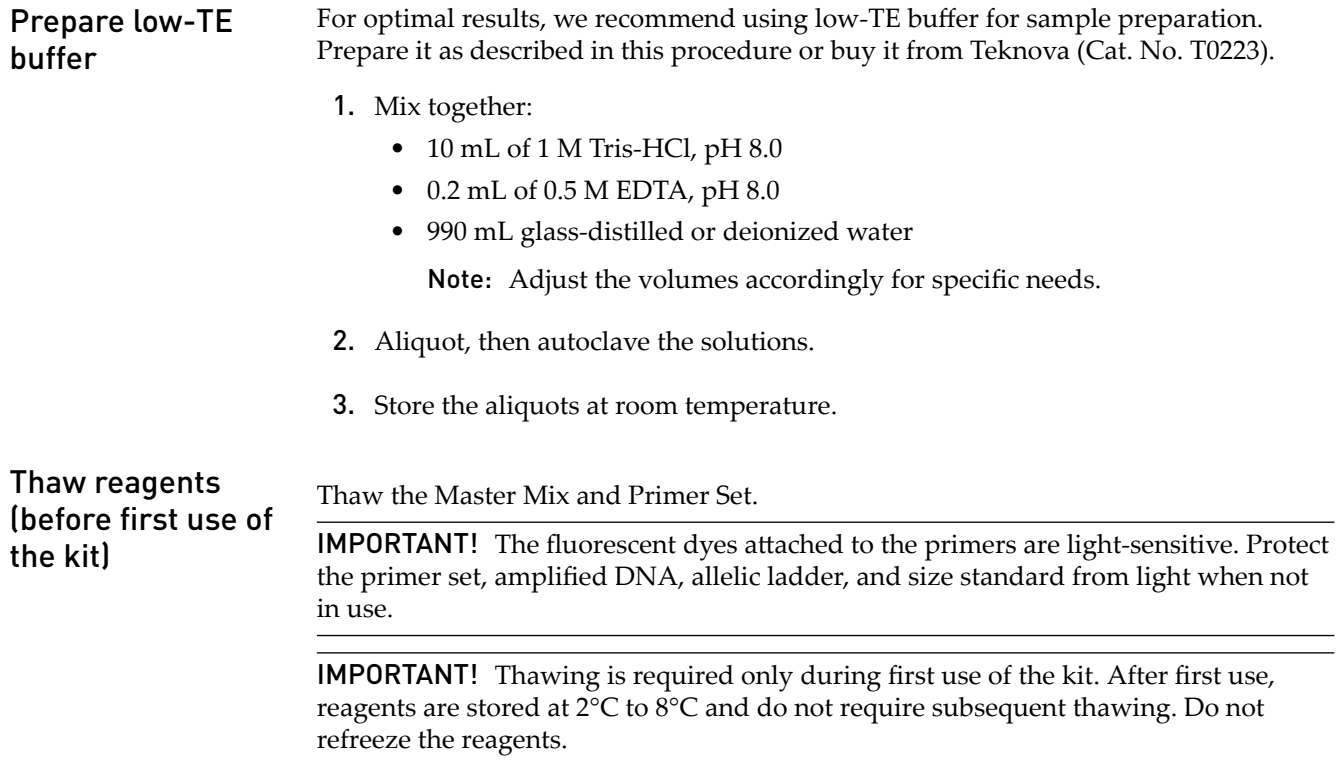

### **Prepare the amplification kit reactions**

IMPORTANT! The fluorescent dyes attached to the primers are light-sensitive. Protect the primer set, amplified DNA, allelic ladder, and size standard from light when not in use.

IMPORTANT! Use adhesive film for plate sealing to provide a consistent seal across all wells and prevent evaporation. Caps may not provide a consistent seal across all plate wells.

- 1. Vortex the Master Mix and Primer Set for 3 seconds. Before opening the tubes, remove droplets from the caps by centrifuging the tubes briefly.
- 2. Pipette the required volumes of components into an appropriately sized clear (non-colored) polypropylene tube:

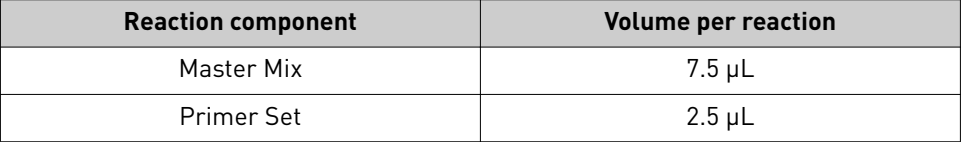

Note: Include volume for additional reactions to provide excess volume for the loss that occurs during reagent transfers.

- 3. Vortex the reaction mixture for 3 seconds, then centrifuge briefly.
- 4. Dispense 10  $\mu$ L of reaction mixture into each reaction well of a MicroAmp<sup>™</sup> Optical 96-Well Reaction Plate or each MicroAmp<sup>™</sup> tube.
- 5. Adjust the sample input amount and volume as needed:

Note: The optimum DNA input is 500 pg.

- If total sample input amount is >500 pg of DNA, dilute with low-TE buffer to achieve a 500 pg input in a 15-µL volume.
- If total sample input volume is <15  $\mu$ L, bring to volume with low-TE buffer to achieve a 15-µL input volume.
- 6. Prepare samples as shown in the following table, then add them to the appropriate well or tube (final reaction volume is  $25 \mu L$ ).

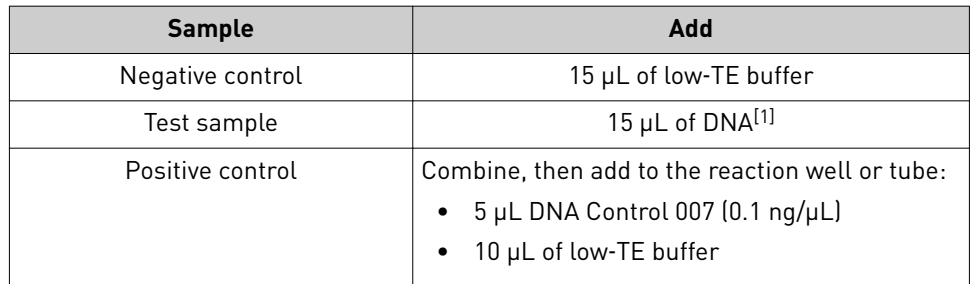

[1] Prepared in step 5.

- 7. Seal the MicroAmp™ Optical 96-Well Reaction Plate with MicroAmp™ Clear Adhesive Film or MicroAmp™ Optical Adhesive Film.
- 8. Vortex the plate or tubes at medium speed for 3 seconds.
- 9. Centrifuge the tubes or plate at 3,000 rpm for approximately 30 seconds in a tabletop centrifuge (with plate holders, if using 96-well plates).
- 10. Amplify the samples.

IMPORTANT! See ["Instruments and software compatibility" on page 15](#page-14-0) for a list of validated thermal cyclers.

<span id="page-20-0"></span>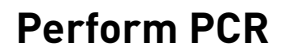

IMPORTANT! This kit is validated for use with the thermal cyclers listed in ["Instruments and software compatibility" on page 15](#page-14-0).

1. Program the thermal cycling conditions.

IMPORTANT! If you are using the:

- **·** ProFlex™ PCR System, select **9700 Simulation Mode**.
- **·** GeneAmp™ PCR System 9700, select the Max ramping mode.
- **·** Veriti™ Thermal Cycler, set up the method using the **Convert a Method** tool and select **9700 Max Mode**.

*Do not* use 9600 emulation mode.

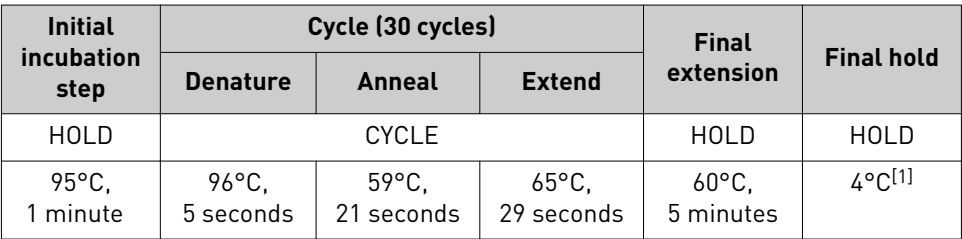

[1] The infinity (∞) setting allows an unlimited hold time.

2. Load the plate into the thermal cycler, close the heated cover, then start the run.

IMPORTANT! If you are using a GeneAmp™ PCR System 9700 *and* adhesive clear film instead of caps to seal the plate wells, place a MicroAmp<sup>™</sup> Optical Film Compression Pad (Cat. No. 4312639) on top of the plate to prevent evaporation during thermal cycling. The Veriti™ Thermal Cycler and the ProFlex™ PCR System do not require a compression pad.

3. When the run is complete, store the amplified DNA.

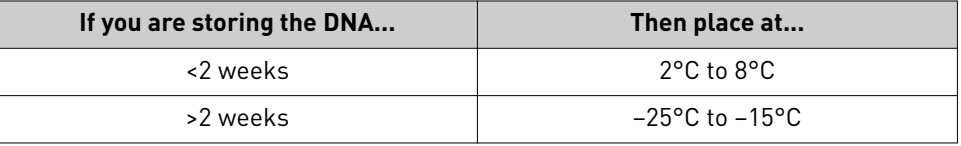

IMPORTANT! Protect the amplified DNA from light.

<span id="page-21-0"></span>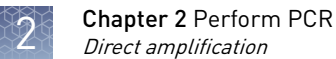

### **Direct amplification**

 $FTA^m$  cards and non-chemically treated bloodstain cards are useful for the collection, storage, and processing of biological samples. A small punch disc of the card containing the sample can be placed directly into an amplification tube or 96-well plate, washed, then amplified, without transferring the disc.

Our studies indicate that a 1.2-mm bloodstained disc contains approximately 5 ng–  20 ng of DNA. Because of the high quantity of DNA, a lower cycle number is required to produce on-scale data. In our testing, an appropriate cycle number for this high quantity DNA was 26 cycles. We recommend that each laboratory determine the optimum cycle number which is based on internal validation studies.

Note: This kit is not fully validated for use with direct amplification. Perform your own validation for this purpose or use the NGM SElect™ Express kit for direct amplification of database samples.

In the example that is shown in Figure 3, a 1.2-mm disc of a bloodstained FTA™ card was purified using one wash with FTA<sup>™</sup> Purification Reagent and one wash with 1X low TE buffer, followed by a short drying step. The sample was then amplified directly in the well of a standard 96-well amplification MicroAmp™ plate for 26 cycles.

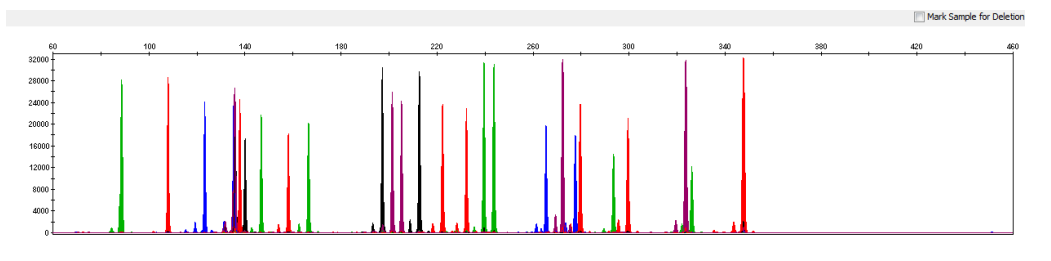

Figure 3 Combined dyes electropherogram of a 1.2-mm FTA™ bloodstain disc amplified for 26 cycles with the NGM Detect™ kit on an Applied Biosystems™ 3500xL Genetic Analyzer (Y-axis scale 0 to 33,000 RFU).

## Perform electrophoresis

<span id="page-22-0"></span>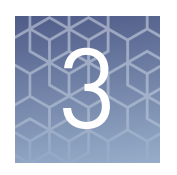

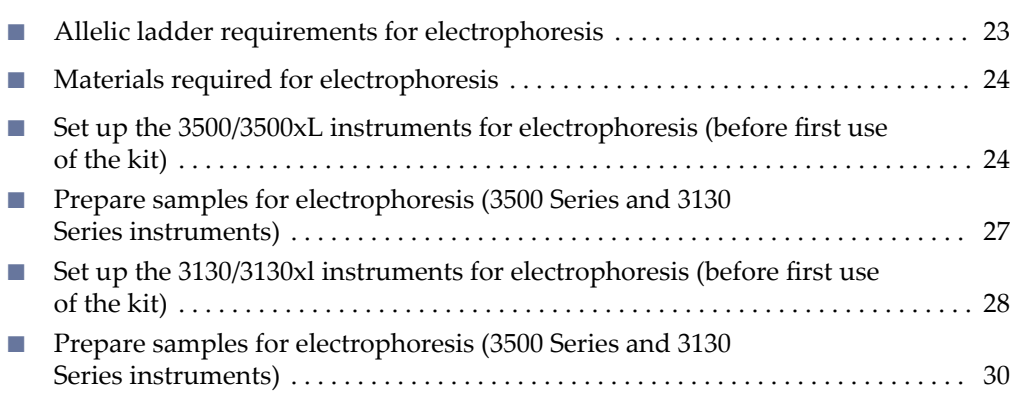

### **Allelic ladder requirements for electrophoresis**

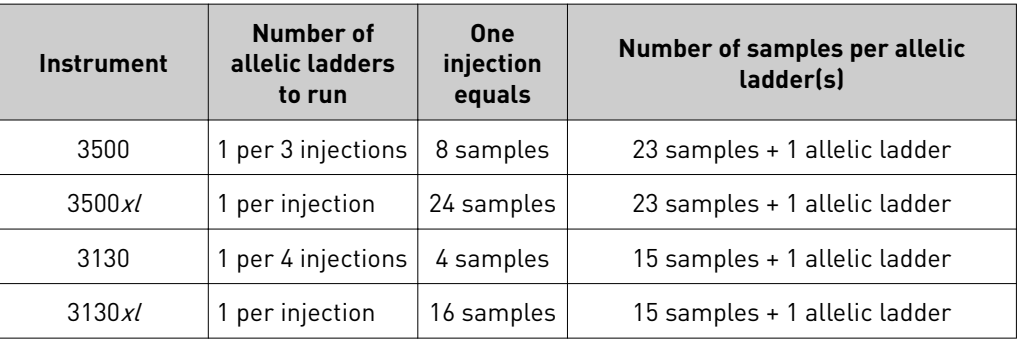

To accurately genotype samples, you must run an allelic ladder with the samples.

IMPORTANT! Variation in laboratory temperature can cause changes in fragment migration speed and sizing variation between runs. Follow the guidelines in the preceding table, which should account for normal variation in run speed. Perform internal validation studies to verify the required allelic ladder injection frequency, to ensure accurate genotyping of all samples in your laboratory environment.

It is critical to genotype using an allelic ladder run under the same conditions as the samples. Size values obtained for the same sample can differ between instrument platforms, because of different polymer matrices and electrophoretic conditions.

<span id="page-23-0"></span>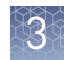

### **Materials required for electrophoresis**

[Appendix B, "Materials required but not supplied"](#page-126-0) lists the required materials that are not supplied with this kit.

IMPORTANT! The fluorescent dyes attached to the primers are light-sensitive. Protect the primer set, amplified DNA, allelic ladder, and size standard from light when not in use.

### **Set up the 3500/3500xL instruments for electrophoresis (before first use of the kit)**

#### Electrophoresis software setup

The following table lists the data collection software and the run modules that you can use to analyze PCR products that are generated by this kit. For details on the procedures, see the documents that are listed in ["Documentation and support" on](#page-135-0) [page 136.](#page-135-0)

Note: We conducted validation studies for the kit using the 3130*xl*, 3500, or 3500xL configurations.

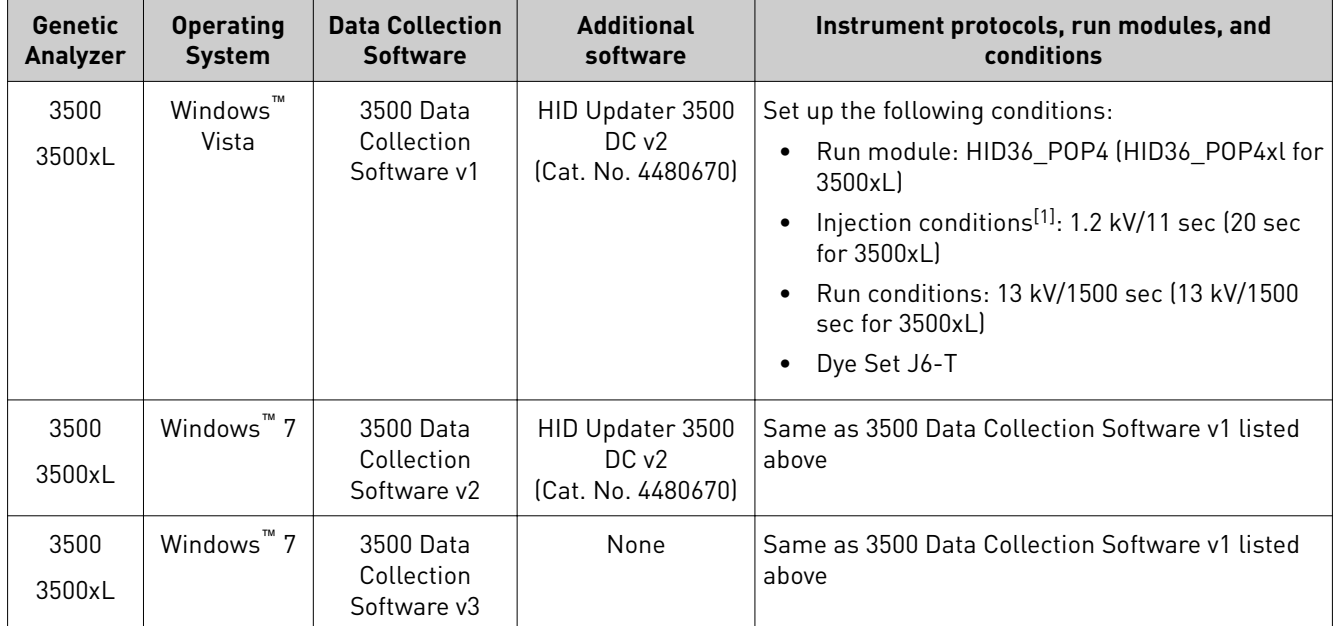

[1] Our studies indicate that the injection conditions that are documented generate profiles from 0.5 ng of input DNA with heterozygous peak height averages between 4,000– 10,000 RFU (3500 or 3500xL) with no instances of allelic dropout and minimal occurrence of off-scale allele peaks. However, individual CE instrument signal intensities can vary, therefore changes to injection parameters may need to be explored and validated to deliver the best results on your specific system. Large deviations from the recommended injection parameters could affect the performance of the size standard and/or allelic ladder, therefore validation is recommended.

#### <span id="page-24-0"></span>Create a 3500 QC protocol

The NGM Detect<sup>™</sup> kit has been validated with data that was analyzed using the Local Southern method (60–460 base pairs).

- 1. In the **Library** tab, open the **QC Protocol** window.
- 2. Create a new QC protocol :
	- a. Name the new QC protocol according to your laboratory naming convention.
	- b. Set the following parameters:

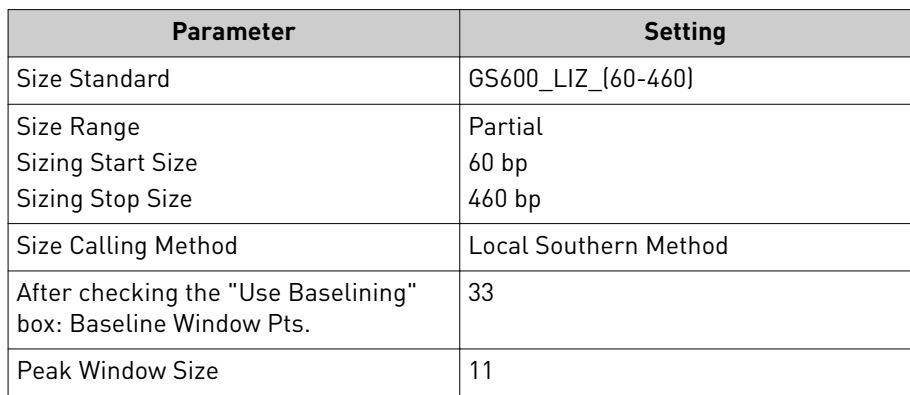

<span id="page-25-0"></span>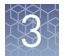

c. Click **Save**.

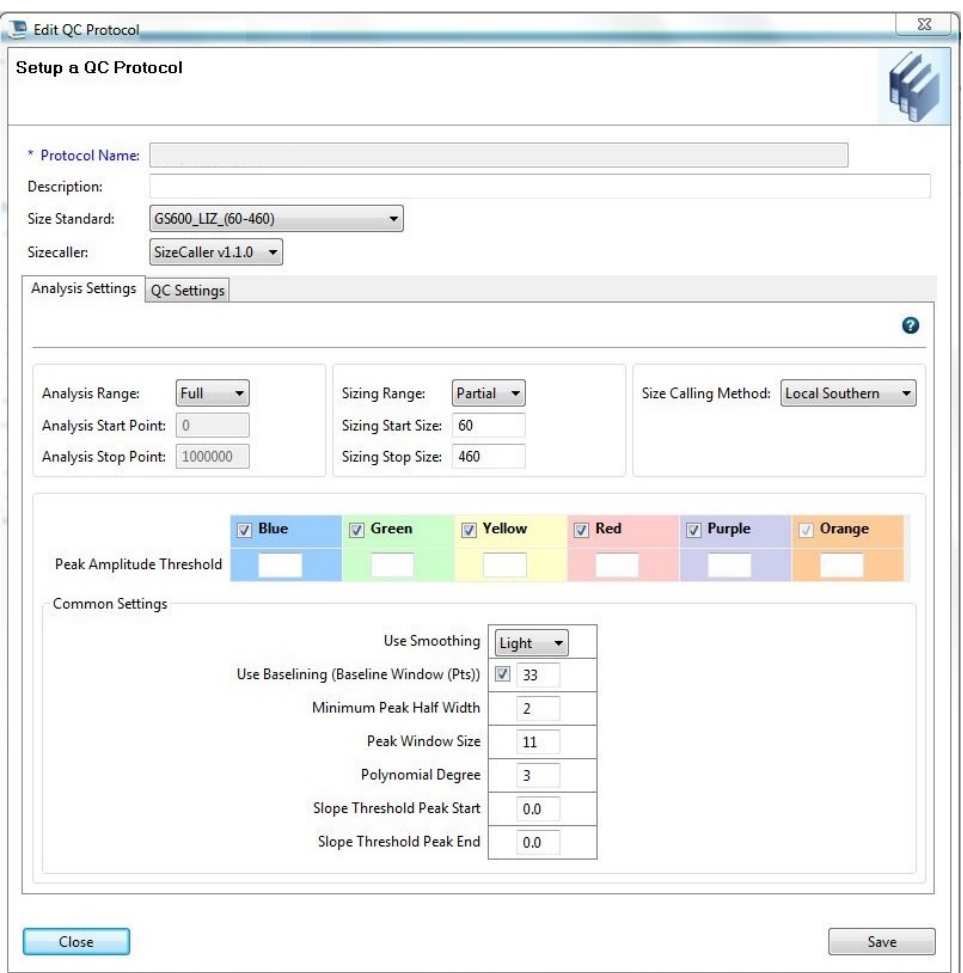

3. Add the QC protocol to the HID assay.

Perform a spectral calibration using the DS-37 Matrix Standard Kit (Dye set J6-T, 6 dye) (J6-T Dye Set) (Cat. No. A31234). Perform spectral calibration

> Note: Since J6-T is a new dye set, create a new dye set in the Data Collection Software before running a spectral calibration. For instructions on creating a new dye set, see the "Create a New Dye Set" section of the *3500/3500xL Genetic Analyzer with 3500 Series*

<span id="page-26-0"></span>*Data Collection Software v2 User Guide* (Cat. No. 4476988). Use the J6 template to set up the J6-T dye set.

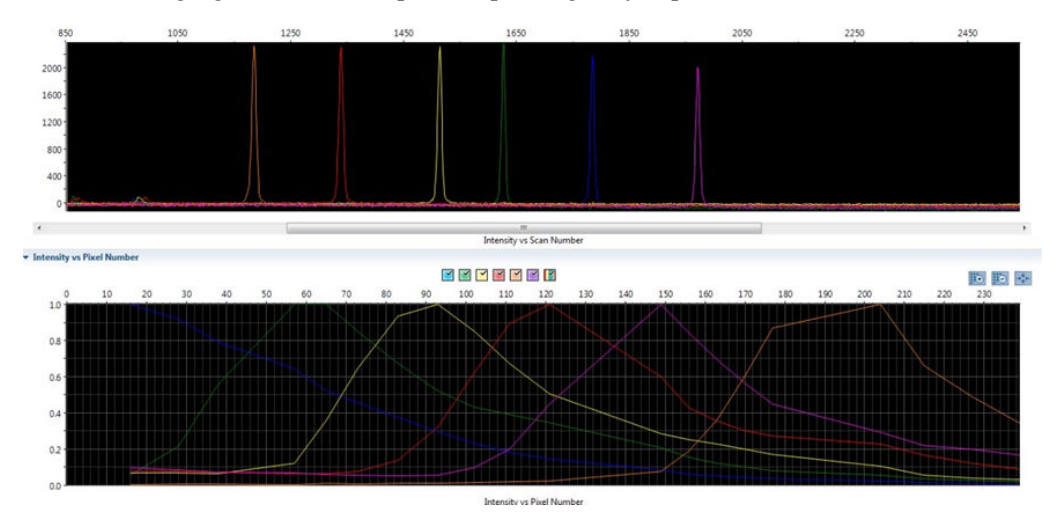

The following figure is an example of a passing 6-dye spectral calibration.

### **Prepare samples for electrophoresis (3500 Series and 3130 Series instruments)**

This procedure applies to the 3500 Series and 3130 Series instruments.

Prepare the samples for electrophoresis immediately before loading.

1. Pipet the required volumes of components into an appropriately sized polypropylene tube:

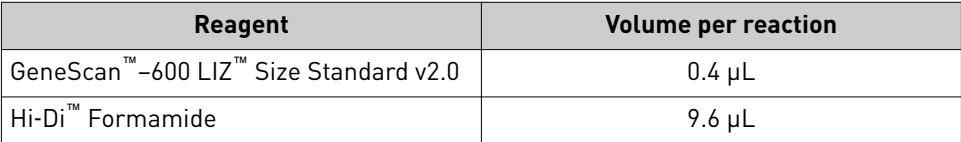

Note: Include volume for additional samples to provide excess volume for the loss that occurs during reagent transfers.

IMPORTANT! The volume of size standard indicated in the table is a suggested amount. Determine the appropriate amount of size standard based on your experiments and results.

- 2. Vortex the tube, then briefly centrifuge.
- 3. Into each well of a MicroAmp<sup>™</sup> Optical 96-Well Reaction Plate, add:
	- 10 µL of the formamide/size standard mixture
	- 1 µL of PCR product or Allelic Ladder

Note: For blank wells, add 10  $\mu$ L of Hi-Di<sup>™</sup> Formamide.

<span id="page-27-0"></span>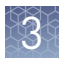

- 4. Seal the reaction plate with appropriate septa, then briefly vortex and centrifuge the plate to ensure that the contents of each well are mixed and collected at the bottom.
- 5. Heat the reaction plate in a thermal cycler at 95°C for 3 minutes.
- 6. Immediately place the plate on ice for 3 minutes.
- 7. Place the sample tray on the autosampler, then start the electrophoresis run.

### **Set up the 3130/3130xl instruments for electrophoresis (before first use of the kit)**

#### Electrophoresis software setup

The following table lists the data collection software and the run modules that you can use to analyze PCR products generated by this kit. For details on the procedures, see the documents listed in ["Documentation and support" on page 136.](#page-135-0)

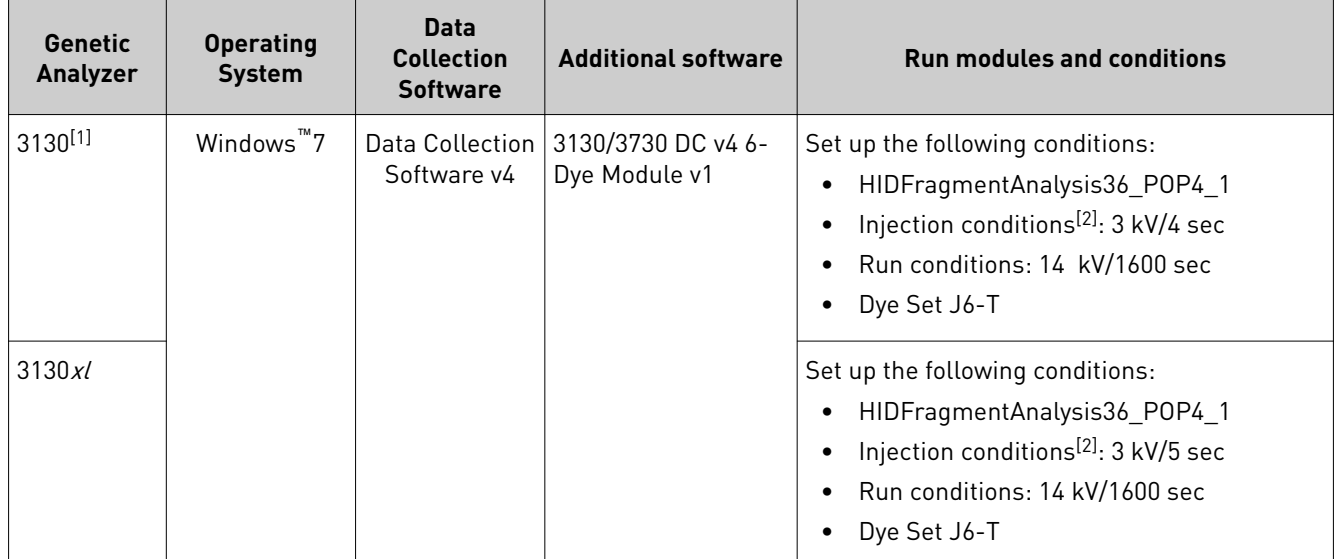

 $[1]$  We conducted validation studies using the 3130xl, 3500, and 3500xL configurations.

[2] Our studies indicate that the injection conditions that are documented generate profiles from 0.5 ng of input DNA with heterozygous peak height averages between 2,000- 4,000 RFU (3130 or 3130x/) with no instances of allelic dropout and minimal occurrence of off-scale allele peaks. However, individual CE instrument signal intensities can vary, therefore changes to injection parameters may need to be explored and validated to deliver the best results on your specific system. Large deviations from the recommended injection parameters could affect the performance of the size standard and/or allelic ladder, therefore validation is recommended.

Obtain and activate 6-dye license

- 1. Confirm that you are running Data Collection Software v4 (Help  $\blacktriangleright$  About).
- 2. Obtain a 3130 DC v4 6-Dye Module v1 License key. Contact your local Human dentification representative for information.

3. Ensure that all network cards in the computer are enabled.

IMPORTANT! You can run the 3130 Series Data Collection Software v4 using only the network cards that are enabled when you activate the software license. For example, if you activate the software when your wireless network card is disabled, you will not be able to run the software when the wireless network card is enabled.

4. Select **Tools**4**License Manager** to display the **Software Activation** dialog box.

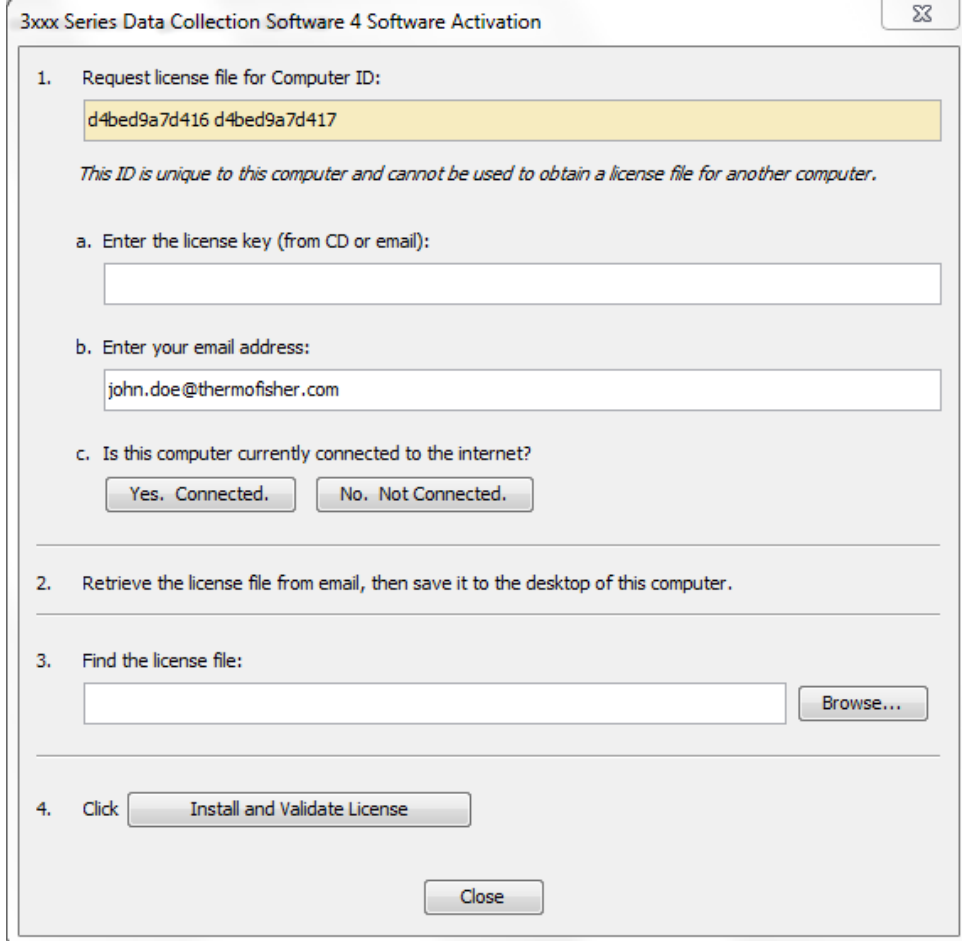

- 5. Request the software license file by performing steps 1a, 1b, and 1c as listed on the activation screen. The license file will be emailed to you.
- 6. Obtain the software license file from your email.
- 7. Make a copy of the software license file and keep it in a safe location.
- 8. Copy the software license file to the desktop of the Data Collection Software v4 computer.
- 9. If the Software Activation dialog box has closed, select **Tools**  $\triangleright$  **License Manager**.
- 10. Click **Browse**, then navigate to the software license file saved on your computer.
- 11. Click **Install and Validate License**.

A message is displayed when the license is installed and validated.

12. Click **Close**.

#### <span id="page-29-0"></span>Perform a spectral calibration using the DS-37 Matrix Standard Kit (Dye set J6-T, 6 dye) (J6-T Dye Set) (Cat. No. A31234). 1 Perform spectral calibration

The following figure is an example of a passing 6-dye spectral calibration.

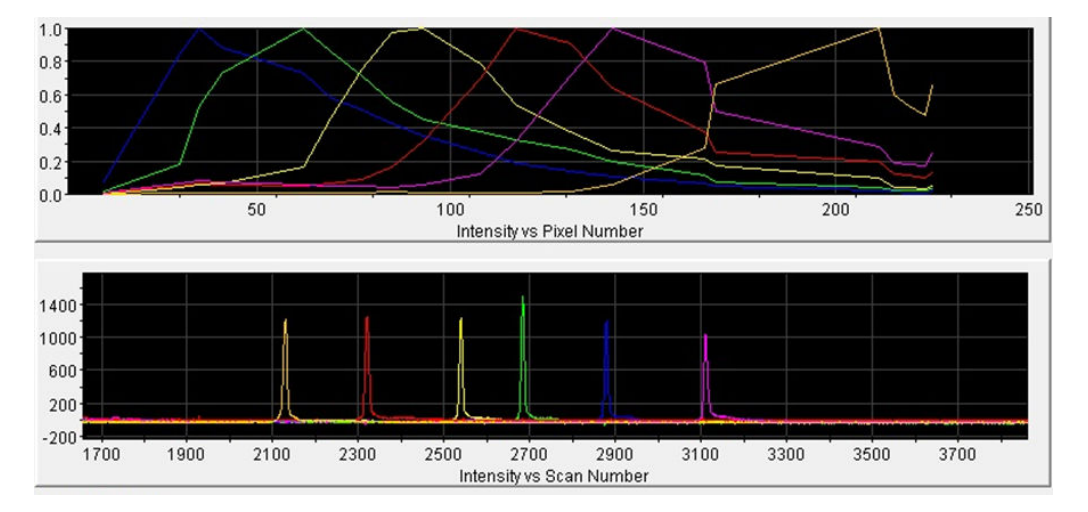

### **Prepare samples for electrophoresis (3500 Series and 3130 Series instruments)**

This procedure applies to the 3500 Series and 3130 Series instruments.

Prepare the samples for electrophoresis immediately before loading.

1. Pipet the required volumes of components into an appropriately sized polypropylene tube:

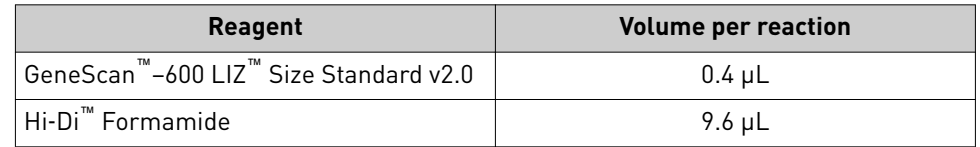

Note: Include volume for additional samples to provide excess volume for the loss that occurs during reagent transfers.

IMPORTANT! The volume of size standard indicated in the table is a suggested amount. Determine the appropriate amount of size standard based on your experiments and results.

2. Vortex the tube, then briefly centrifuge.

- 3. Into each well of a MicroAmp™ Optical 96-Well Reaction Plate, add:
	- 10 µL of the formamide/size standard mixture
	- 1 µL of PCR product or Allelic Ladder

Note: For blank wells, add 10  $\mu$ L of Hi-Di<sup>™</sup> Formamide.

- 4. Seal the reaction plate with appropriate septa, then briefly vortex and centrifuge the plate to ensure that the contents of each well are mixed and collected at the bottom.
- 5. Heat the reaction plate in a thermal cycler at 95°C for 3 minutes.
- 6. Immediately place the plate on ice for 3 minutes.
- 7. Place the sample tray on the autosampler, then start the electrophoresis run.

<span id="page-31-0"></span>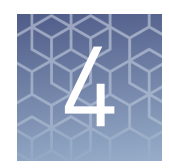

## Analyze data with GeneMapper™ ID‑X Software

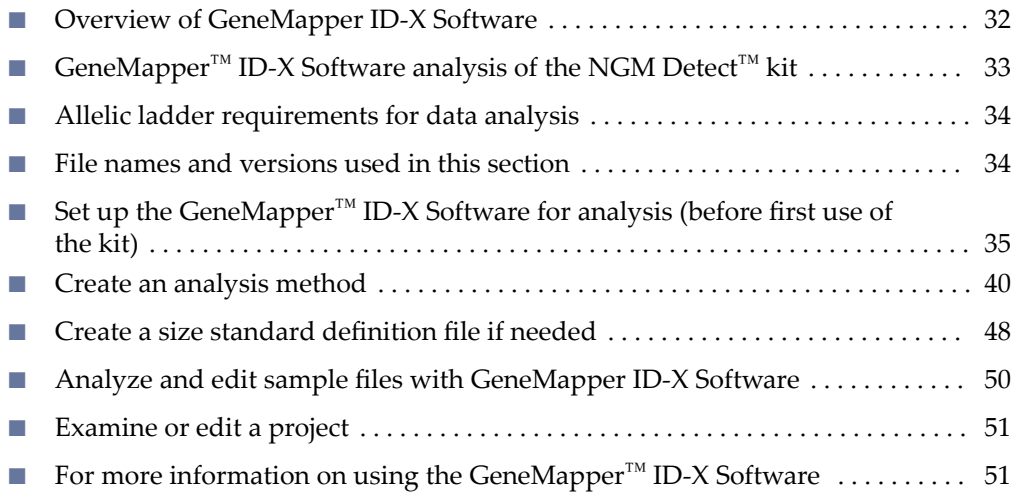

### **Overview of GeneMapper ID-X Software**

GeneMapper™ *ID-X* Software is an automated genotyping software application for forensic casework, databasing, and paternity data analysis.

GeneMapper™ *ID-X* Software v1.5.2 or later analyzes 4-dye, 5-dye, and 6-dye data and is required to correctly analyze data that is generated using the NGM Detect<sup>™</sup> kit. After electrophoresis, the data collection software stores information for each sample in a .fsa or .hid fileǯ The GeneMapper™ *ID-X* Software v1.5.2 or later allows you to analyze and interpret the data from the .fsa or .hid files.

Prior versions of GeneMapper™ *ID-X* Software (v1.2 and above) are capable of analyzing data that is generated using the NGM Detect<sup> $M$ </sup> kit. However, some data quality assessment tools are not fully functional on versions prior to v1.5.2. Details on the data assessment functionality added to specific versions of GeneMapper™ *ID-X* Software are found in the release notes for each version. To summarize:

- In versions prior to v1.4, samples show a red flag for the CGQ if the Y-indel peak is missing, for example, with a female DNA sample. This occurs because the absence of the Y-indel peak triggers the Allele Number Rule.
- In versions prior to v1.5.2, when the sample type is set as "Negative Control" the software will assign red CGQ flags. This occurs even if the negative control sample is valid, that is, it contains no peaks above the PAT in the STR, AMEL, and Y-indel marker ranges. The red flags appear because the presence of the IQC peaks triggers the Allele Number Rule for this sample type (no peaks are expected in a valid negative control sample).

### <span id="page-32-0"></span>**GeneMapper**™ **ID**‑**X Software analysis of the NGM Detect**™  **kit**

GeneMapper™ *ID-X* Software allows you to designate four sample types:

- Sample
- Positive Control
- Allelic Ladder
- Negative Control

GeneMapper™ *ID-X* Software has logic for Negative Control sample type assignments, whereby the software generates red flags on the Genotype Quality (GQ) indicators when peaks are present above the Peak Amplitude Threshold (PAT) designated in the analysis method.

The NGM Detect<sup>™</sup> PCR Amplification Kit includes the internal quality control (IQC) system for PCR. In this system, two synthetic targets in the primer mix are amplified with the sample under test. The IQC system allows you to determine whether PCR has been successful in the absence of peaks from the sample.

In versions prior to v1.5.2, when the sample type is set as "Negative Control" the software will assign red CGQ flags. This occurs even if the negative control sample is valid, that is, it contains no peaks above the PAT in the STR, AMEL, and Y-indel marker ranges. The red flags appear because the presence of the IQC peaks triggers the Allele Number Rule for this sample type (no peaks are expected in a valid negative control sample).

Thermo Fisher Scientific has developed the NGM Detect™ kit using version 1.5.2 of the GeneMapper™ *ID-X* Software. This version includes updated logic for the Negative Control sample type. It allows the IQC marker GQ to flag green in the presence of the IQC peaks.

A software patch that updates GeneMapper™ *ID-X* Software v1.5 to v1.5.2 is available at thermofisher.com/us/en/home/technical-resources/software-downloads/ **[genemapper-id-x-software.html](http://thermofisher.com/us/en/home/technical-resources/software-downloads/genemapper-id-x-software.html)**.

<span id="page-33-0"></span>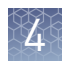

### **Allelic ladder requirements for data analysis**

• HID analysis requires at least one allelic ladder sample per run folder. Perform the appropriate internal validation studies before you use multiple allelic ladder samples in an analysis.

For multiple allelic ladder samples, the GeneMapper™ *ID-X* Software calculates allelic bin offsets by using an average of all allelic ladders that use the same panel in a run folder.

- Allelic ladder samples in an individual run folder are considered to be from a single run. When the software imports multiple run folders into a project, only the ladders in their respective run folders are used for calculating allelic bin offsets and subsequent genotyping.
- Allelic ladder samples must be labeled as "**Allelic Ladder**" in the **Sample Type** column in a project. Analysis will fail if the **Allelic Ladder Sample Type** is not specified.
- Injections containing the allelic ladder must be analyzed with the same analysis method and parameter values that are used for samples, to ensure proper allele calling.
- Alleles that are not in the allelic ladders do exist. Off-ladder (OL) alleles can contain full and/or partial repeat units. An off-ladder allele is an allele that occurs outside the bin window of any known allelic ladder allele or virtual bin.

**Note:** If a sample allele peak is called as an off-ladder allele, verify the sample result according to your laboratory protocol.

### **File names and versions used in this section**

The file names and version numbers of panel, bin, and stutter files that are shown in this section may differ from the file names that you see when you download or import files.

If you need help to determine the correct files to use, contact your local Human Identification representative, or go to **thermofisher.com/support**.

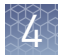

### <span id="page-34-0"></span>**Set up the GeneMapper**™ **ID**‑**X Software for analysis (before first use of the kit)**

Before you use GeneMapper™ *ID-X* Software to analyze data for the first time, you must do the following: "Check panel, bin, and stutter file versions on your computer" on page 35 ▼ "(If needed) Download newer versions of panel, bin, and stutter files" on page 35 ▼ ["Import panels, bins, and marker stutter" on page 36](#page-35-0) ▼ ["\(Optional\) Define custom table or plot settings" on page 39](#page-38-0) 1. Start the GeneMapper<sup>™</sup> *ID-X* Software, then  $log$  in with the appropriate user name and password. 2. Select **Tools**4**Panel Manager**. 3. Check the version of files that are currently available in the **Panel Manager**: a. Select **Panel Manager** in the navigation pane. b. Expand the **Panel Manager folder** and any subfolders to identify the analysis file version that is already installed for your kit choice. 4. Check the version of files available for import into the **Panel Manager**: a. Select **Panel Manager**, then select **File**4**Import Panels** to open the **Import Panels** dialog box. b. Navigate to, then open the **Panels** folder, then check the version of panel, bin, and stutter files installed. 5. Check for newer versions of the files as described in the next procedure. 1. Go to thermofisher.com/us/en/home/technical-resources/software-downloads/ **[genemapper-id-x-software.html](http://thermofisher.com/us/en/home/technical-resources/software-downloads/genemapper-id-x-software.html)**. 2. If the file versions listed are newer than the versions on your computer, download the file **NGM Detect Analysis Files**. Note: When downloading new versions of analysis files, see the associated **Read Me** file for details of changes between software file versions. Perform the appropriate internal validation studies before using new file versions for analysis. Workflow: Set up GeneMapper™ ID‑X Software Check panel, bin, and stutter file versions on your computer (If needed) Download newer versions of panel, bin, and stutter files

3. Unzip the file.

<span id="page-35-0"></span>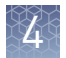

Import panels, bins, and marker stutter

To import the latest panel, bin set, and marker stutter from the website into the GeneMapper™ *ID-X* Software database:

- 1. Start the GeneMapper<sup>™</sup> *ID-X* Software, then log in with the appropriate user name and password.
- **2.** Select **Tools > Panel Manager**.
- **3.** Find, then open the folder containing the panels, bins, and marker stutter: ring, then open the folder contain

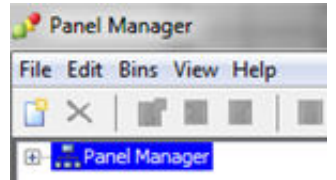

- **a.** Select Panel Manager, then select File  $\triangleright$  Import Panels to open the Import **Panels** dialog box.
	- b. Navigate to, then open the **NGM Detect Analysis Files** folder that you unzipped in the previous procedure.
- 4. Select **NGM\_Detect\_Panels.txt**, then click **Import**.

Note: Importing this file creates a new folder in the navigation pane of the **Panel Manager**, **NGM\_Detect\_Panel**. This folder contains the panel and associated markers.

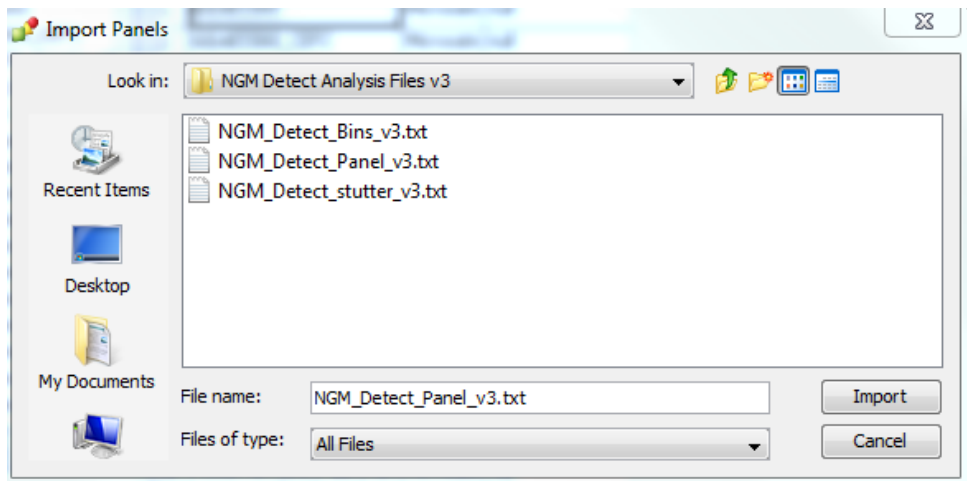
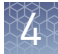

- 5. Import the bins file:
	- a. Select the **NGM\_Detect\_Panel** folder in the navigation pane.

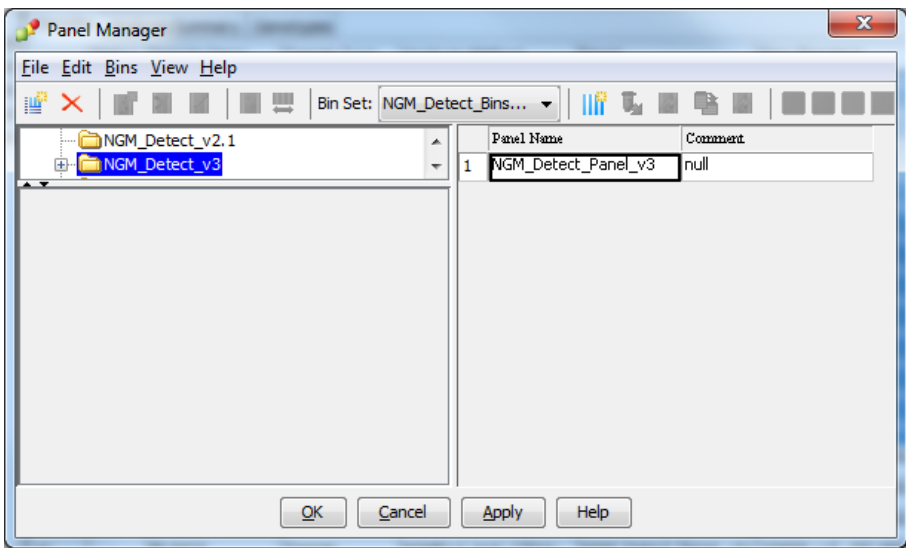

- b. Select **File**4**Import Bin Set** to open the **Import Bin Set** dialog box.
- c. Navigate to, then open the **NGM Detect Analysis Files** folder.
- d. Select **NGM\_Detect\_Bins.txt**, then click **Import**.

Note: Importing this file associates the bin set with the panels in the **NGM\_Detect\_Panel** folder.

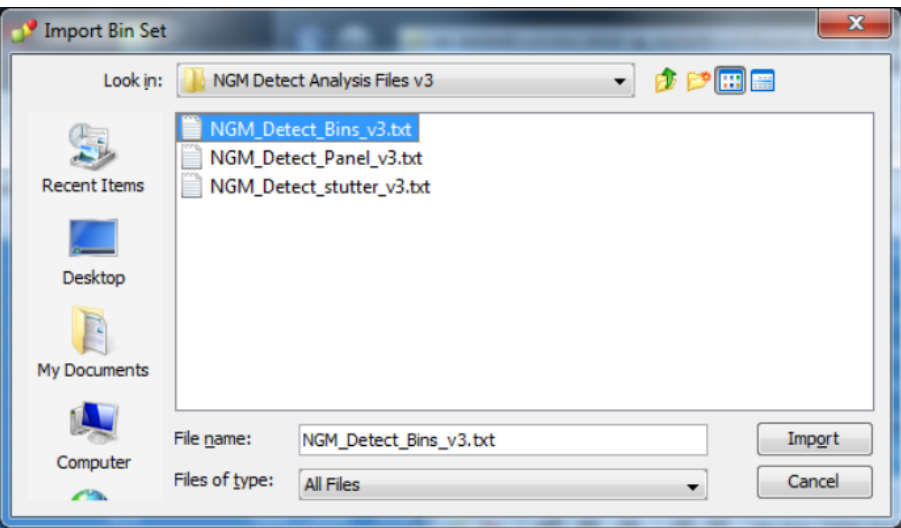

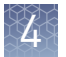

6. *(Optional)* View the imported panels and bins in the navigation pane: Doubleclick the **NGM\_Detect\_Panel** folder.

The panel information is displayed in the right pane and the markers are displayed below it.

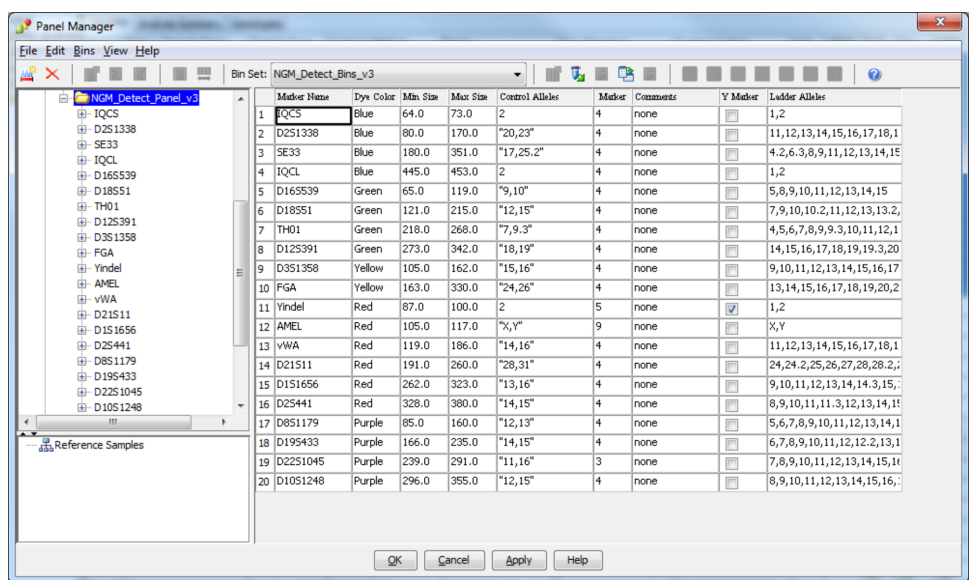

- 7. Import the stutter file:
	- a. Select the **NGM\_Detect\_Panel** folder in the navigation panel.
	- **b.** Select File  $\triangleright$  Import Marker Stutter to open the Import Marker Stutter dialog box.
	- c. Navigate to, then open the **NGM Detect Analysis Files** folder.

### d. Select NGM\_Detect\_Stutter.txt, then click Import.

Note: Importing this file associates the marker stutter ratio with the bin set in the **NGM\_Detect\_Panel** folder and overwrites any existing stutter ratios associated with the panels and bins in that folder.

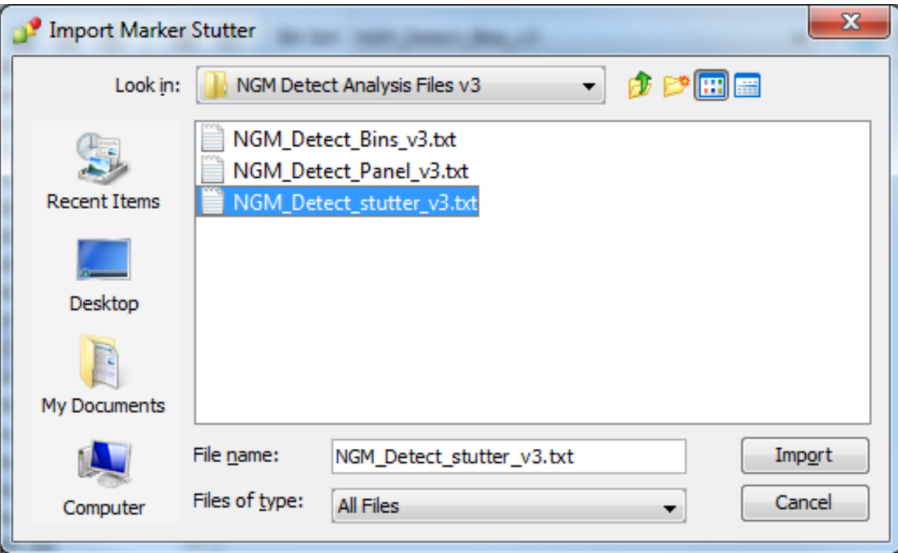

- 8. View the imported marker stutters in the navigation pane:
	- a. Double-click the **NGM\_Detect\_Panel** folder to display the folder.
	- b. Double-click the folder to display its list of markers below it.
	- c. Double-click a marker to display the **Stutter Ratio & Distance** view for the marker in the right pane.

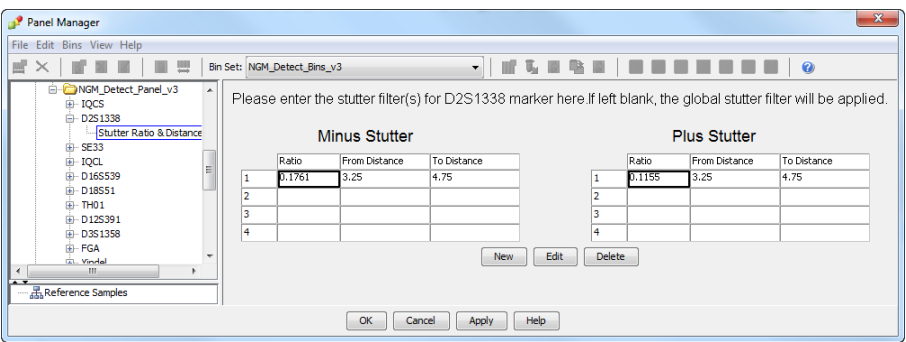

9. Click **Apply**, then click **OK** to add the panel, bin set, and marker stutter to the GeneMapper™ *ID-X* Software database.

IMPORTANT! If you close the **Panel Manager** without clicking **Apply**, the panels, bin sets, and marker stutter are not imported into the GeneMapper™ *ID-X* Software database.

custom table or callouts, arrows, or other SVG elements plot settings before adding this SVG to the repository. (Optional) Define

Default views for table and plot settings are provided with the software. For information on defining custom views, see *GeneMapper*<sup>™</sup> *ID-X Software Getting Started Guide— Basic Features*.

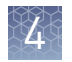

# **Create an analysis method**

### Create an analysis method

IMPORTANT! Analysis methods are version-specific, so you must create an analysis method for each version of the software. For example, an analysis method that is created in GeneMapper™ *ID-X* Software version 1.2 is not compatible with analysis methods that are created in earlier versions of software, or with GeneMapper Software v3.2.1.

1. Select **Tools**4**GeneMapper® ID-X Manager** to open the **GeneMapper ID-X Manager**.

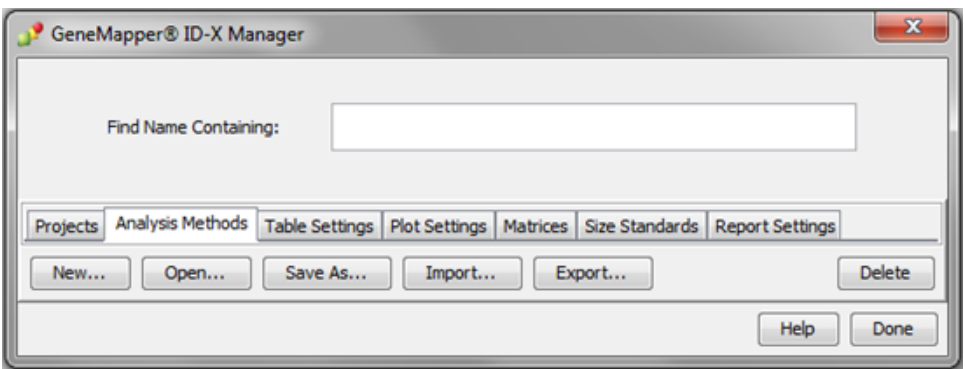

- 2. Click the **Analysis Methods** tab, then click **New** to open the **Analysis Method Editor** with the **General** tab selected.
- 3. Enter the settings shown in the figures on the following pages.

**Note:** The **Analysis Method Editor** closes when you save your settings. To complete this step quickly, do not save the analysis method until you finish entering settings in all of the tabs.

4. After you enter the settings on all tabs, click **Save**.

## Enter Analysis Method settings

### Enter General tab settings

1. Enter a **Name** and select the **Security Group** appropriate for your software configuration.

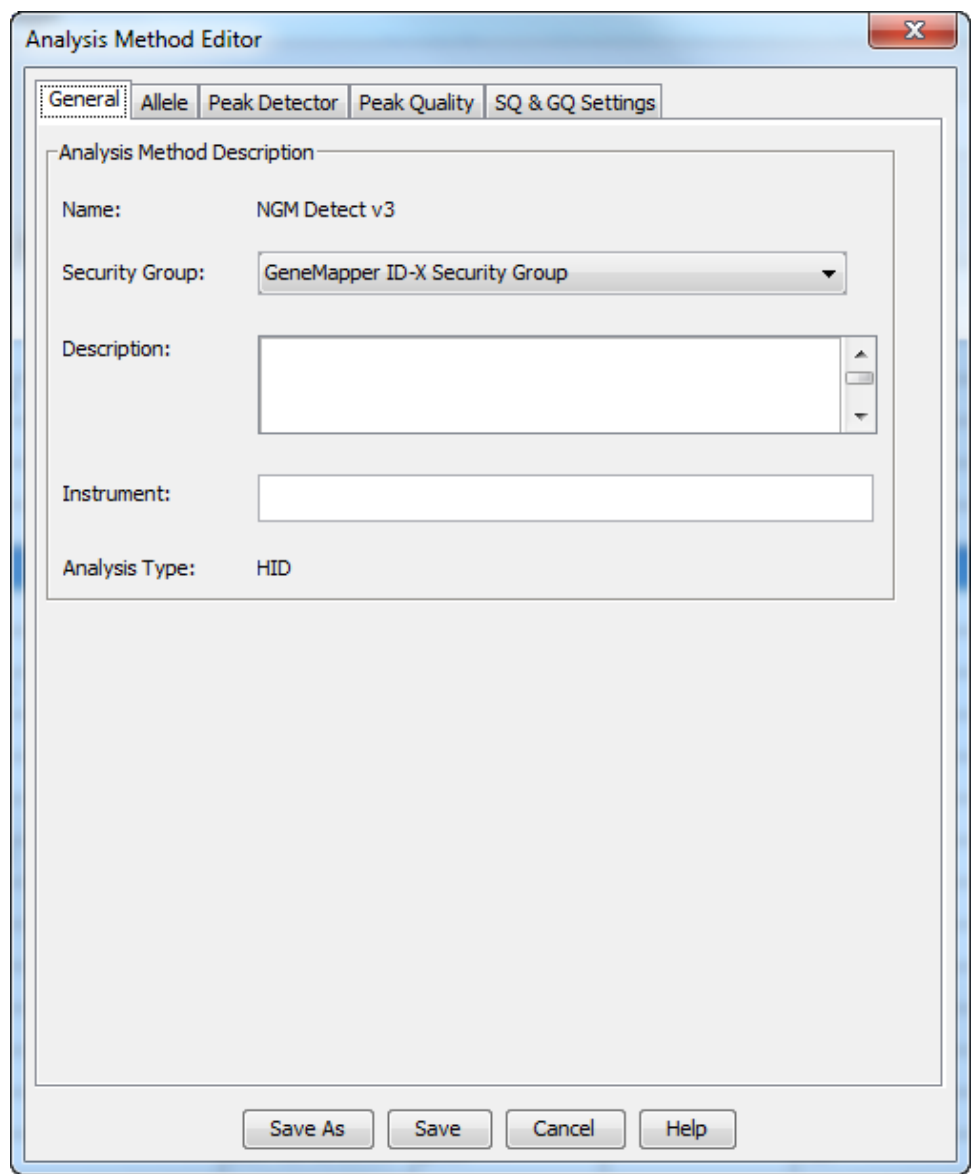

2. *(Optional)* Enter a **Description** and **Instrument**.

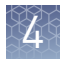

### Enter Allele tab settings

IMPORTANT! Perform appropriate internal validation studies to determine the appropriate settings to use.

1. Select the **NGM\_Detect\_Bins\_v3** bin set.

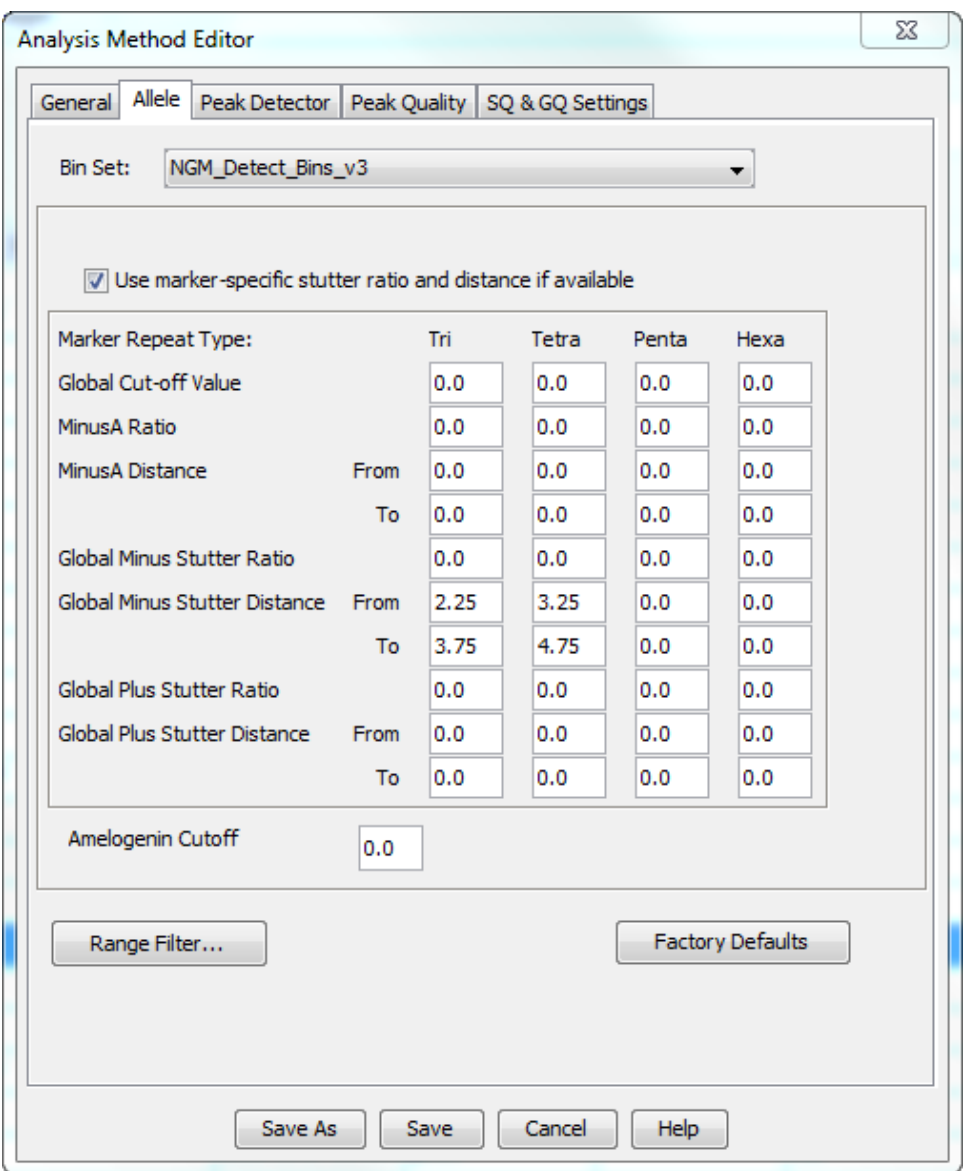

Figure 4 Settings used in developmental validation of the kit

2. *(Optional)* To apply the stutter ratios contained in the NGM\_Detect\_Stutter.txt, select the Use marker-specific stutter ratio and distance if available checkbox (selected by default).

- 3. If using GeneMapper™ *ID-X* Software v1.0.1 or later, enter values for the 4 **Marker Repeat Types**.
- 4. Enter the appropriate filter settings.

### Enter Peak Detector tab settings

Enter the appropriate values:

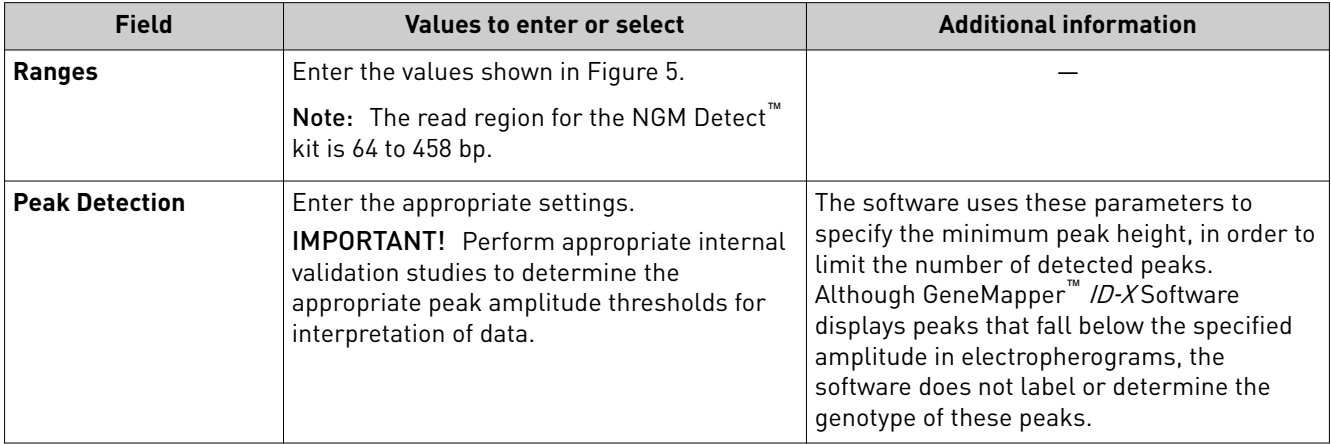

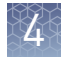

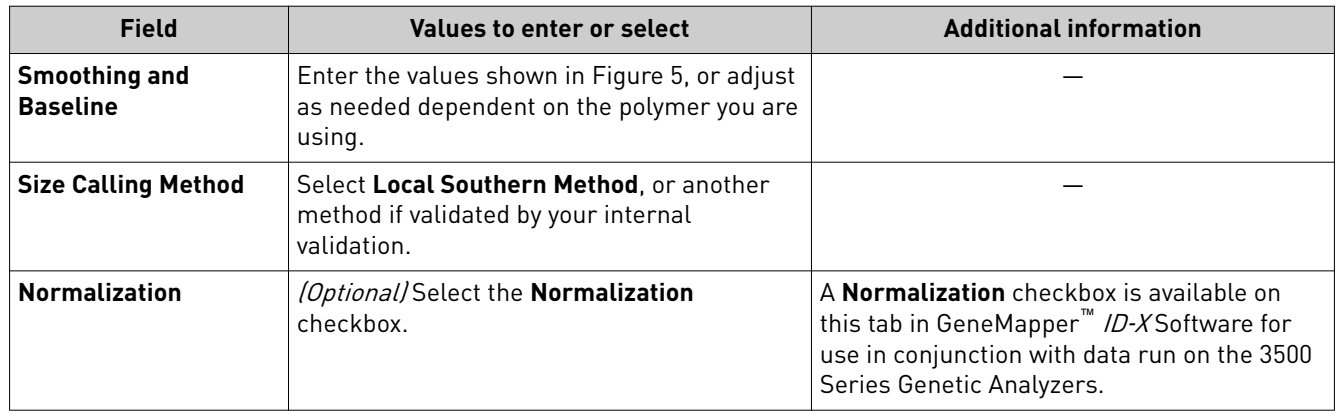

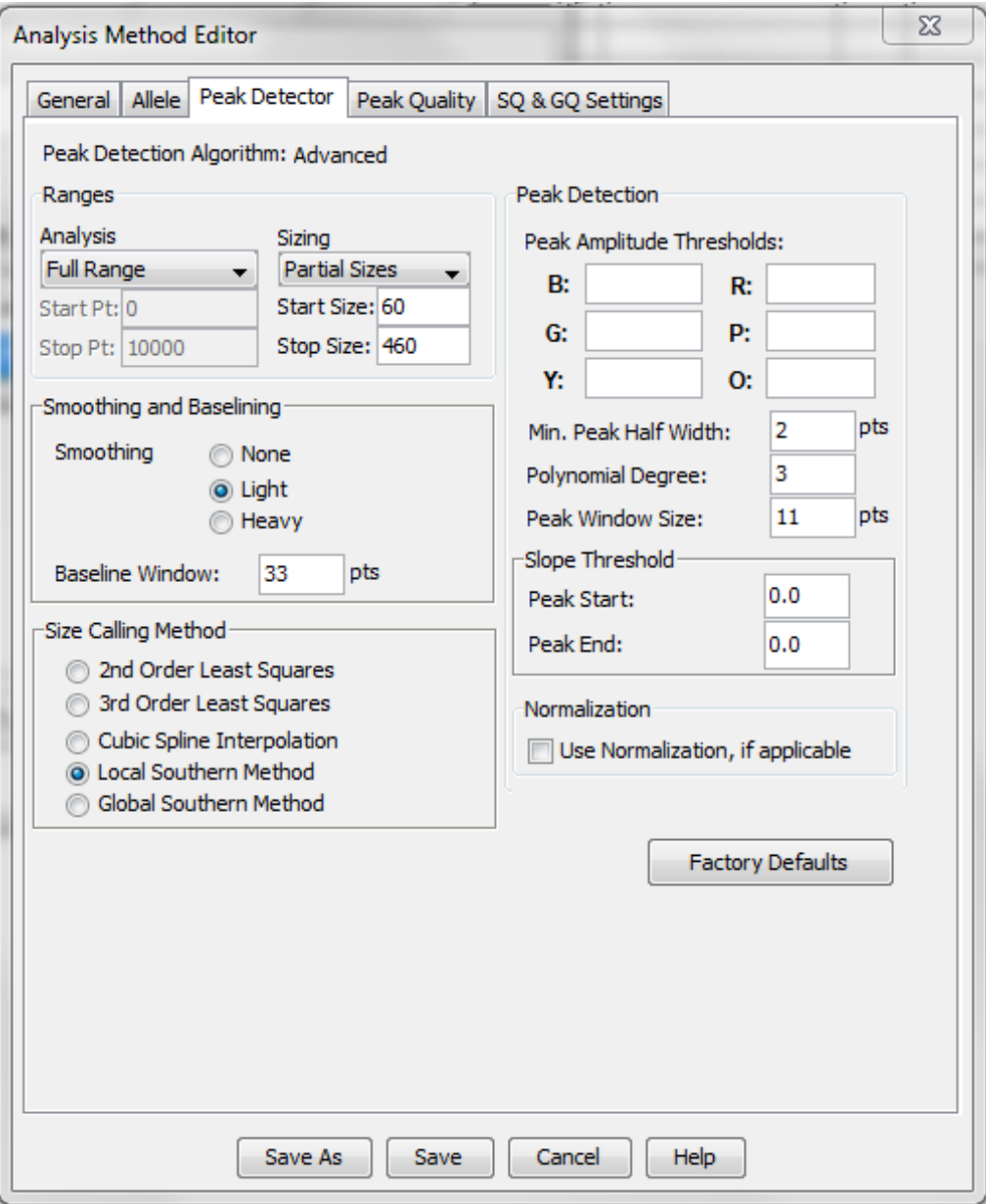

<span id="page-44-0"></span>Note: The read region for the NGM Detect<sup>™</sup> kit is 64 to 458 bp.

Figure 5 Settings used in developmental validation of the kit

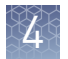

### Enter Peak Quality tab settings

IMPORTANT! Perform the appropriate internal validation studies to determine the heterozygous and homozygous minimum peak height thresholds, maximum peak height threshold, and the minimum peak height ratio threshold for interpretation of data.

Enter the following values:

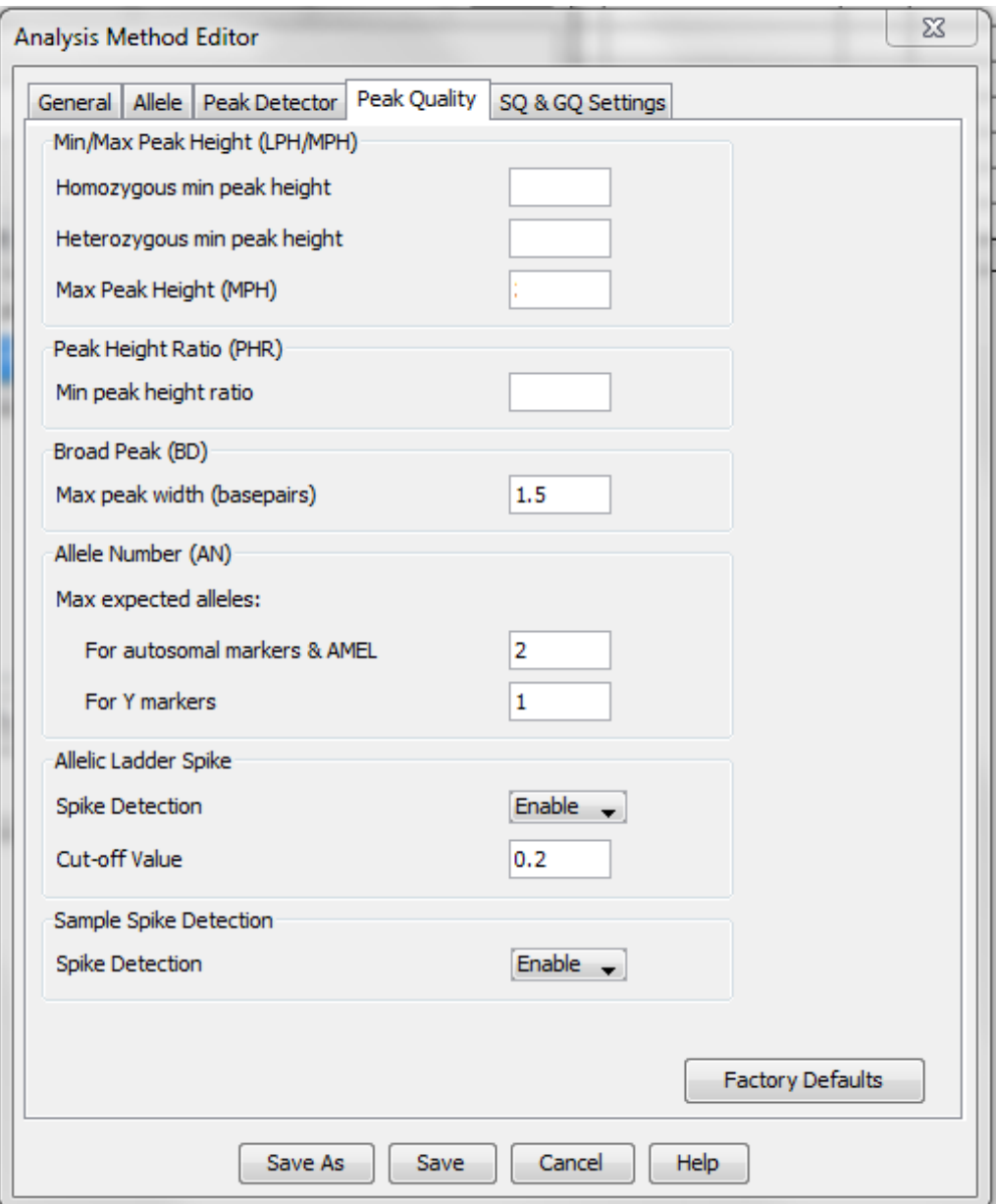

### Enter SQ and GQ tab settings

IMPORTANT! The values that are shown are the software defaults and are the values we used during developmental validation. Perform appropriate internal validation studies to determine the appropriate values to use.

Enter the following values:

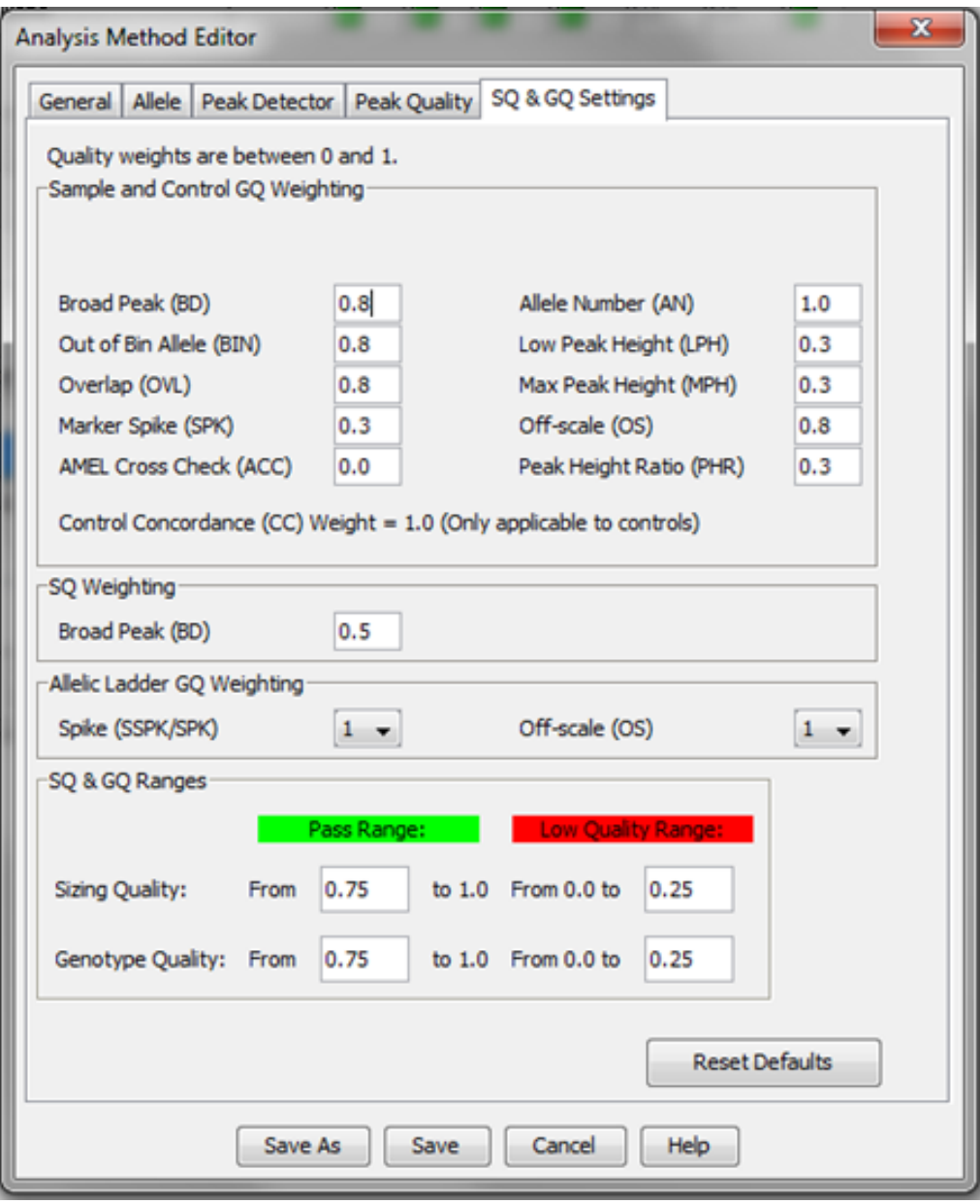

Note: Set the **ACC GQ Weighting** according to the values you determine during internal validation studies of the **ACC PQV**. For example, set the **ACC GQ Weighting** to 0.3 or higher to flag samples in which the Amelogenin result is anything other than X, X or X, Y, or does not agree with the results for the Y indel marker.

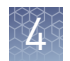

# **Create a size standard definition file if needed**

If you cannot use the default settings that are provided, create a new size standard definition file.

About the GS600\_LIZ\_ (60– 460) size standard definition file

The GS600\_LIZ  $(60–460)$  size standard definition that is provided with GeneMapper<sup>™</sup> *ID-X* Software and used with the Local Southern size calling method contains the following peaks: 60, 80, 100, 114, 120, 140, 160, 180, 200, 214, 220, 240, 250, 260, 280, 300, 314, 320, 340, 360, 380, 400, 414, 420, 440, and 460.

This size standard definition has been validated for use with this kit on the genetic analyzers listed in ["Instruments and software compatibility" on page 15.](#page-14-0) If you need to create your own size standard definition, see "Create a size standard definition file" on page 48.

### Create a size standard definition file

1. Select **Tools**4**GeneMapper ID-X Manager** to open the **GeneMapper ID-X Manager**.

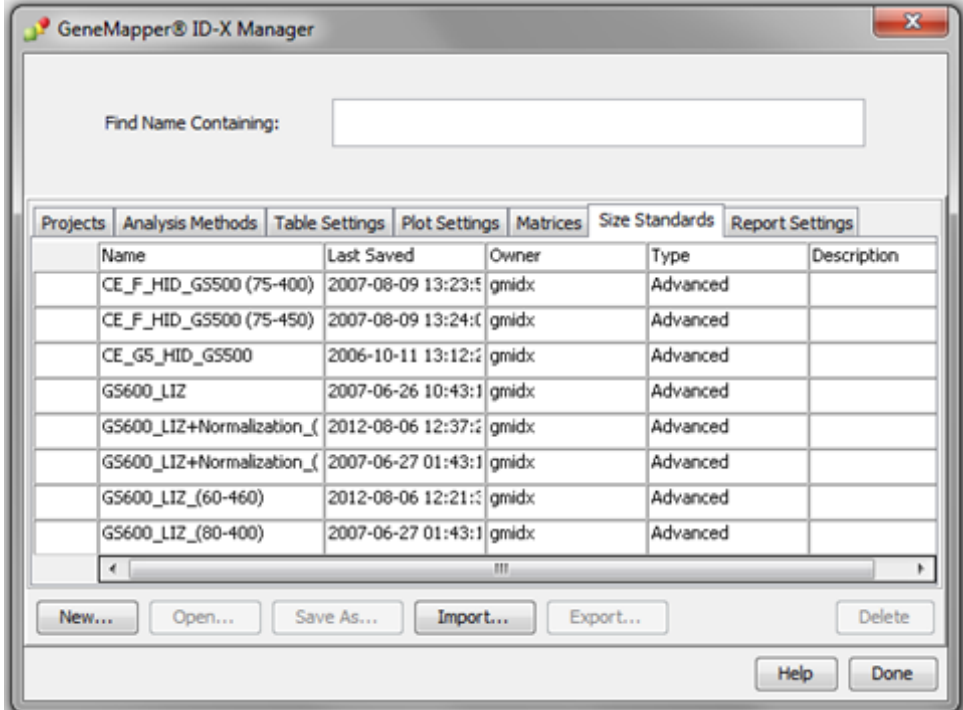

2. Click the **Size Standards** tab, then click **New**.

- 3. Specify settings in the **Size Standard Editor**:
	- a. Enter a name as shown in the following figure or enter a new name.
	- **b.** In the **Security Group** field, select the **Security Group** appropriate for your software configuration.
	- c. In the **Size Standard Dye** fieldǰ select **Orange**.

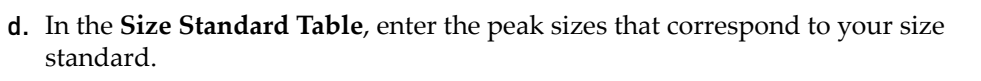

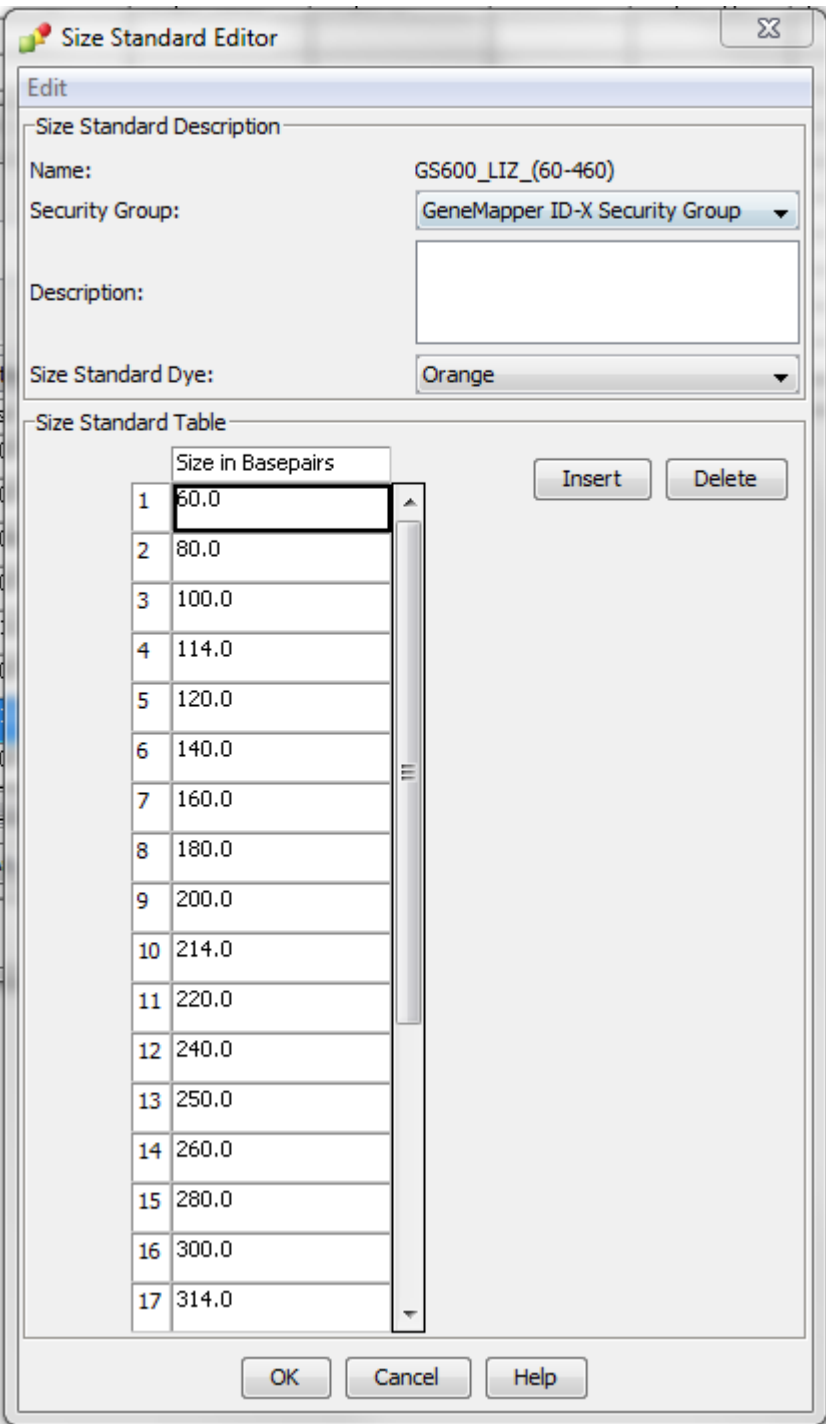

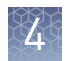

# **Analyze and edit sample files with GeneMapper ID-X Software**

- 1. In the **Project** window, select **Edit**4**Add Samples to Project**, then navigate to the disk or directory that contains the sample files.
- 2. Apply analysis settings to the samples in the project.

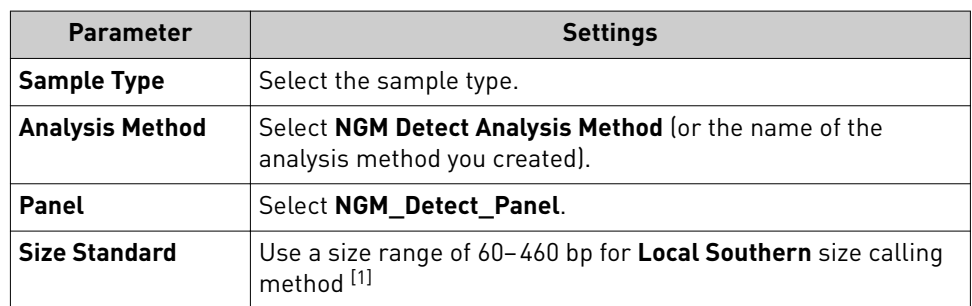

[1] The NGM Detect™ kit was originally validated with the GeneScan™–600 LIZ™ Size Standard v2.0. If you use a different size standard, perform the appropriate internal validation studies to support the use of this size standard with the NGM Detect™ kit.

- 3. Click **Analyze**, enter a name for the project (in the **Save Project** dialog box), then click **OK** to start analysis.
	- The status bar displays the progress of analysis as a completion bar.
	- The table displays the row of the sample currently being analyzed in green (or red if analysis failed for the sample).
	- The **Analysis Summary** tab is displayed, and the **Genotypes** tab is available when the analysis is complete.

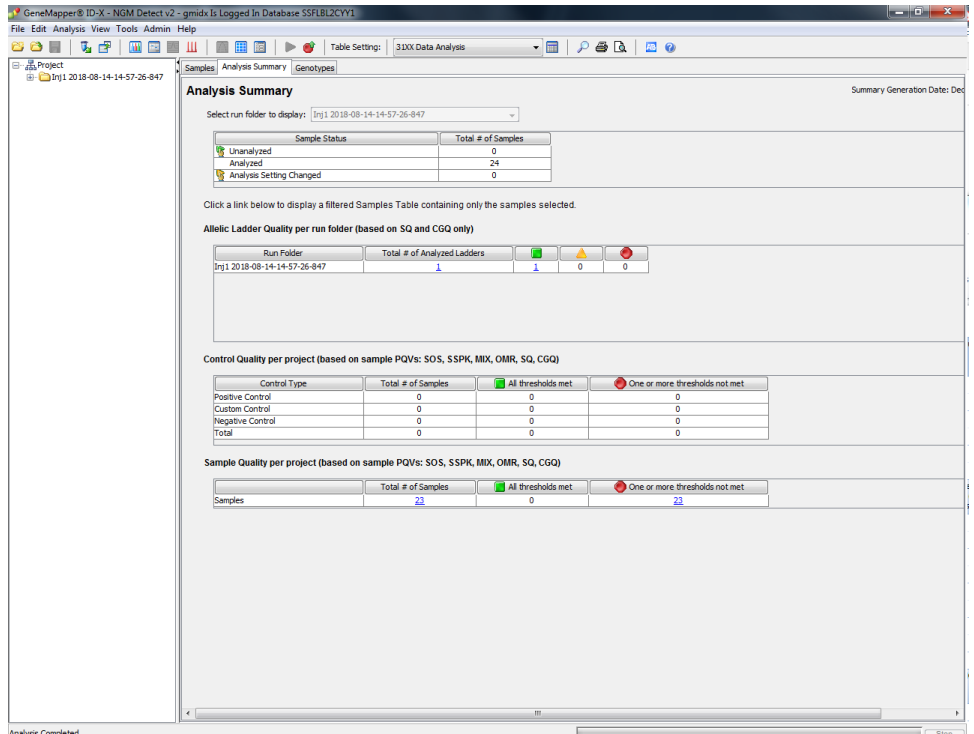

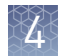

# **Examine or edit a project**

Display electropherogram plots from the Samples and Genotypes tabs of the Project window to examine the data.

# **For more information on using the GeneMapper**™ **ID**‑**X Software**

See ["Related documentation" on page 136](#page-135-0) for a list of available documents.

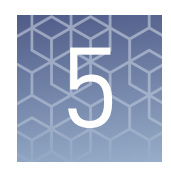

# Assess the PCR reaction with the Internal Quality Control System

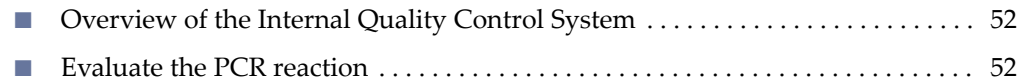

# **Overview of the Internal Quality Control System**

The Internal Quality Control System (IQC) is a tool that helps you to assess the PCR reaction and, in conjunction with the STR marker data properties, infer whether a sample is showing signs of degradation or inhibition. The primers for the two IQC markers, IQCS and IQCL, amplify synthetic DNA targets included in the primer mix. IQCS is a low molecular weight amplicon, 70 nt in length. Whereas, IQCL is a high molecular weight amplicon, 456 nt in length.

Note: The allele designation for both IQCS and IQCL will always be 2 (as shown in [Figure 2](#page-12-0)) for all samples. Two alleles for each of the IQC markers are present in the NGM Detect<sup>™</sup> Allelic Ladder (designated 1 and 2, see [Figure 1](#page-11-0)). This is because the software dictates that in order for a ladder to be valid, it must have more than one allele per locus.

The IQC system enables you to:

- Confirm the success or failure of the PCR reaction, by looking for the presence or absence of the IQCS and IQCL primer peaks on the electropherogram.
- Determine if PCR inhibitors are present in the PCR reaction, or if PCR reaction conditions are not optimal, by comparing the relative peak heights of IQCS and IQCL.

# **Evaluate the PCR reaction**

To evaluate the PCR performance of the samples, review the relative peak heights of the IQCS and IQCL. Under ideal PCR conditions, the peak height of IQCL is approximately the same or slightly higher than IQCS (termed "balanced" in [Table 3\)](#page-52-0). Under sub optimal PCR conditions (for example inhibition), the height of the IQCL is substantially reduced relative to the ICQS. Note that when high inputs of DNA are amplified (greater than 2 ng) some suppression of the IQC peaks may also be seen.

<span id="page-52-0"></span>See the following table for outcome scenarios.

Table 3 IQC peak interpretation

| <b>Sample DNA profile</b> | <b>IQC</b> peaks                                                 | <b>Interpretation</b>                                                    | <b>Example</b>               |
|---------------------------|------------------------------------------------------------------|--------------------------------------------------------------------------|------------------------------|
| Balanced                  | <b>Balanced</b>                                                  | PCR performance is<br>optimal, no sample<br>degradation or<br>inhibition | See Figure 6                 |
| Ski-slope                 | IQCL peak height<br>significantly<br>decreased or not<br>present | Inhibition                                                               | See Figure 7 and<br>Figure 8 |
| Ski-slope                 | <b>Balanced</b>                                                  | Degraded sample<br>DNA.                                                  | See Figure 9                 |
| No peaks                  | <b>Balanced</b>                                                  | No DNA or very little<br>sample DNA                                      | See Figure 10                |
| No peaks                  | No peaks                                                         | <b>PCR</b> failure                                                       |                              |

#### In this example of a balanced profile, the IQC peaks and the DNA profile peaks are balanced. This indicates that PCR has occurred optimally. Balanced profile

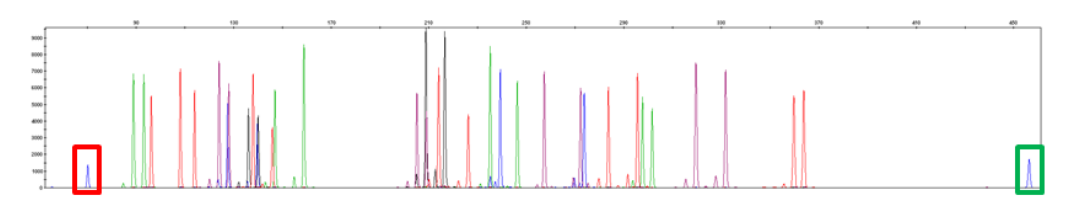

Figure 6 Combined dyes electropherogram showing IQCS and IQCL peaks with 0.5 ng DNA (scaled to 9,000 RFU). The IQCS peak is highlighted by the red box and the IQCL peak is highlighted by the green box.

## <span id="page-53-0"></span>Ski slope profile with decreased IQCL peak height

Figure 7 shows a significantly lower IQCL peak height relative to the IQCS peak height. This indicates that the PCR reaction has been compromised by inhibition. If high levels of PCR inhibition occur, lower IQCL peaks exhibiting some shouldering due to incomplete +A nucleotide addition may be observed. Figure 8 shows the complete absence of an IQCL peak, indicating a high level of inhibition.

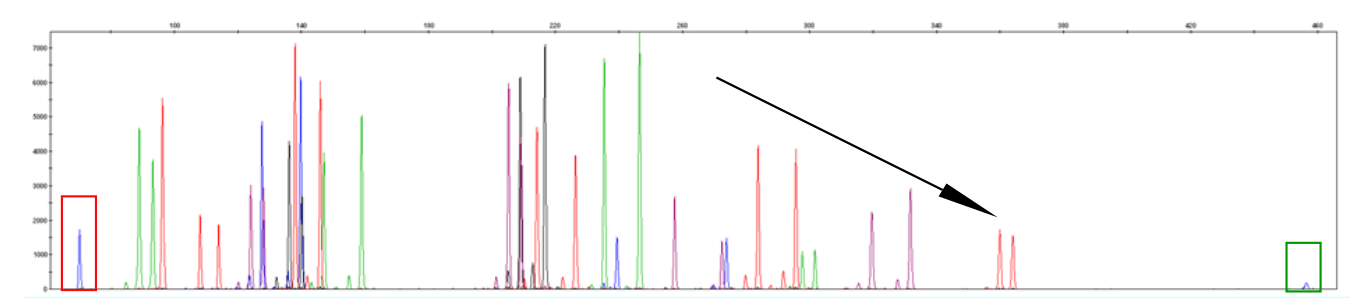

Figure 7 Combined dyes electropherogram for the NGM Detect<sup>™</sup> kit in the presence of 140 ng/µL humic acid. The IQCS peak is highlighted by the red box and the IQCL peak is highlighted by the green box. The arrow indicates the ski slope peak pattern observed in the DNA profile.

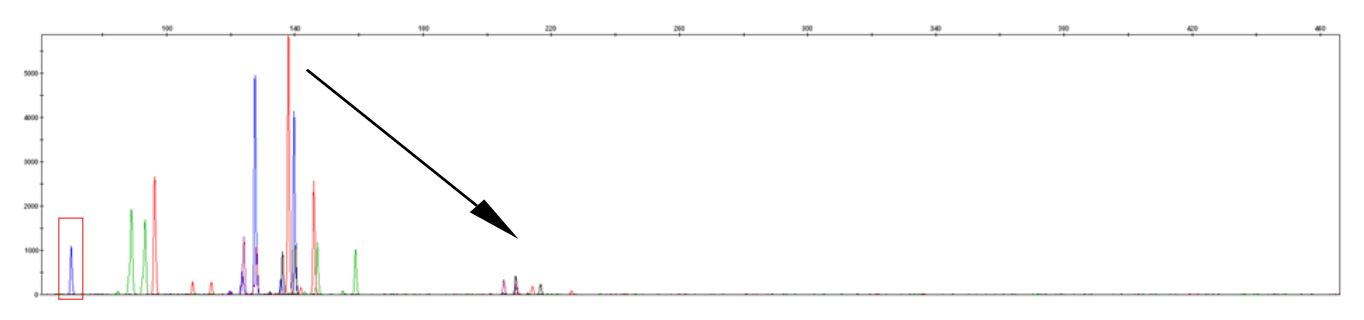

Figure 8 Combined dyes electropherogram for the NGM Detect<sup>™</sup> kit in the presence of 250 ng/µL humic acid. The IQCS peak is highlighted by the red box and the IQCL peak is absent. The arrow indicates the ski slope peak pattern observed in the DNA profile.

<span id="page-54-0"></span>Ski slope profile with balanced IQC peaks

No sample peaks with balanced IQC

peaks

The presence of both the IQCS and IQCL with balanced relative peak heights indicates that PCR has occurred optimally.

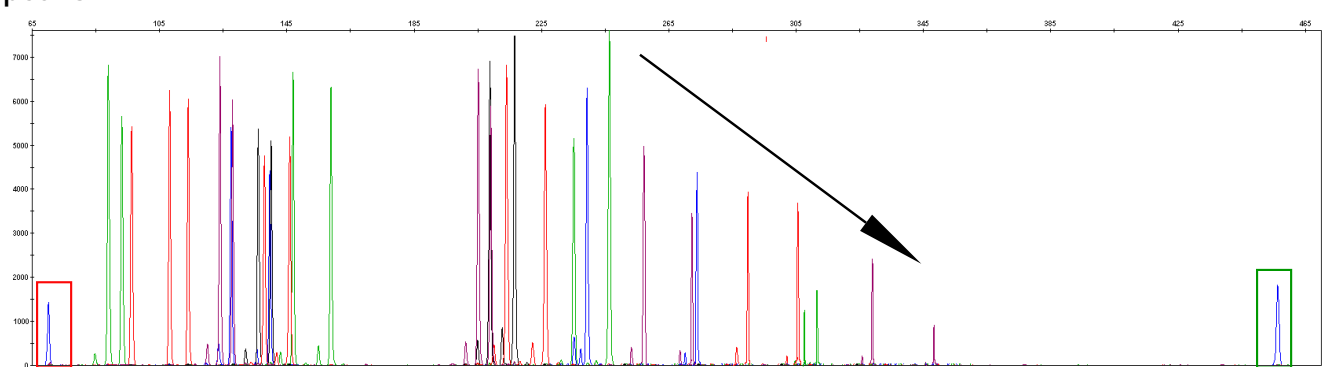

Figure 9 Combined dyes electropherogram from degraded DNA. The IQCS peak is highlighted by the red box and the IQCL peak is highlighted by the green box. The ski slope nature of the DNA profile is highlighted by the arrow.

> Although there are no DNA profile peaks in the following figure, the presence of both the IQCS and IQCL peaks with balanced relative peak heights indicates that PCR has occurred optimally.

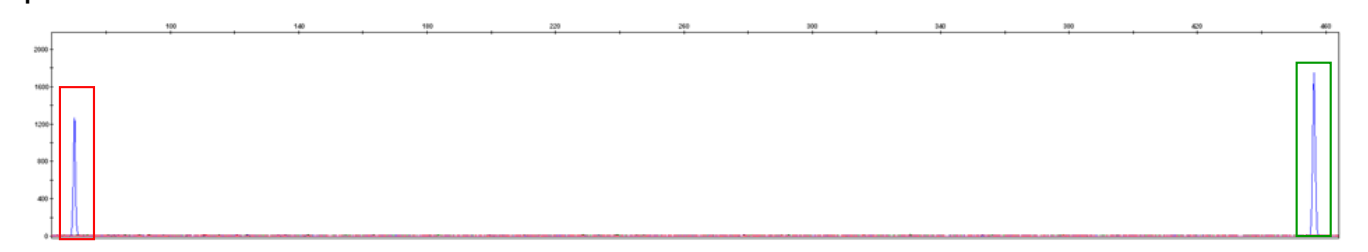

Figure 10 Combined dyes electropherogram showing IQCS and IQCL peaks with 0 ng DNA (scaled to 2,000 RFU). The IQCS peak is highlighted by the red box and the IQCL peak is highlighted by the green box.

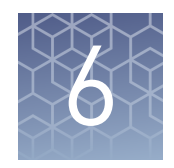

# Experiments and results

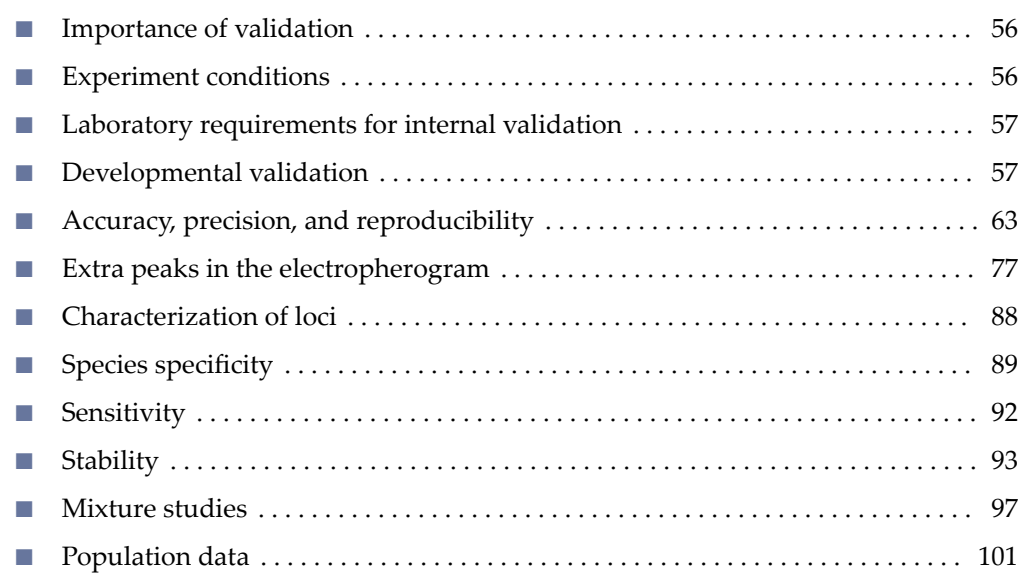

# **Importance of validation**

Validation of a DNA typing procedure for human identification applications is an evaluation of the efficiency, reliability, and performance characteristics of the procedure. By challenging the procedure with samples that are commonly encountered in forensic and parentage laboratories, the validation process uncovers attributes and limitations that are critical for sound data interpretation (Sparkes, Kimpton, Watson, 1996; Sparkes, Kimpton, Gilbard, 1996; Wallin, 1998).

# **Experiment conditions**

We conducted developmental validation experiments according to the updated and revised guidelines from the Scientific Working Group on DNA Analysis Methods (SWGDAM, December 2016). Based on these guidelines, we conducted experiments that comply with guidelines 2.0 and 3.0 and its associated subsections. This DNA methodology is not novel. (Moretti *et al*., 2001; Frank *et al.*, 2001; Wallin *et al.*, *2002*; and Holt *et al*., 2000).

We used conditions that produced optimum PCR product yield and that met reproducible performance standards. It is our opinion that while these experiments are not exhaustive, they are appropriate for a manufacturer of STR kits intended for forensic and/or parentage testing use.

# <span id="page-56-0"></span>**Laboratory requirements for internal validation**

Each laboratory using this kit must perform internal validation studies. Performance of this kit is supported when used according to the following developmentally validated parameters. Modifications to the protocol should be accompanied by appropriate validation studies performed by the laboratory.

# **Developmental validation**

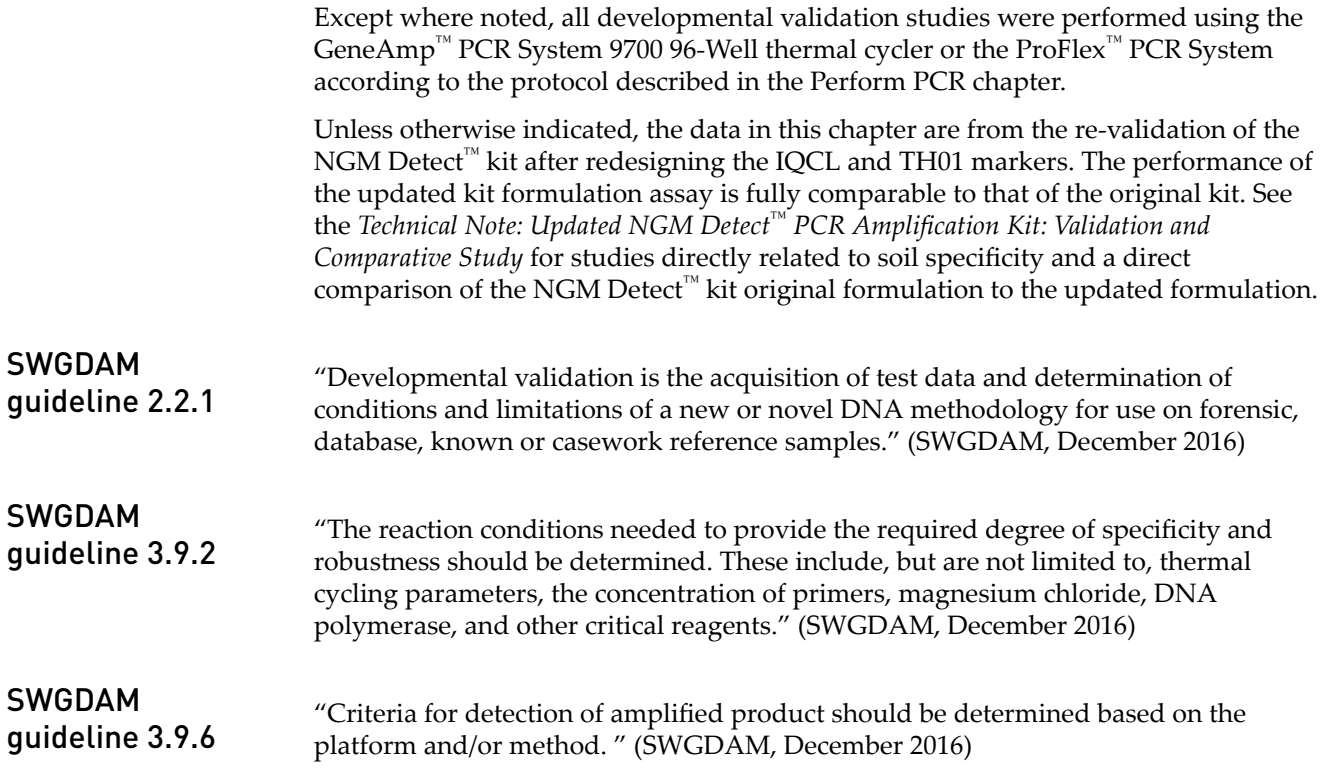

### PCR components

We examined the concentration of each component of the kit. The concentration of each component was in the range where data indicated that the amplification met the required performance criteria for specificity, sensitivity, and reproducibility. For example, 0.5 ng of DNA Control 007 was amplified in the presence of varying concentrations of magnesium chloride, and the results were analyzed on an Applied Biosystems™ 3500xL Genetic Analyzer (Figure 11). The performance of the multiplex is most robust within ±20% of the optimal magnesium chloride concentration.

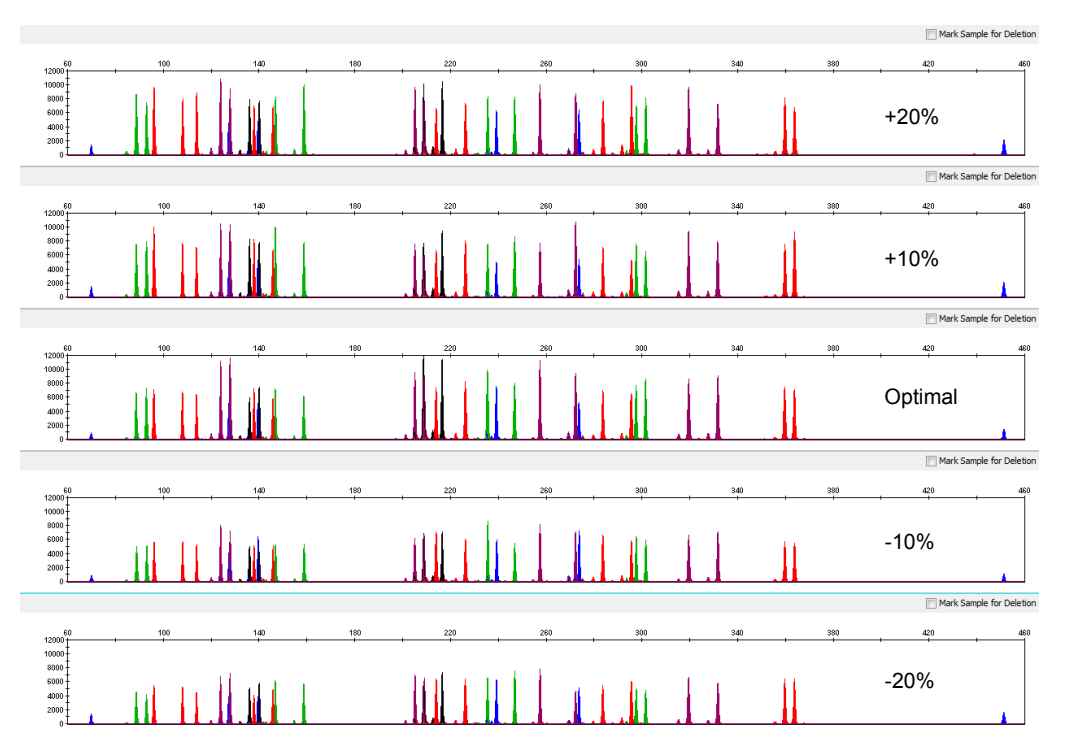

Figure 11 DNA Control 007 (0.5 ng) amplified with the NGM Detect™ kit in the presence of varying concentrations of magnesium chloride and analyzed on a 3500xL Genetic Analyzer (Y‑axis scale 0 to 12,000 RFU).

### Thermal cycling temperatures

Thermal cycling parameters were optimized using a Design of Experiments (DOE) approach that seeks to identify the combination of temperatures and hold times that produce the best assay performance. Optimal assay performance was determined through evaluation of several factors, including; evaluation of assay sensitivity, peakheight balance, and resistance to PCR inhibitors.

For example, annealing/extension temperatures of 57, 58, 59, 60, and 61°C were tested using a GeneAmp™ PCR System 9700 [\(Figure 12\)](#page-58-0). The PCR products were analyzed using a 3500xL Genetic Analyzer.

<span id="page-58-0"></span>Of the tested annealing temperatures,  $57^{\circ}$ C to  $61^{\circ}$ C produced robust profiles. The optimal combination of specificity, sensitivity, and resistance to PCR inhibition was observed at 59°C. Thermal cycler temperature is critical to assay performance; therefore routine, regularly scheduled thermal cycler calibration is recommended.

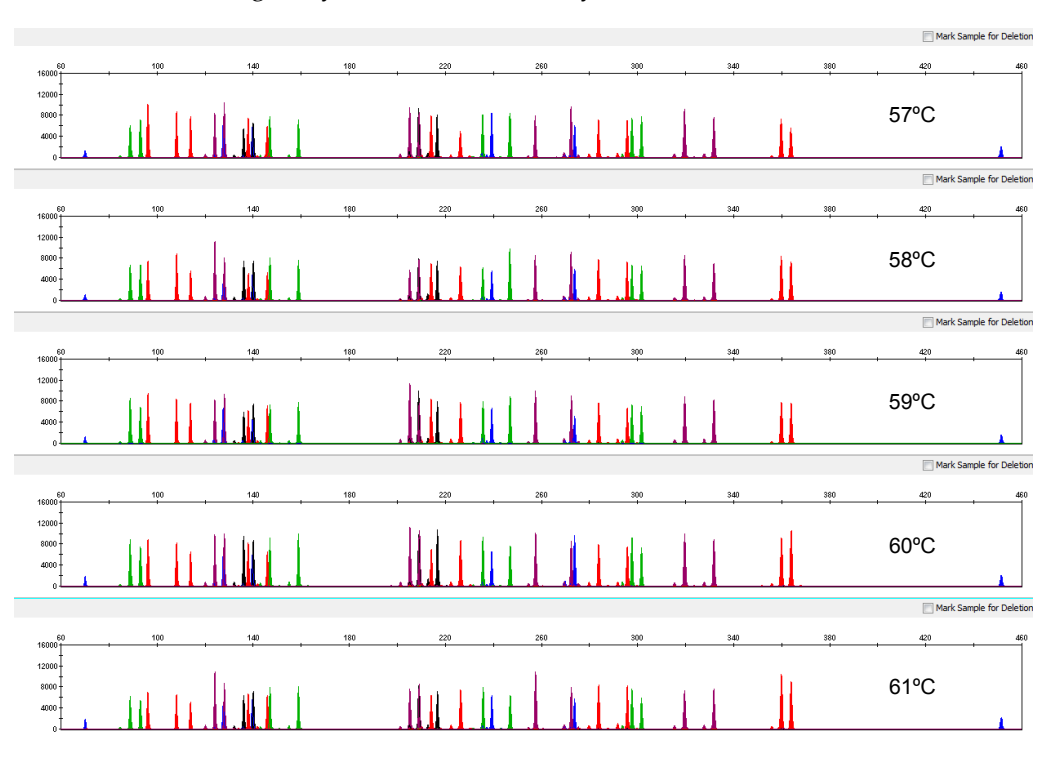

Figure 12 Electropherograms obtained from amplification of 0.5 ng of DNA Control 007 at annealing temperatures of 57, 58, 59, 60, and 61°C, analyzed on a 3500xL Genetic Analyzer (Y-axis scale 0 to 16,000 RFU).

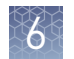

### PCR cycle number

Reactions were amplified for 28, 29, 30, 31, and 32 cycles on the GeneAmp™  $\rm{PCR}$ System 9700 using 0.5 ng of DNA Control 007. As expected, the amount of PCR product increased with the number of cycles. A full profile was generated for all numbers of thermal cycles (28–32) and off-scale data were collected for several allele peaks at 32 cycles (Figure 13).

We recommend using 30 cycles to optimize signal peak height and minimize artifact or other undesirable peaks.

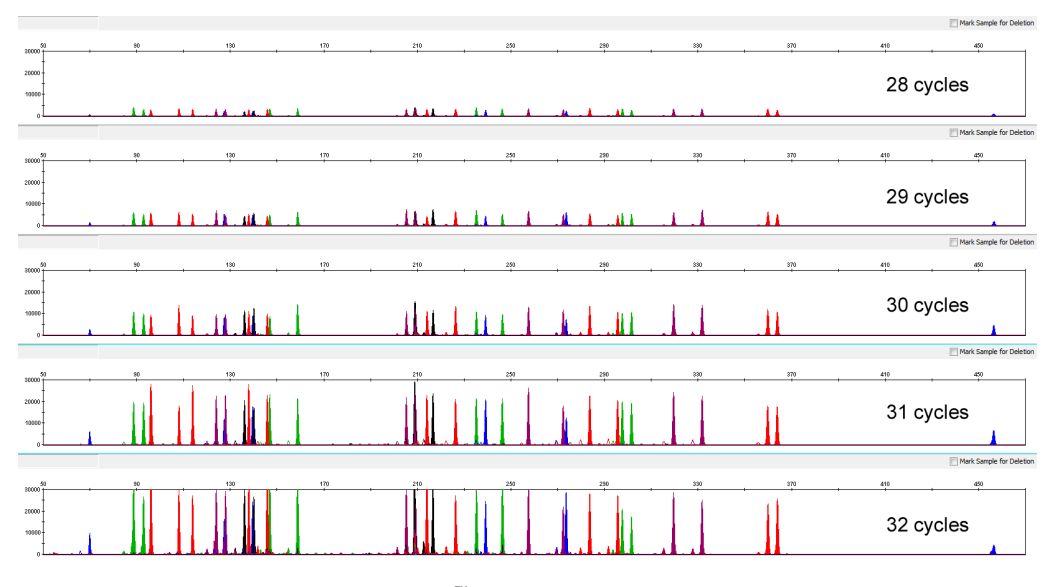

Figure 13 Representative NGM Detect<sup>™</sup> kit profiles obtained from amplification of 0.5 ng of DNA Control 007 using 28, 29, 30, 31, and 32 cycles, analyzed on a 3500xL Genetic Analyzer (Y-axis scale 0 to 30,000 RFU).

Note: The data in this figure are from the original formulation of the NGM Detect<sup>™</sup> kit.

CE injection time

The effect of injection times on heterozygous peak heights observed for NGM Detect<sup>™</sup> assays was studied on three capillary electrophoresis instruments; the 3500 (8 capillary), 3500xL (24-capillary), and 3130*xl* (16-capillary). As shown in [Figure 14](#page-60-0) through [Figure 16,](#page-61-0) increasing or decreasing injection times affected profile peak heights in an approximately linear manner. All genomic DNA samples were amplified for 30 cycles.

Our developmental validation studies indicate that the injection conditions that are recorded in Chapter 3 generate profiles from 0.5 ng of input DNA with heterozygous peak height averages between 4,000–10,000 RFU (3500 or 3500xL) or 2,000–4,000 RFU (3130 or 3130*xl*). This is with no instances of allelic dropout and minimal occurrence of offȬscale allele peaks. However, individual CE instrument signal intensities can vary, therefore laboratories are encouraged to optimize injection times. Optimized injection times provide the most efficacious level of assay sensitivity, minimize the

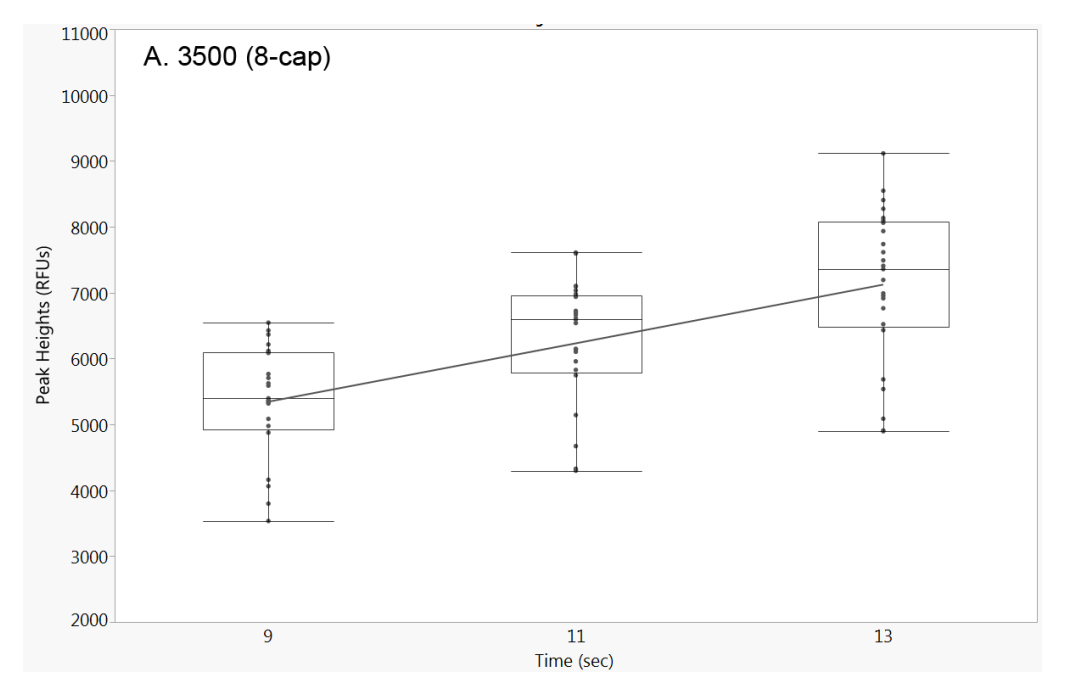

<span id="page-60-0"></span>occurrence of off-scale peaks or undesirable artifacts, and do not adversely impact the performance of the size standard and allelic ladder.

Figure 14 Box plots show the effect of varying injection times (X-axis) on peak heterozygous heights (Y-axis) observed for NGM Detect™ assays with 0.5 ng of human male 007 genomic DNA input on a 3500 Genetic Analyzer.

Note: The data in this figure are from the original formulation of the NGM Detect<sup>™</sup> kit.

<span id="page-61-0"></span>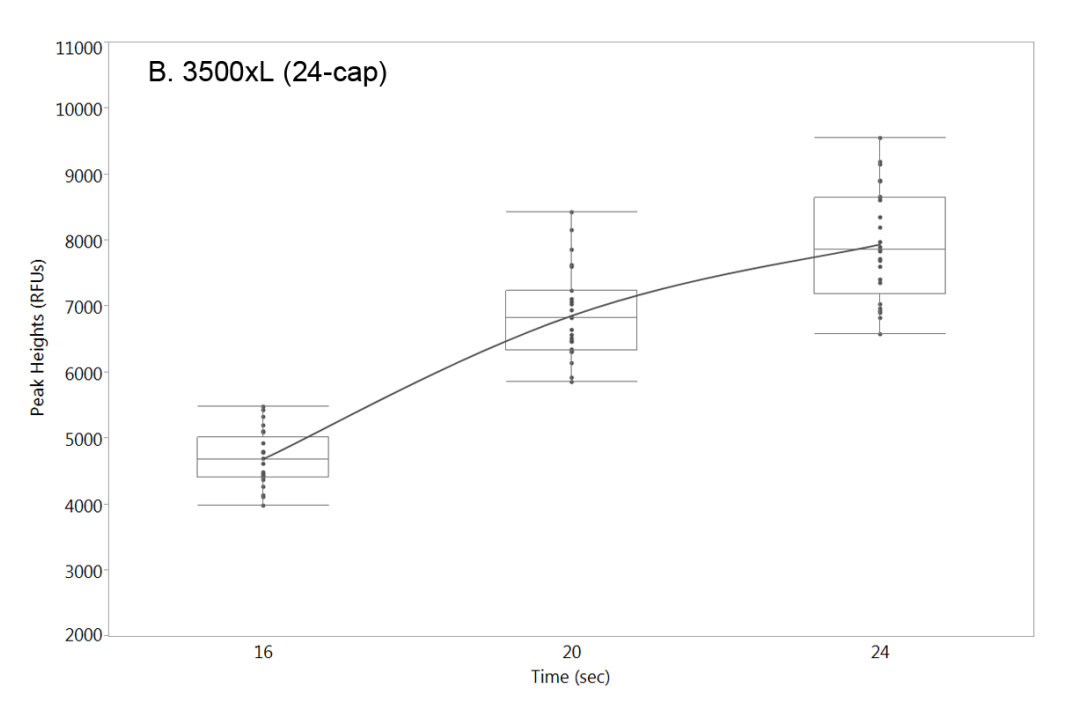

Figure 15 Box plots show the effect of varying injection times (X-axis) on heterozygous peak heights (Y-axis) observed for NGM Detect™ assays with 0.5 ng of human male 007 genomic DNA input on a 3500xL Genetic Analyzer.

Note: The data in this figure are from the original formulation of the NGM Detect<sup>™</sup> kit.

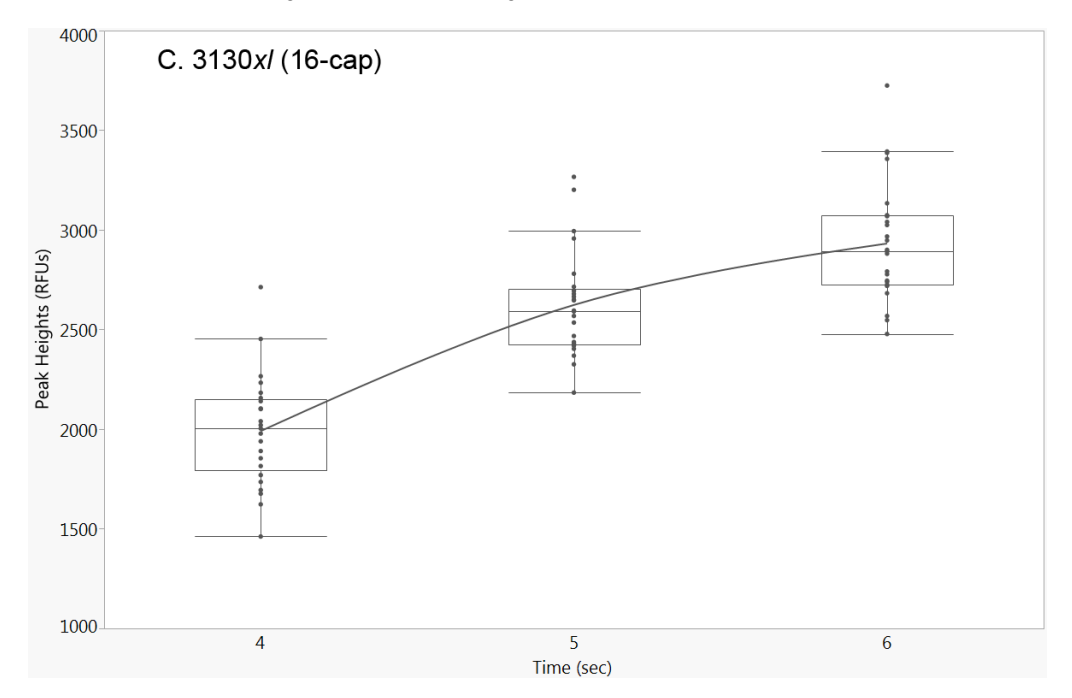

Figure 16 Box plots show the effect of varying injection times (X-axis) on heterozygous peak heights (Y-axis) observed for NGM Detect™ assays with 0.5 ng of human male 007 genomic DNA input on a 3130xl Genetic Analyzer.

Note: The data in this figure are from the original formulation of the NGM Detect<sup>™</sup> kit.

# <span id="page-62-0"></span>**Accuracy, precision, and reproducibility**

"Precision and accuracy of the assay should be demonstrated: Precision characterizes the degree of mutual agreement among a series of individual measurements, values and/or results. Precision depends only on the distribution of random errors and does not relate to the true value or specified value. The measure of precision is usually expressed in terms of imprecision and computed as a standard deviation of the test results. Accuracy is the degree of conformity of a measured quantity to its actual (true) value. Accuracy of a measuring instrument is the ability of a measuring instrument to give responses close to a true value." (SWGDAM, December 2016) SWGDAM guideline 3.5

Laser-induced fluorescence detection of length polymorphism at short tandem repeat loci is not a novel methodology (Holt *et al*., 2000; Wallin *et al*., 2002). However, accuracy and reproducibility of profiles have been determined from various sample types. Accuracy observation

> Figure 17, [Figure 18](#page-63-0), and [Figure 19](#page-63-0) show the size differences that were observed between sample alleles and allelic ladder alleles on the Applied Biosystems™ 3130 *xl*, 3500, and 3500xL Genetic Analyzers with POP-4™ Polymer. The X-axis in the following figures represents the nominal nucleotide sizes for the NGM Detect<sup>™</sup> Allelic Ladder. The dashed lines parallel to the X-axis represent the  $\pm 0.25$ -nt windows. The y-axis represents the deviation of each sample allele size from the corresponding Allelic Ladder allele size. All sample alleles are within ±0.5 nt from a corresponding allele in the Allelic Ladder, irrespective of the capillary electrophoresis platforms.

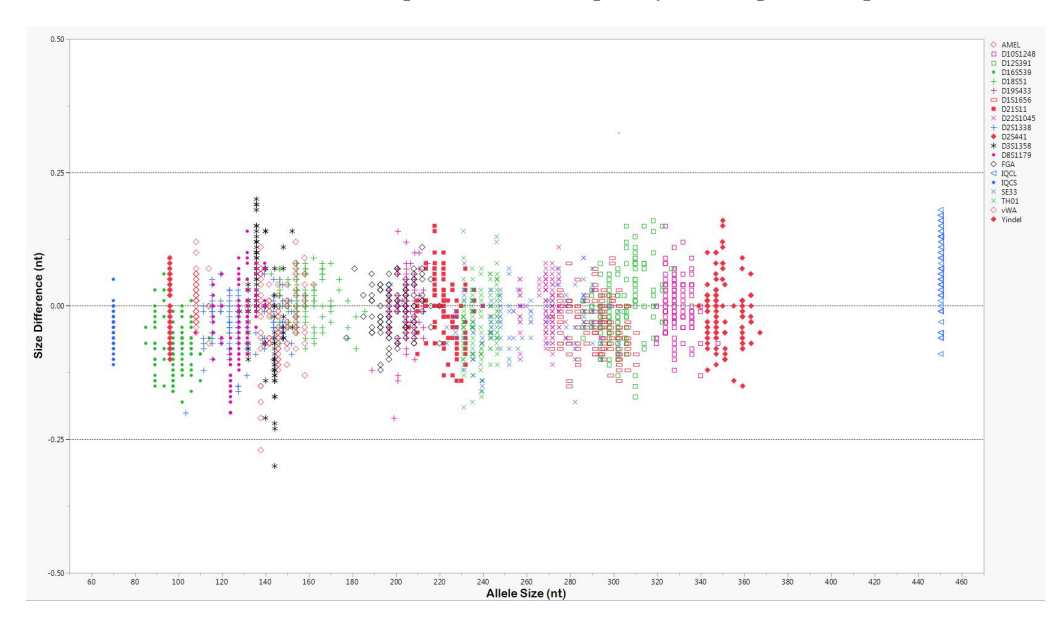

Figure 17 Allele size vs. Allelic Ladder sizing for 81 samples analyzed on a 3130 xl Genetic Analyzer. Size and ladder sizing for the NGM Detect™ kit were calculated using the GeneScan™ –600 LIZ™ Size Standard v2.0.

Note: Except for the TH01 marker data, the data in this figure are from the original formulation of the NGM Detect™ kit.

<span id="page-63-0"></span>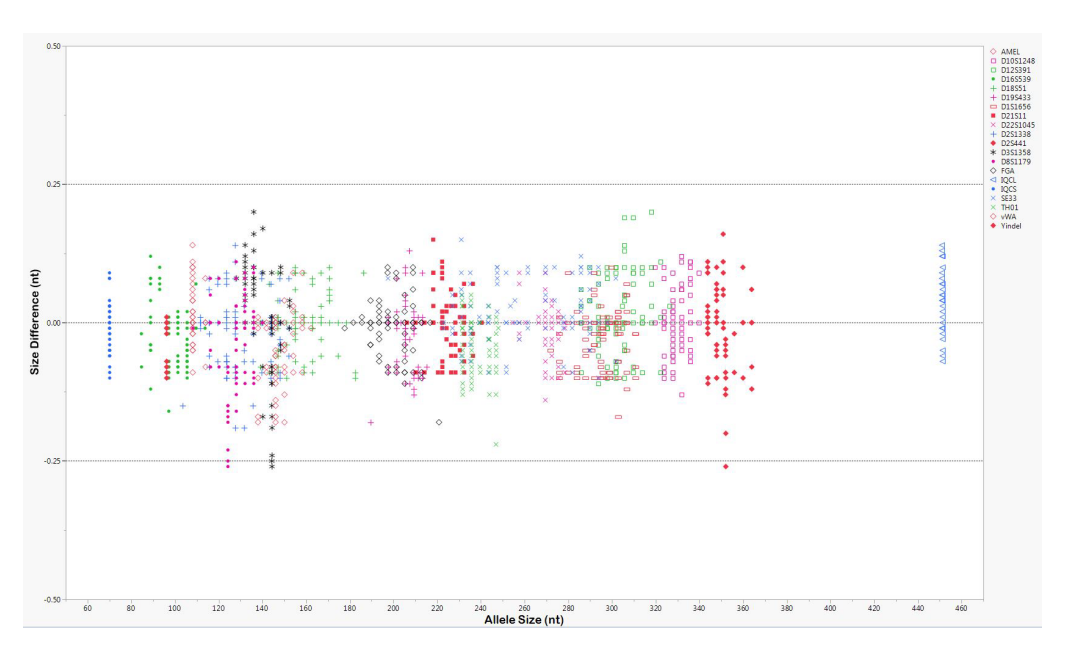

Figure 18 Allele size vs. Allelic Ladder sizing for 81 samples analyzed on a 3500 Genetic Analyzer. Size and ladder sizing for the NGM Detect™ kit were calculated using the GeneScan™ –600 LIZ™ Size Standard v2.0.

Note: Except for the TH01 marker data, the data in this figure are from the original formulation of the NGM Detect™ kit.

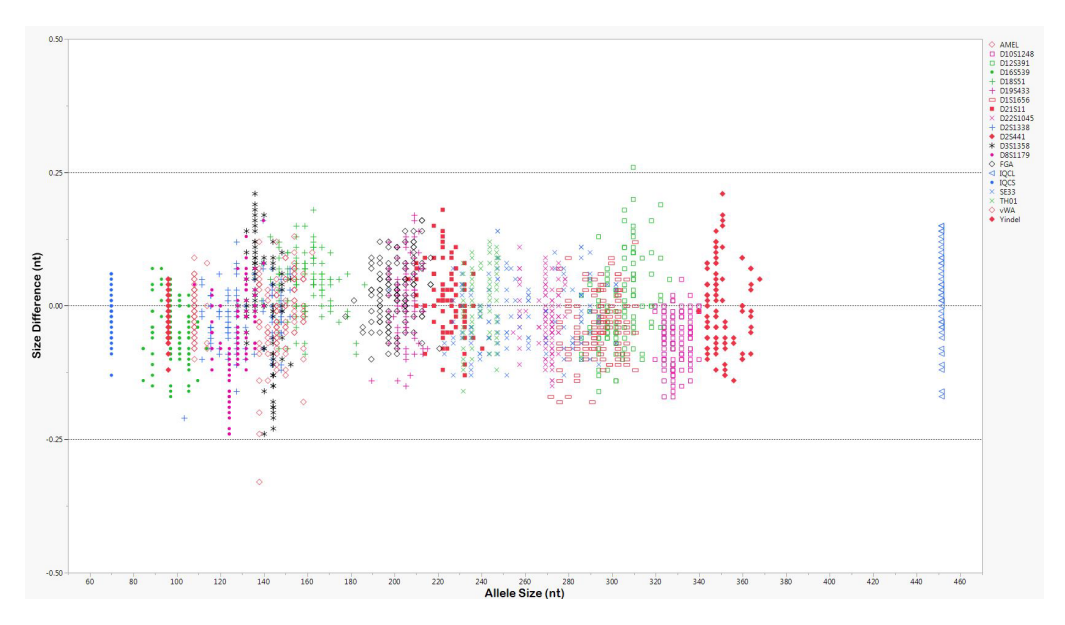

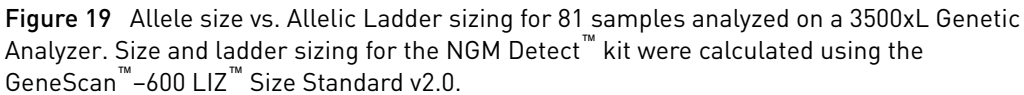

Note: Except for the TH01 marker data, the data in this figure are from the original formulation of the NGM Detect<sup>™</sup> kit.

#### Sizing precision enables the determination of accurate and reliable genotypes. The recommended method for genotyping is to use a ±0.5-nt "window" around the size obtained for each allele in the allelic ladder. A  $\pm 0.5$ -nt window allows for the detection and correct assignment of alleles. Any sample allele that sizes outside the specified window could be either: Precision and size window description

- An "off-ladder" allele, that is, an allele of a size that is not represented in the allelic ladder.
- An allele that does correspond to an allele in the allelic ladder, but whose size is just outside a window because of measurement error.

The measurement error inherent in any sizing method can be defined by the degree of precision in sizing an allele multiple times. Precision is measured by calculating the standard deviation in the size values obtained for an allele that is run in several injections on a capillary instrument.

#### [Table 4](#page-65-0) lists typical precision results obtained from multiple runs of the NGM Detect<sup>™</sup> Allelic Ladder using the GeneScan<sup>™</sup>-600 LIZ<sup>™</sup> Size Standard v2.0. The results were obtained within a set of injections on a single capillary array. The number of repeated injections for each genetic analyzer platform is shown in the following table: Precision and size window observation

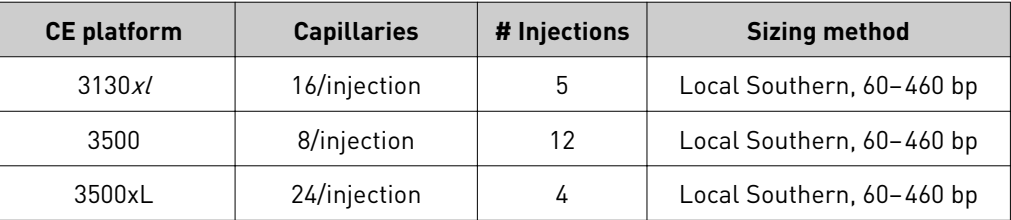

The mean sizes and the standard deviation for the allele sizing were calculated for all the alleles in each run ([Table 4\)](#page-65-0). The mean range and the standard deviation range show the lowest and highest values obtained across multiple runs.

Sample alleles can occasionally size outside of the  $\pm 0.5$ -nt window for a respective Allelic Ladder allele because of measurement error. The frequency of such an occurrence is lowest in detection systems with the smallest standard deviations in sizing. The figures in ["Accuracy observation" on page 63](#page-62-0) illustrate the tight clustering of allele sizes obtained on the Applied Biosystems™ genetic analyzers, where the standard deviation in sizing is typically less than 0.15 nt. The instance of a sample allele sizing outside the ±0.5-nt window because of measurement error is relatively rare when the standard deviation in sizing is approximately 0.15 nt or less (Smith, 1995).

For sample alleles that do not size within a ±0.5-nt window, the PCR product must be rerun to distinguish between a true off-ladder allele versus measurement error of a sample allele that corresponds to an allele in the Allelic Ladder. Repeat analysis, when necessary, provides an added level of confidence in the final allele assignment.

GeneMapper™ *ID-X* Software automatically flags sample alleles that do not size within the prescribed window around an allelic ladder allele by labeling the allele as OL (off-ladder).

Maximum sizing precision is obtained within the same set of capillary injections. Cross–platform sizing differences occur due to several factors including type and concentration of polymer, run temperature, and electrophoresis conditions. Variations <span id="page-65-0"></span>in sizing can also occur between runs on the same instrument and between runs on different instruments of the same platform type because of these factors.

IMPORTANT! To minimize the variation in sizing between runs and to ensure accurate genotyping, follow the guidelines in ["Allelic ladder requirements for data](#page-33-0) [analysis" on page 34](#page-33-0) and use allelic ladders obtained from the same run as samples to analyze the samples.

For more information on precision and genotyping, see (Lazaruk *et al*., 1998; Mansfield *et al*., 1998).

Note: The IQCS and IQCL markers were omitted from this study because they are not used for genotyping.

### Table 4 Precision results of multiple runs of the NGM Detect<sup>™</sup> Allelic Ladder

Note: Except for the TH01 marker data, the data in this table are from the original formulation of the NGM Detect<sup>™</sup> kit.

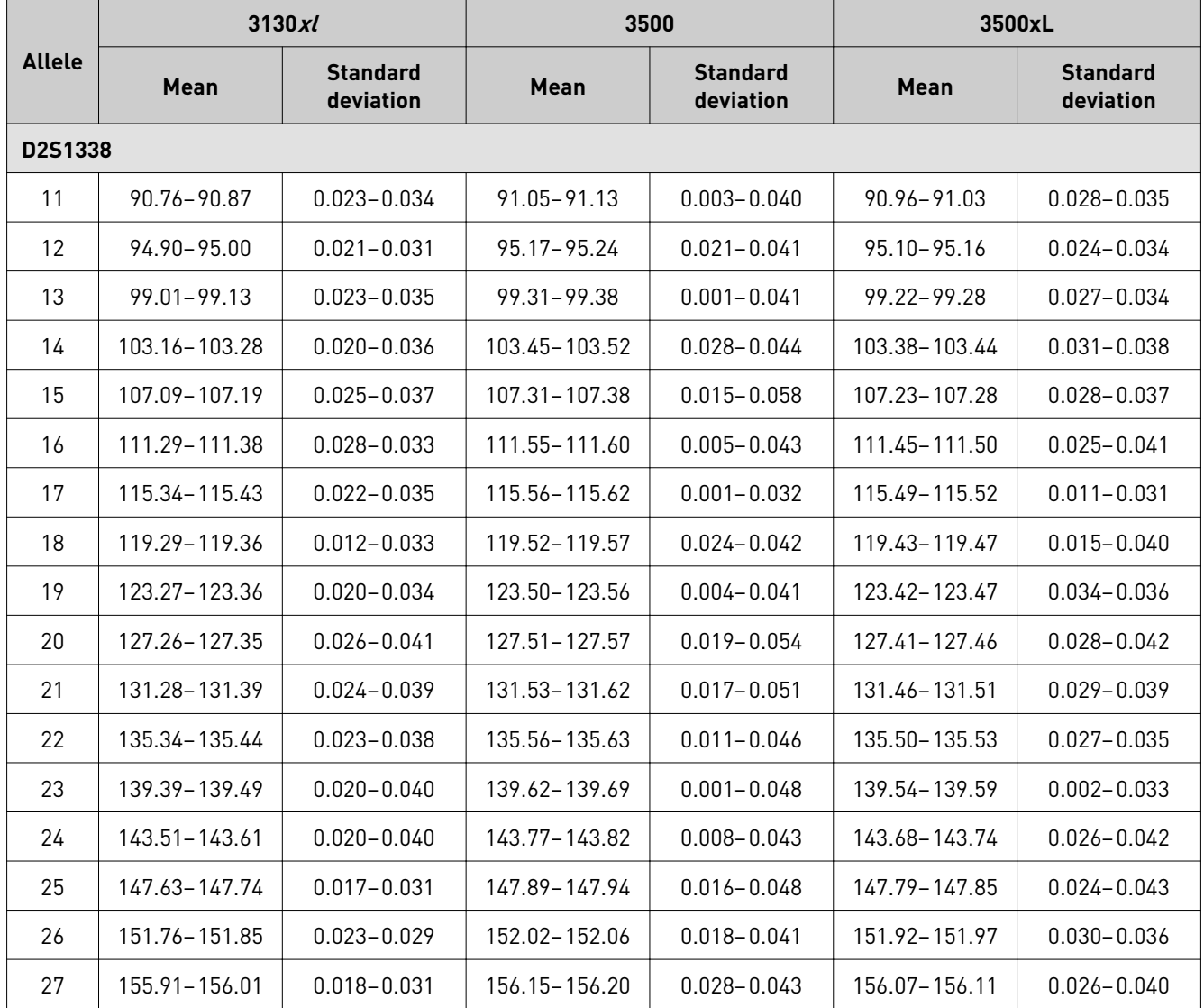

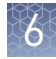

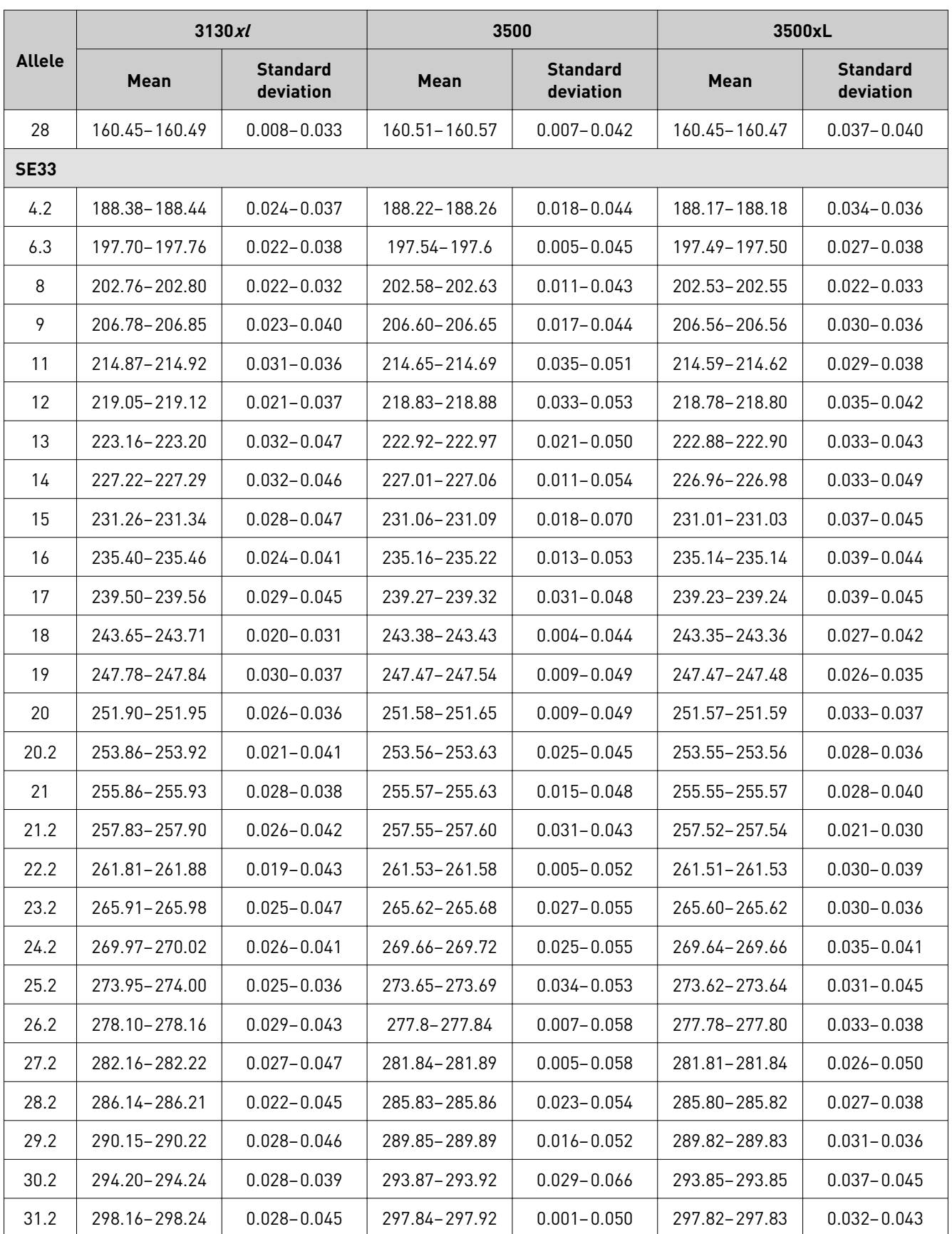

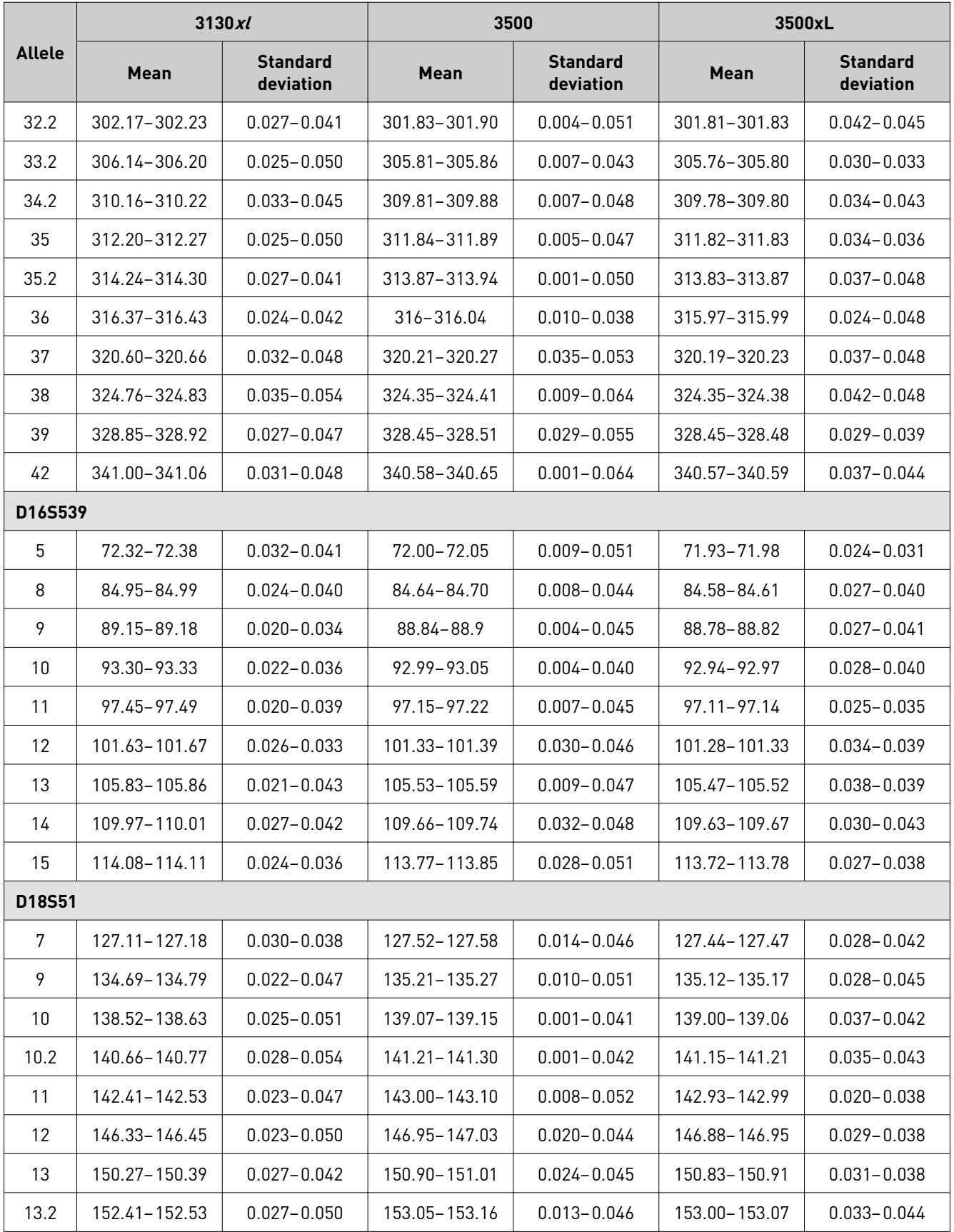

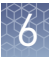

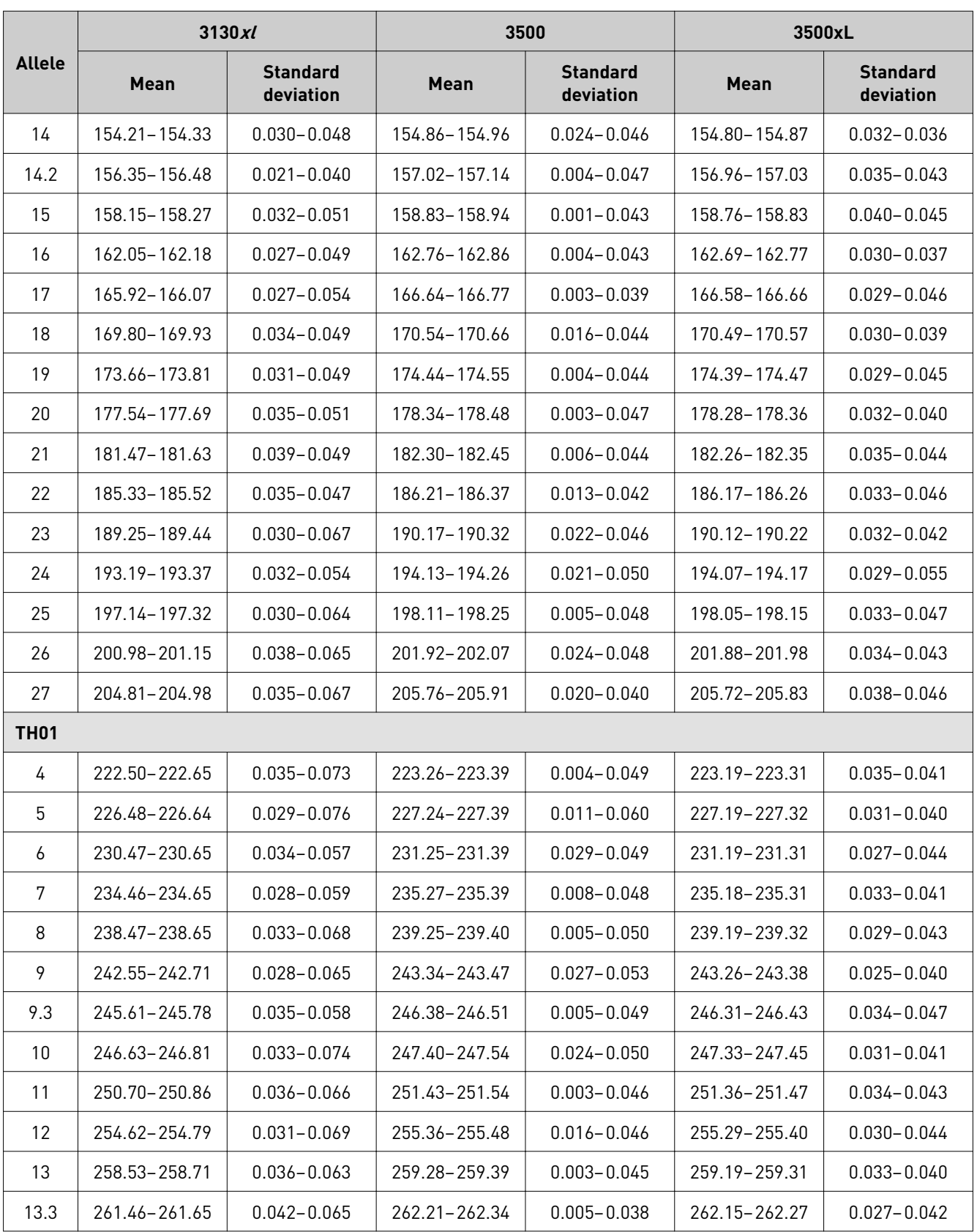

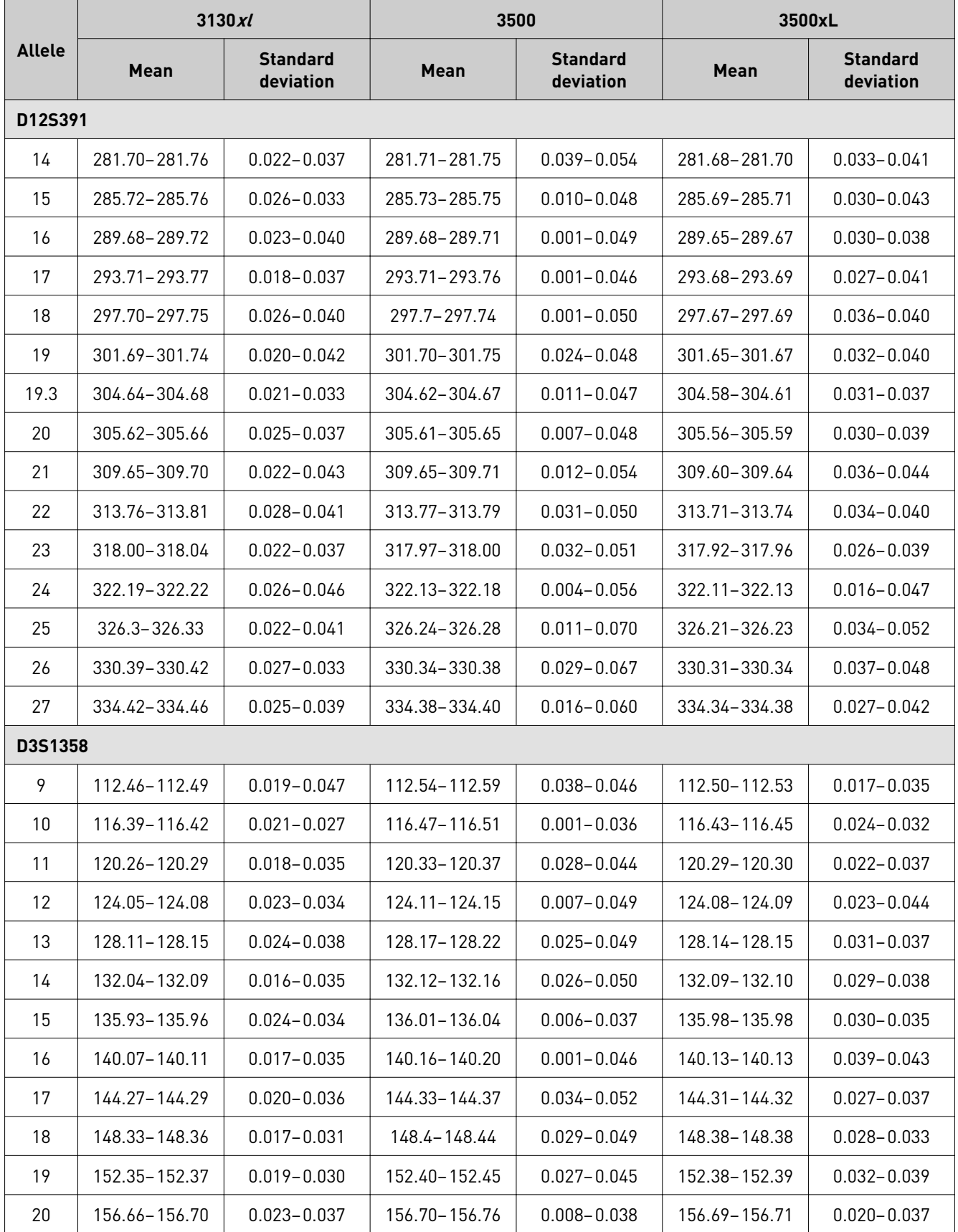

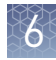

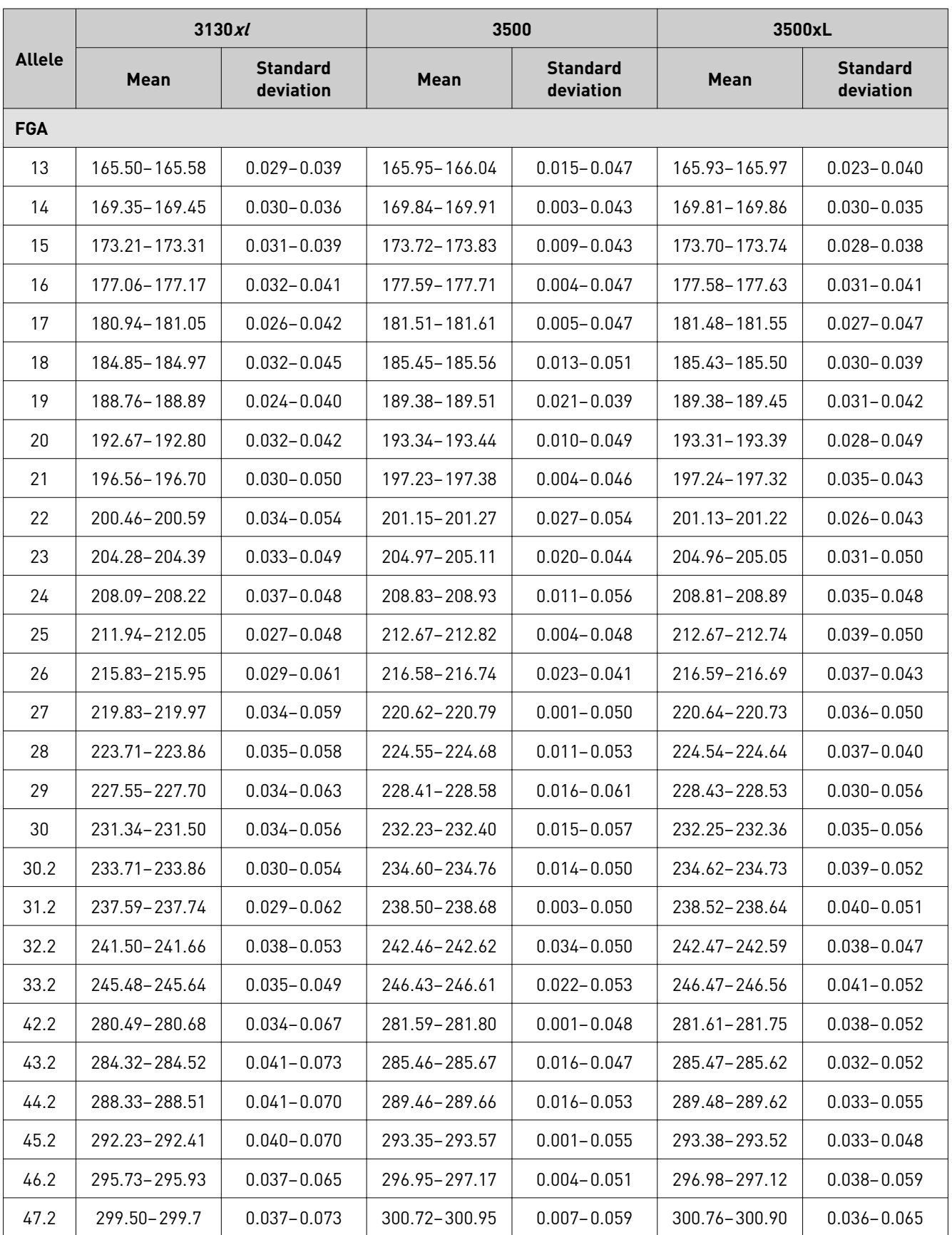

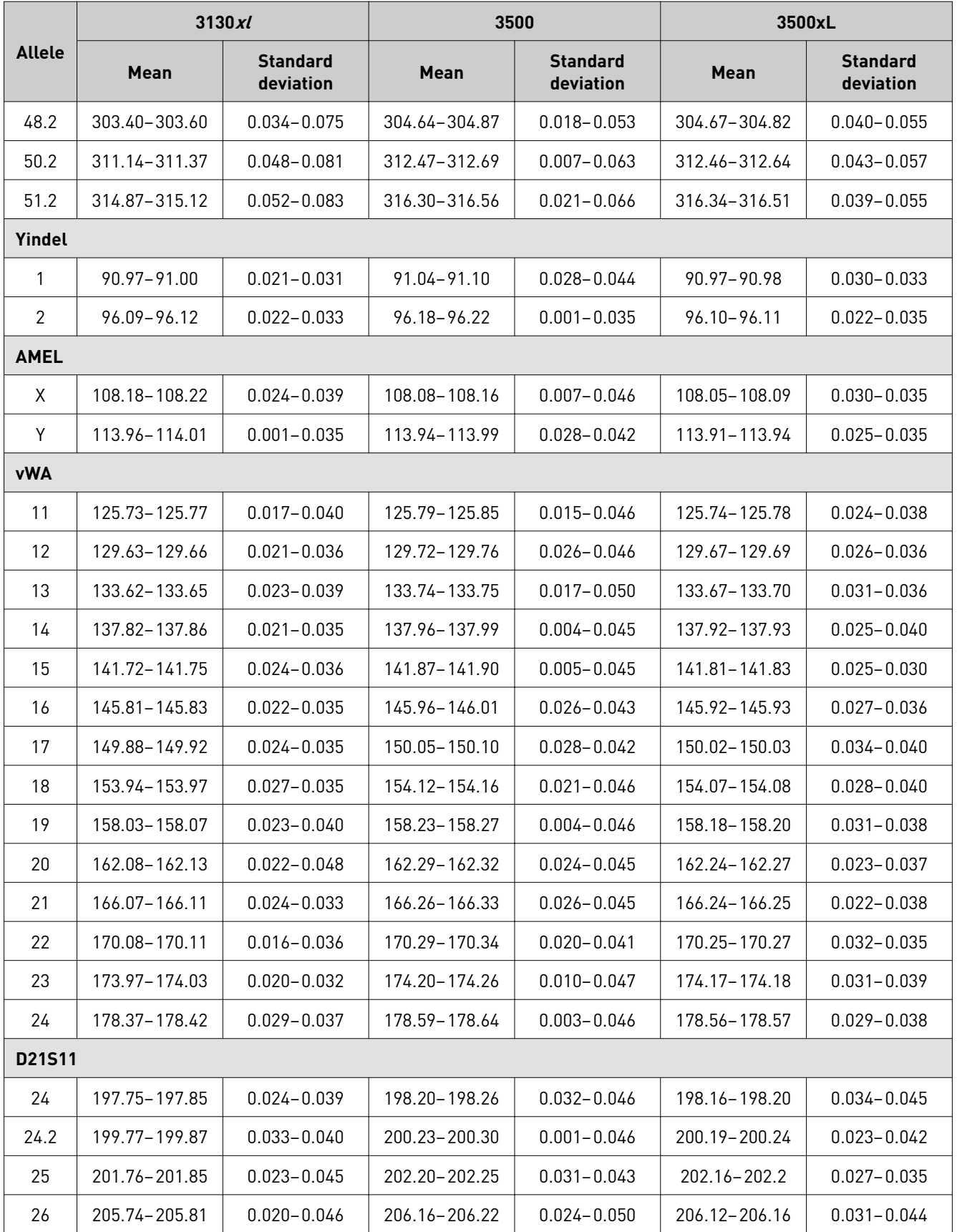
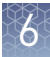

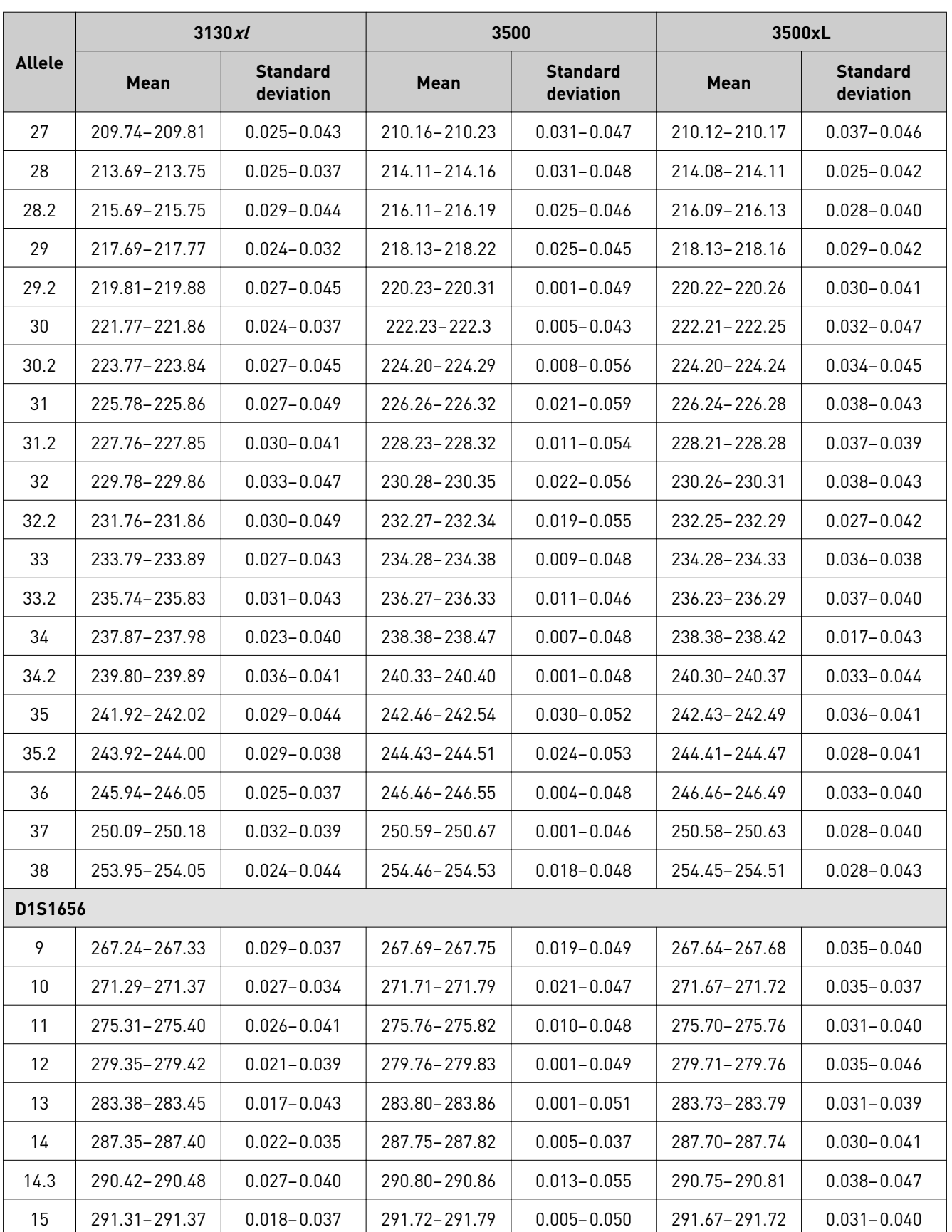

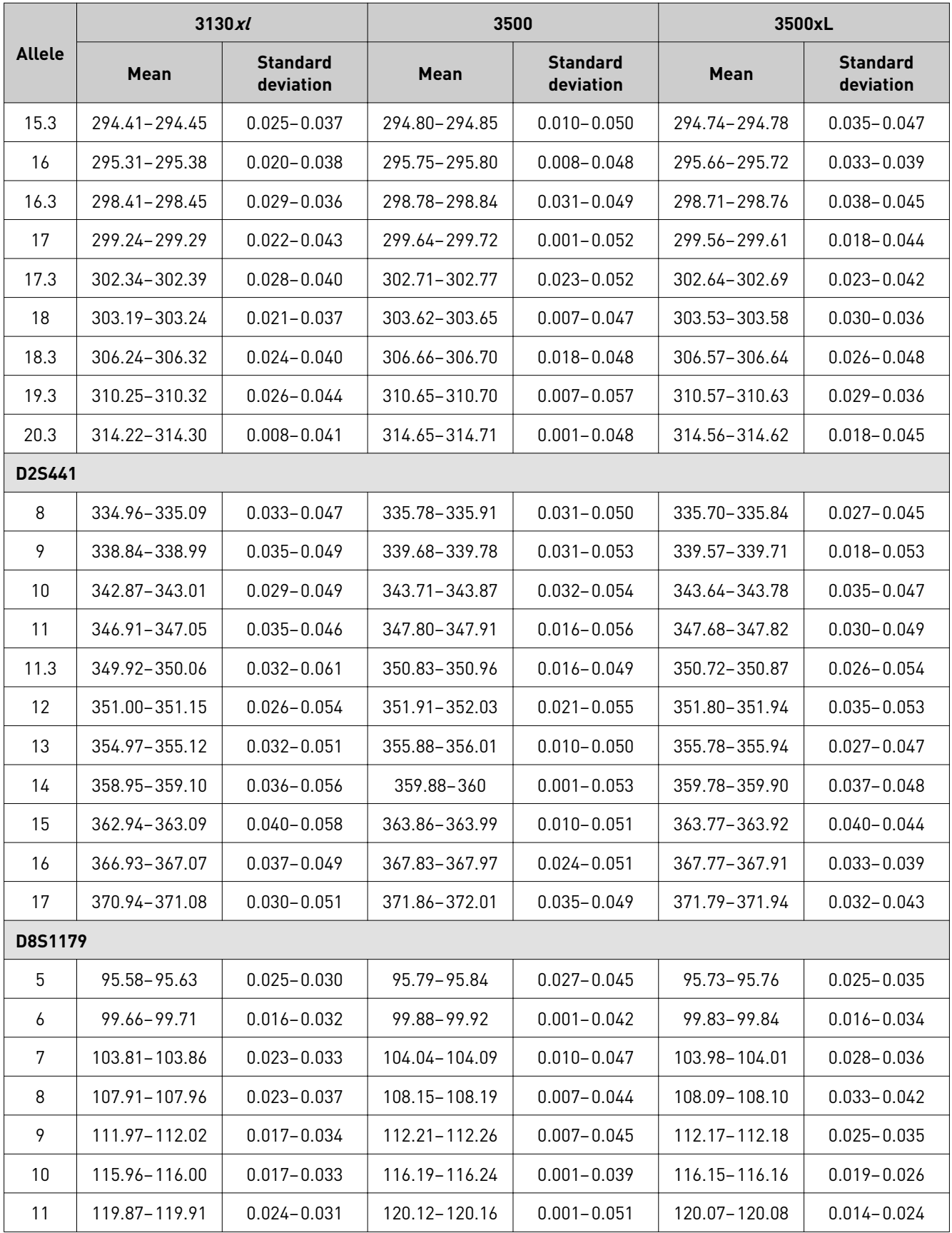

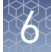

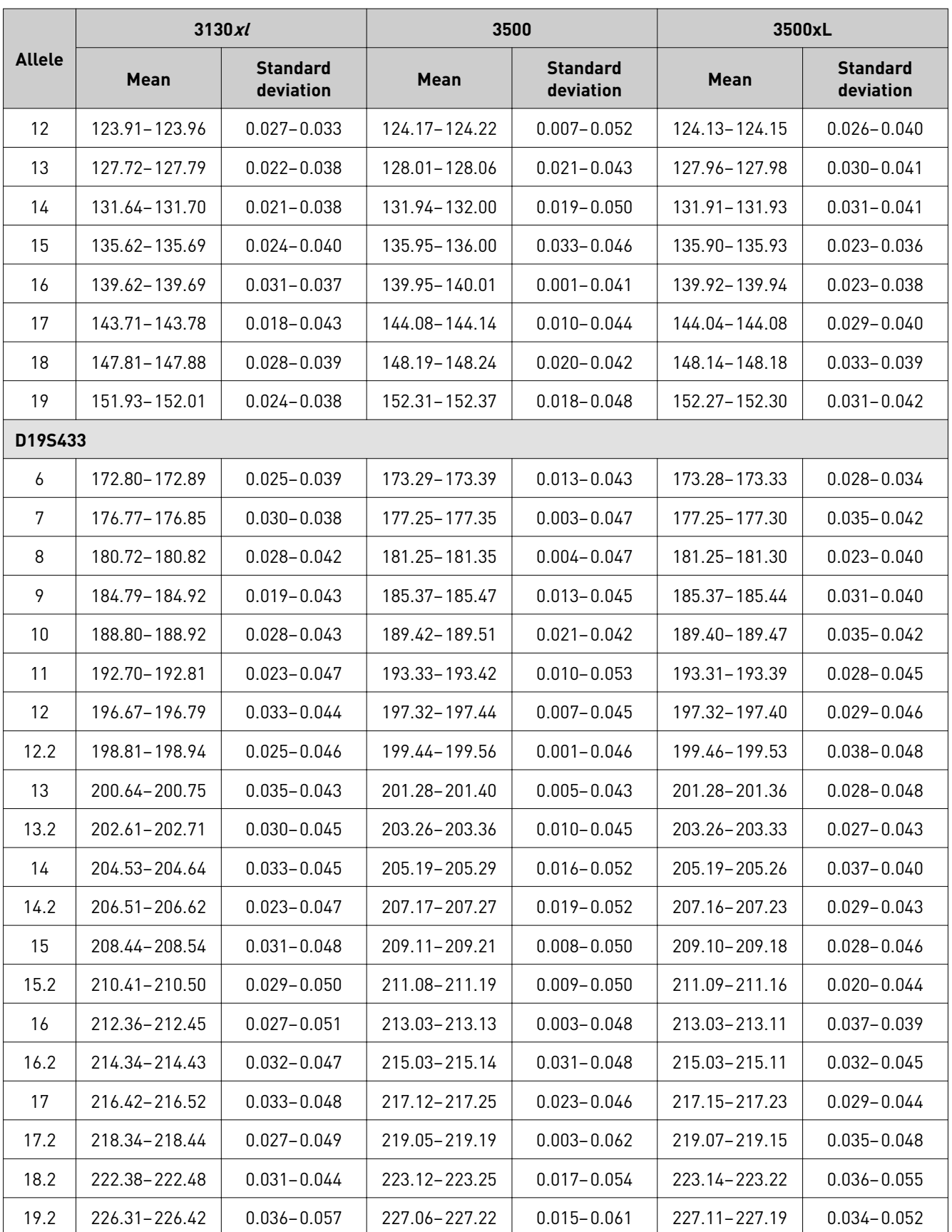

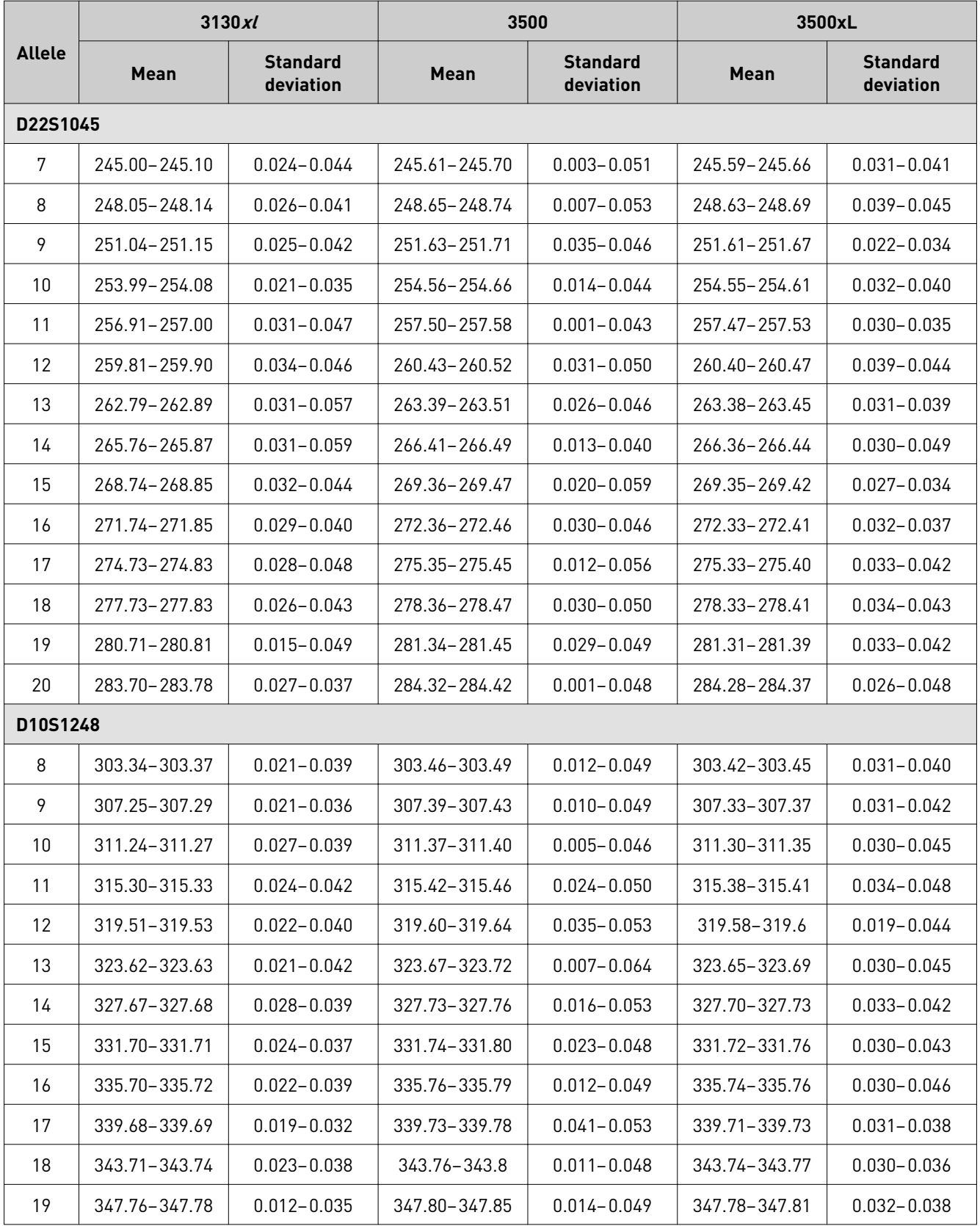

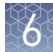

# <span id="page-76-0"></span>**Extra peaks in the electropherogram**

Peaks other than the target alleles may be detected on the electropherogram. Causes for the appearance of extra peaks include stutter products, incomplete 3´ A nucleotide addition (at the n-1 position), dye artifacts, and mixed DNA samples (see DNA Advisory Board (DAB) Standard 8.1.2.2). Stutter definition Stutter is a well-characterized PCR artifact that refers to the appearance of a minor peak one repeat unit smaller than the target STR allele product (minus stutter), or less frequently, one repeat larger (plus stutter) (Butler, 2005; Mulero *et al*., 2006). Sequence analysis of stutter products at tetranucleotide STR loci has revealed that the minus stutter product is missing a single tetranucleotide core repeat unit relative to the main allele (Walsh et al., 1996). Although plus-stutter is normally much less significant than minus-stutter in STR loci with tetranucleotide repeats, the incidence of plus-stutter may be more significant in trinucleotide repeat-containing loci. Contact HID Support for more information on plus stutter. The proportion of the stutter product relative to the main allele (percent stutter) is measured by dividing the height of the stutter peak by the height of the main allele peak. Stutter observations Plus-stutter was regularly observed and was more significant in trinucleotide repeatcontaining loci ([Figure 25 on page 83](#page-82-0)). Peak heights were measured for amplified samples at the loci that are used in the kit. All data were generated on the 3500xL Genetic Analyzer. Some conclusions from these measurements and observations are: • For each locus, the stutter percentage generally increases with allele length. • Each allele within a locus displays a relatively consistent average stutter percentage. • Peaks in the stutter position that are above the stutter filter percentage specified in the software are not filtered. • The measurement of stutter percentage for allele peaks that are off-scale may be unusually high due to artificial truncation of the main allele peak. • Stutter can be elevated when minus stutter and plus stutter overlap. This is typically observed when a given allele flanks another allele that is 2 repeat units away (as seen with the FGA locus in control 007 DNA). • The magnitude and/or variability of stutter may increase with low DNA input amounts. [Figure 20](#page-77-0) through [Figure 24](#page-81-0) show the stutter observed in the population study that are one repeat unit away from the alleles recorded. All data were generated on the 3500xL Genetic Analyzer. Causes of extra peaks Extra peaks: **Stutter** 

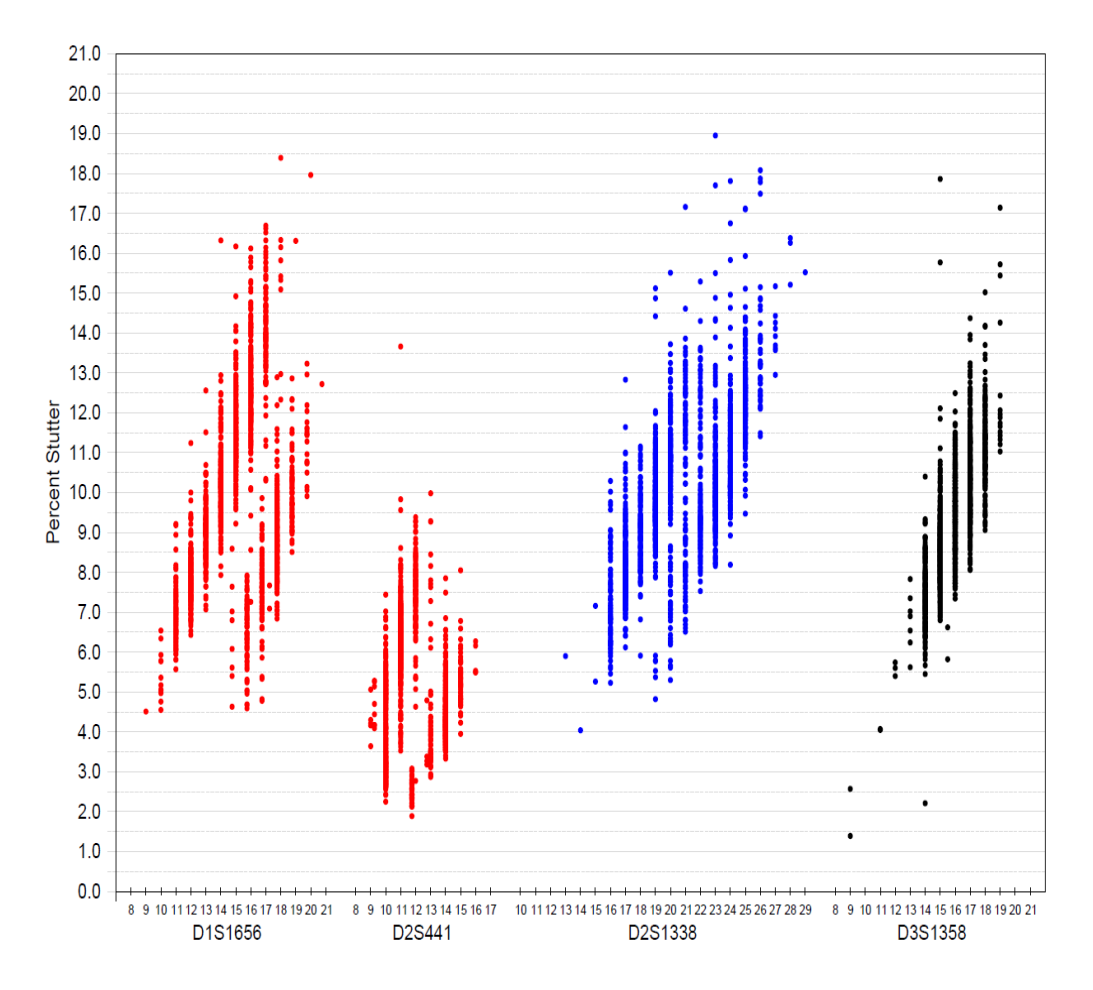

<span id="page-77-0"></span>The stutter filter settings that are derived from this data are listed in ["Stutter](#page-82-0) percentage filter [settings provided with GeneMapper](#page-82-0)™ ID-X Software" on page 83.

Figure 20 Stutter percentages for D1S1656, D2S441, D2S1338, and D3S1358 loci (Blue=FAM™ dye, black=TED™ dye, red=TAZ™ dye)

Note: The data in this figure are from the original formulation of the NGM Detect<sup>™</sup> kit.

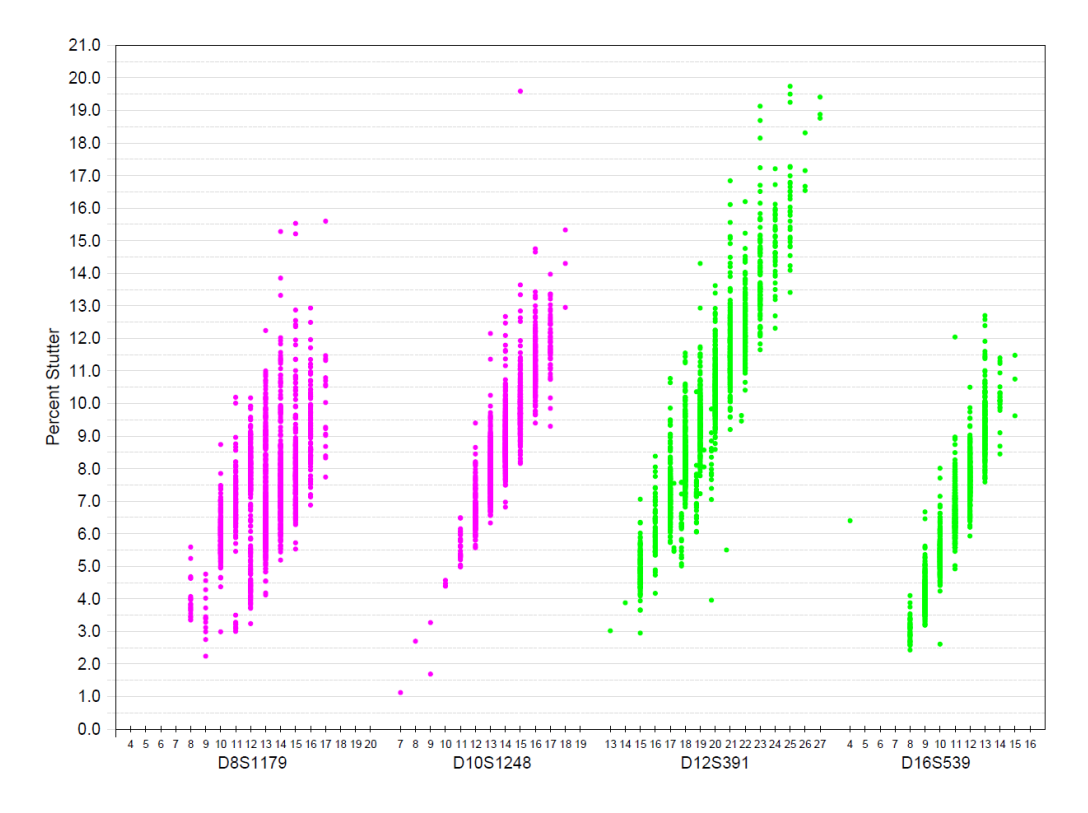

Figure 21 Stutter percentages for D8S1179, D10S1248, D12S391, and D16S539 (Green=VIC™ dye and purple=SID™ dye)

Note: The data in this figure are from the original formulation of the NGM Detect<sup>™</sup> kit.

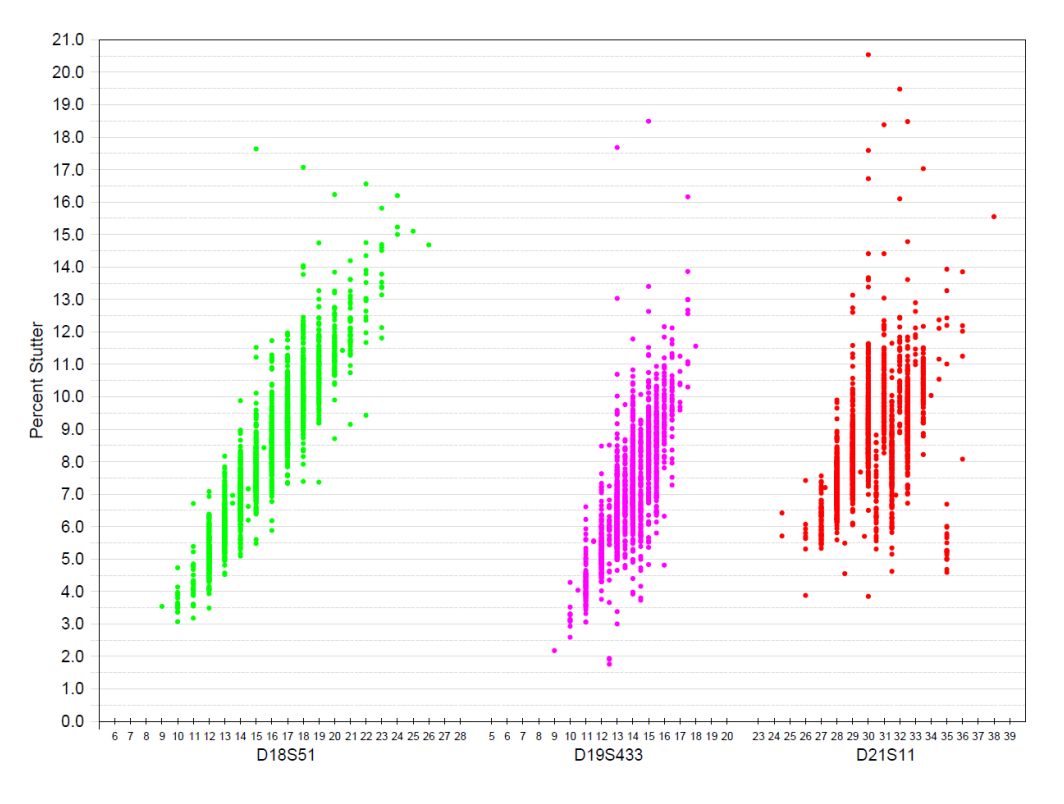

Figure 22 Stutter percentages for D18S51, D19S433, and D21S11 loci (Green=VIC™ dye, red=TAZ™ dye, purple=SID™ dye)

Note: The data in this figure are from the original formulation of the NGM Detect<sup>™</sup> kit.

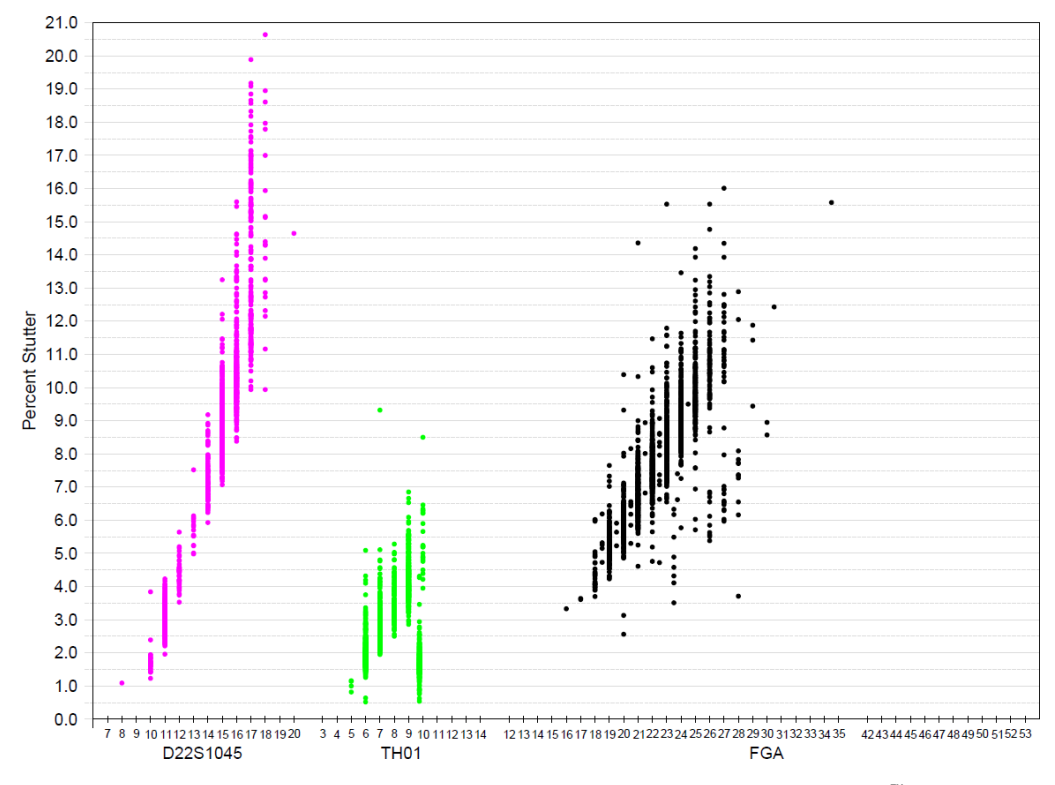

Figure 23 Stutter percentages for D22S1045, TH01, and FGA loci (Purple=SID™ dye, Green=VIC™ dye, black=TED™ dye)

Note: Except for the TH01 marker data, the data in this figure are from the original formulation of the NGM Detect™ kit.

<span id="page-81-0"></span>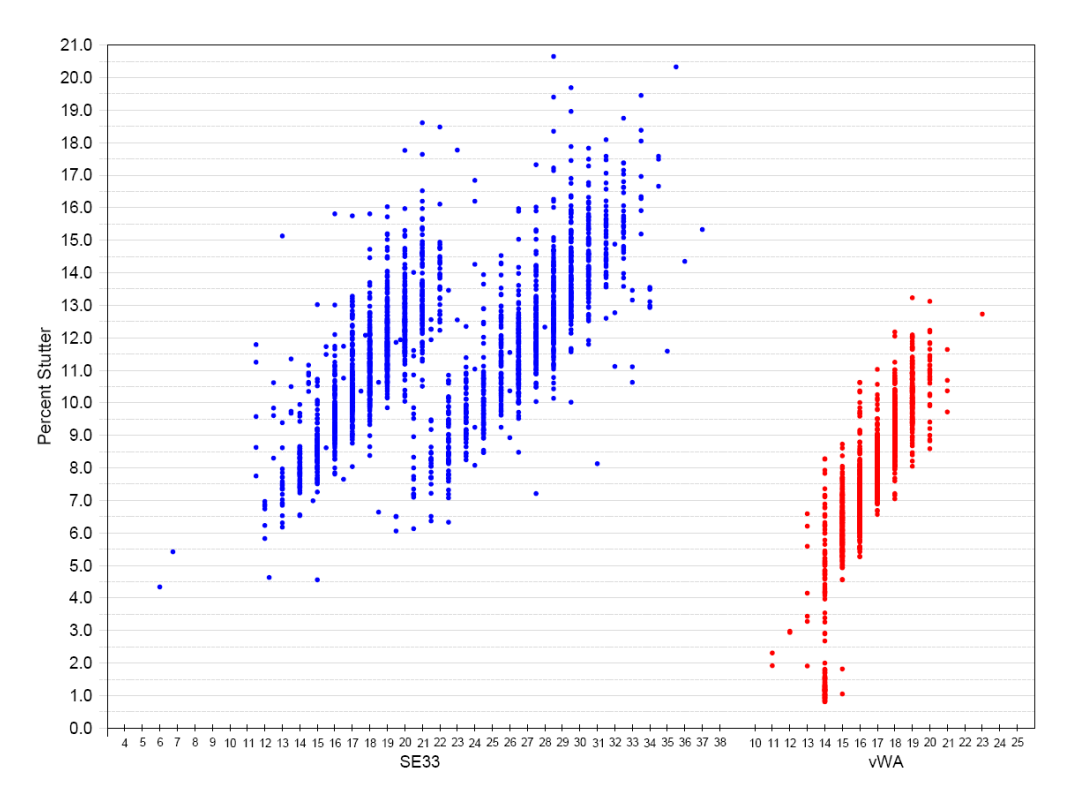

Figure 24 Stutter percentages for SE33 and vWA loci (Blue=FAM™ dye, red=TAZ™ dye) Note: The data in this figure are from the original formulation of the NGM Detect<sup>™</sup> kit.

#### <span id="page-82-0"></span>Non-standard stutter peaks at the D22S1045 and SE33 loci

The D22S1045 locus in the NGM Detect<sup>™</sup> kit is a trinucleotide repeat locus, and shows an elevated level of plus stutter (Figure 25). Other loci, such as THO1 and D2S1338, may also exhibit relatively elevated plus stutter.

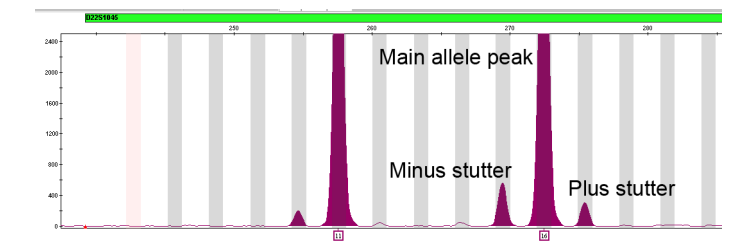

Figure 25 NGM Detect™ kit electropherogram showing minus and plus stutter associated with the D22S1045 STR locus. Data produced on a 3500xL Genetic Analyzer.

Note: The data in this figure are from the original formulation of the NGM Detect<sup>™</sup> kit.

STR loci such as D1S1656 and SE33 (Figure 26) contain more complex nucleotide sequences including regions of dinucleotide repeats which can yield additional stutter peaks. If these stutter peaks exceed the peak amplitude threshold (typically 175 RFU), they may be detected as additional alleles in the profile. The stutter file that is provided with the GeneMapper<sup>™</sup> *ID-X* Software for analysis of NGM Detect<sup>™</sup> kit data contains a minus 2−nt stutter filter for SE33 and D1S1656, as well as filters for commonly observed plus stutter, to prevent these peaks from being called in normal profiles.

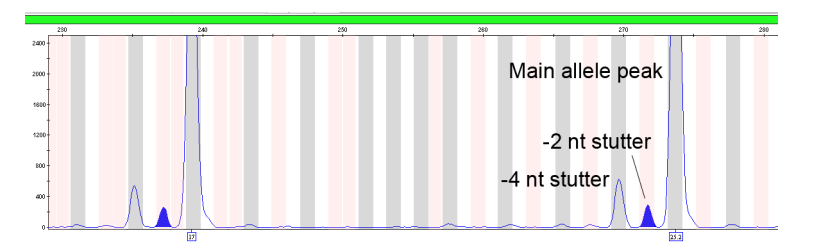

Figure 26 Example of a –2-nt reproducible stutter artifact at the SE33 locus. Data produced on a 3500xL Genetic Analyzer.

Note: The data in this figure are from the original formulation of the NGM Detect<sup>™</sup> kit.

### Stutter percentage filter settings provided with GeneMapper™ *ID-X* Software

The settings in [Table 5](#page-83-0) and [Table 6](#page-84-0) were derived using the data that is shown in ["Stutter observations" on page 77.](#page-76-0) The proportion of the stutter product relative to the main allele (stutter percent) is measured by dividing the height of the stutter peak by the height of the main allele peak.

<span id="page-83-0"></span>Analysis showed that observed stutter data points were not normally distributed. As such, at each locus a best-fit, non-parametric statistical model was applied to the data and a threshold filter level that emulated historical stutter filter levels (approximately 99.7%) was derived.

IMPORTANT! The values that are shown in the table are the values that were determined during developmental validation studies using specific data sets. To determine the appropriate values to use for your applications, always perform internal validation studies.

Table 5 Minus stutter percentage filter settings provided with the GeneMapper<sup>™</sup> ID-X Software

Note: The data in this table are from the original validation study of the NGM Detect<sup>™</sup> kit. Based on the validation study with the updated kit formulation, no changes to the stutter filter values were required.

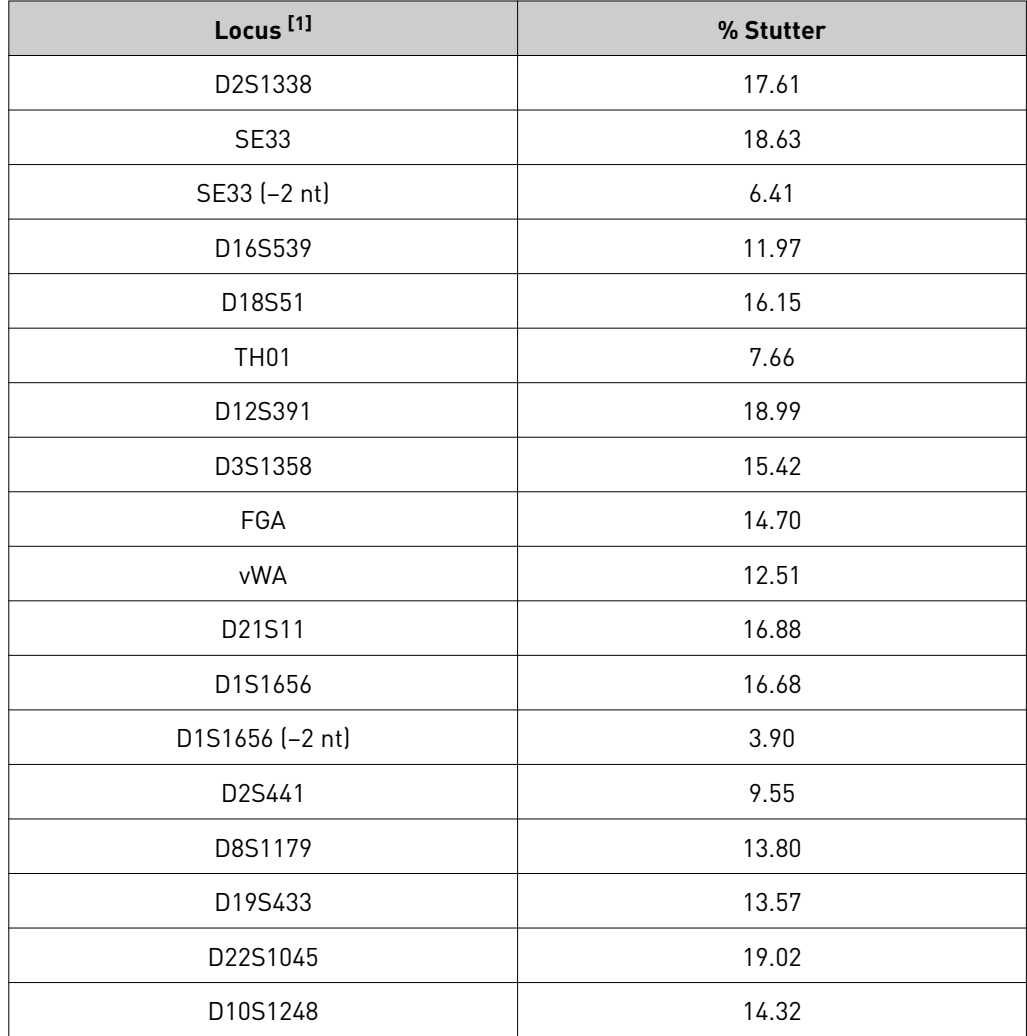

[1] These percentages are used as stutter filters in NGM\_Detect\_Stutter.txt

<span id="page-84-0"></span>Table 6 Plus stutter percentage filter settings provided with the GeneMapper<sup>™</sup> /D-X Software

Note: The data in this table are from the original validation study of the NGM Detect<sup>™</sup> kit. Based on the validation study with the updated kit formulation, no changes to the stutter filter values were required.

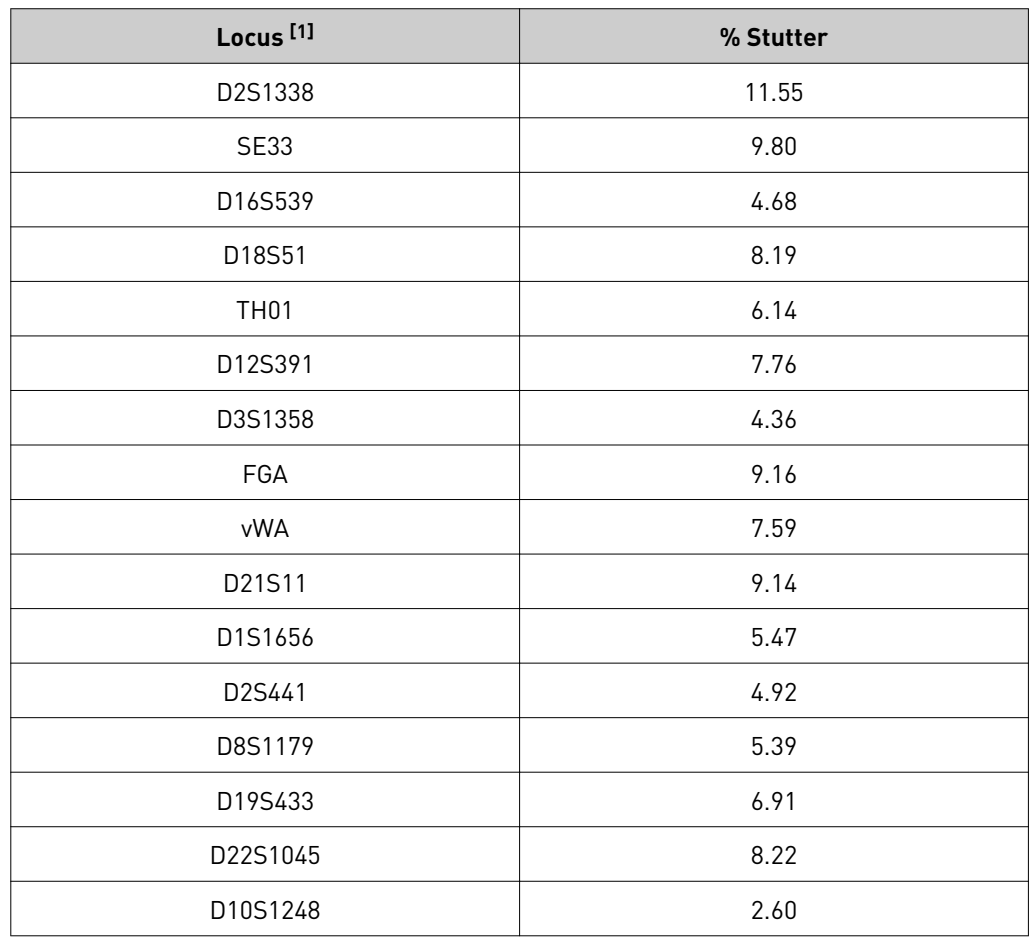

[1] These percentages are used as stutter filters in NGM\_Detect\_Stutter.txt

## Extra peaks: Addition of 3' A nucleotide

### 3′ A nucleotide addition definition

Many DNA polymerases can catalyze the addition of a single nucleotide (predominantly adenosine) to the 3′ ends of double-stranded PCR products (Clark, 1988; Magnuson *et al*., 1996). This nontemplate addition results in a PCR product that is one nucleotide longer than the actual target sequence. The PCR product with the extra nucleotide is referred to as the "+A" form.

#### 3′ A observations

The efficiency of +A addition is related to the particular sequence of the DNA at the 3´ end of the PCR product.

The NGM Detect<sup>™</sup> kit includes two main design features that promote maximum +A addition:

- The primer sequences have been optimized to encourage +A addition.
- The PCR chemistry allows complete +A addition with a short final incubation at 60°C for 5 minutes.

This final extension step gives the DNA polymerase additional time to complete +A addition to all double-stranded PCR products. Figure 27 shows examples of incomplete and normal +A addition. Final extension incubation for longer than the recommended time can result in double +A addition, in which two nontemplate adenosine residues are added to the PCR product. Double +A addition can cause "shoulders" on the right side of main allele peaks.

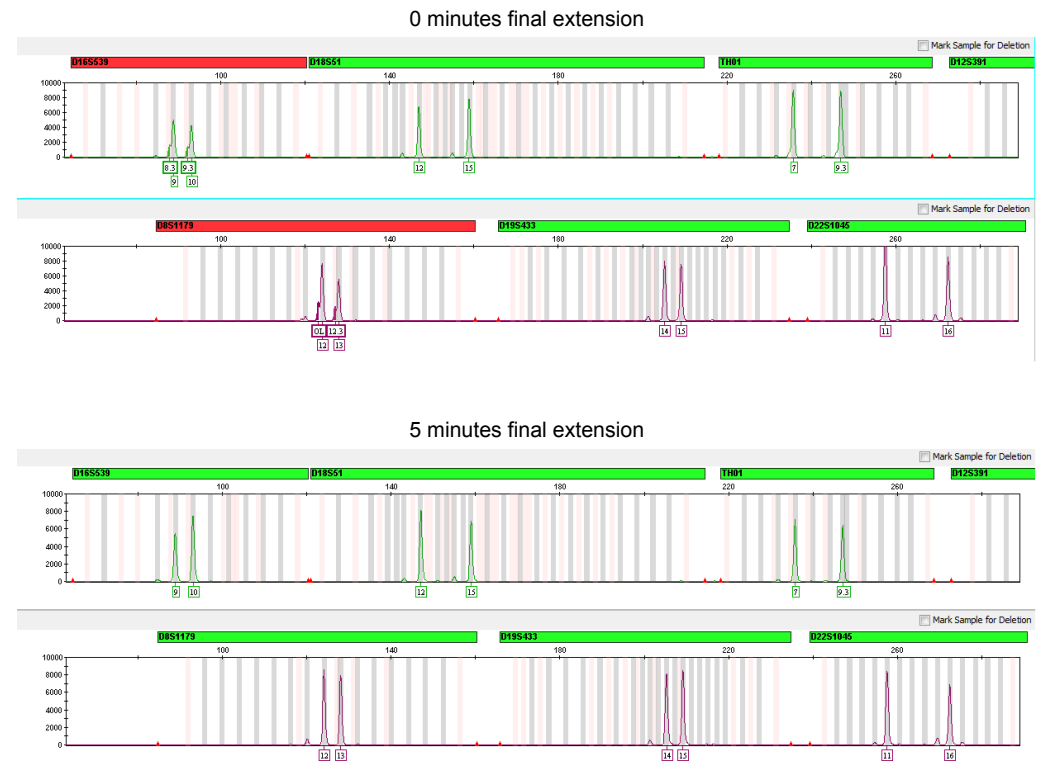

Figure 27 Omitting the final extension step results in shoulders on main allele peaks due to incomplete +A nucleotide addition. Examples shown are the smaller amplicons of VIC<sup>™</sup> and SID™ dye channel data from a 3500xL Genetic Analyzer using the NGM Detect™ kit.

If the amount of input DNA is greater than recommended concentration, "shouldering" of allele peaks can be observed. Amplification of excess input DNA can also result in off-scale data and lowered IQCL peak heights. In this situation, the IQCL may also exhibit some shouldering due to incomplete +A nucleotide addition.

Artifacts

Extra peaks:

#### Artifact definition

Artifacts and anomalies are seen in all molecular biological systems. Artifacts are typically reproducible. Anomalies are non-reproducible, intermittent occurrences that are not observed consistently in a system (for example, spikes and baseline noise).

### Dye artifact observation

Due to improvements in PCR primer manufacturing processes, the incidence of artifacts has been greatly reduced in the NGM Detect™ kit. Internal population studies show that kit electropherograms are free of reproducible dye artifacts in the kit read region of 64–458 nt. Two exceptions are as follows:

- A low level 113–117 nt dye artifact in the VIC<sup>™</sup> dye channel that has been detected below commonly used analytical thresholds.
- A low level ~66 nt dye artifact in the  $\text{TED}^{\text{m}}$  dye channel. This artifact was approximately 40– 80 RFU in our studies. The peak height observed may vary depending on the sensitivity of individual CE instruments.

Figure 28 shows the low baseline-level fluorescence that is observed in a typical negative control PCR. However, it is important to consider noise and other amplification-related artifacts when interpreting data.

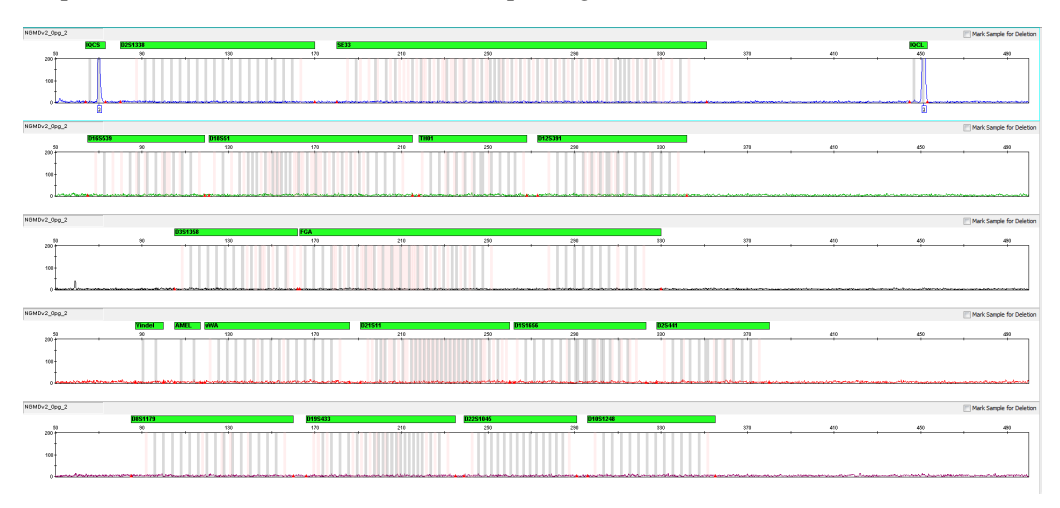

Figure 28 Examples of fluorescence background in data produced on a 3500xL Genetic Analyzer (Y-axis scale 0 to 200 RFU).

Some small PCR artifacts were occasionally observed with the human male 007 DNA provided as the control DNA in the NGM Detect<sup>™</sup> kit. The most prominent and consistent artifacts were:

- A 170-bp artifact in the  $SID^{m}$  channel
- Two artifacts consistent with the size of a  $-2$  and  $-3$  repeat unit stutter for allele 14 of D2S441

In all cases, the peak heights of the artifacts were typically 1% or less than peak heights of the nearest true allele. If higher amounts of DNA (that is, 1 ng or more) are amplified, or if a lower PAT is used, then the peak heights could theoretically exceed the analytical threshold. The peak height of the artifacts appeared to be proportional to the amount of input 007 DNA in the PCR.

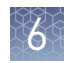

# **Characterization of loci**

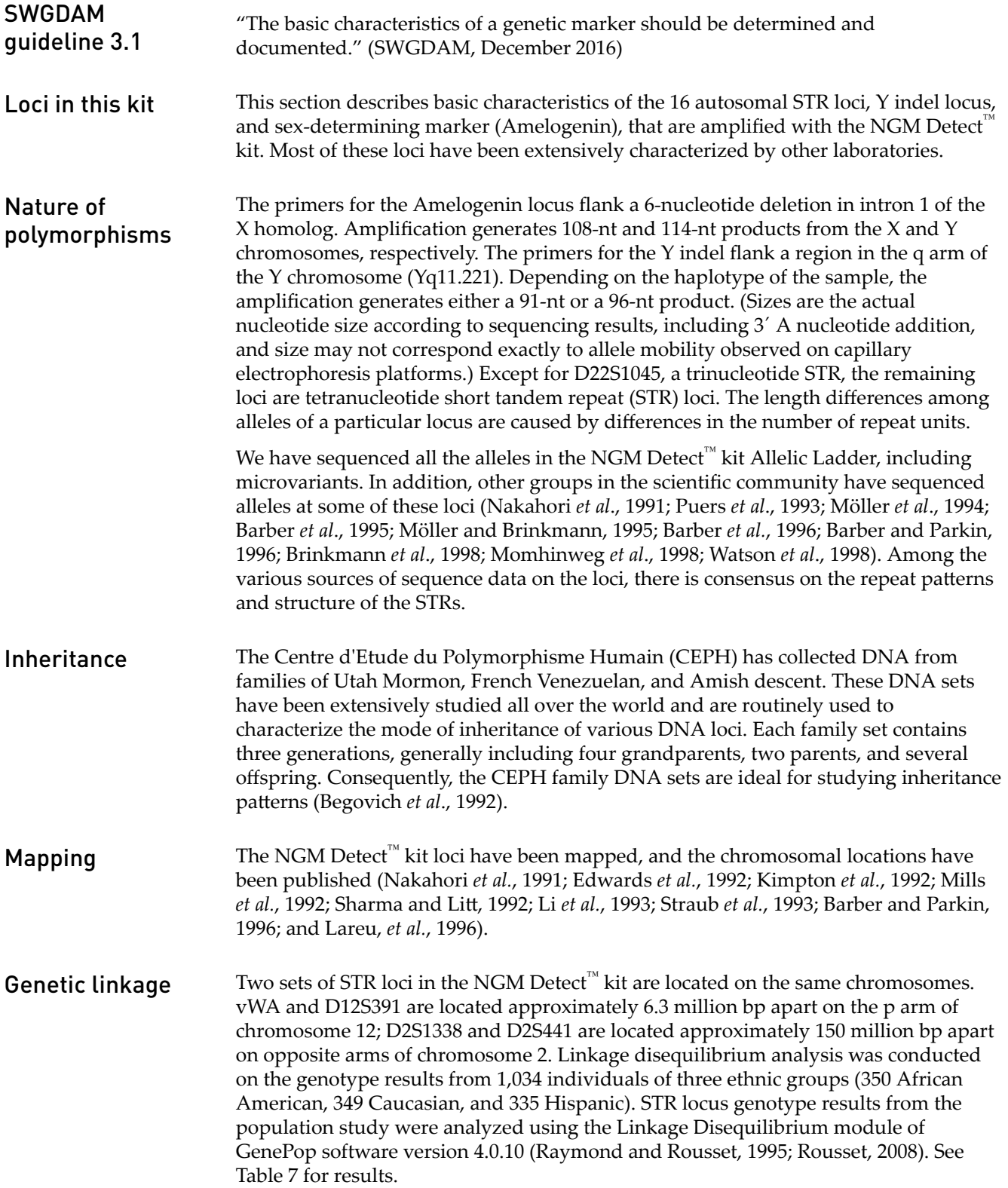

<span id="page-88-0"></span>The relatively high probability values indicate that there is no statistically significant linkage disequilibrium found between the pairs of loci that are located on the same

An independent analysis of data from the same collection of population samples (Budowle, *et al*., 2010) also concluded that the 15 STR loci that are shared between the NGM<sup>™</sup> and NGM SElect<sup>™</sup> kits were independent at the population level (note that the SE33 locus was not part of this analysis). Therefore, to calculate the rarity of a profile for comparison to single-source and mixture samples, the frequencies of all loci including vWA and D12S391 could be multiplied. However, the analysis of the CEPH pedigree families demonstrated a degree of linkage between vWA and D12S391 that does not support the assumption of independence for kinship analysis.

| Locus                            | <b>Chromosome</b><br>map position[1] | <b>Chromosome</b><br><b>Nuclear</b><br>Coordinates[1]<br>(million bp) | African-<br><b>American</b><br>$(n = 350)$ | Caucasian<br>$(n = 350)$ | <b>Hispanic</b><br>$(n = 293)$ |
|----------------------------------|--------------------------------------|-----------------------------------------------------------------------|--------------------------------------------|--------------------------|--------------------------------|
| vWA                              | 12p13.31                             | 5.9                                                                   | 0.86                                       | 0.29                     | 0.27                           |
| D12S391                          | 12p13.2                              | 12.2                                                                  |                                            |                          |                                |
| D <sub>2</sub> S <sub>44</sub> 1 | 2p14                                 | 68                                                                    | 0.11                                       | 0.32                     | 0.19                           |
| D2S1338                          | 2q35                                 | 218                                                                   |                                            |                          |                                |

Table 7 GenePop software LD Result (p-value for pairwise analysis of loci)

[1] STR locus mapping data was obtained from the NCBI Map Viewer [http://www.ncbi.nlm.nih.gov/projects/](http://www.ncbi.nlm.nih.gov/projects/mapview/map_search.cgi?taxid=9606) [mapview/map\\_search.cgi?taxid=9606](http://www.ncbi.nlm.nih.gov/projects/mapview/map_search.cgi?taxid=9606) or the UCSC Genome Browser ([http://genome.ucsc.edu/\)](http://genome.ucsc.edu/). GenePop LD analysis probability results (p values) greater than 0.05 were considered to indicate that linkage disequilibrium between the loci within the population tested was not statistically significant.

# **Species specificity**

chromosome.

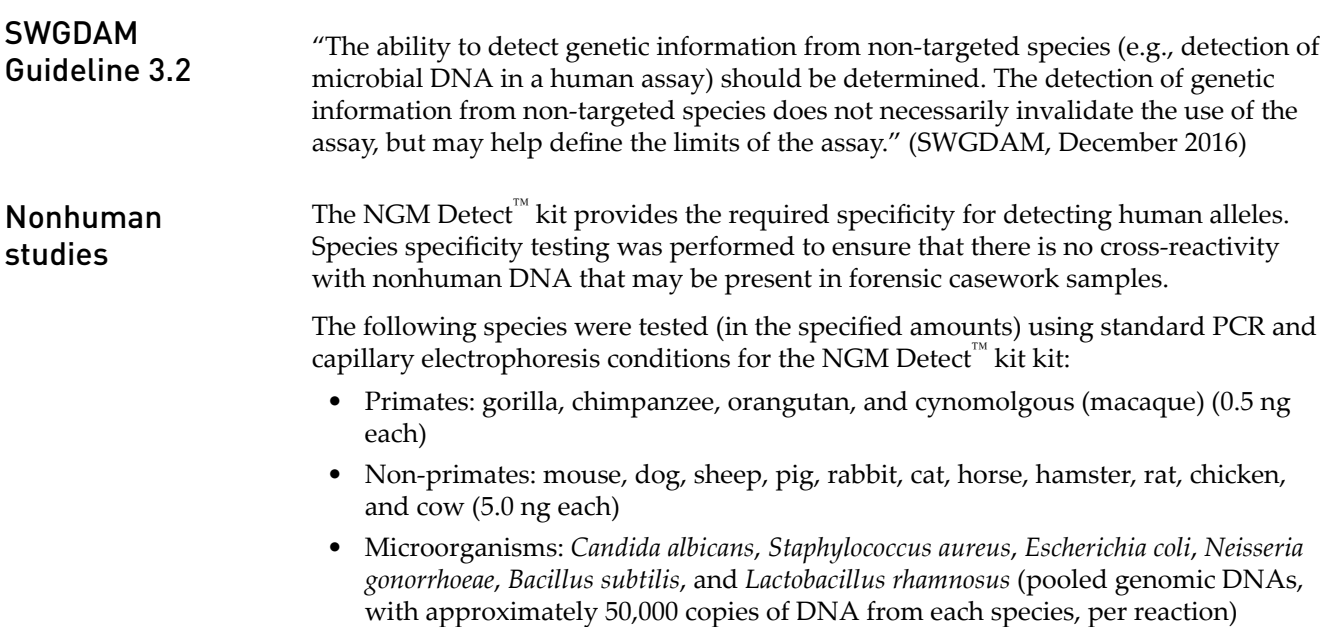

Results were evaluated for the presence of any amplified peaks that would indicate cross reactivity of the NGM Detect<sup>™</sup> kit with any of these non-human species.

[Figure 29](#page-90-0) shows select electropherogram results from the species specificity tests. The chimpanzee, gorilla (data not shown), orangutan (data not shown), and macaque (data not shown) DNA samples produced partial profiles in the 70–400 nucleotide region.

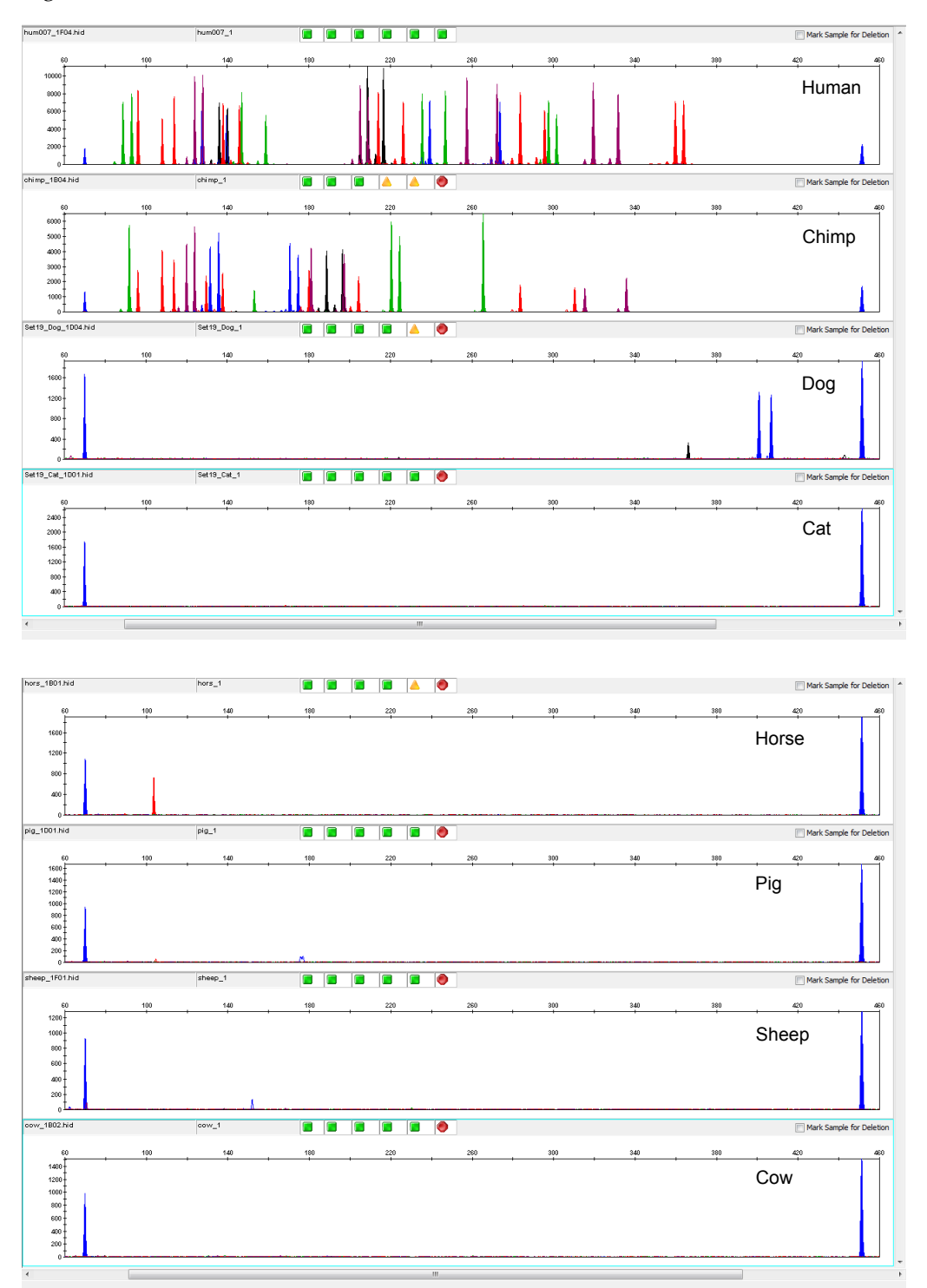

90 NGM Detect *™* PCR Amplification Kit User Guide

<span id="page-90-0"></span>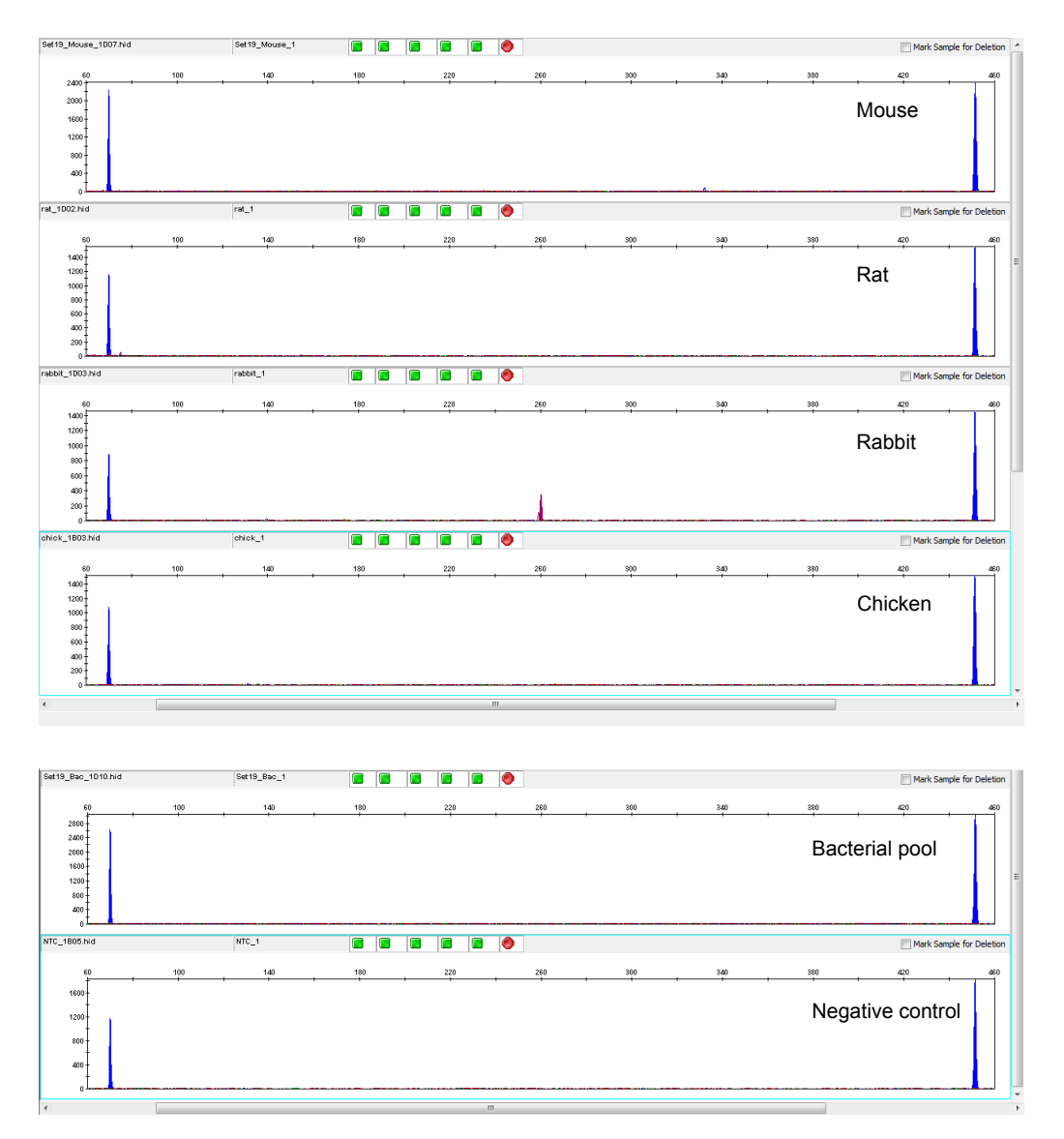

Figure 29 Representative electropherograms for some species tested in a species specificity study. Data produced on a 3500xL Genetic Analyzer.

[Table 8](#page-91-0) shows the most significant cross-reactive peaks that were observed among non-human, non-primate, genomic DNAs (that is, peaks over a 175 RFU Peak Amplitude Threshold on the 3500xL Genetic Analyzer). Peaks were observed for dog, horse, and rabbit. Most peaks did not fall into human STR locus bins or marker ranges, and would therefore not be confused with human STR alleles. This data shows that the likelihood of obtaining an allelic profile consistent with that from a human sample, from non-primates or microorganisms, is low.

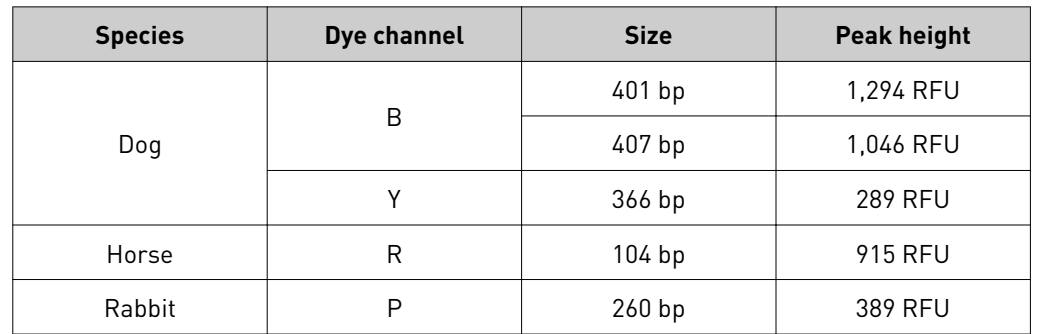

<span id="page-91-0"></span>Table 8 Observed cross-reactive peaks for non-human, non-primate animals.

# **Sensitivity**

### SWGDAM guideline 3.3

"The ability to obtain reliable results from a range of DNA quantities, to include the upper and lower limits of the assay, should be evaluated." (SWGDAM, December 2016)

**Sensitivity** observation The recommended amount of input DNA for the NGM Detect<sup>™</sup> kit is 0.5 ng for 30 cycles of amplification based on real-time PCR quantification, such as with the Quantifiler<sup>™</sup> Trio DNA Quantification Kit or the Quantifiler<sup>™</sup> HP DNA Quantification Kit. To determine the optimum input DNA, perform studies according to the quantification kit that you use.

If the sample contains degraded or inhibited DNA, amplification of a higher amount of DNA may be beneficial. In [Figure 30](#page-92-0), DNA Control 007 was serially diluted from 0.5–0.008 ng. Full profiles (35 PCR products) were consistently obtained at 0.125 ng, but occasional partial profiles resulted at lower concentrations.

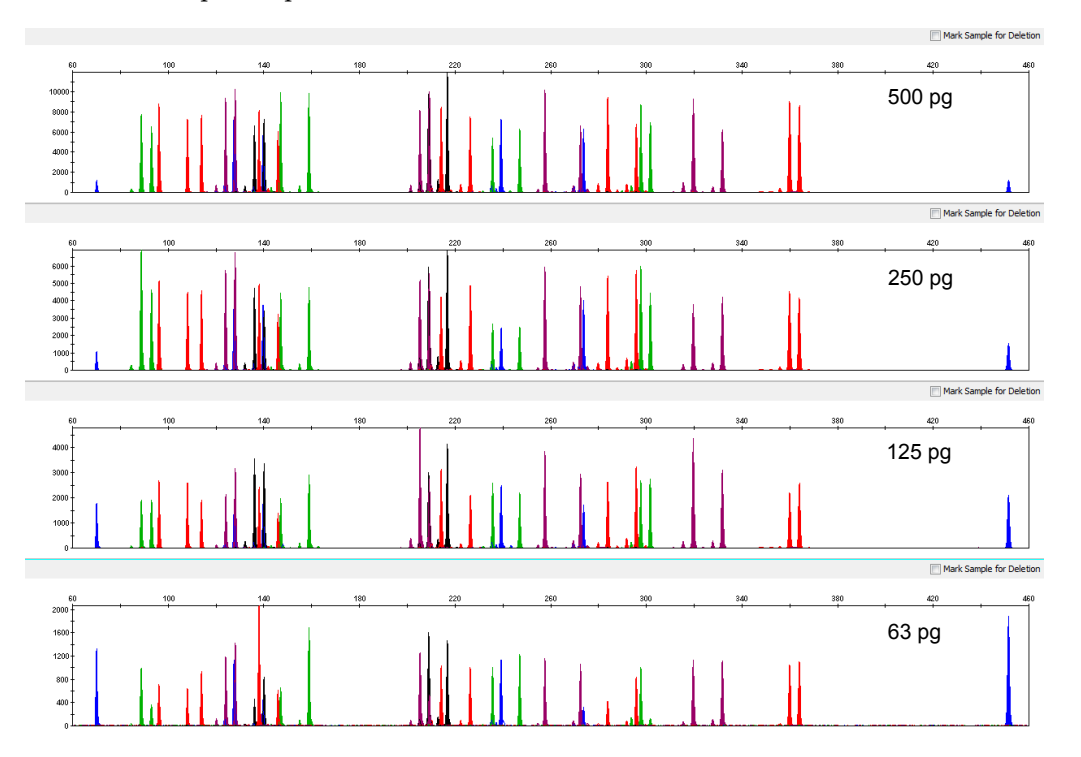

<span id="page-92-0"></span>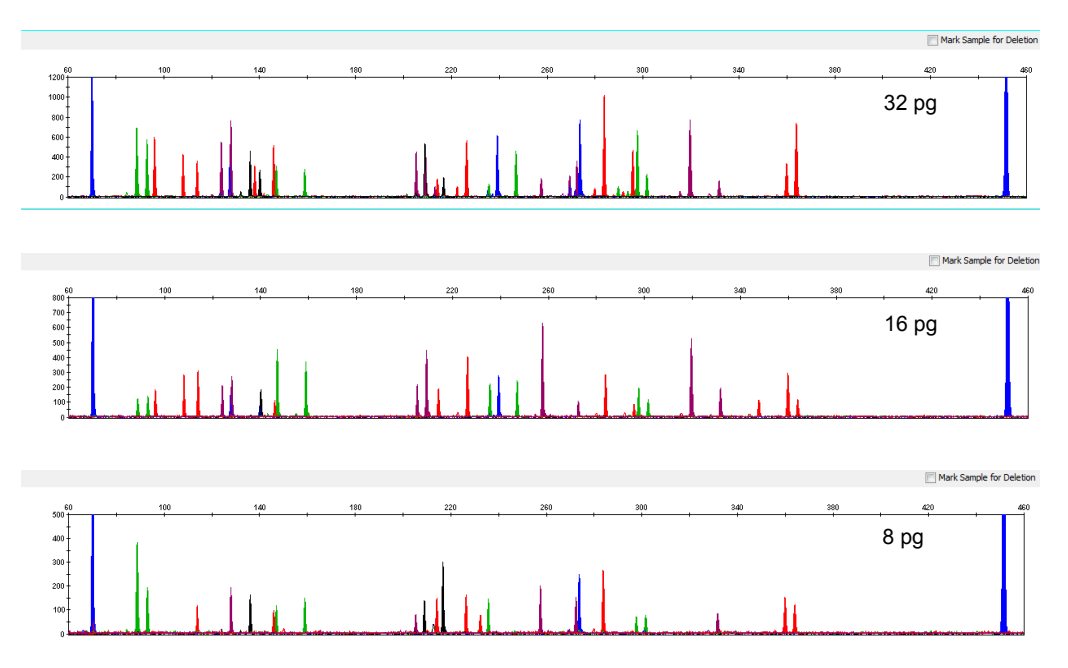

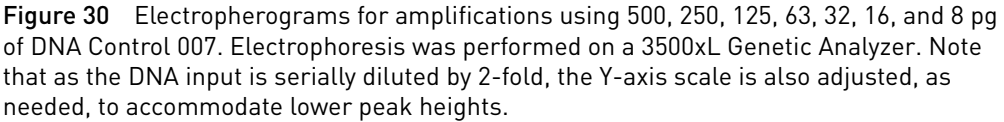

# **Stability**

## **SWGDAM** guideline 3.4

"The ability to obtain results from DNA recovered from biological samples deposited on various substrates and subjected to various environmental and chemical insults should be evaluated. In most instances, assessment of the effects of these factors on new forensic DNA procedures is not required. However, if substrates and/or environmental and/or chemical insults could potentially affect the analytical process, then the process should be evaluated to determine the effects of such factors." (SWGDAM, December 2016)

## Degraded DNA

As the average size of degraded DNA approaches the size of the target sequence, the amount of PCR product that is generated is reduced, because of the reduced number of intact templates in the size range required for amplification. Degraded DNA was prepared to examine the potential for differential amplification of loci. Approximately 10 µg of high molecular weight DNA was sonicated and subjected to digestion with  $0.25$  U/ $\mu$ L of DNase I for various lengths of time (from  $\sim$ 5–10 minutes) to produce a range (low, medium, and high) of degradation levels (Bender *et al*., 2004). The DNA was examined by agarose gel analysis to determine the average size of the DNA fragments at each time point. Amplification of 0.5 ng of degraded DNA using the NGM Detect™ kit was performed. As the DNA became progressively degraded, the loci failed to amplify robustly in order of decreasing size. Preferential amplification was not observed.

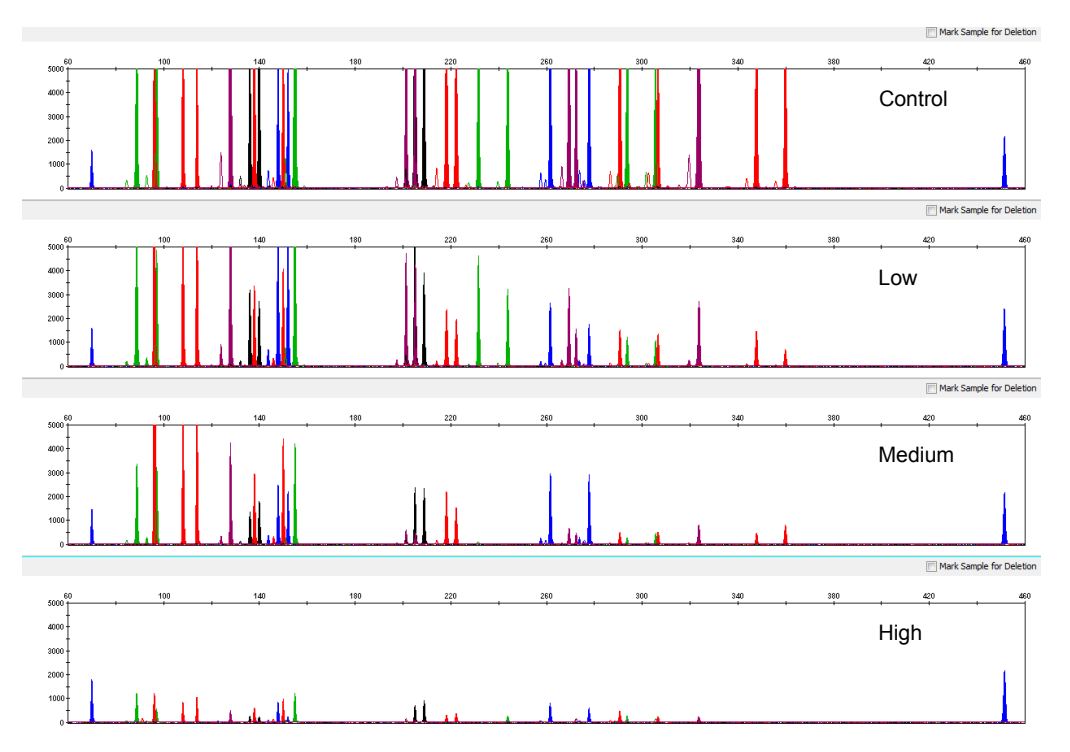

Figure 31 Amplification of a single donor DNA sample sonicated and incubated with 0.25 U/µL of DNase I for various lengths of time (from ~5–10 minutes).

# Effect of inhibitors: hematin

Heme compounds have been identified as PCR inhibitors in DNA samples that are extracted from bloodstains (DeFranchis *et al*., 1988; Alkane *et al*., 1994). It is believed that the inhibitor is co-extracted and co-purified with the DNA and then interferes with PCR by inhibiting polymerase activity. To examine the effects of hematin on the performance of the NGM Detect<sup>™</sup> kit, 0.5 ng of DNA Control 007 was amplified in the presence of increasing concentrations of hematin for 30 cycles of amplification (Figure 32). The final concentrations of hematin that is used in the reaction were 0, 450, 575, and 700 µM (Table 9).

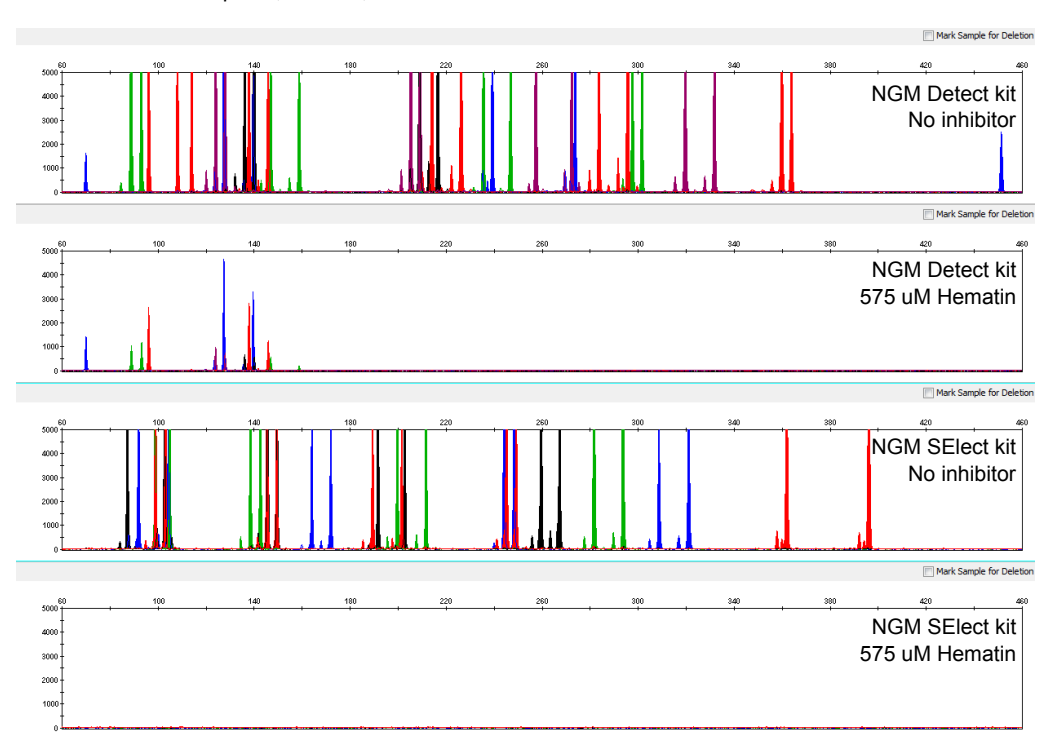

Figure 32 Electropherograms for the NGM Detect<sup>™</sup> kit and the NGM SElect<sup>™</sup> kit show the improved performance of the NGM Detect™ kit in the presence of hematin compared with previous AmpFℓSTR™ kits. The same set of inhibited samples was analyzed with the NGM Detect<sup>™</sup> kit and the NGM SElect<sup>™</sup> kit for 30 cycles of amplification.

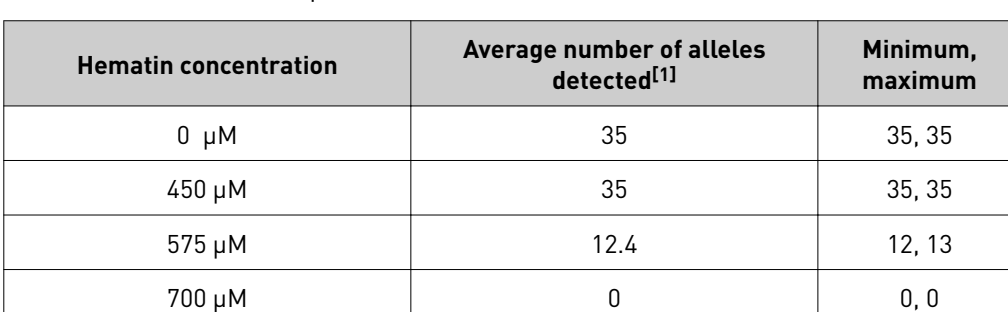

**Table 9** NGM Detect<sup>™</sup> kit performance in simulated hematin inhibition ( $N = 5$ ).

[1] Only those peaks ≥175 RFU were counted. A complete profile with DNA Control 007 yields 35 peaks using the NGM Detect™ kit.

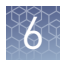

# Effect of inhibitors: humic acid

Traces of humic acid may inhibit the PCR amplification of DNA evidence that is collected from soil. Amplification of 0.5 ng of DNA Control 007 in the presence of increasing amounts of humic acid was performed using the NGM Detect™ kit for 30 cycles of amplification (Figure 33). The final concentrations of humic acid tested in the reactions were 0, 140, 250 and 400 ng/ $\mu$ L (Table 10).

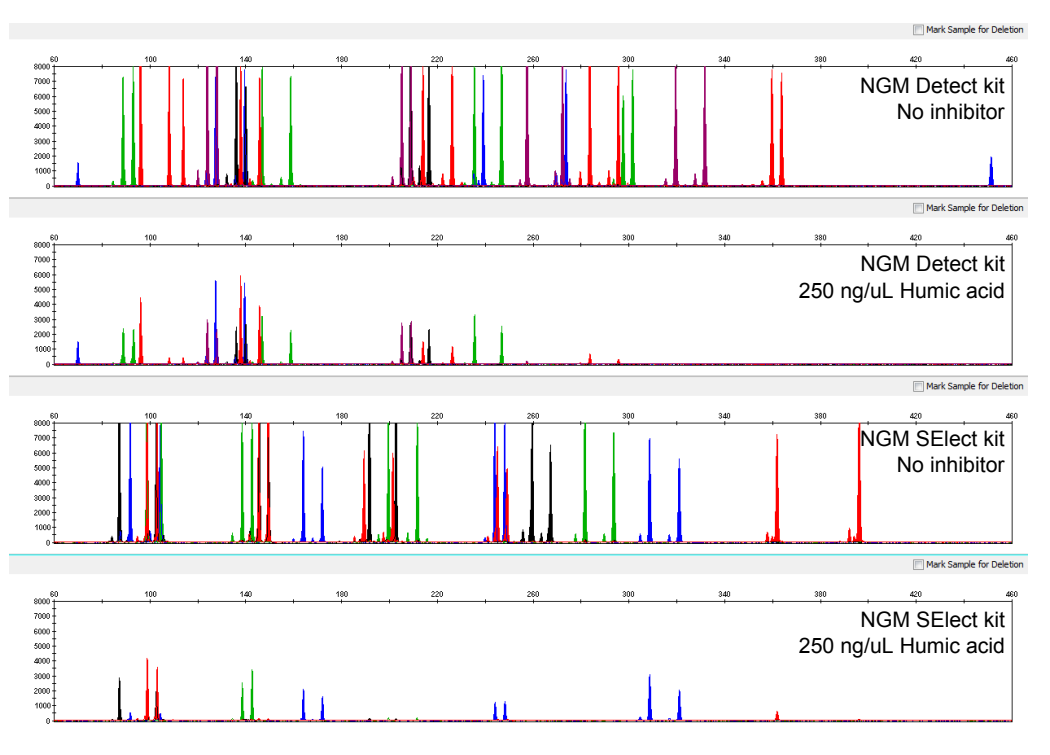

Figure 33 Electropherograms for the NGM Detect<sup>™</sup> kit and the NGM SElect<sup>™</sup> kit show the improved performance of the NGM Detect™ kit in the presence of humic acid compared with previous AmpFℓSTR™ kits. The same set of inhibited samples was analyzed with the NGM Detect<sup>™</sup> kit and the NGM SElect<sup>™</sup> kit for 30 cycles of amplification.

Table 10 NGM Detect<sup>™</sup> kit performance in simulated humic inhibition  $(N = 5)$ .

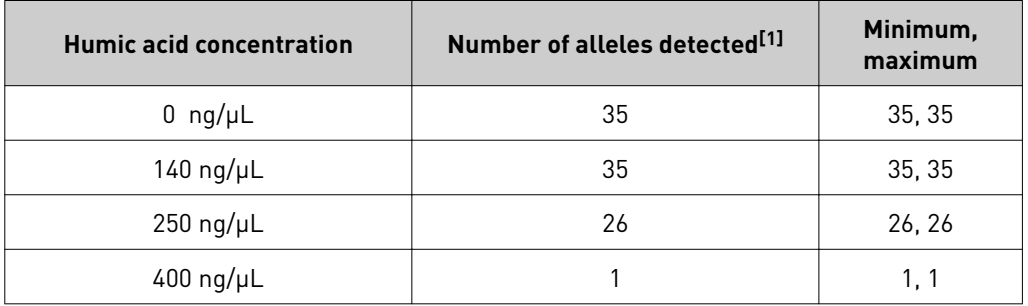

[1] Only those peaks ≥175 RFU were counted. A complete profile with DNA Control 007 yields 35 peaks using the NGM Detect™ kit.

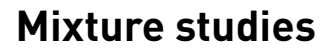

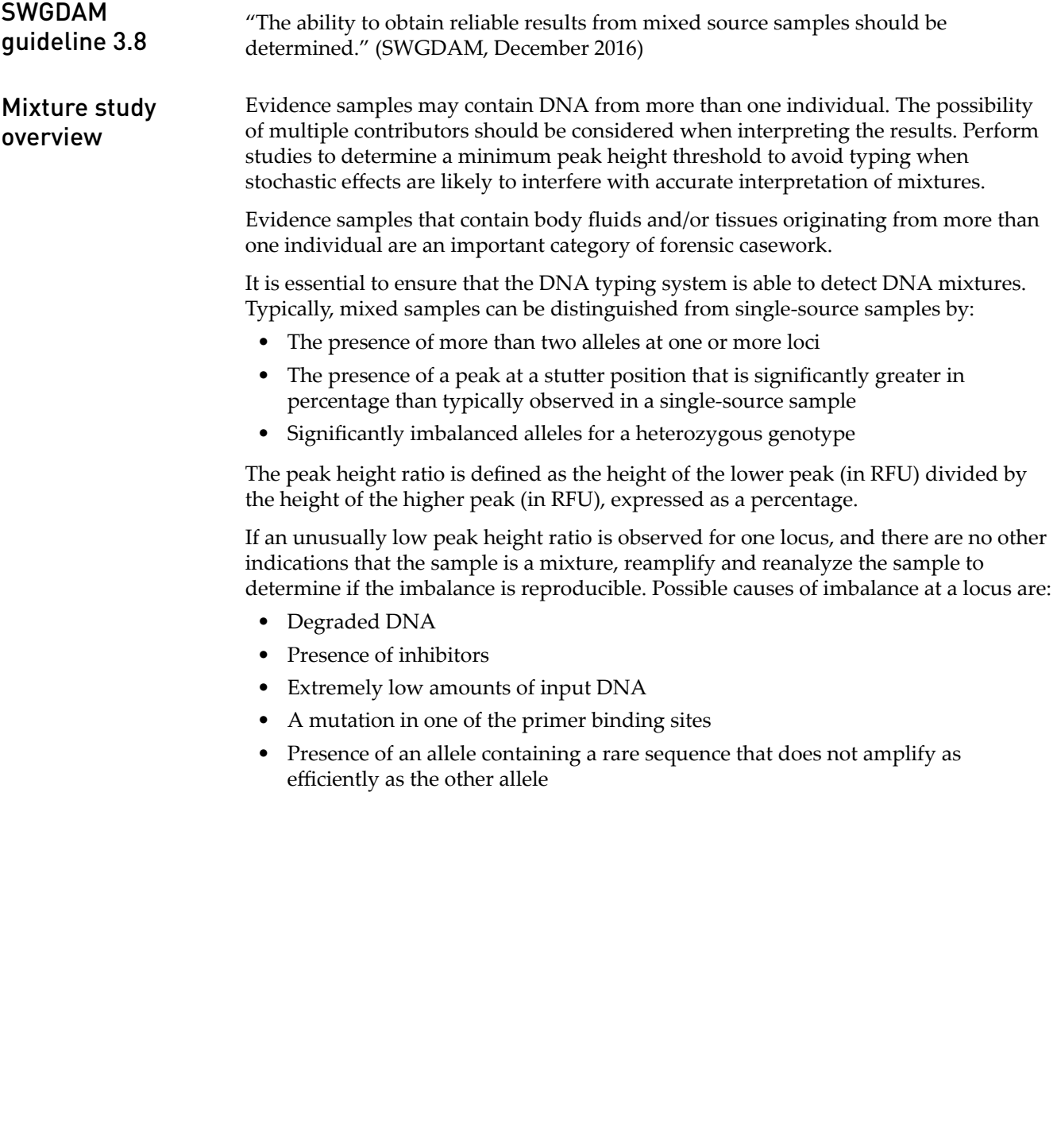

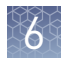

## Mixture study observation

Median, minimum, and maximum peak height ratios observed for alleles in the NGM Detect<sup>™</sup> kit loci in unmixed human population database samples (N=60) are shown in Figure 34. The donor samples that were used are listed in ["Population](#page-101-0) [samples used in these studies" on page 102](#page-101-0).

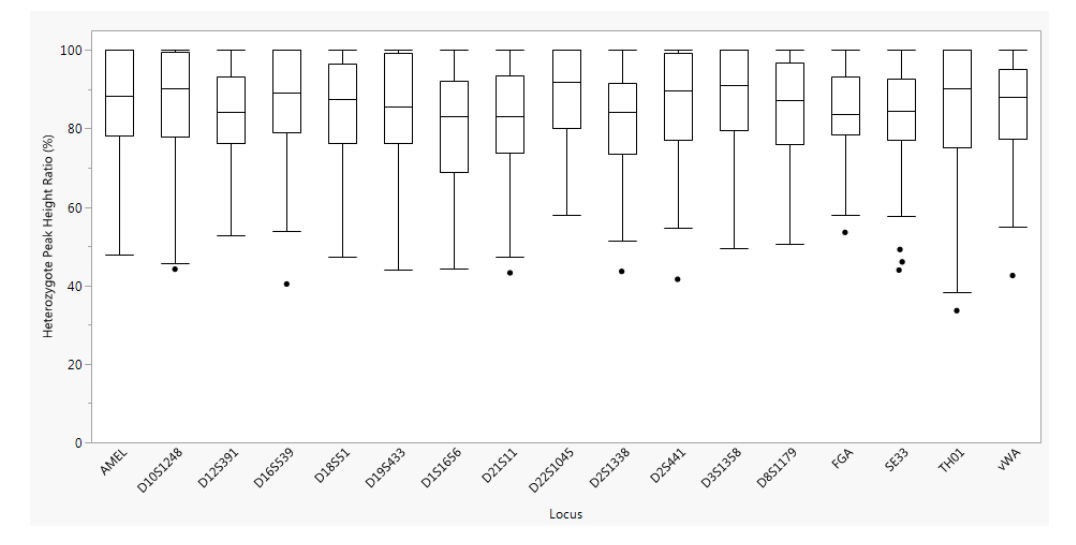

Figure 34 Heterozygote ratios for 0.5 ng of input DNA. The distribution of intra-locus peak height ratio is expressed as a percentage, by locus (low peak height allele divided by high peak height allele). Boxes show the middle 50% or interquartile range (IQR). Box halves below and above median show the second and third quartile, respectively. "Whiskers" indicate 1.5 IQR from the upper and lower margins of the IQR. Black dots are outlier data points more than 1.5 IQR from the median (N=60).

# Resolution of genotypes in mixed samples

A sample containing DNA from two sources can comprise (at a single locus) any of the seven genotype combinations (see below).

- Heterozygote + heterozygote, no overlapping alleles (four peaks)
- Heterozygote + heterozygote, one overlapping allele (three peaks)
- Heterozygote + heterozygote, two overlapping alleles (two peaks)
- Heterozygote + homozygote, no overlapping alleles (three peaks)
- Heterozygote + homozygote, overlapping allele (two peaks)
- Homozygote + homozygote, no overlapping alleles (two peaks)
- Homozygote + homozygote, overlapping allele (one peak)

Specific genotype combinations and input DNA ratios of the samples contained in a mixture determine whether or not it is possible to resolve the genotypes of the major and minor components at a single locus.

The ability to obtain and compare quantitative values for the different allele peak heights on Applied Biosystems<sup>™</sup> instruments provides additional valuable data to aid in resolving mixed genotypes.

Ultimately, the likelihood that any sample is a mixture must be determined by the analyst in the context of each particular case, including the information provided from known reference samples.

Note: Peak detection is a complex process that involves the STR chemistry, capillary electrophoresis conditions, and the data analysis software. Contact HID Support for a Technical Note with additional information on detecting peaks in electropherograms.

Mixtures of two DNA samples were examined at various ratios (0:1, 1:1, 1:3, 1:7, 1:15, 1:30, 30:1, 15:1, 7:1, 3:1 and 1:0 M:F ratios). The total amount of genomic input DNA mixed at each ratio was 0.5 ng. The samples were amplified in a GeneAmp<sup>™</sup> PCR System 9700, then electrophoresed and detected using a 3500xL Genetic Analyzer. Limit of detection of the minor component

> The results of the mixed DNA samples are shown in Figure 35. The male 007 and female 9947a were mixed according to the ratios indicated. The minor component allele calls at non-overlapping loci are highlighted. Detection of full profiles for the minor contributor was possible at ratios of 7:1 (0.438 ng of 007 and 0.063 ng of 9947a) and 1:7 (0.063 ng of 007 and 0.438 ng of 9947a, with 2/3 replicates giving full profiles of the 007 minor contributor). 15:1, 30:1, 1:30, and 1:15 ratios resulted in partial profiles for the minor component. The genotypes of these samples are shown in Table 11.

[Table 12](#page-99-0) shows mixture sample compositions and STR allele counts from NGM Detect<sup>™</sup> assays.

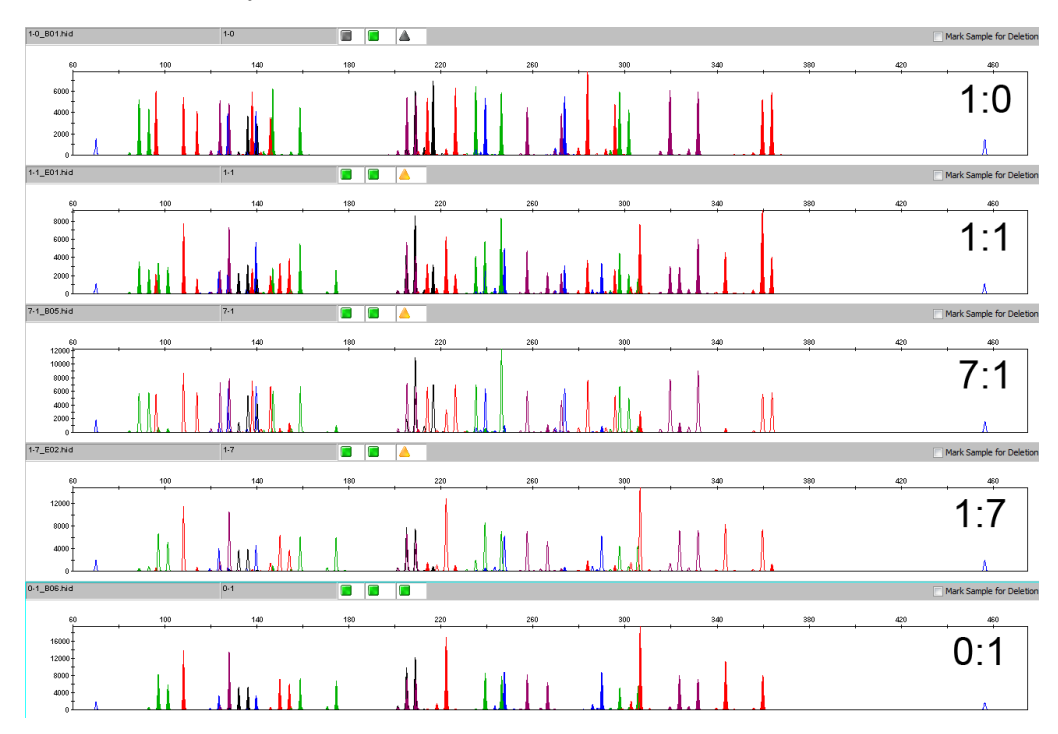

Figure 35 Amplification of DNA mixtures at various ratios. Panels show electropherograms for 1:0 (male 007 DNA only), 1:1 mixture, 7:1 mixture, 1:7 mixture, and 0:1 (female 9947a DNA only).

Note: The data in this figure are from the original formulation of the NGM Detect<sup>™</sup> kit.

Table 11 Genotypes of mixed DNA samples

Note: The data in this table are from the original validation study of the NGM Detect<sup>™</sup> kit.

<span id="page-99-0"></span>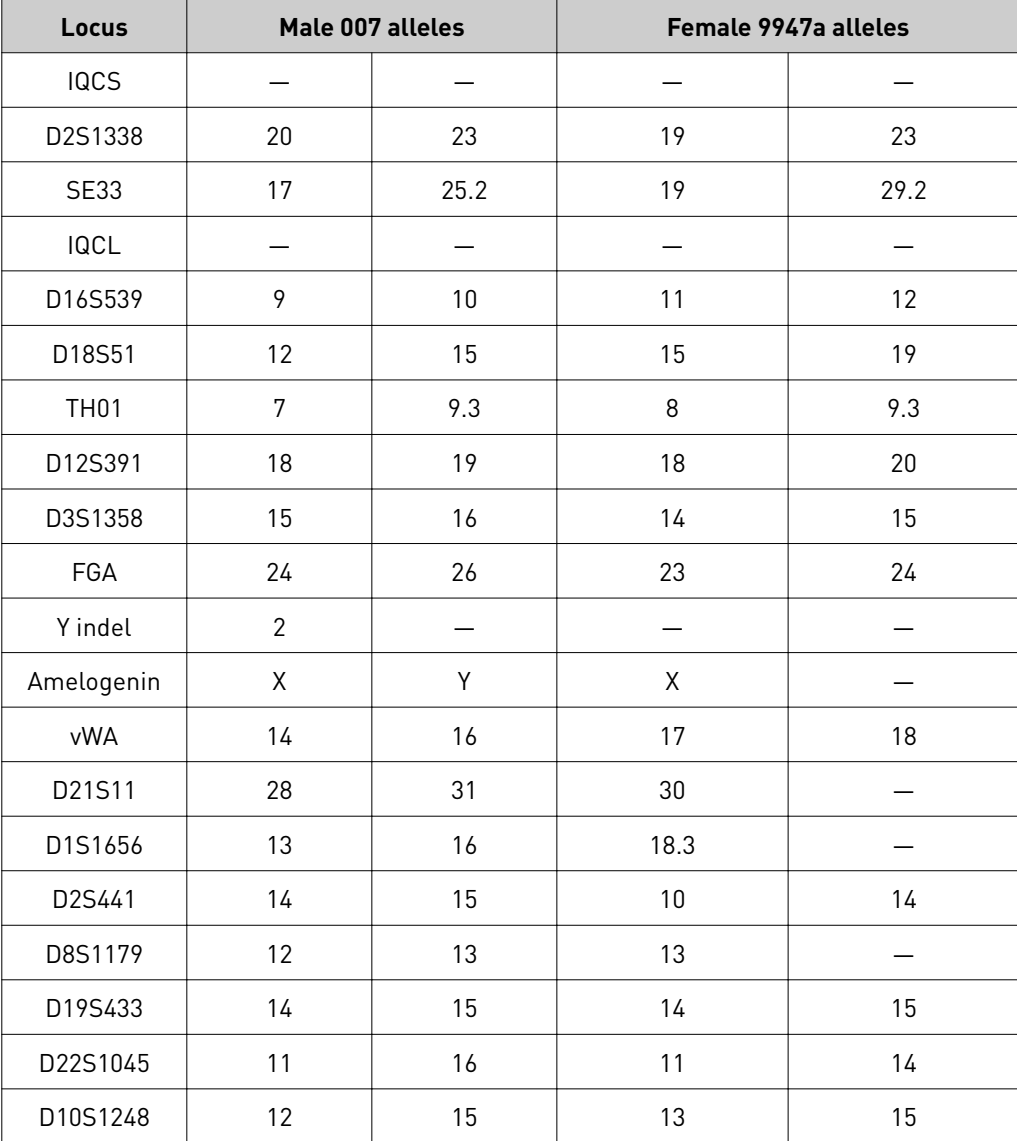

Table 12 Mixture sample compositions and STR allele counts from NGM Detect<sup>™</sup> assays

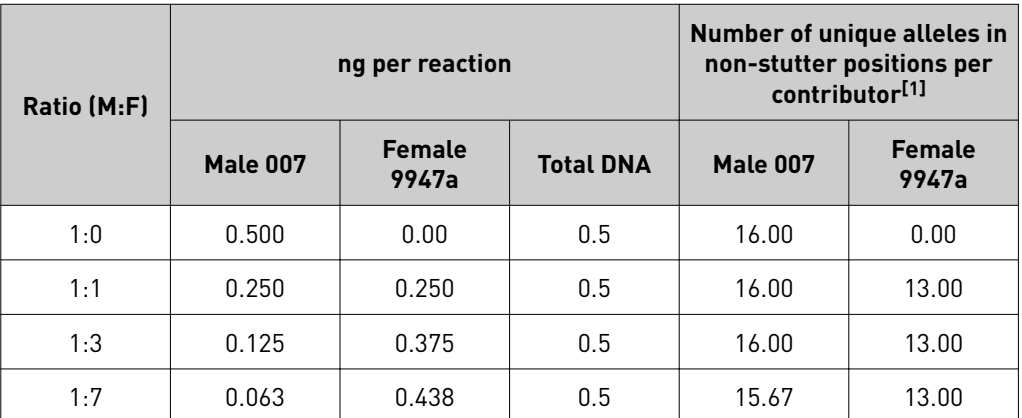

Note: The data in this table are from the original validation study of the NGM Detect<sup>™</sup> kit.

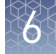

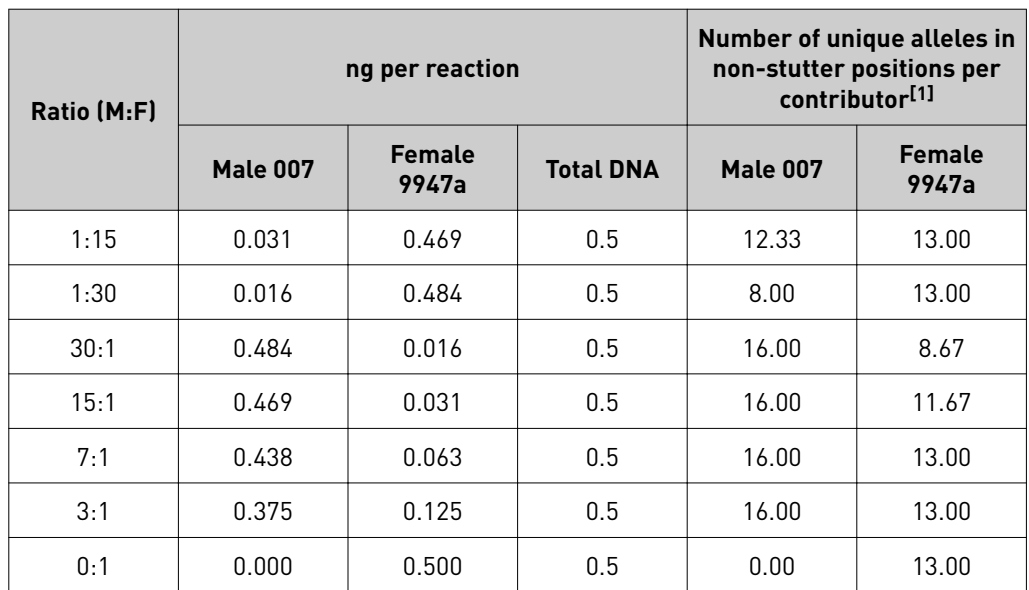

 $^{[1]}$  Mixture sample compositions and STR allele counts from NGM Detect™ assays. Average number of unique, distinct alleles (that is, alleles neither present in the other contributor genotype nor located in a stutter position) obtained in 3 replicate reactions per mixture sample. Full profiles of unique alleles in 007 and 9947a DNAs were 16 and 13, respectively.

# **Population data**

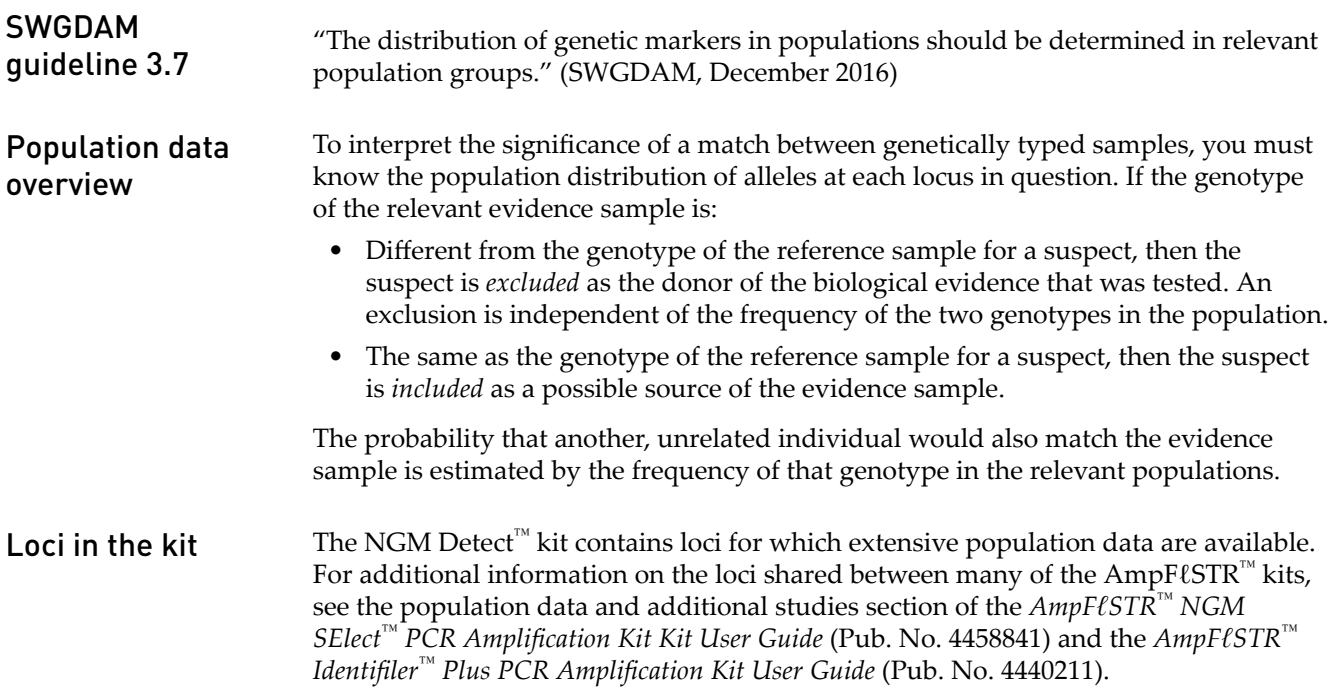

<span id="page-101-0"></span>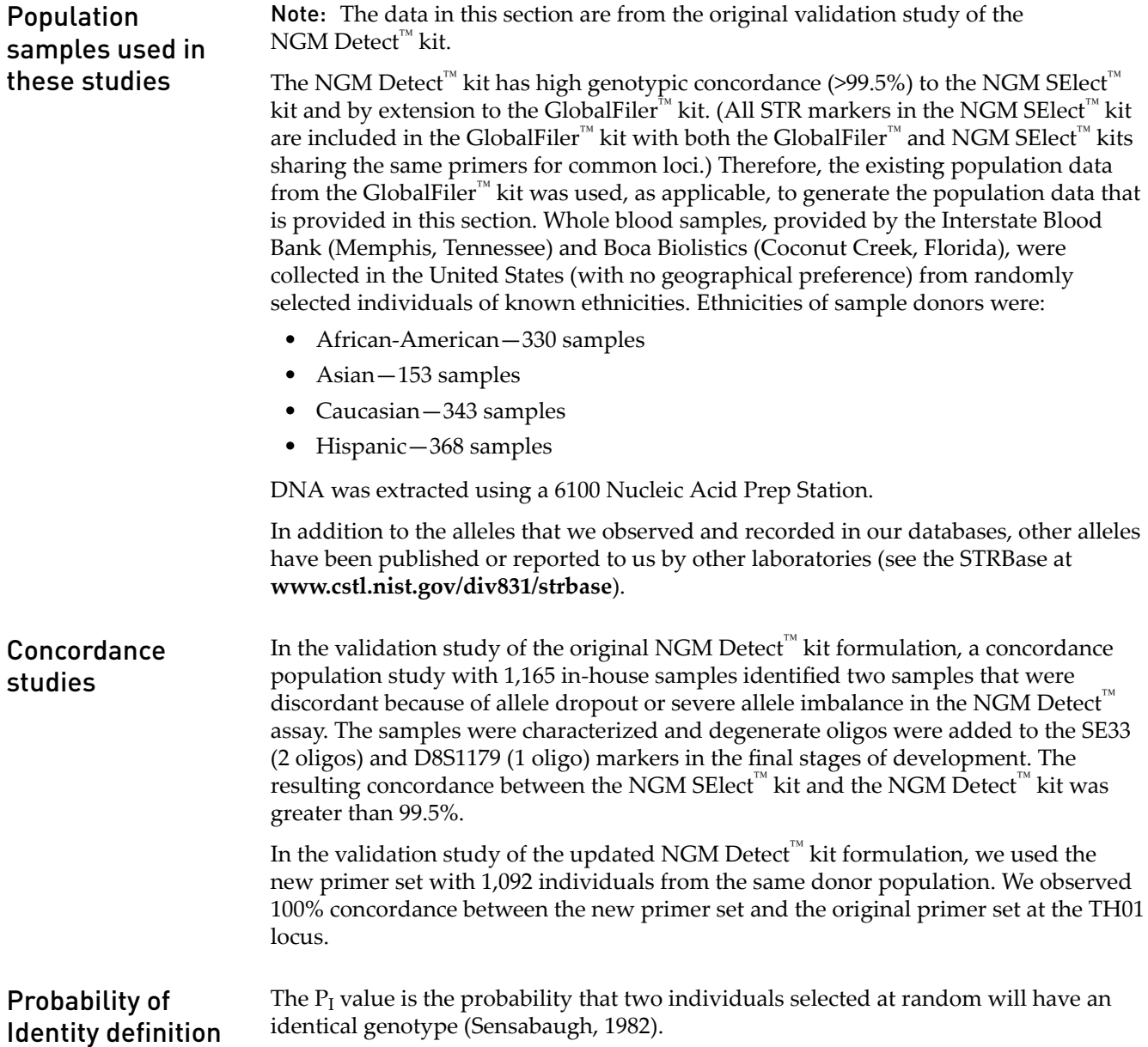

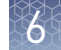

#### Table 13 shows the Autosomal STR allele frequencies at NGM Detect™ kit loci by population group. Probability of identity

[Table 14](#page-119-0) shows the Y-specific allele frequencies by population group for NGM Detect<sup>™</sup> kit Y indel locus. The Y-specific allele frequencies were not included in the probability of identity calculation.

[Table 15](#page-120-0) shows the Probability of identity ( $\mathrm{P_{I}}$ ) values of the NGM Detect™ kit loci individually and combined.

Table 13 Autosomal allele frequencies by population group for NGM Detect<sup>™</sup> kit STR loci. (\*=Alleles not detected or not detected in significant quantities)

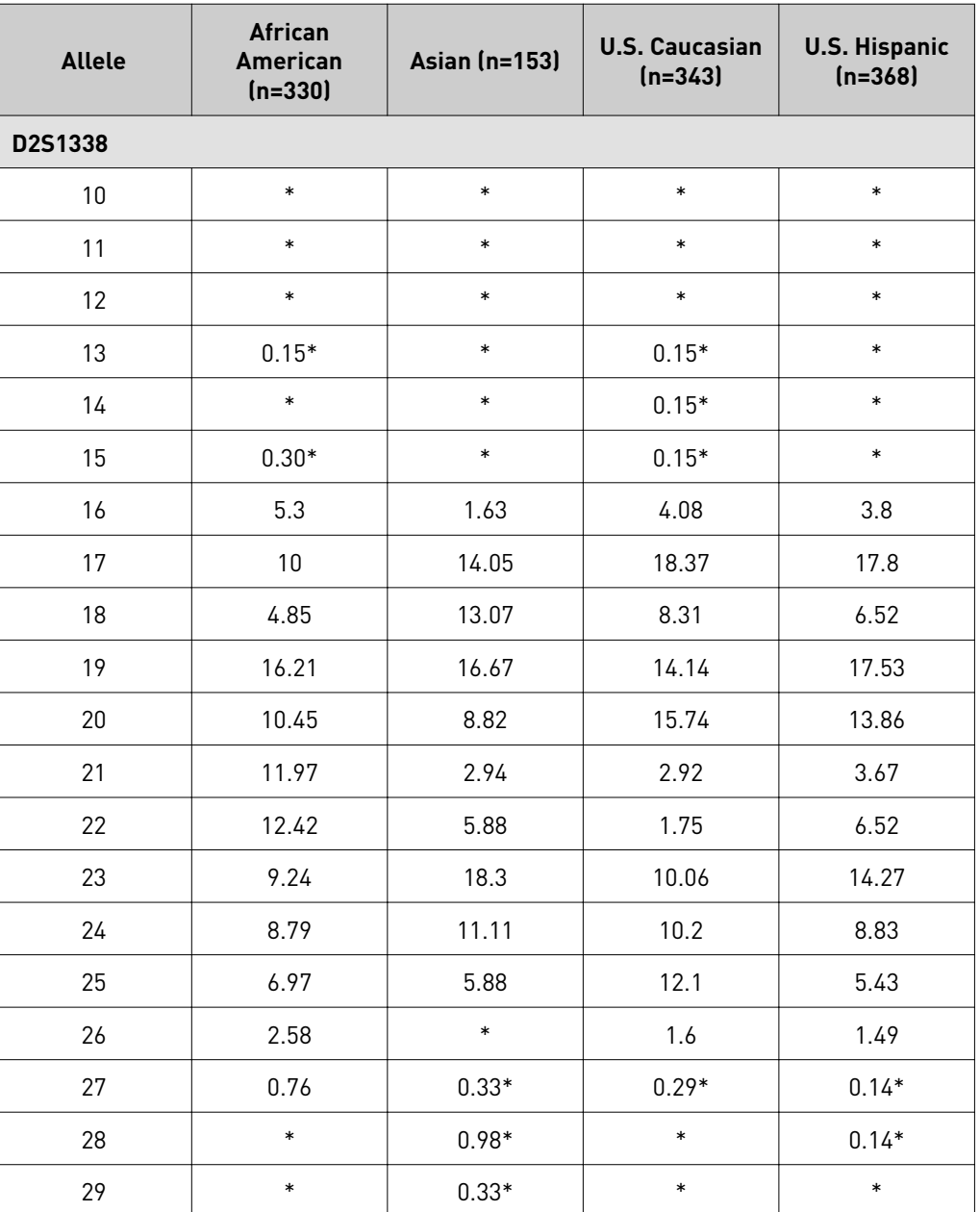

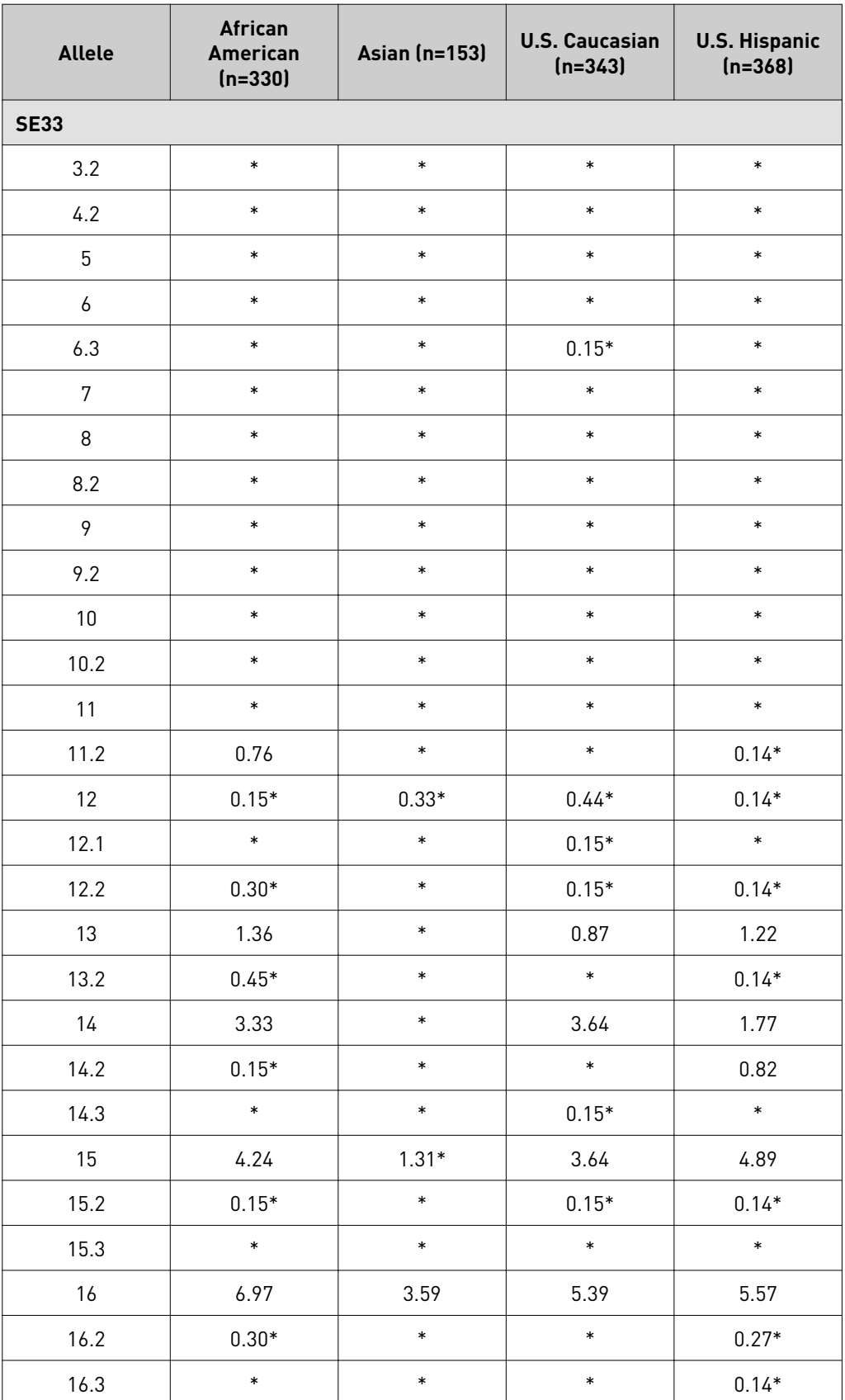

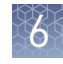

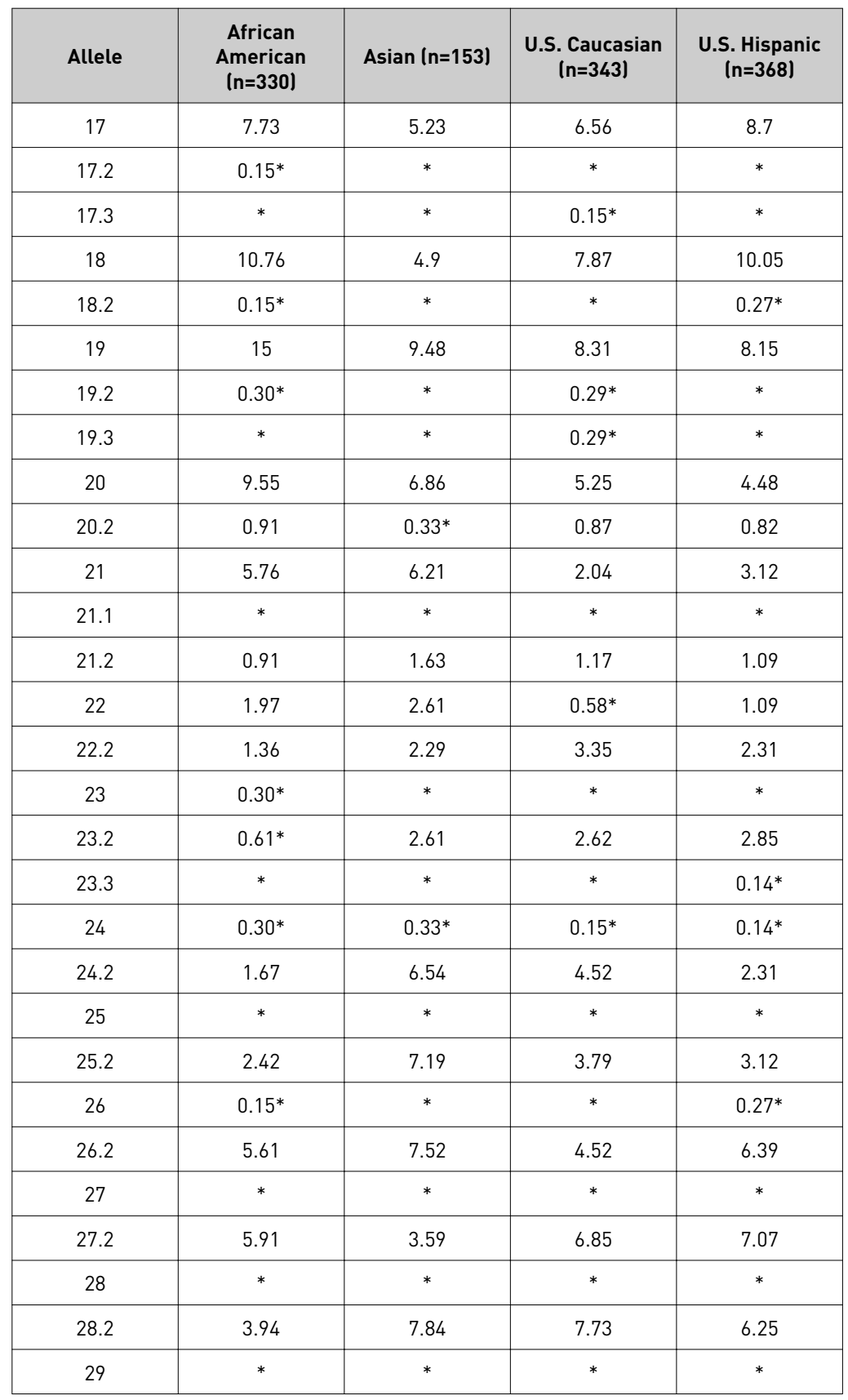

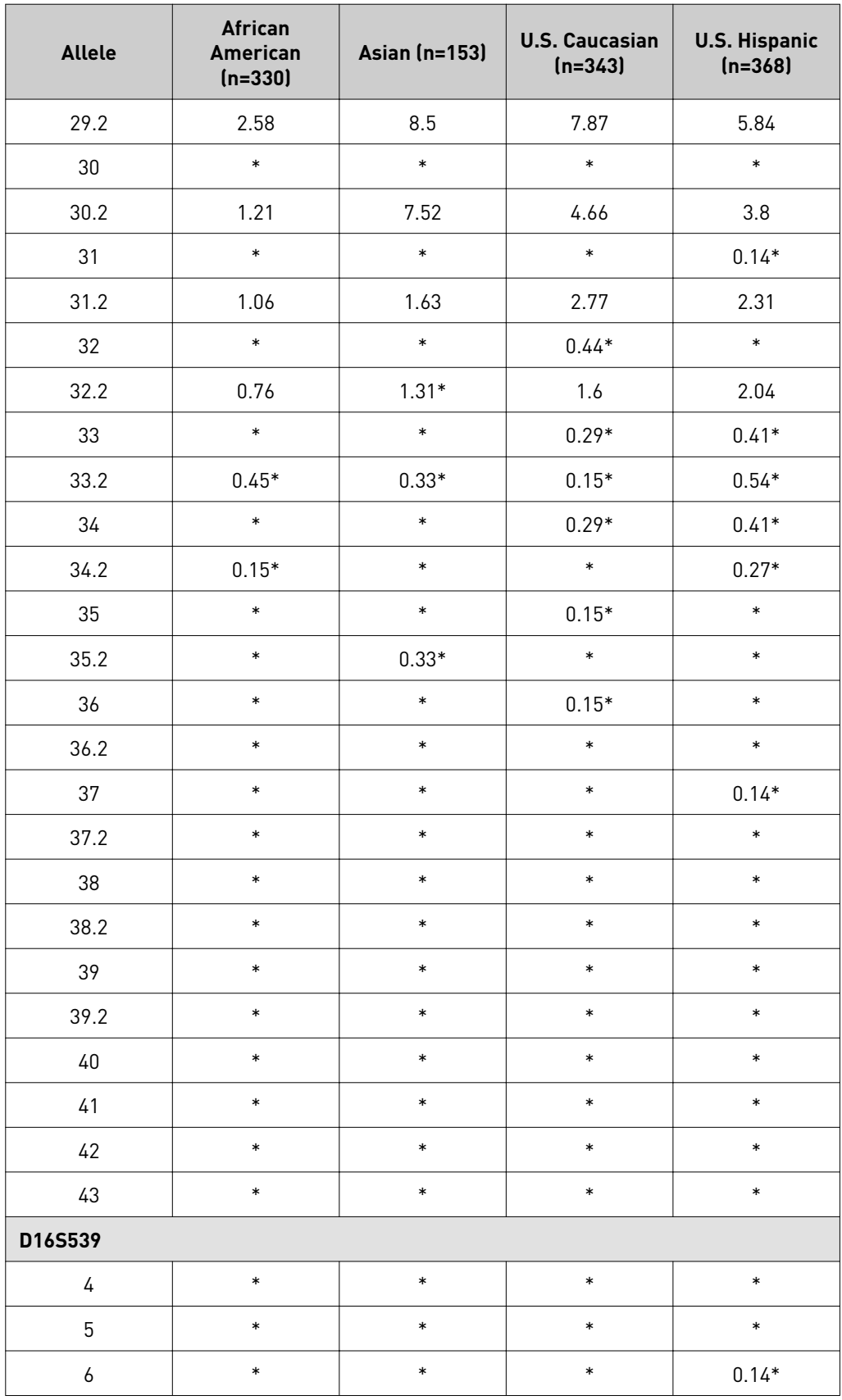

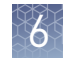

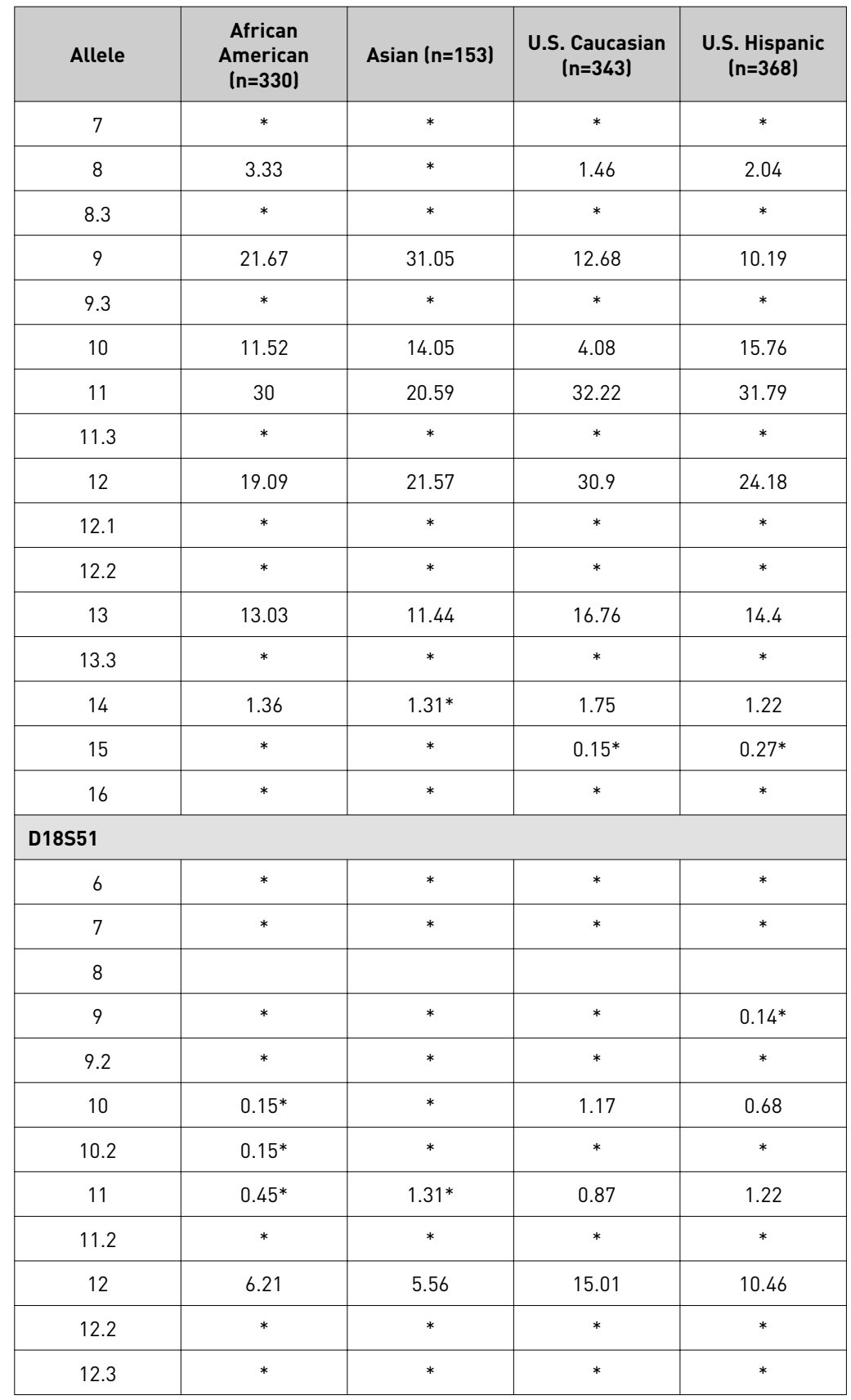

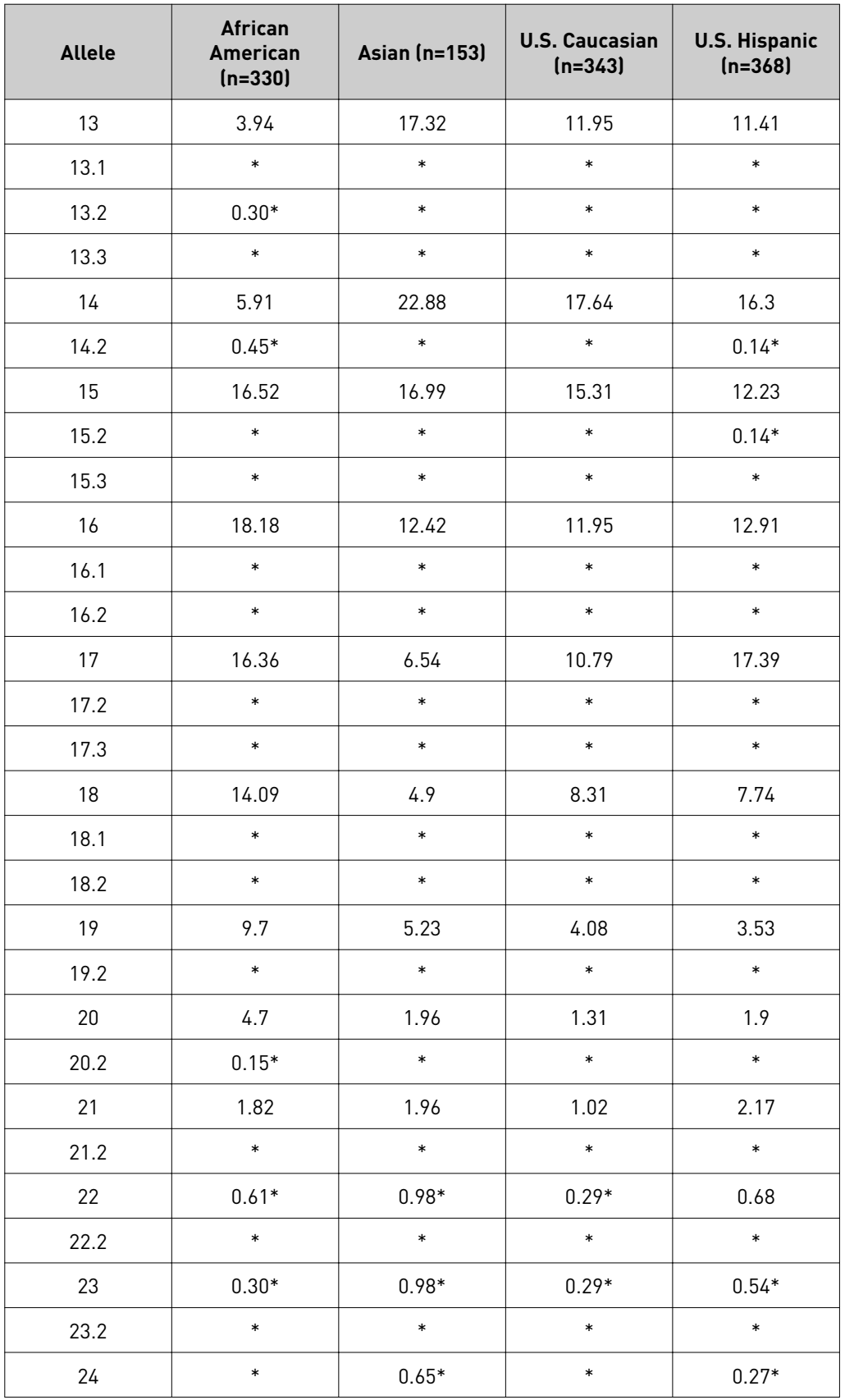
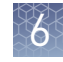

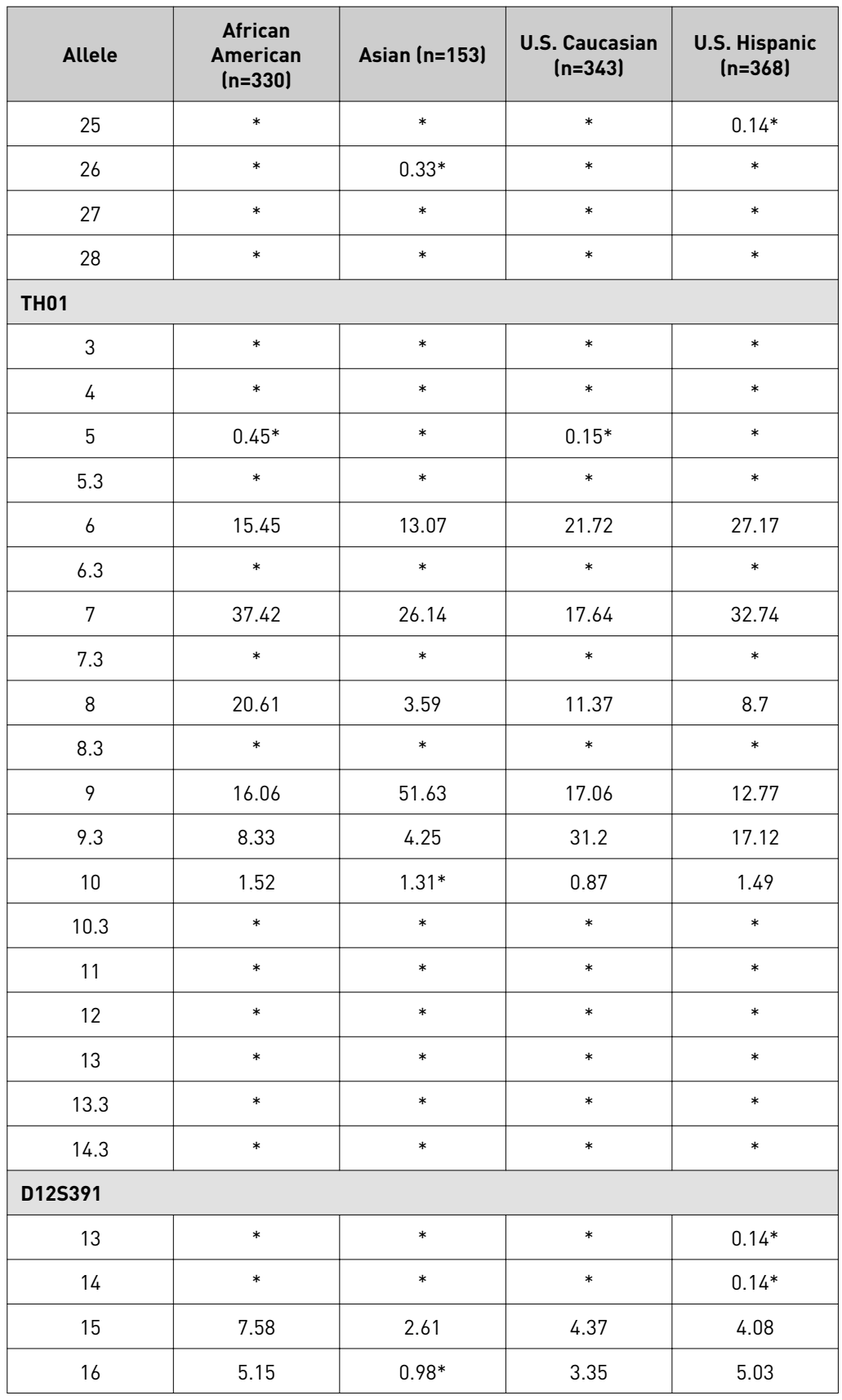

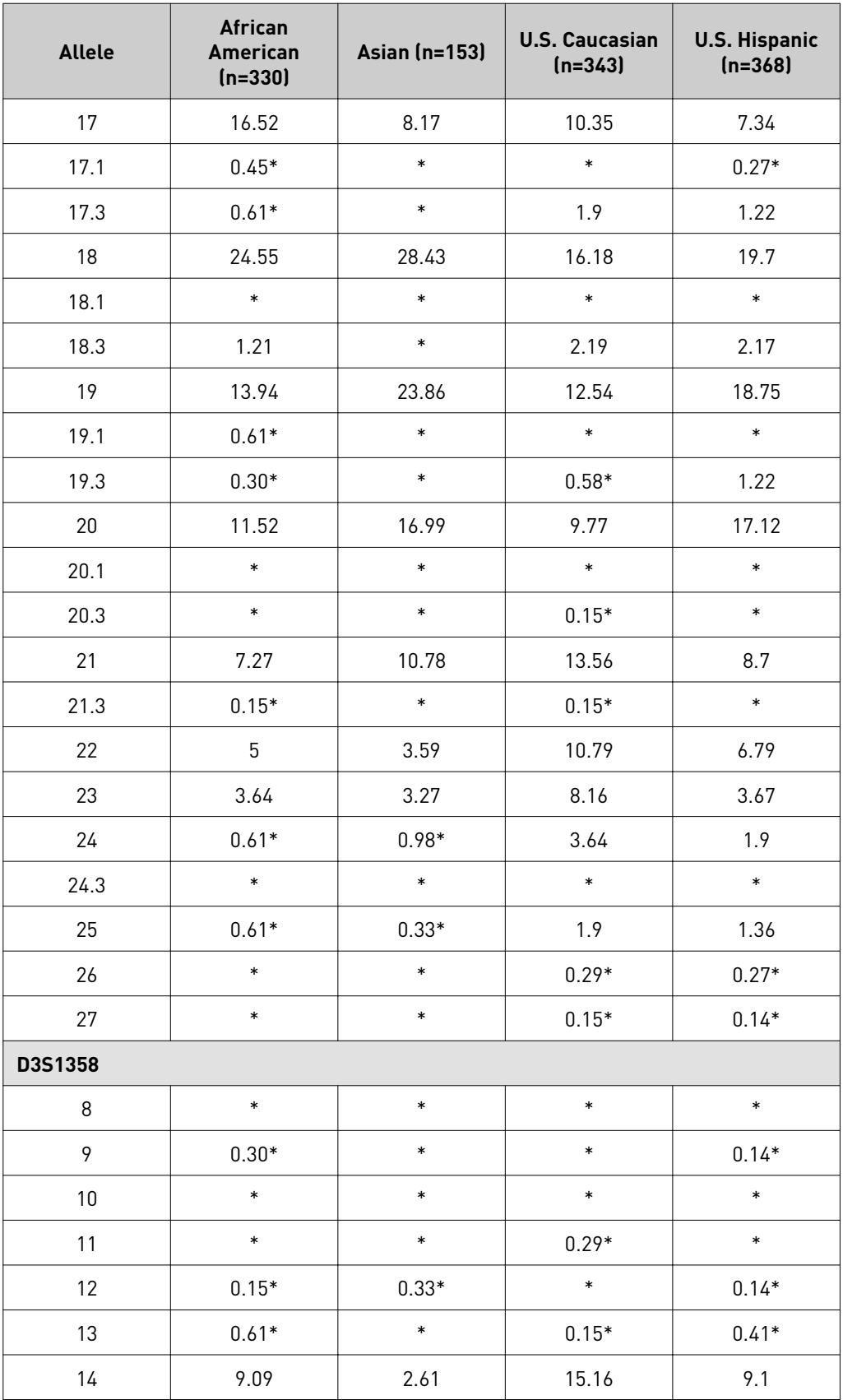

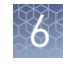

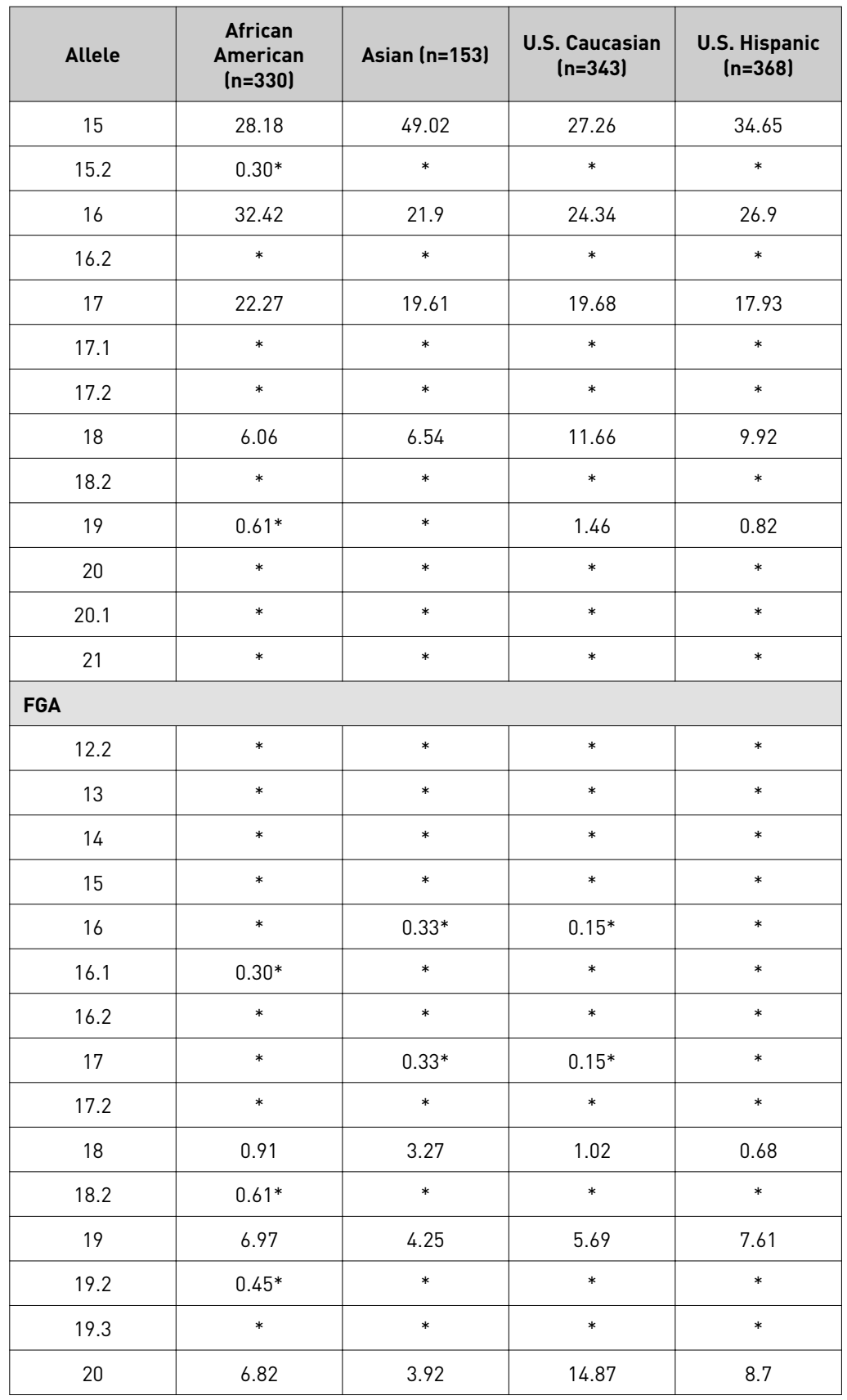

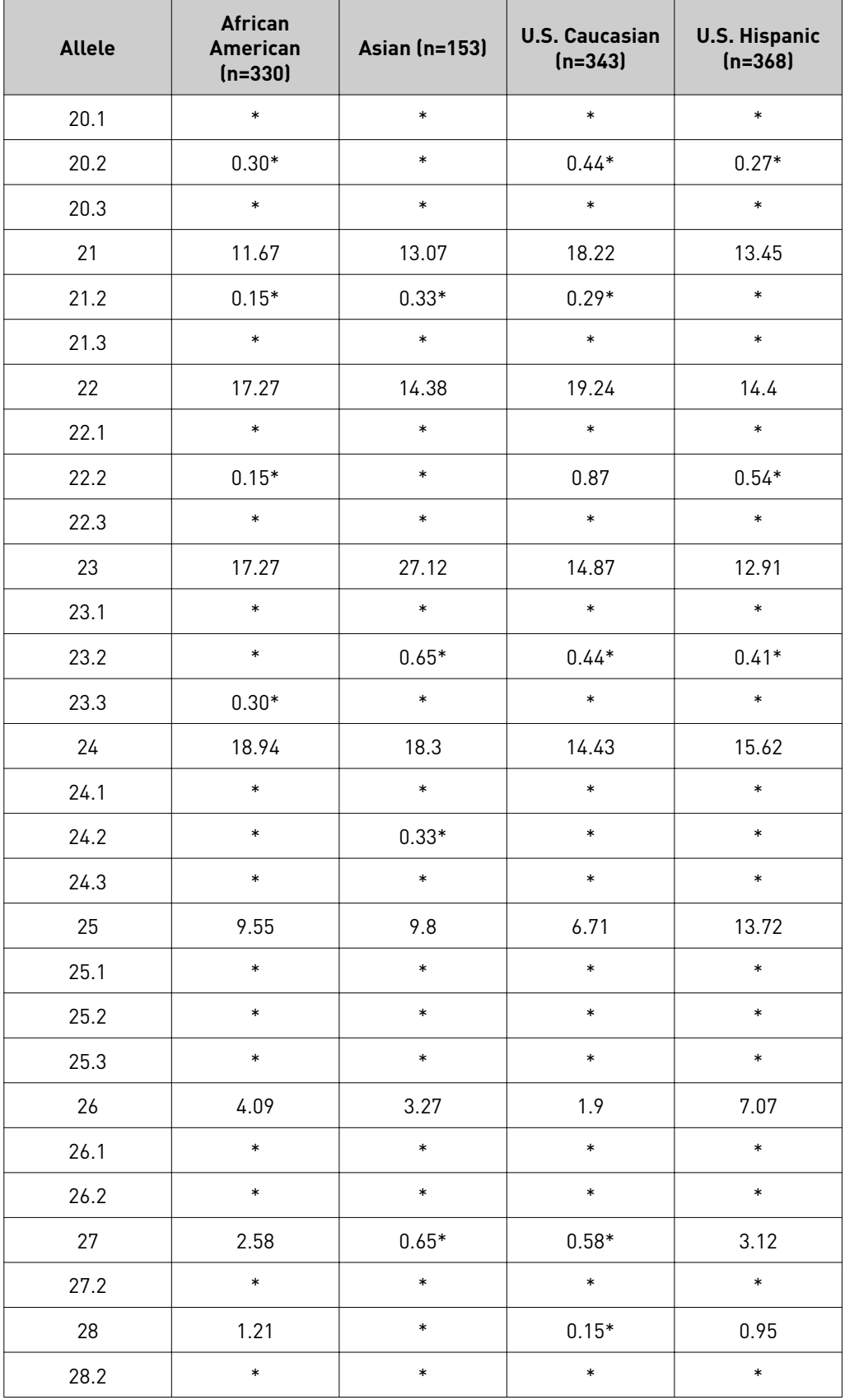

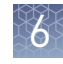

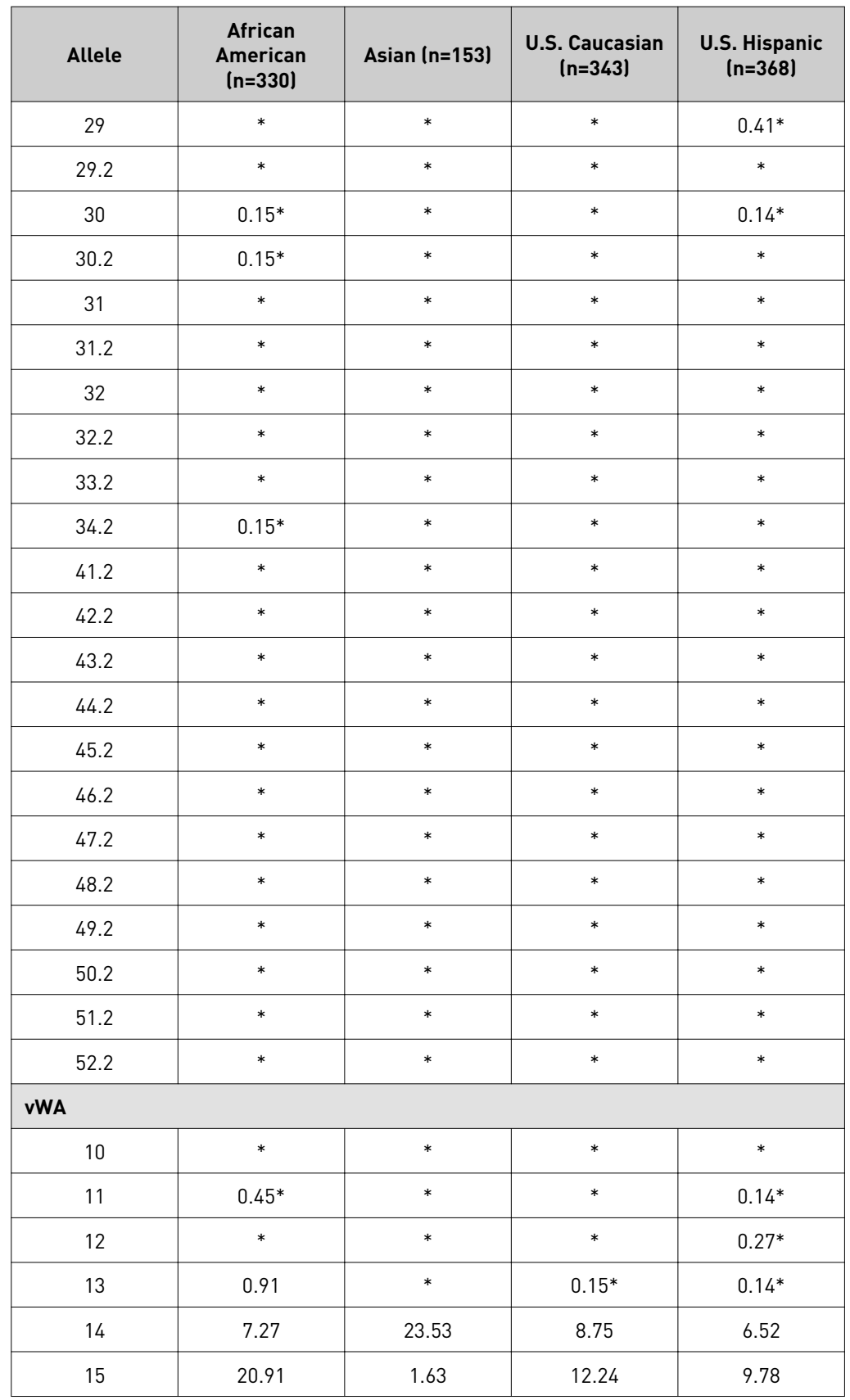

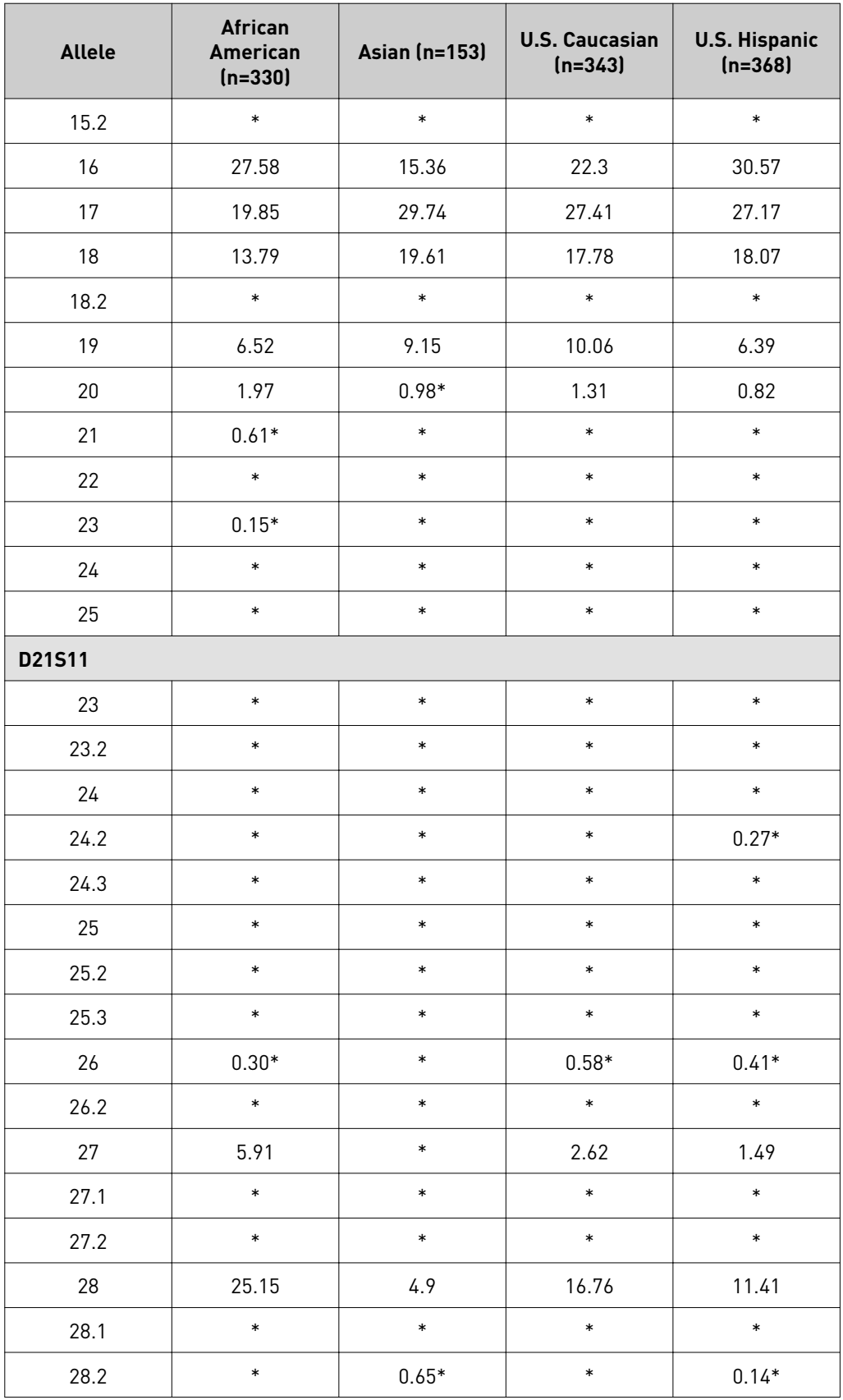

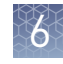

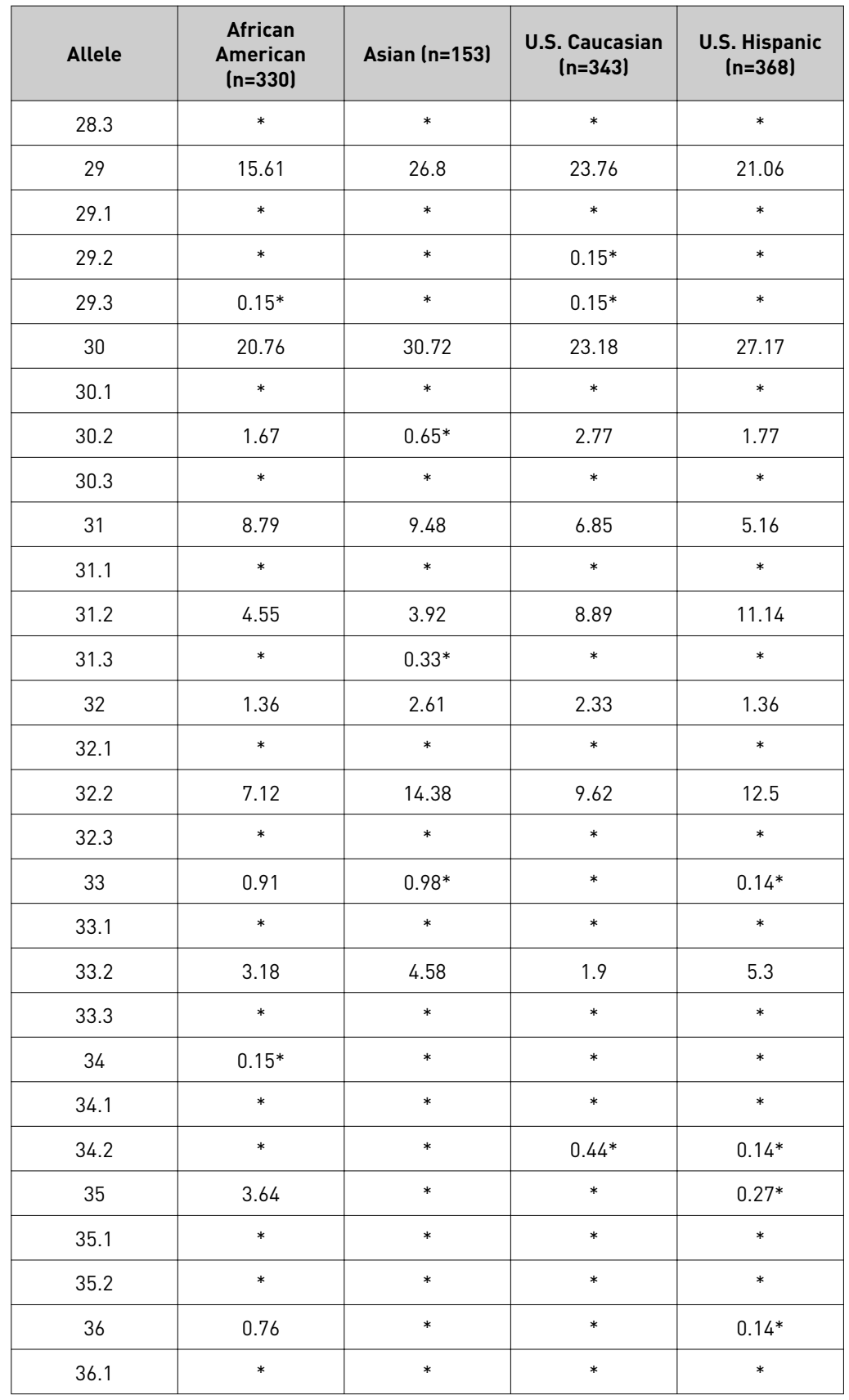

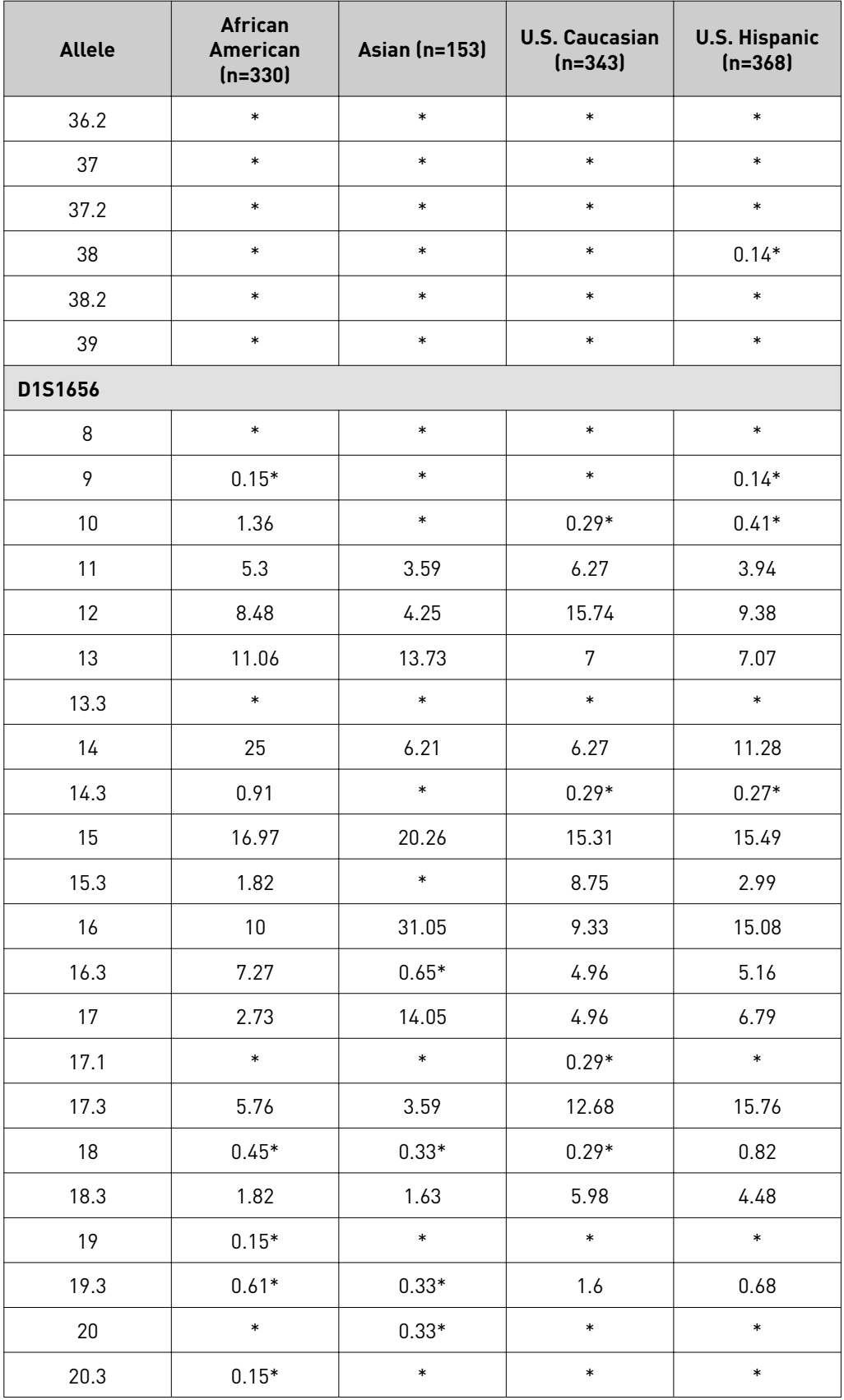

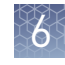

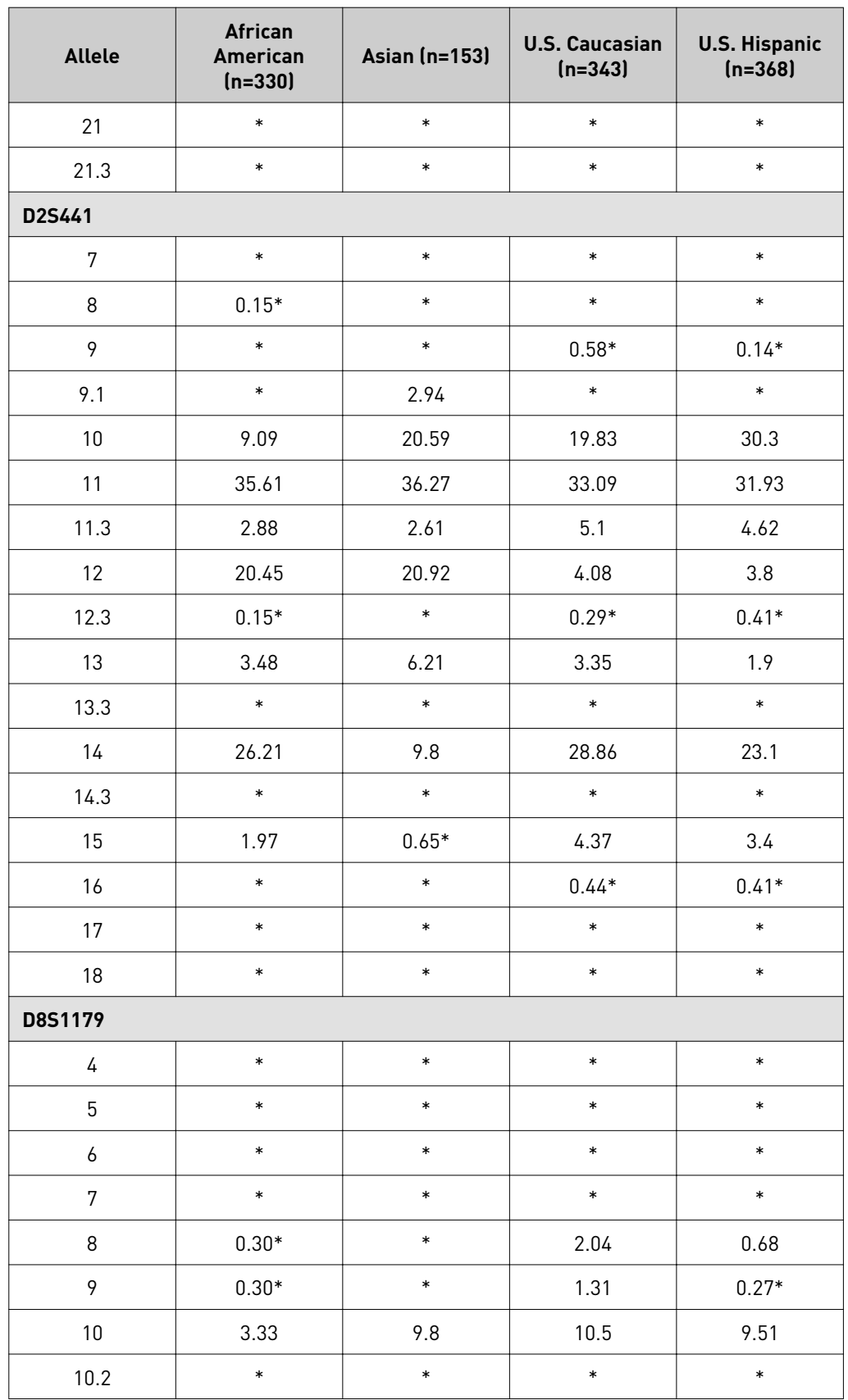

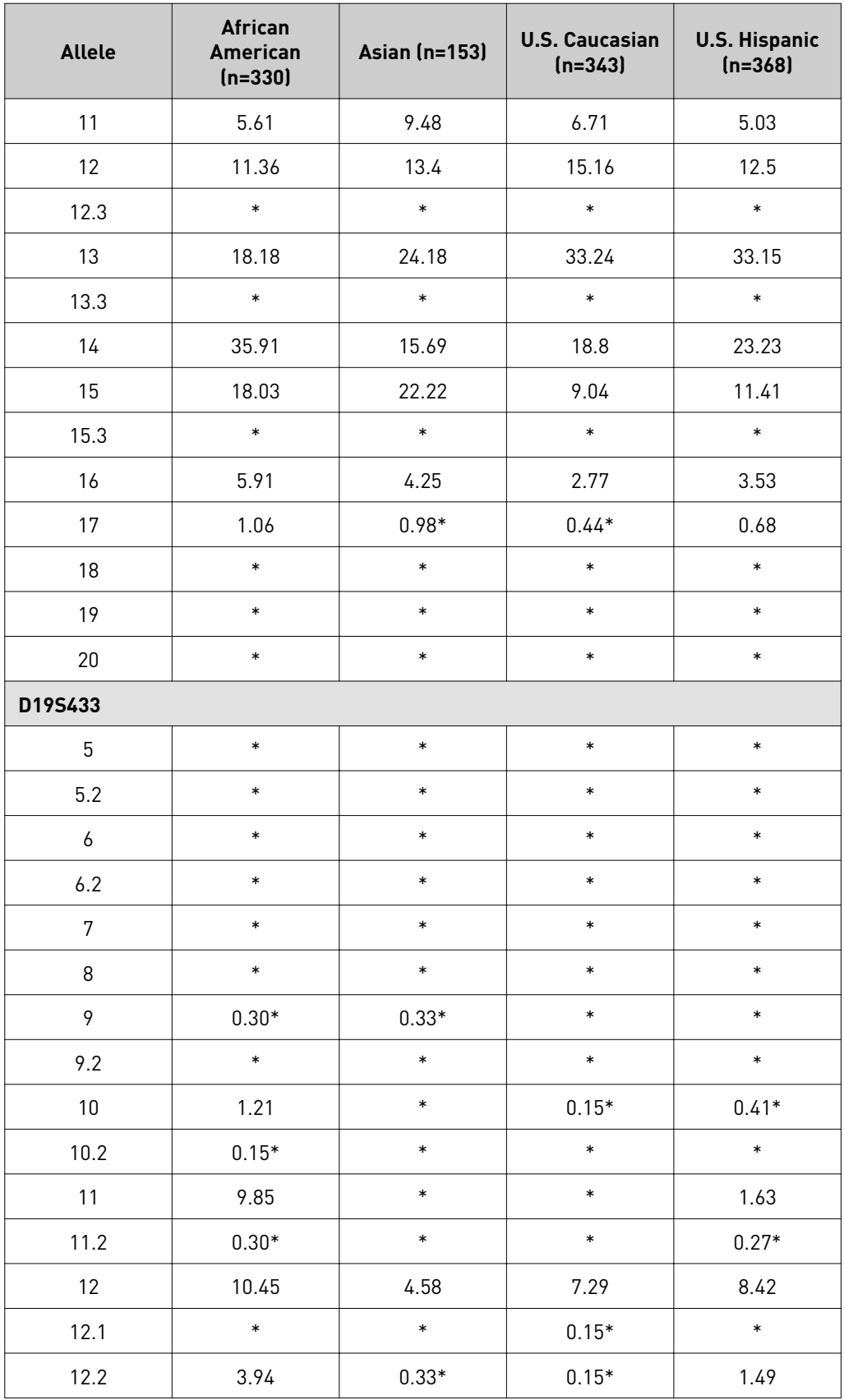

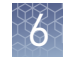

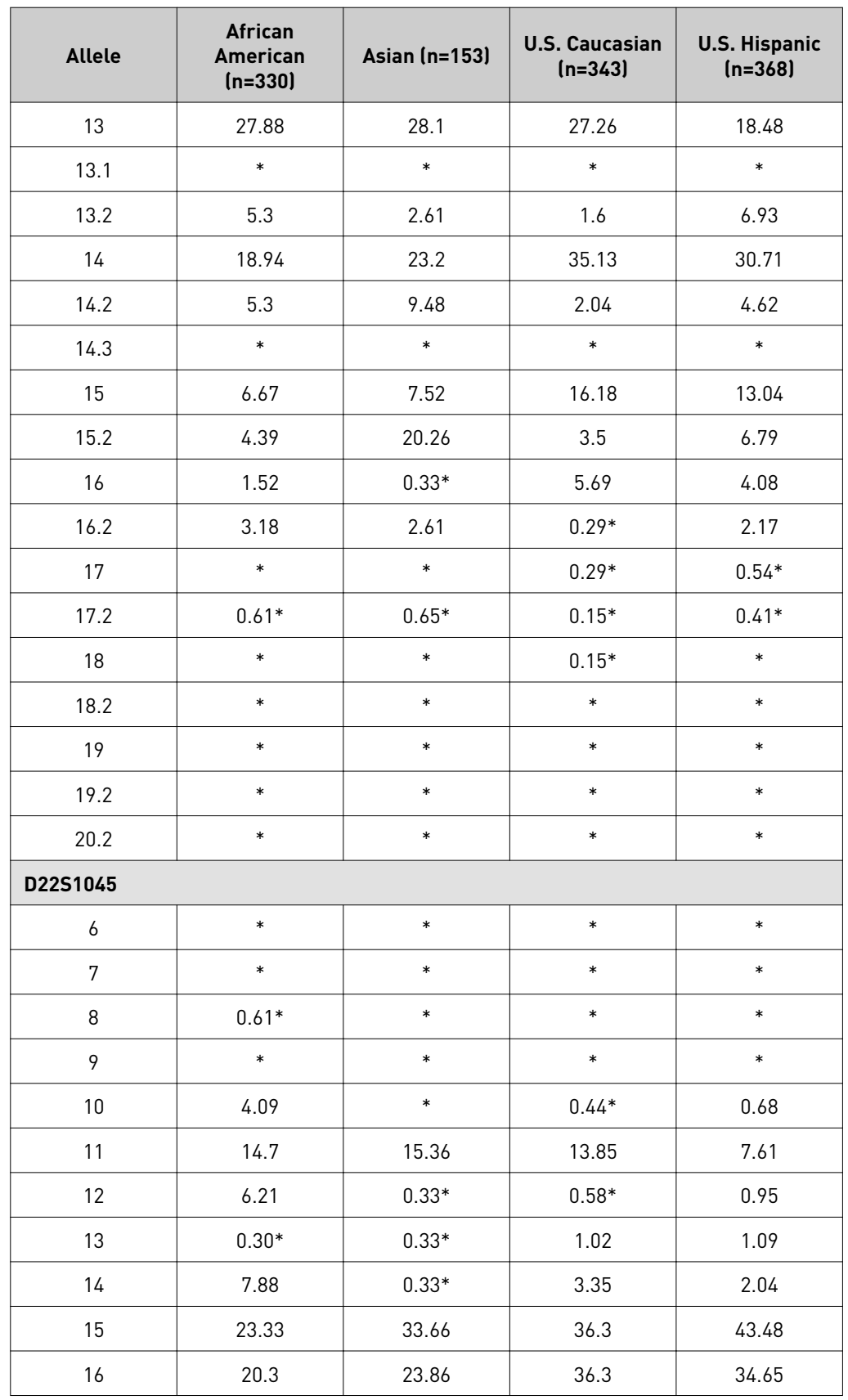

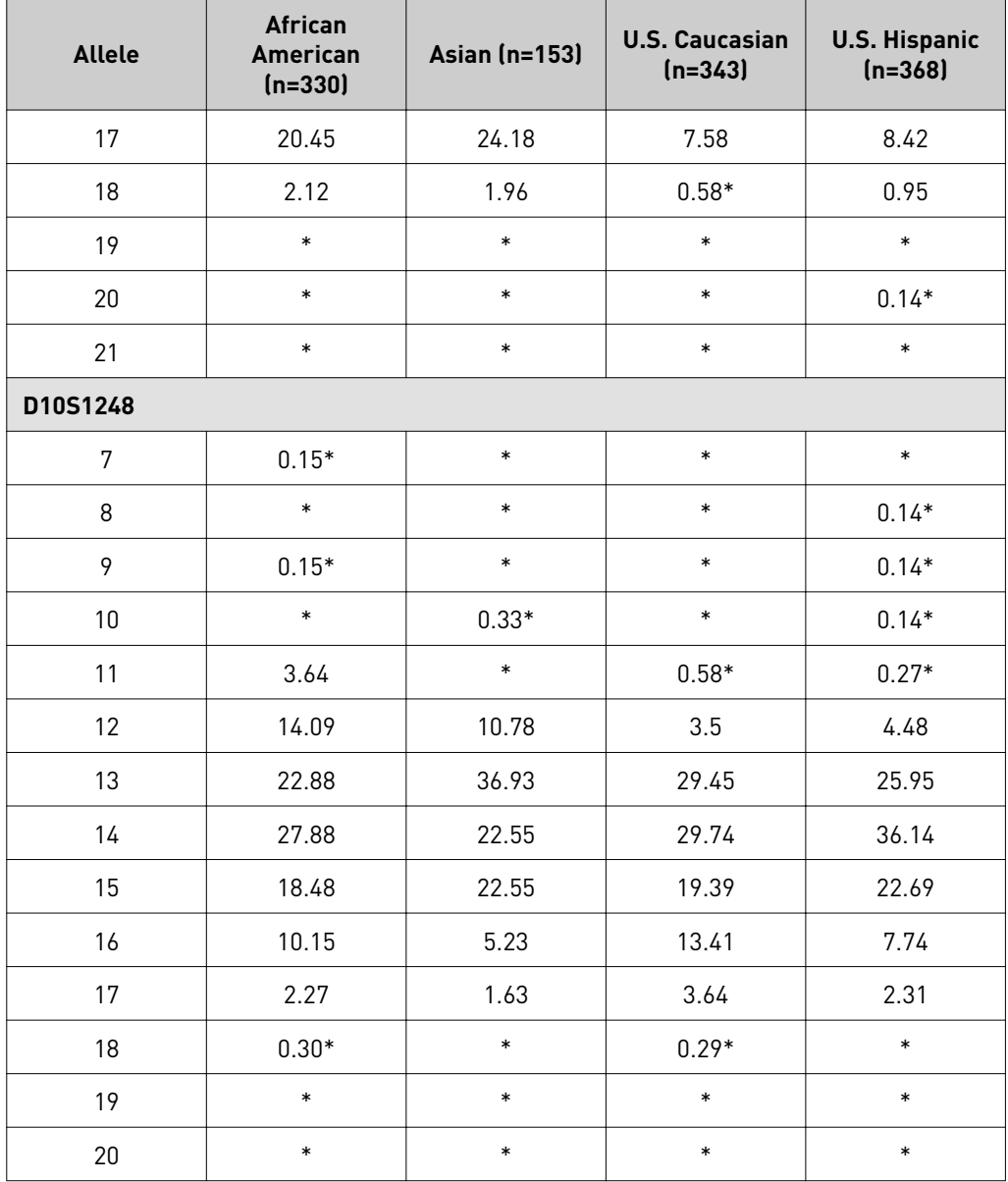

Table 14 Y-specific frequencies by population group for the NGM Detect<sup>™</sup> kit Y indel locus. (\*=Alleles not detected or not detected in significant quantities)

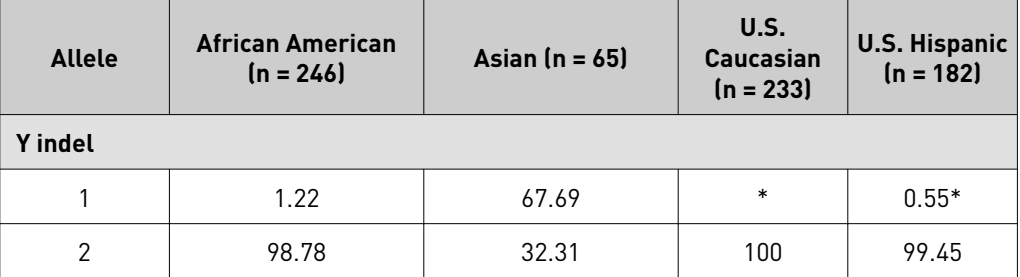

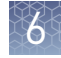

| Locus                            | <b>African</b><br><b>American</b><br>$(n = 330)$ | Asian ( $n = 153$ )    | <b>U.S. Caucasian</b><br>$(n = 343)$ | <b>U.S. Hispanic</b><br>$(n = 368)$ |
|----------------------------------|--------------------------------------------------|------------------------|--------------------------------------|-------------------------------------|
| D10S1248                         | 0.0693                                           | 0.1045                 | 0.0943                               | 0.1131                              |
| D12S391                          | 0.0377                                           | 0.0664                 | 0.0231                               | 0.0318                              |
| D16S539                          | 0.0727                                           | 0.0915                 | 0.1043                               | 0.0809                              |
| D18S51                           | 0.0322                                           | 0.0402                 | 0.0311                               | 0.0281                              |
| D19S433                          | 0.0388                                           | 0.0663                 | 0.0862                               | 0.0484                              |
| D <sub>1</sub> S <sub>1656</sub> | 0.034                                            | 0.0564                 | 0.0223                               | 0.0247                              |
| D21S11                           | 0.0453                                           | 0.0671                 | 0.052                                | 0.0487                              |
| D22S1045                         | 0.0559                                           | 0.1073                 | 0.1309                               | 0.1604                              |
| D2S1338                          | 0.0225                                           | 0.0337                 | 0.0316                               | 0.0316                              |
| D2S441                           | 0.103                                            | 0.0961                 | 0.0976                               | 0.1079                              |
| D3S1358                          | 0.0984                                           | 0.1689                 | 0.0749                               | 0.0949                              |
| D8S1179                          | 0.0762                                           | 0.0527                 | 0.0631                               | 0.0661                              |
| FGA                              | 0.0322                                           | 0.0555                 | 0.0384                               | 0.0282                              |
| <b>SE33</b>                      | 0.0118                                           | 0.0139                 | 0.0085                               | 0.0081                              |
| <b>TH01</b>                      | 0.0949                                           | 0.175                  | 0.0801                               | 0.0902                              |
| vWA                              | 0.0622                                           | 0.084                  | 0.065                                | 0.0926                              |
| Combined                         | $7.96 \times 10^{-22}$                           | $2.25 \times 10^{-19}$ | $2.29 \times 10^{-21}$               | $3.12 \times 10^{-21}$              |

Table 15 Probability of identity (P<sub>I</sub>) values for the NGM Detect™ kit STR loci

#### Allele frequencies, observed heterozygosity (Ho), expected heterozygosity (He), Match Probability (MP), and p-value of each locus was calculated using a software program developed by Ge (Li *et al*., 2013) and shown in the following table. Departures from Hardy-Weinberg Equilibrium (HWE) expectations of each locus were Probability of paternity exclusion observation

derived using Arlequin (Excoffier *et al*., 2010). After Bonferroni correction (Weir, 1990), (p-value =  $0.05/21$  =  $0.0024$ ), no departures from HWE were observed at any locus.

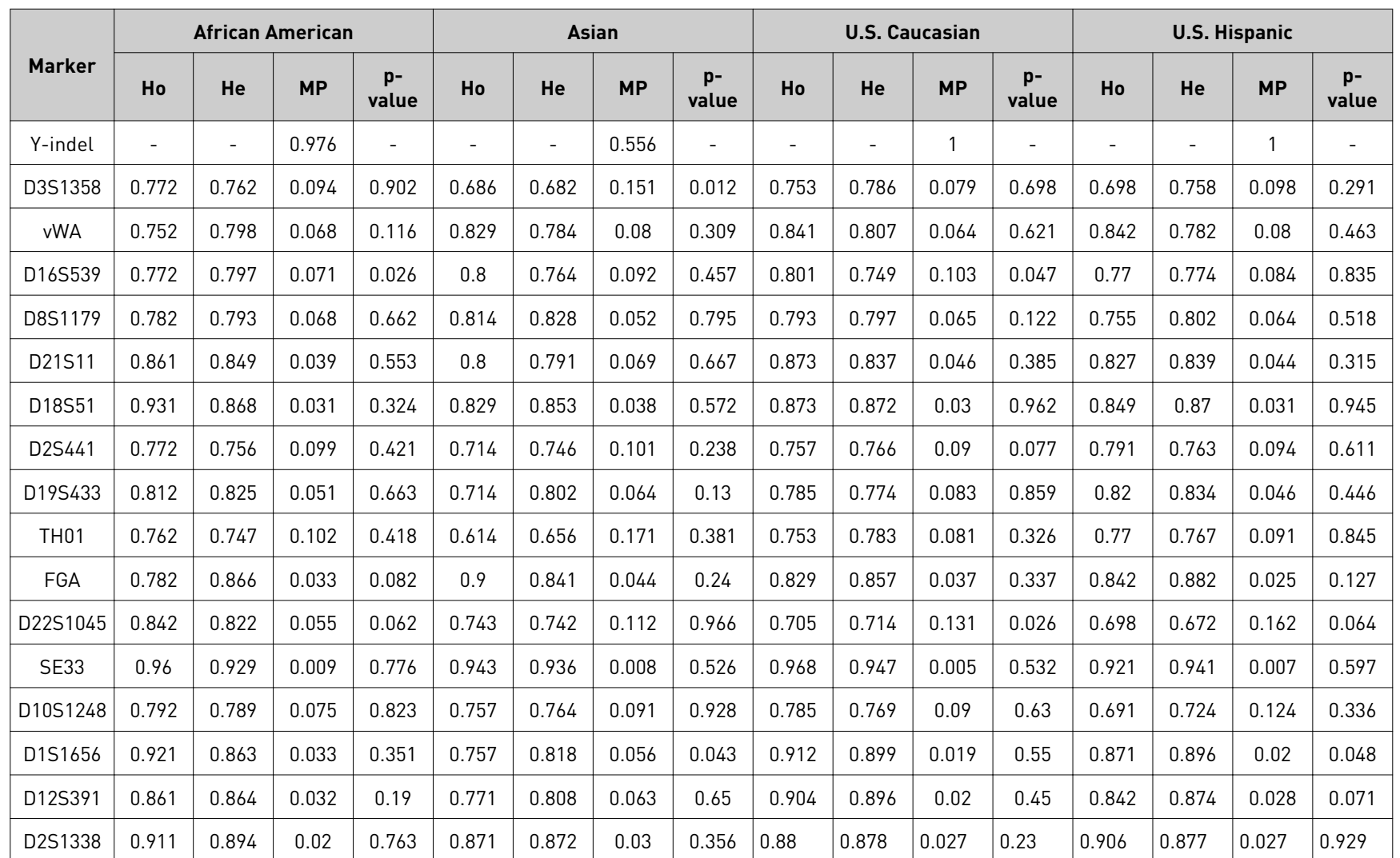

Table 16 Allele frequencies, observed heterozygosity (Ho), expected heterozygosity (He), Match probability (MP), and p-value of STR loci

**Chapter 6** Experiments and results<br>*Population data* Experiments and results Population data

6

The following table shows the Probability of paternity exclusion (PE) values of the NGM Detect<sup>™</sup> kit STR loci individually and combined.

The PE value is the probability, averaged over all possible mother-child pairs, that a random alleged father will be excluded from paternity after DNA typing using the NGM Detect™ kit STR loci (Chakraborty, Stivers, and Zhong, 1996).

| Locus       | <b>African American</b><br>$(n = 330)$ | Asian $(n = 153)$       | Caucasian ( $n = 343$ ) | Hispanic $(n = 368)$    |
|-------------|----------------------------------------|-------------------------|-------------------------|-------------------------|
| D10S1248    | 0.6623                                 | 0.5353                  | 0.5649                  | 0.4644                  |
| D12S391     | 0.7401                                 | 0.631                   | 0.8032                  | 0.6588                  |
| D16S539     | 0.5548                                 | 0.6063                  | 0.5915                  | 0.5623                  |
| D18S51      | 0.7892                                 | 0.656                   | 0.7557                  | 0.7121                  |
| D19S433     | 0.6332                                 | 0.5238                  | 0.5135                  | 0.6431                  |
| D1S1656     | 0.7462                                 | 0.5703                  | 0.8032                  | 0.7338                  |
| D21S11      | 0.728                                  | 0.6063                  | 0.7264                  | 0.7013                  |
| D22S1045    | 0.7038                                 | 0.4795                  | 0.4507                  | 0.397                   |
| D2S1338     | 0.814                                  | 0.7463                  | 0.7498                  | 0.7392                  |
| D2S441      | 0.5228                                 | 0.5353                  | 0.4986                  | 0.5051                  |
| D3S1358     | 0.4918                                 | 0.3976                  | 0.5338                  | 0.4689                  |
| D8S1179     | 0.599                                  | 0.6063                  | 0.6187                  | 0.5381                  |
| <b>FGA</b>  | 0.728                                  | 0.8397                  | 0.6632                  | 0.7175                  |
| <b>SE33</b> | 0.8639                                 | 0.88                    | 0.9231                  | 0.8781                  |
| <b>TH01</b> | 0.5124                                 | 0.3424                  | 0.5036                  | 0.5381                  |
| vWA         | 0.6103                                 | 0.6186                  | 0.6576                  | 0.6276                  |
| PEi         | $7.8605 \times 10^{-9}$                | $1.3136 \times 10^{-7}$ | $1.2071 \times 10^{-8}$ | $7.3910 \times 10^{-8}$ |
| Combined    | 0.9999999921                           | 0.9999998686            | 0.9999999879            | 0.9999999261            |

Table 17 Probability of paternity exclusion values for the NGM Detect<sup>™</sup> kit STR loci

<span id="page-123-0"></span>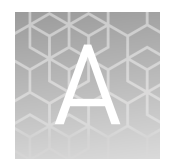

# Troubleshooting

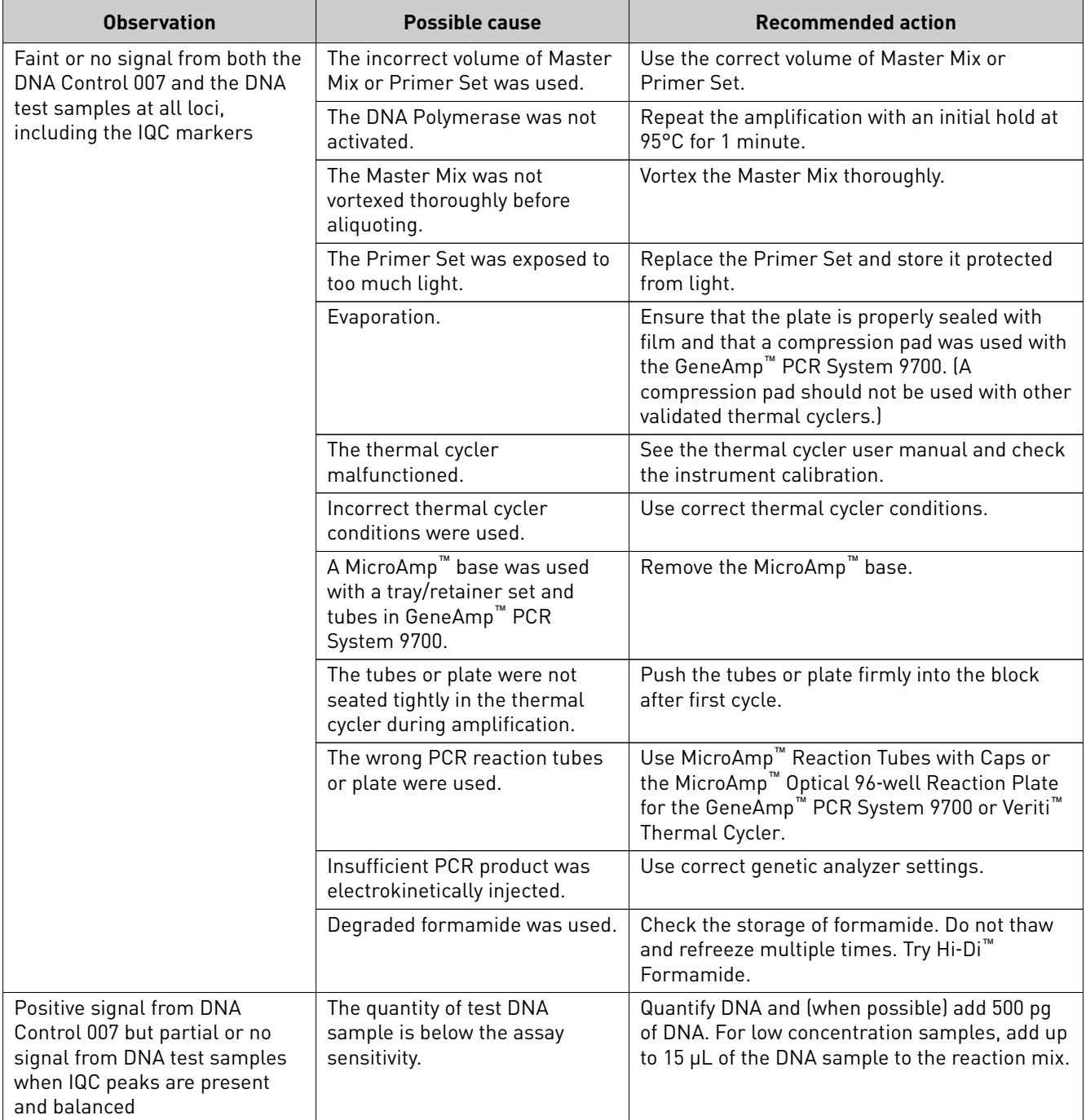

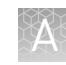

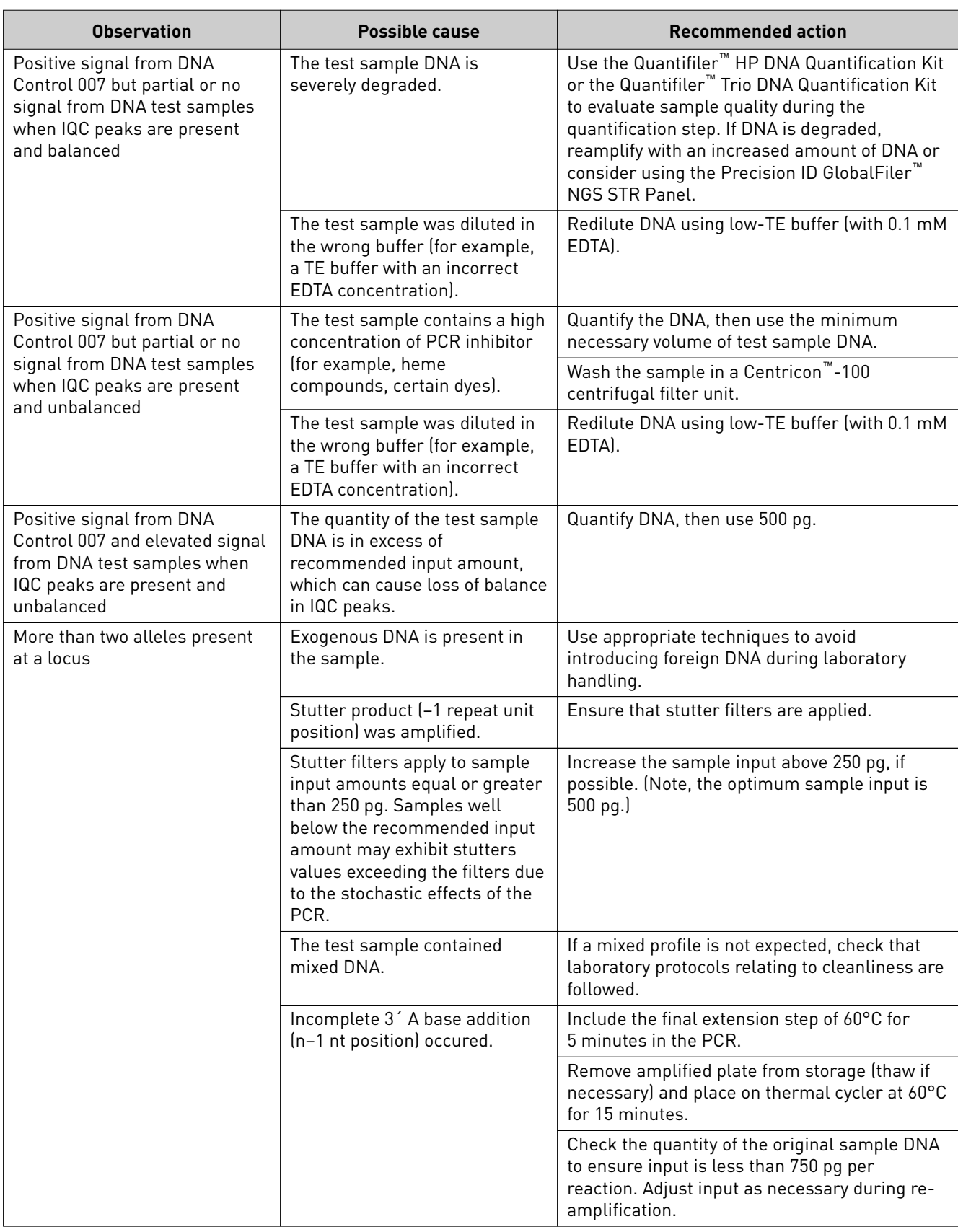

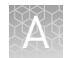

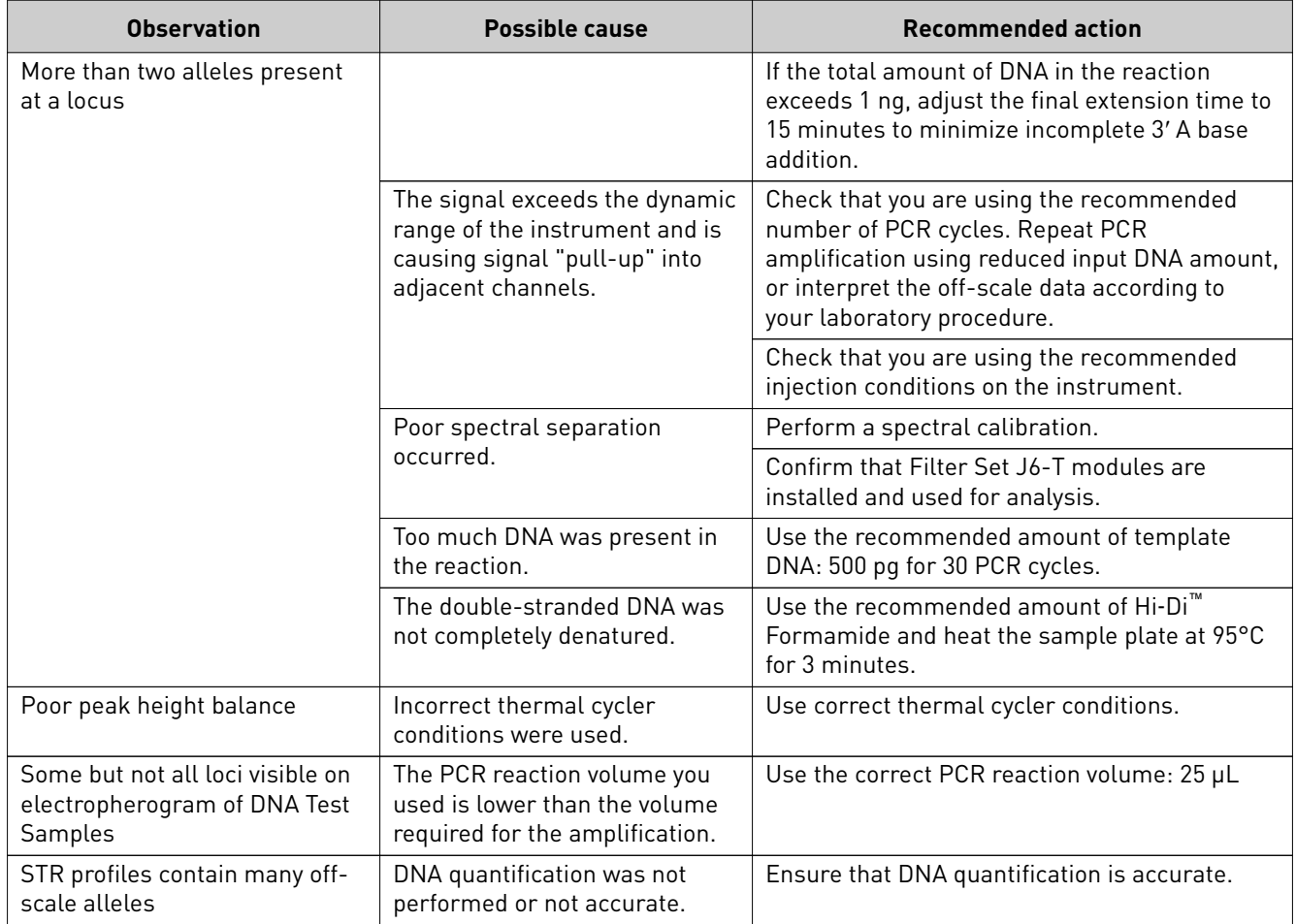

<span id="page-126-0"></span>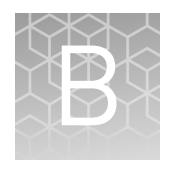

## Materials required but not supplied

Unless otherwise indicated, all materials are available through **thermofisher.com**. MLS: Fisher Scientific (fisherscientific.com) or other major laboratory supplier.

## **STR kit required materials**

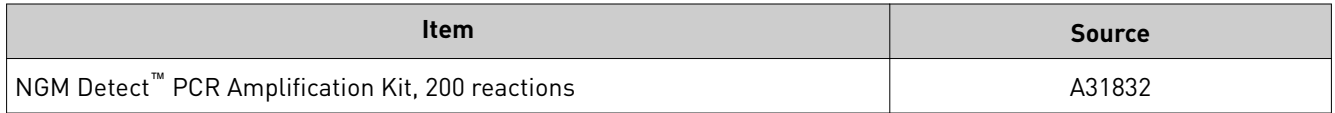

## **Sample preparation required materials**

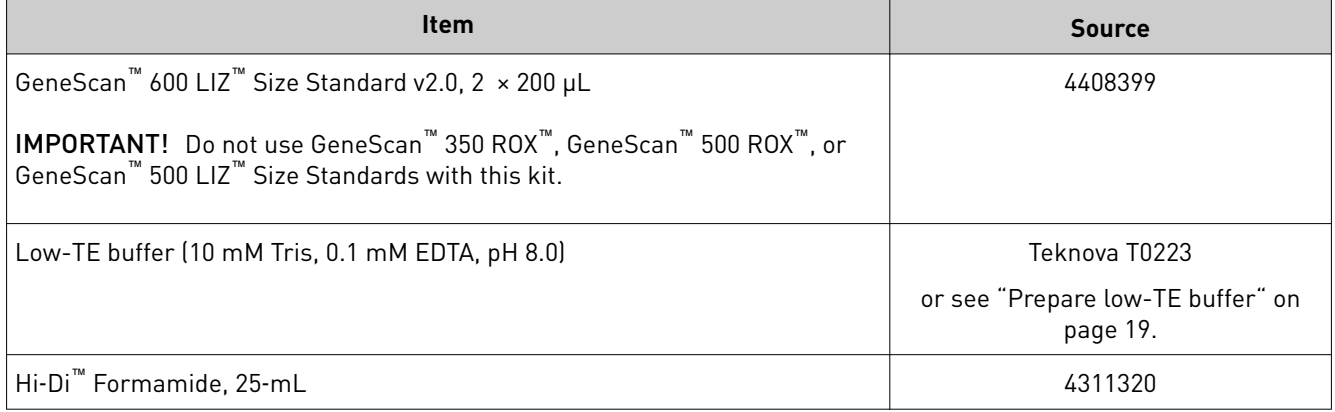

## **Thermal cycler required materials**

#### ProFlex™ PCR System

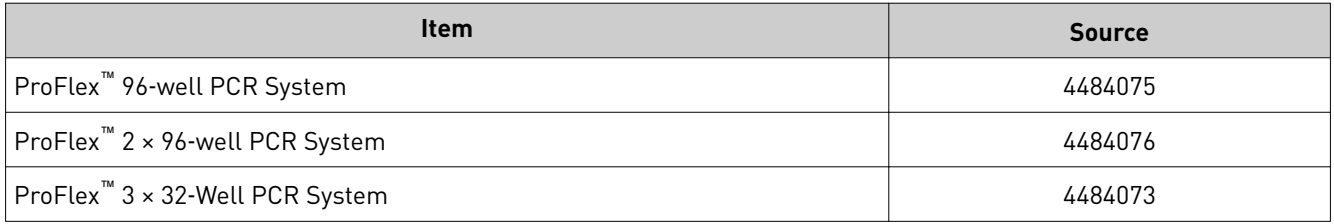

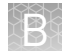

## Veriti<sup>™</sup> Thermal Cycler

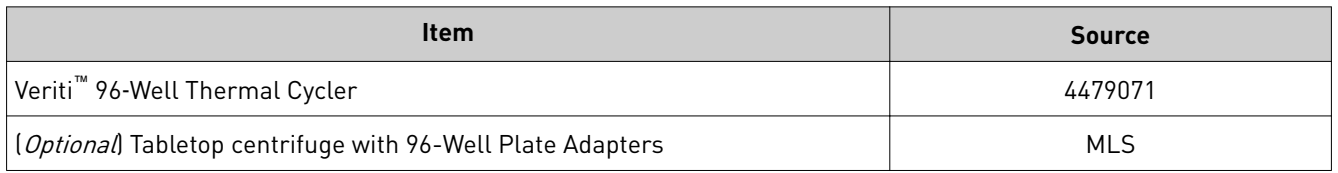

### GeneAmp™ PCR System 9700

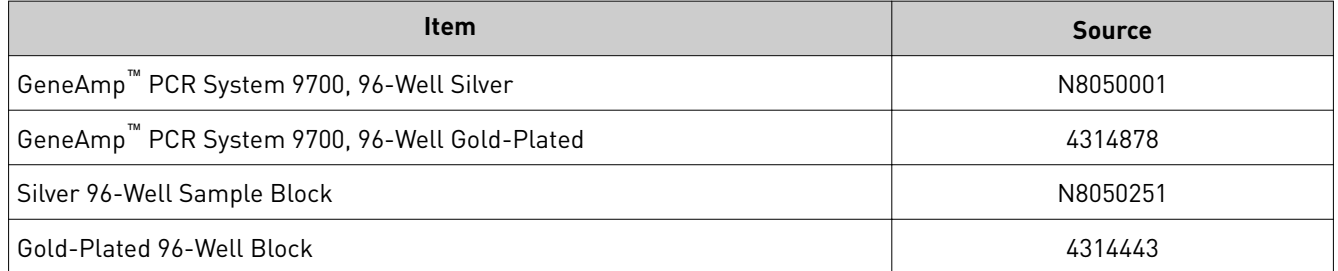

## **Genetic analyzer required materials**

#### 3500 Series Genetic Analyzer

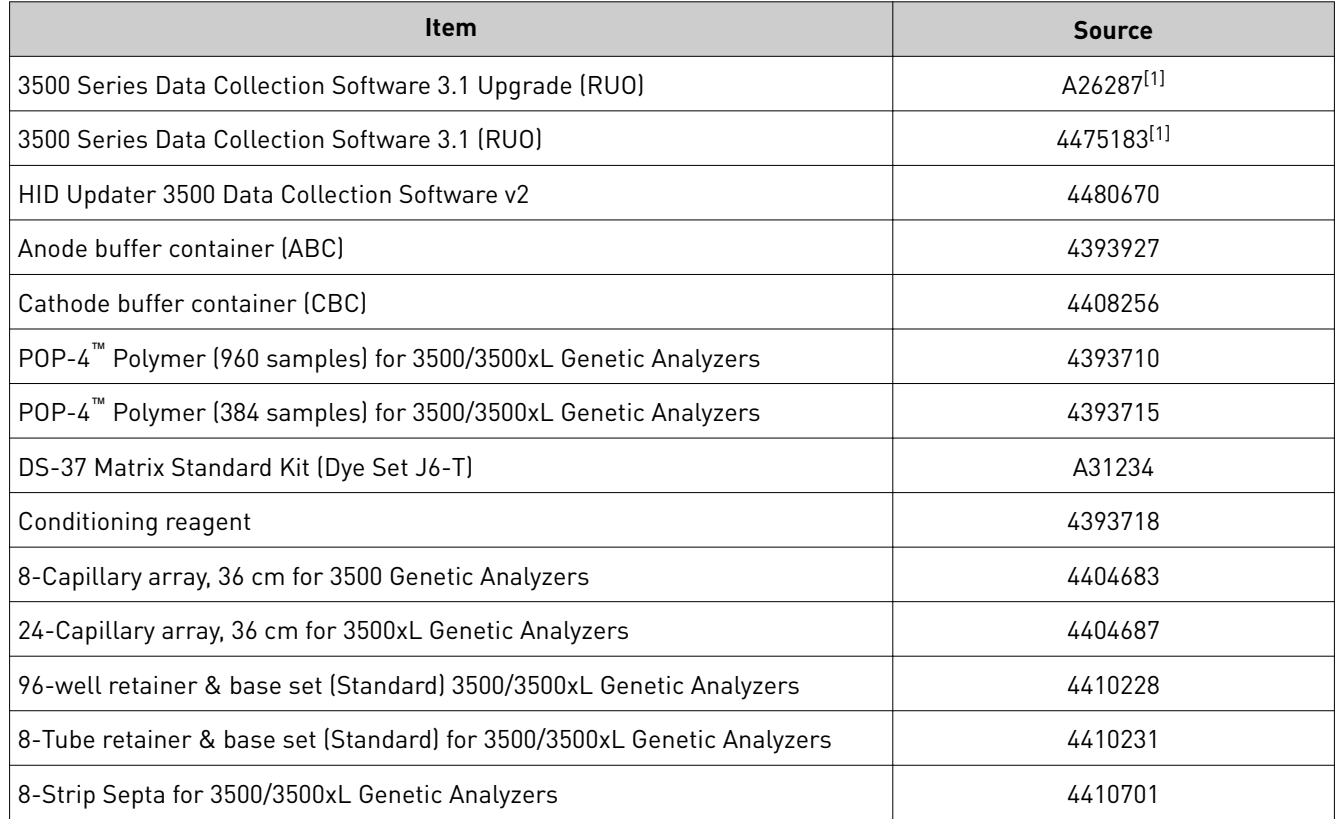

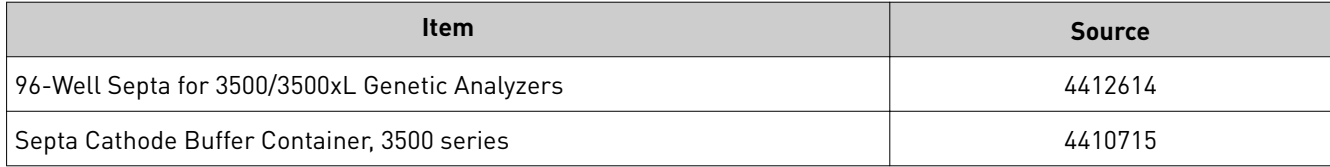

[1] Contact your Thermo Fisher Scientific HID representative.

#### 3130 Series Genetic Analyzer required materials

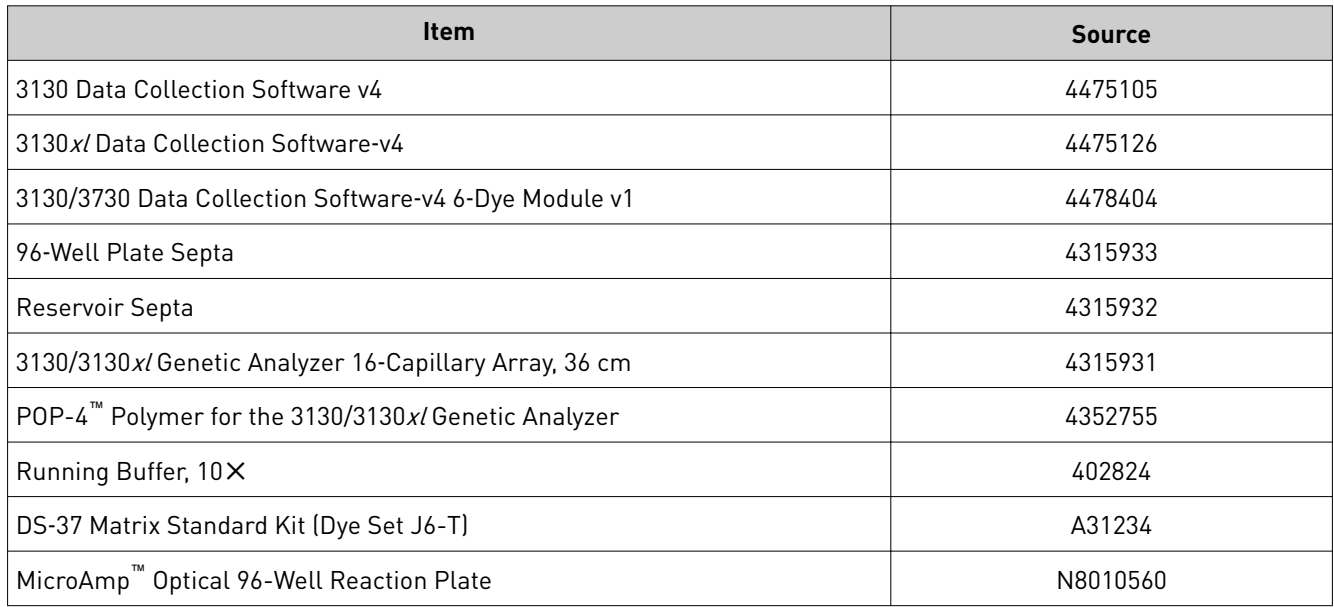

## **Analysis software required materials**

In addition to the GeneMapper™ *ID-X* Software listed in the following table, a v.1.5.2 patch is required. The patch enables full functionality of the data quality assessment tools when using the NGM Detect<sup>™</sup> PCR Amplification Kit. GeneMapper™ ID‑X Software v1.5.2 patch

> The patch is available for free download at **thermofisher.com/us/en/home/ [technical-resources/software-downloads/genemapper-id-x-software.html](http://thermofisher.com/us/en/home/technical-resources/software-downloads/genemapper-id-x-software.html)**.

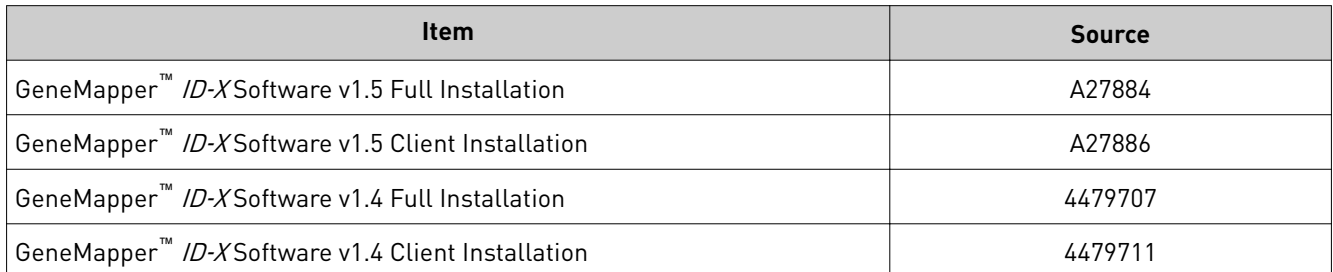

#### GeneMapper<sup>™</sup> /D-XSoftware

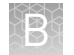

## **Miscellaneous required materials**

#### Plates and tubes

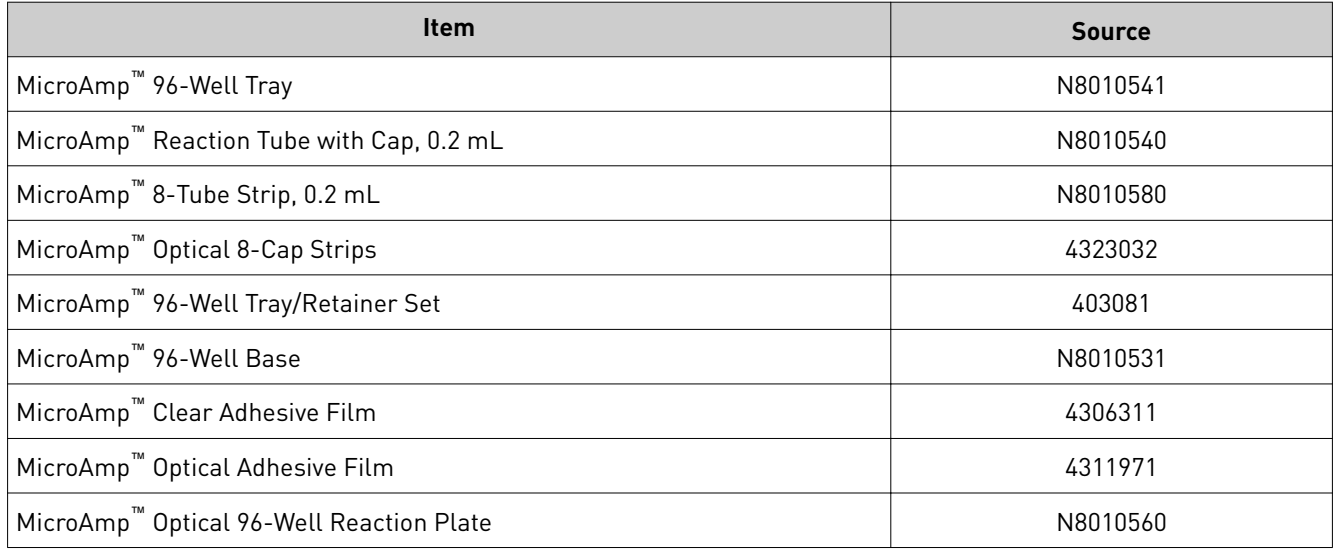

#### Laboratory supplies

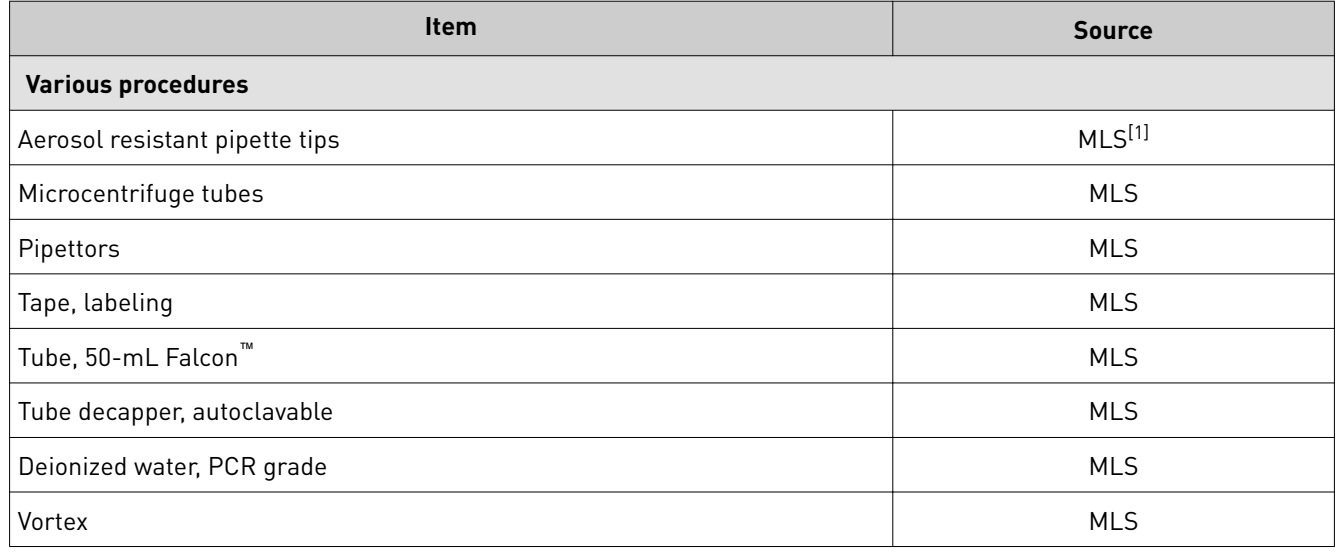

[1] Major laboratory supplier

## PCR work areas

<span id="page-130-0"></span>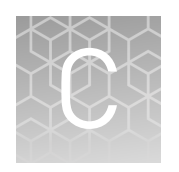

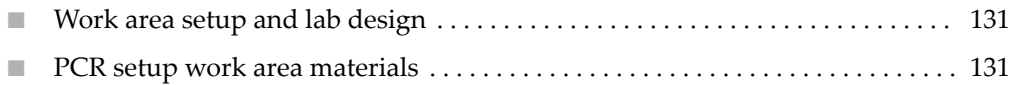

■ [Amplified DNA work area](#page-131-0) ........................................... 132

### **Work area setup and lab design**

Many resources are available for the appropriate design of a PCR laboratory. If you are using this kit for:

- Forensic DNA testing, see "Forensic Laboratories: Handbook for Facility Planning, Design, Construction, and Moving", National Institute of Justice, 1998
- Parentage DNA testing, see the "Guidance for Standards for Parentage Relationship Testing Laboratories", American Association of Blood Banks, 7th edition, 2004

The sensitivity of this kit (and other PCR-based tests) enables amplification of minute quantities of DNA, necessitating precautions to avoid contamination of samples yet to be amplified (Kwok and Higuchi, 1989).

Process samples carefully to prevent contamination by human DNA. Wear gloves at all times and change them frequently. Close sample tubes when not in use. Limit aerosol dispersal by handling sample tubes and reagents carefully.

Note: We do not intend these references for laboratory design to constitute all precautions and care necessary for using PCR technology.

#### **PCR setup work area materials**

IMPORTANT! Do not remove these items from the PCR Setup Work Area.

- Calculator
- Gloves, disposable
- Marker pen, permanent
- Microcentrifuge
- Microcentrifuge tubes, 1.5-mL, or 2.0-mL, or other appropriate nuclease-free tube (for master mix preparation)
- Microcentrifuge tube rack
- Pipette tips, sterile, disposable hydrophobic filter-plugged
- Pipettors

<span id="page-131-0"></span>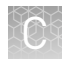

- Tube decapper, autoclavable
- Vortex

### **Amplified DNA work area**

IMPORTANT! Place the thermal cyclers in the Amplified DNA Work Area.

Use only the validated thermal cyclers listed in ["Instruments and software](#page-14-0) [compatibility" on page 15.](#page-14-0)

## Safety

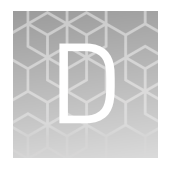

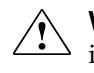

**WARNING! GENERAL SAFETY.** Using this product in a manner not specified in the user documentation may result in personal injury or damage to the instrument or device. Ensure that anyone using this product has received instructions in general safety practices for laboratories and the safety information provided in this document.

- **·** Before using an instrument or device, read and understand the safety information provided in the user documentation provided by the manufacturer of the instrument or device.
- **·** Before handling chemicals, read and understand all applicable Safety Data Sheets (SDSs) and use appropriate personal protective equipment (gloves, gowns, eye protection, and so on). To obtain SDSs, see the "Documentation and Support" section in this document.

## **Chemical safety**

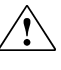

**WARNING! GENERAL CHEMICAL HANDLING.** To minimize hazards, ensure laboratory personnel read and practice the general safety guidelines for chemical usage, storage, and waste provided below. Consult the relevant SDS for specific precautions and instructions:

- **·** Read and understand the Safety Data Sheets (SDSs) provided by the chemical manufacturer before you store, handle, or work with any chemicals or hazardous materials. To obtain SDSs, see the "Documentation and Support" section in this document.
- **·** Minimize contact with chemicals. Wear appropriate personal protective equipment when handling chemicals (for example, safety glasses, gloves, or protective clothing).
- **·** Minimize the inhalation of chemicals. Do not leave chemical containers open. Use only with adequate ventilation (for example, fume hood).
- **·** Check regularly for chemical leaks or spills. If a leak or spill occurs, follow the manufacturer's cleanup procedures as recommended in the SDS.
- **·** Handle chemical wastes in a fume hood.
- **·** Ensure use of primary and secondary waste containers. (A primary waste container holds the immediate waste. A secondary container contains spills or leaks from the primary container. Both containers must be compatible with the waste material and meet federal, state, and local requirements for container storage.)
- **·** After emptying a waste container, seal it with the cap provided.
- **·** Characterize (by analysis if necessary) the waste generated by the particular applications, reagents, and substrates used in your laboratory.
- **·** Ensure that the waste is stored, transferred, transported, and disposed of according to all local, state/provincial, and/or national regulations.
- **· IMPORTANT!** Radioactive or biohazardous materials may require special handling, and disposal limitations may apply.

## <span id="page-134-0"></span>**Biological hazard safety**

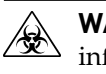

**WARNING! BIOHAZARD.** Biological samples such as tissues, body fluidsǰ infectious agents, and blood of humans and other animals have the potential to transmit infectious diseases. Conduct all work in properly equipped facilities with the appropriate safety equipment (for example, physical containment devices). Safety equipment can also include items for personal protection, such as gloves, coats, gowns, shoe covers, boots, respirators, face shields, safety glasses, or goggles. Individuals should be trained according to applicable regulatory and company/ institution requirements before working with potentially biohazardous materials. Follow all applicable local, state/provincial, and/or national regulations. The following references provide general guidelines when handling biological samples in laboratory environment.

- **·** U.S. Department of Health and Human Services, *Biosafety in Microbiological and Biomedical Laboratories (BMBL)*, 5th Edition, HHS Publication No. (CDC) 21-1112, Revised December 2009; found at:
- **[www.cdc.gov/biosafety/publications/bmbl5/BMBL.pdf](http://www.cdc.gov/biosafety/publications/bmbl5/BMBL.pdf) ·** World Health Organization, *Laboratory Biosafety Manual*, 3rd Edition, WHO/CDS/CSR/LYO/2004.11; found at: **[www.who.int/csr/resources/publications/biosafety/Biosafety7.pdf](http://www.who.int/csr/resources/publications/biosafety/Biosafety7.pdf)**

NGM Detect *™* PCR Amplification Kit User Guide 135

# Documentation and support

## <span id="page-135-0"></span>**Related documentation**

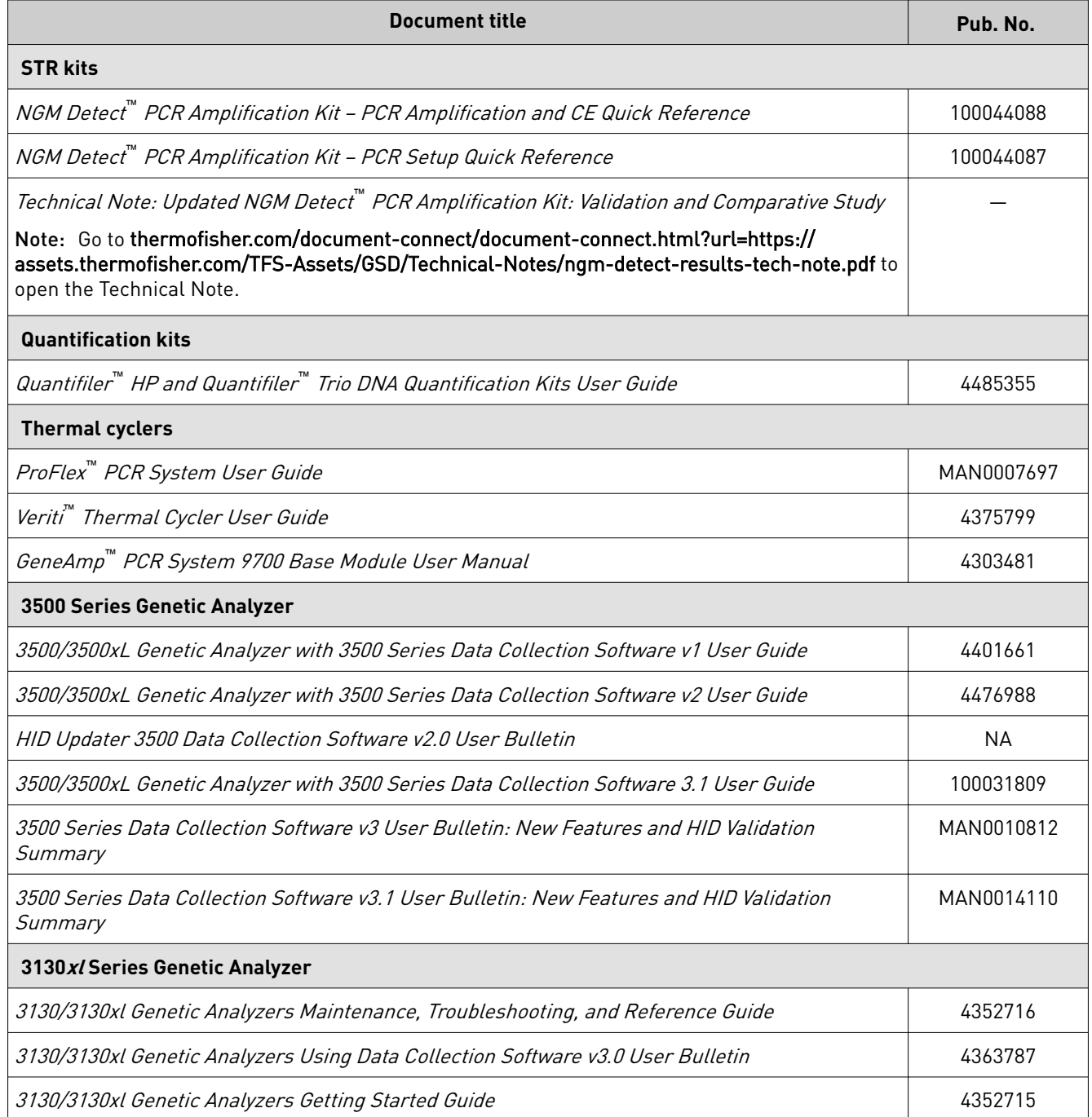

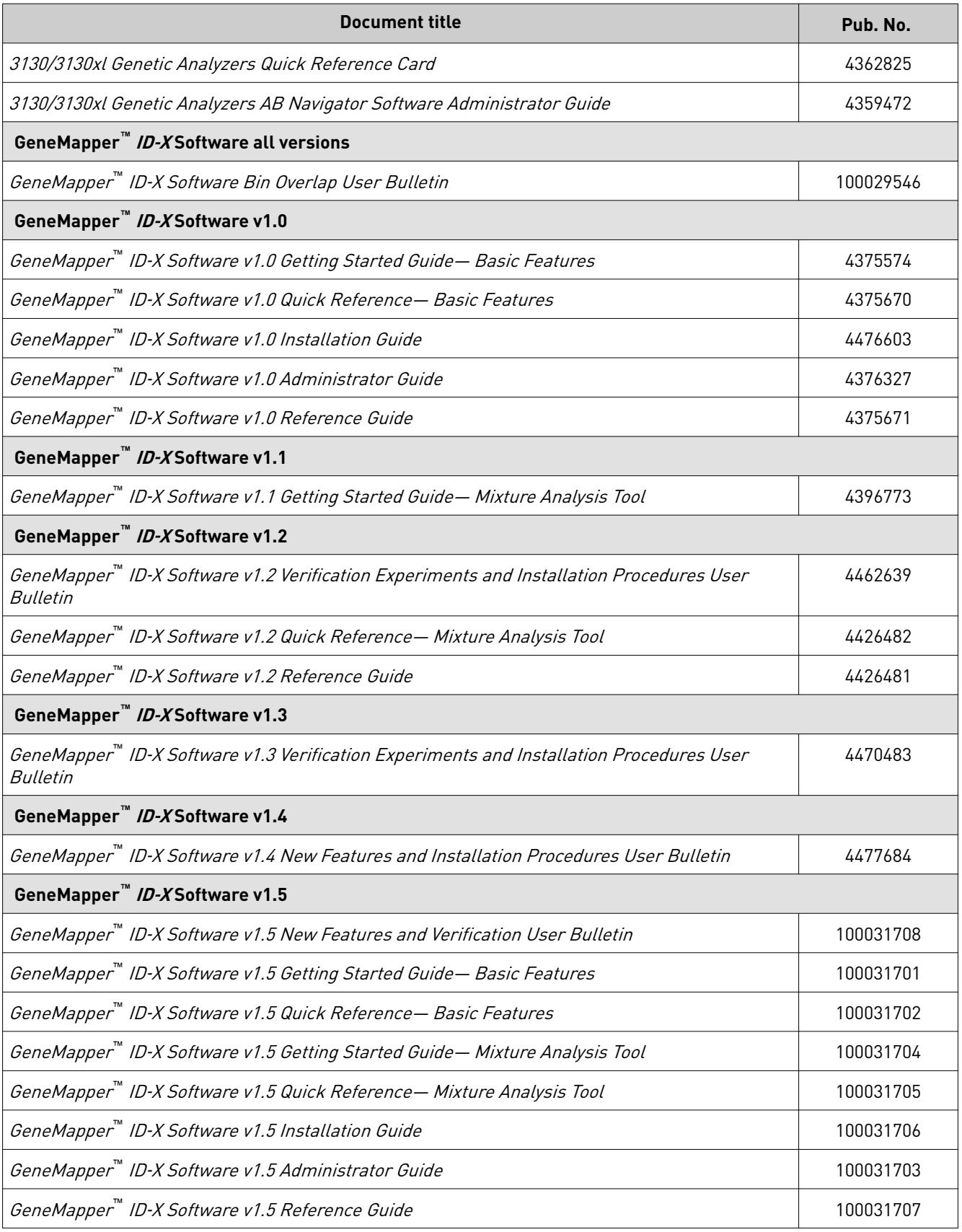

## <span id="page-137-0"></span>**Customer and technical support**

#### For support:

- In North America-Send an email to HIDTechSupport@thermofisher.com, or call **888-821-4443 option 1**.
- Outside North America-Contact your local support office.

For the latest services and support information for all locations, go to **thermofisher.com/support** to obtain the following information.

- Worldwide contact telephone numbers
- Product support
- Order and web support
- Safety Data Sheets (SDSs; also known as MSDSs)

Additional product documentation, including user guides and Certificates of Analysis, are available by contacting Customer Support.

### **Limited product warranty**

Life Technologies Corporation and/or its affiliate(s) warrant their products as set forth in the Life Technologies' General Terms and Conditions of Sale at **www.thermofisher.com/us/en/home/global/terms-and-conditions.html**. If you have any questions, please contact Life Technologies at www.thermofisher.com/support.

## References

Akane, A., Matsubara, K., Nakamura, H., Takahashi, S., and Kimura, K. 1994. dentification of the heme compound copurified with deoxyribonucleic acid (DNA) from bloodstains, a major inhibitor of polymerase chain reaction (PCR) amplification. *J. Forensic Sci.* 39:362–372.

Barber, M.D. and Parkin, B.H. 1996. Sequence analysis and allelic designation of the two short tandem repeat loci D18S51 and D8S1179. *Intl. J. Legal Med.* 109:62–65

Barber, M.D., Piercy, R.C., Andersen, J.F. and Parkin, B.H. 1995. Structural variation of novel alleles at the Hum vWA and Hum FES/FPS short tandem repeat loci. *Int. J. Leg. Med.* 108:31–35.

Barber, M.D., McKeown, B.J. and Parkin, B.H. 1996. Structural variation in the alleles of a short tandem repeat system at the human alpha fibrinogen locus. *Int. J. Leg. Med.* 108:180–185.

Begovich A.B., McClure G.R., Suraj V.C., Helmuth R.C., Fildes N., Bugawan T.L., Erlich H.A., Klitz W. 1992. Polymorphism, recombination, and linkage disequilibrium within the HLA class II region. *J. Immunol.* 148:249–258.

Bender, K., Farfan, M.J., Schneider, P.M. 2004. Preparation of degraded human DNA under controlled conditions. *Forensic Sci. Int.* 139:134–140.

Brinkmann, B., Klintschar, M., Neuhuber, F., Huhne, J. and Rolf, B. 1998. Mutation rate in human microsatellites: Influence of the structure and length of the tandem repeat. *Am. J. Hum. Genet.* 62:1408–1415.

Budowle, B. et al. 2010. Population genetic analyses of the NGM STR loci. *Int. J. Legal Med*. e-publication **[www.springerlink.com/content/p713q3w5440674u3/](http://www.springerlink.com/content/p713q3w5440674u3/)**

Butler, J.M. 2005. Forensic DNA Typing. Burlington, MA:Elsevier Academic Press.

Chakraborty, R., Stivers, D., and Zhong, Y. 1996. Estimation of mutation rates from parentage exclusion data: applications to STR and VNTR loci. *Mutat. Res.* 354:41–48.

Clark J.M. 1988. Novel non-templated nucleotide addition reactions catalyzed by procaryotic and eucaryotic DNA polymerases. *Nucleic Acids Res.* 16:9677–9686.

DeFranchis, R., Cross, N.C.P., Foulkes, N.S., and Cox, T.M. 1988. A potent inhibitor of Taq DNA polymerase copurifies with human genomic DNA. *Nucleic Acids Res.* 16:10355. DNA Advisory Board, Federal Bureau of Investigation, U.S. Department of Justice. 1998. Quality assurance standards for forensic DNA testing laboratories.

Edwards, A., Hammond, H.A., Lin, J., Caskey, C.T., and Chakraborty, R. 1992. Genetic variation at five trimeric and tetrameric tandem repeat loci in four human population groups. *Genomics* 12:241–253.

Excoffier, L., Lischer, H.E.L. 2010. A new series of programs to perform population genetics analyses under Linux and Windows. Arleguin suite v. 3.5. *Mol. Ecol. Res.* 10:564–567.

Frank, W., Llewellyn, B., Fish, P., et al. 2001. Validation of the AmpFlSTR Profiler Plus PCR Amplification Kit for use in forensic casework. *J. Forensic Sci.* 46:642–646.

Holt, C., Stauffer, C., Wallin, J., et al. 2000. Practical applications of genotypic Surveys for forensic STR testing. *Forensic Sci. Int.* 112:91–109.

Kimpton, C., Walton, A., and Gill, P. 1992. A further tetranucleotide repeat polymorphism in the vWF gene. Hum. Mol. Genet. 1:287. Kong, X., Murphy, K., Raj, T., He, C., White, P.S., Matise, T.C. 2004. A combined linkage-physical map of the human genome. *Am. J. Hum. Genet.* 75:1143–1148.

Lareu, M.V., Pestoni, M.C., Barros, F., Salas, A., Carracedo, A. 1996. Sequence variation of a hypervariable short tandem repeat at the D12S391 locus. *Gene* 182:151–153.

Lazaruk, K., Walsh, P.S., Oaks, F., Gilbert, D., Rosenblum, B.B., Menchen, S., Scheibler, D., Wenz, H.M., Holt, C., Wallin, J. 1998. Genotyping of forensic short tandem repeat (STR) systems based on sizing precision in a capillary electrophoresis instrument. *Electrophoresis* 19:86–93.

Li, H. Schmidt, L., Wei, M-H., Hustad, T. Leman, M.I., Zbar, B. and Tory, K. 1993. Three tetranucleotide polymorphisms for loci:D3S1352; D3S1358; D3S1359. *Hum. Mol. Genet.* 2:1327.

Li, B., Ge, J., Wu, F., Ye, L., Budowle, B., Vhen, Y. 2013. Population genetic analyses of the STR loci of the AmpFlSTR NGM SElect PCR Amplification Kit for Han population in Fujian Province, China. *Int J. Legal Med.* 127:345–346.

Magnuson, V.L., Ally, D.S., Nylund, S.J., Karanjawala, Z.E., Rayman, J.B., Knapp, J.I., Lowe, A.L., Ghosh, S., Collins, F.S. 1996. Substrate nucleotide-determined nontemplated addition of adenine by Taq DNA polymerase: implications for PCRbased genotyping and cloning. *Biotechniques* 21:700–709.

Mansfield, E.S., Robertson, J.M., Vainer, M., Isenberg, A.R., Frazier, R.R., Ferguson, K., Chow, S., Harris, D.W., Barker, D.L., Gill, P.D., Budowle, B., McCord, B.R. 1998. Analysis of multiplexed short tandem repeat (STR) systems using capillary array electrophoresis. *Electrophoresis* 19:101–107.

Mills, K.A., Even, D., and Murrau, J.C. 1992. Tetranucleotide repeat polymorphism at the human alpha fibrinogen locus (FGA). Hum. Mol. Genet. 1:779. Möller, A. and Brinkmann, B. 1994. Locus ACTBP2 (SE33): Sequencing data reveal considerable polymorphism. *Int. J. Leg. Med.* 106:262–267.

Möller, A. and Brinkmann, B. 1995. PCR-VNTRs (PCR-Variable Number of Tandem Repeats) in forensic science. Cellular & Molec. Bio. 41(5):715-724. Momhinweg, E., Luckenbach, C., Fimmers, R., and Ritter, H. 1998. D3S1358: sequence analysis and gene frequency in a German population. *Forensic Sci. Int.* 95:173–178.

Momhinweg, E., Luckenbach, C., Fimmers, R., and Ritter, H. 1998. D3S1358: sequence analysis and gene frequency in a German population. *Forensic Sci. Int*. 95:173–178.

Moretti, T., Baumstark, A., Defenbaugh, D., Keys, K., Smerick, J., and Budowle, B. 2001. Validation of short tandem repeats (STRs) for forensic usage: Performance testing of fluorescent multiplex STR systems and analysis of authentic and simulated forensic samples. *J. Forensic Sci.* 46(3):647–660.

Mulero, J.J., Chang, C.W., and Hennessy, L.K. 2006. Characterization of N+3 stutter product in the trinucleotide repeat locus DYS392. *J. Forensic Sci.* 51:826–830.

Nakahori, Y., Takenaka, O., and Nakagome, Y. 1991. A human X-Y homologous region encodes amelogenin. *Genomics* 9:264–269.

Puers C., Hammond H.A., Jin L., Caskey C.T., Schumm J.W. 1993. dentification of repeat sequence heterogeneity at the polymorphic short tandem repeat locus HUMTH01[AATG]n and reassignment of alleles in population analysis by using a locusȬspecific allelic ladder. *Am J. Hum. Genet.* 53(4):953–958.

Raymond M. and Rousset F. 1995. GENEPOP (version 1.2): population genetics software for exact tests and ecumenicism. *J. Heredity* 86:248–249.

Rousset, F. 2008. Genepop'007: A complete reimplementation of the Genepop software for Windows and Linux. *Molecular Ecology Resources* 8:103–106.

Sensabaugh, G.F. 1982. Biochemical markers of individuality. In: Saferstein, R., ed. *Forensic Science Handbook.* Prentice-Hall, Inc., New York, pp. 338–415.

Sharma, V. and Litt, M. 1992. Tetranucleotide repeat polymorphism at the D21S11 locus. *Hum Mol. Genet.* 1:67.

Smith, R.N. 1995. Accurate size comparison of short tandem repeat alleles amplified by PCR. *Biotechniques* 18:122–128.

Sparkes, R., Kimpton, C., Watson, S., Oldroyd, N., Clayton, T., Barnett, L., Arnold, J., Thompson, C., Hale, R., Chapman, J., Urquhart, A., and Gill, P. 1996a. The validation of a 7-locus multiplex STR test for use in forensic casework. (I). Mixtures, ageing, degradation and species studies. Int. J. Legal Med. 109:186–194.

Sparkes, R., Kimpton, C., Gilbard, S., Carne, P., Andersen, J., Oldroyd, N., Thomas, D., Urquhart, A., and Gill, P. 1996b. The validation of a 7-locus multiplex STR test for use in forensic casework. (II), Artifacts, casework studies and success rates. *Int. J. Legal Med.* 109:195–204.

Straub, R.E., Speer, M.C., Luo, Y., Rojas, K., Overhauser, J., Ott, J., and Gilliam, T.C. 1993. A microsatellite genetic linkage map of human chromosome 18. *Genomics* 15:48– 56.

Scientific Working Group on DNA Analysis Methods (SWGDAM). 2016. Validation Guidelines for DNA Analysis Methods. Available at **http://media.wix.com/ugd/ [4344b0\\_813b241e8944497e99b9c45b163b76bd.pdf](http://media.wix.com/ugd/4344b0_813b241e8944497e99b9c45b163b76bd.pdf)** Accessed 22 February 2017.

Wallin, J.M., Buoncristiani, M.R., Lazaruk, K.D., Fildes, N., Holt, C.L., Walsh, P.S. 1998. SWGDAM validation of the AmpFlSTR blue PCR amplification kit for forensic casework analysis. *J. Forensic Sci.* 43:854–870.

Wallin, J.M., Holt, C.L., Lazaruk, K.D., Nguyen, T.H., Walsh, P.S. 2002. Constructing universal multiplex PCR systems for comparative genotyping. *J. Forensic Sci.* 47:52–65.

Walsh, P.S., Fildes, N.J., Reynolds, R. 1996. Sequence analysis and characterization of stutter products at the tetranucleotide repeat locus vWA. *Nucleic Acids Res.* 24:2807– 2812.

Watson, S., Kelsey, Z., Webb, R., Evans, J., and Gill, P. 1998. The development of a third generation STR multiplex system (TGM). Olaisen, B., Brinkmann, B., and Lincoln, P.J., eds. *Progress in Forensic Genetics 7: Proceedings of the 17th International ISFH Congress, Oslo 2-6 September 1997*. Elsevier, Amsterdam, pp. 192–194.

Weir, B. 1990. Genetic Data Analysis. *Sinauer Associates* Sunderland, MA.

## Index

+A [85](#page-84-0) +A nucleotide addition [85](#page-84-0)

3' A [85](#page-84-0), [86](#page-85-0) 3130 instrument [28](#page-27-0) 3500 instrument [24](#page-23-0) 6-dye license activation [28](#page-27-0) spectral calibration [26](#page-25-0), [30](#page-29-0) 600 LIZ Size Standard v2.0 [48](#page-47-0)

#### **A**

accuracy and reproducibility [63](#page-62-0) alleles, off-ladder [65](#page-64-0) allelic ladder, requirements for electrophoresis [23](#page-22-0) artifacts [87](#page-86-0)

### **B**

bins, import [36](#page-35-0) biohazard safety [135](#page-134-0)

### **C**

characterization of loci, validation [88](#page-87-0) control DNA 007 [11](#page-10-0) profile [13](#page-12-0)

#### **D**

developmental validation [57](#page-56-0) direct amplification [22](#page-21-0) DNA control profile [13](#page-12-0) documentation, related [136](#page-135-0) DS-37 matrix standard [26](#page-25-0), [30](#page-29-0) dye set for 6-dye samples [26](#page-25-0), [30](#page-29-0)

### **E**

electrophoresis data collection software [24,](#page-23-0) [28](#page-27-0) prepare samples [27](#page-26-0), [30](#page-29-0)

references [24](#page-23-0), [28](#page-27-0) run module [24,](#page-23-0) [28](#page-27-0) setup of the 3130 instrument [28](#page-27-0) setup of the 3130xl instrument [28](#page-27-0) setup of the 3500 and 3500xL instruments [24](#page-23-0) extra peaks [77](#page-76-0)

#### **G**

GeneScan 600 LIZ Size Standard v2.0 [48](#page-47-0) GeneScan size standard, about [11](#page-10-0)

#### **I**

import panels, bins, and marker stutter [36](#page-35-0) instrument and software compatibility [15](#page-14-0)

#### **L**

limited product warranty [138](#page-137-0) LIZ size standard about [11](#page-10-0) peak sizes [48](#page-47-0) volume per reaction [27](#page-26-0), [30](#page-29-0) LIZ Size Standard v2.0 [48](#page-47-0)

#### **M**

marker stutter, import [36](#page-35-0) materials not supplied [127](#page-126-0)

#### **P**

panels check version [35](#page-34-0) import [36](#page-35-0) PCR conditions [21](#page-20-0) perform [21](#page-20-0) setup [131](#page-130-0) work areas [131](#page-130-0)

#### **Q**

quantification, DNA [17](#page-16-0)

### **R**

required materials [127](#page-126-0) run module for electrophoresis 3130 instrument [28](#page-27-0) 3130xl instrument [28](#page-27-0) 3500 and 3500xL instruments [24](#page-23-0)

### **S**

safety, biohazard [135](#page-134-0) sensitivity [92](#page-91-0) size standard [48](#page-47-0) spectral calibration [26](#page-25-0), [30](#page-29-0) stutter, peaks [83](#page-82-0) stutter file, import [36](#page-35-0)

## **T**

terms and conditions [138](#page-137-0) thermal cyclers for use with kit [15](#page-14-0) programming [21](#page-20-0) troubleshooting [124](#page-123-0)

#### **V**

validation, importance [56](#page-55-0)

#### **W**

warranty [138](#page-137-0) work area, PCR setup [131](#page-130-0)

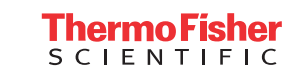